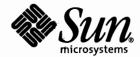

# System Administration Guide: Naming and Directory Services (DNS, NIS, and LDAP)

Sun Microsystems, Inc. 4150 Network Circle Santa Clara, CA 95054 U.S.A.

Part No: 816-4556-05 March 2004 Copyright 2004 Sun Microsystems, Inc. 4150 Network Circle, Santa Clara, CA 95054 U.S.A. All rights reserved.

This product or document is protected by copyright and distributed under licenses restricting its use, copying, distribution, and decompilation. No part of this product or document may be reproduced in any form by any means without prior written authorization of Sun and its licensors, if any. Third-party software, including font technology, is copyrighted and licensed from Sun suppliers.

Parts of the product may be derived from Berkeley BSD systems, licensed from the University of California. UNIX is a registered trademark in the U.S. and other countries, exclusively licensed through X/Open Company, Ltd.

Sun, Sun Microsystems, the Sun logo, docs.sun.com, AnswerBook, AnswerBook2, and Solaris are trademarks, registered trademarks, or service marks of Sun Microsystems, Inc. in the U.S. and other countries. All SPARC trademarks are used under license and are trademarks or registered trademarks of SPARC International, Inc. in the U.S. and other countries. Products bearing SPARC trademarks are based upon an architecture developed by Sun Microsystems, Inc.

The OPEN LOOK and Sun™ Graphical User Interface was developed by Sun Microsystems, Inc. for its users and licensees. Sun acknowledges the pioneering efforts of Xerox in researching and developing the concept of visual or graphical user interfaces for the computer industry. Sun holds a non-exclusive license from Xerox to the Xerox Graphical User Interface, which license also covers Sun's licensees who implement OPEN LOOK GUIs and otherwise comply with Sun's written license agreements.

U.S. Government Rights – Commercial software. Government users are subject to the Sun Microsystems, Inc. standard license agreement and applicable provisions of the FAR and its supplements.

DOCUMENTATION IS PROVIDED "AS IS" AND ALL EXPRESS OR IMPLIED CONDITIONS, REPRESENTATIONS AND WARRANTIES, INCLUDING ANY IMPLIED WARRANTY OF MERCHANTABILITY, FITNESS FOR A PARTICULAR PURPOSE OR NON-INFRINGEMENT, ARE DISCLAIMED, EXCEPT TO THE EXTENT THAT SUCH DISCLAIMERS ARE HELD TO BE LEGALLY INVALID.

Copyright 2004 Sun Microsystems, Inc. 4150 Network Circle, Santa Clara, CA 95054 U.S.A. Tous droits réservés.

Ce produit ou document est protégé par un copyright et distribué avec des licences qui en restreignent l'utilisation, la copie, la distribution, et la décompilation. Aucune partie de ce produit ou document ne peut être reproduite sous aucune forme, par quelque moyen que ce soit, sans l'autorisation préalable et écrite de Sun et de ses bailleurs de licence, s'il y en a. Le logiciel détenu par des tiers, et qui comprend la technologie relative aux polices de caractères, est protégé par un copyright et licencié par des fournisseurs de Sun.

Des parties de ce produit pourront être dérivées du système Berkeley BSD licenciés par l'Université de Californie. UNIX est une marque déposée aux Etats-Unis et dans d'autres pays et licenciée exclusivement par X/Open Company, Ltd.

Sun, Sun Microsystems, le logo Sun, docs.sun.com, AnswerBook, AnswerBook2, et Solaris sont des marques de fabrique ou des marques déposées, ou marques de service, de Sun Microsystems, Inc. aux Etats-Unis et dans d'autres pays. Toutes les marques SPARC sont utilisées sous licence et sont des marques de fabrique ou des marques déposées de SPARC International, Inc. aux Etats-Unis et dans d'autres pays. Les produits portant les marques SPARC sont basés sur une architecture développée par Sun Microsystems, Inc.

L'interface d'utilisation graphique OPEN LOOK et Sun™ a été développée par Sun Microsystems, Inc. pour ses utilisateurs et licenciés. Sun reconnaît les efforts de pionniers de Xerox pour la recherche et le développement du concept des interfaces d'utilisation visuelle ou graphique pour l'industrie de l'informatique. Sun détient une licence non exclusive de Xerox sur l'interface d'utilisation graphique Xerox, cette licence couvrant également les licenciés de Sun qui mettent en place l'interface d'utilisation graphique OPEN LOOK et qui en outre se conforment aux licences écrites de Sun.

CETTE PUBLICATION EST FOURNIE "EN L'ETAT" ET AUCUNE GARANTIE, EXPRESSE OU IMPLICITE, N'EST ACCORDEE, Y COMPRIS DES GARANTIES CONCERNANT LA VALEUR MARCHANDE, L'APTITUDE DE LA PUBLICATION A REPONDRE A UNE UTILISATION PARTICULIERE, OU LE FAIT QU'ELLE NE SOIT PAS CONTREFAISANTE DE PRODUIT DE TIERS. CE DENI DE GARANTIE NE S'APPLIQUERAIT PAS, DANS LA MESURE OU IL SERAIT TENU JURIDIQUEMENT NUL ET NON AVENU.

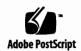

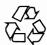

# Contents

Preface 17

Part

| I | About Naming and Directory Services 21              |
|---|-----------------------------------------------------|
| 1 | Naming and Directory Services (Overview) 23         |
|   | What Is a Naming Service? 23                        |
|   | Solaris Naming Services 29                          |
|   | Description of the DNS Naming Service 29            |
|   | Description of the /etc Files Naming Service 30     |
|   | Description of the NIS Naming Service 30            |
|   | Description of the NIS+ Naming Service 30           |
|   | Description of the LDAP Naming Services 31          |
|   | Naming Services: A Quick Comparison 31              |
| 2 | The Name Service Switch (Overview) 33               |
|   | About the Name Service Switch 33                    |
|   | Format of the nsswitch.conf File 34                 |
|   | Comments in nsswitch.conf Files 37                  |
|   | Keyserver and publickey Entry in the Switch File 38 |
|   | The nsswitch.conf Template Files 38                 |
|   | The Default Switch Template Files 39                |
|   | The nsswitch.conf File 42                           |
|   | Selecting a Different Configuration File 43         |
|   | ▼ How to Modify the Name Service Switch 43          |
|   | DNS and Internet Access 44                          |
|   |                                                     |

ve paght 20)

enter

on one of the second of the second of the se

IPv6 and Solaris Naming Services 44
Ensuring Compatibility With +/- Syntax 45
The Switch File and Password Information 4

#### Part II DNS Setup and Administration 47

### 3 Domain Name System (Overview) 49

DNS Basics 49

Name-to-Address Resolution 50

DNS Administrative Domains 52

in.named and DNS Name Servers 53

Server Configuration and Data File Names 53

Configuration File 54

Names of DNS Data Files 54

Domain Names 56

Default Domain Name 56

Trailing Dots in Domain Names 56

DNS Clients and the Resolver 56

The resolv.conf File 57

The named.conf File 58

DNS Hierarchy in a Local Domain 60

DNS Hierarchy and the Internet 61

Zones and DNS 64

Reverse Mapping 65

The in-addr.arpa Domain 65

### 4 Administering DNS (Tasks) 67

Setting Up the resolv.conf File 67

Configuring a Network For DNS 68

- ▼ How to Set Up a DNS Client 68
- ▼ How to Set Up a DNS Server 70
- ▼ How to Specify a Master Server 71

How to Specify a Slave Server 72

How to Specify a Cache-Only or Stub Server 73

DNS Compatibility and +/- Syntax 74

▼ How to Add DNS Compatibility and +/- Syntax 74

Setting Up DNS Servers 75

4 System Administration Guide: Naming and Directory Services (DNS, NIS, and LDAP) • March 2004

```
▼ How to Initialize the Server
                                   75
    ▼ How to Test Your Installation
                                    75
    ▼ How to Add Additional Servers
                                      76
Modifying DNS Data Files
   How to Change the SOA Serial Number
    ▼ How to Force in.named to Reload DNS Data
                                                   78
                              78
Adding and Deleting Clients
                            78
    ▼ How to Add a Client
                                79
    ▼ How to Remove a Client
Enabling a Client to Use IPv6
                              79
    ▼ How to Enable a Client to Use IPv6
                                          80
Creating DNS Subdomains
   Planning Your Subdomains
    ▼ How to Set Up a Subdomain
                                   81
Solaris DNS BIND Implementation
    ▼ How to Migrate From BIND 4.9.x to BIND 8.x
                                                   84
DNS Forwarding
    ▼ How to Enable DNS Forwarding Capabilities on an NIS+ Client
    ▼ How to Enable DNS Forwarding Capabilities on an Older NIS Client
                                                                         84
DNS Administration (Reference)
Implementing DNS: A Practical Example
                                         87
    Example Configuration Information
                                        88
```

#### **Example Configuration Files** 91 Example resolv.conf Files 91 Example named.local File Example hosts Files Example hosts.rev Files 93 Example named.ca File 94 Setting Up the Data Files 95 Setting Up Subdomains Setting Up Subdomains: Same Zone Setting Up Subdomains: Different Zones 96 The DNS Namespace Hierarchy Domains and Subdomains

How DNS Affects Mail Delivery DNS Configuration and Data Files

Names of DNS Data Files The named.conf File The named.ca File 102 The hosts File The hosts.rev File 106 The named.local File 107 The \$INCLUDE File 108 Data File Resource Record Format Standard Resource Record Format 109 Special Resource Record Characters **Control Entries** 111 Resource Record Types 111

#### 6 DNS Troubleshooting (Reference) 119

Clients Can Find Machine by Name but Server Cannot 119
Changes Do Not Take Effect or Are Erratic 120
DNS Client Cannot Lookup "Short" Names 121
Reverse Domain Data Not Correctly Transferred to slave 121
Server Failed and Zone Expired Problems 121
rlogin, rsh, and ftp Problems 122
Other DNS Syntax Errors 123

### Part III NIS Setup and Administration 125

#### 7 Network Information Service (NIS) (Overview) 127

NIS Introduction 127 NIS Architecture 128 NIS Machine Types 129 **NIS Servers** 129 NIS Clients 129 NIS Elements 130 The NIS Domain 130 NIS Daemons 130 131 NIS Utilities NIS Maps 131 **NIS-Related Commands** 135 **NIS Binding** 136

Server-List Mode 137
Broadcast Mode 137
Differences in Solaris 2.6 NIS and Earlier NIS Versions 138
NSKit Discontinued 138
The ypupdated Daemon 138
The /var/yp/securenets File 138
Multihomed Machine Support 139
SunOS 4 Compatibility Mode 139

### 8 Setting Up and Configuring NIS Service 141

Configuring NIS — Task Map Before You Begin Configuring NIS 142 Planning Your NIS Domain Identify Your NIS Servers and Clients 143 Preparing the Master Server Source Files Directory Passwd Files and Namespace Security Preparing Source Files for Conversion to NIS Maps Preparing the Makefile 145 Setting Up the Master Server With ypinit 146 Master Supporting Multiple NIS Domains 148

Starting NIS Service on the Master Server 148
Starting NIS Service Automatically 148

Starting and Stopping NIS From the Command Line 149

144

154

Setting Up NIS Slave Servers 149
Preparing a Slave Server 149
Setting Up a Slave Server 149
Setting Up NIS Clients 151

#### 9 Administering NIS (Tasks) 153

Password Files and Namespace Security 153

Administering NIS Users 154

▼ How to Add a New NIS User to an NIS Domain Setting User Passwords 155

NIS Netgroups 156

Working With NIS Maps 157

Obtaining Map Information 157

Changing a Map's Master Server

Modifying Configuration Files 159

Modifying and Using the Makefile 160

Modifying Makefile Entries

Updating and Modifying Existing Maps 163

▼ How to Update Maps Supplied With the Default Set 163

Modifying Default Maps 166

Using makedbm to Modify a Non-Default Map 167

Creating New Maps from Text Files

Adding Entries to a File-Based Map 167

Creating Maps From Standard Input 167

Modifying Maps Made From Standard Input 167

Adding a Slave Server 168

> ▼ How to Add a Slave Server 168

Using NIS With C2 Security

Changing a Machine's NIS Domain 170

▼ How to Change a Machine's NIS Domain Name 170

Using NIS in Conjunction With DNS 171

▼ How to Configure Machine Name and Address Lookup Through NIS and DNS 171

Dealing with Mixed NIS Domains 172

Turning Off NIS Services

#### NIS Troubleshooting **173**

173 NIS Binding Problems

> Symptoms 173

NIS Problems Affecting One Client

NIS Problems Affecting Many Clients

#### Part IV Configuring Sun Java System Directory Server 5.1 181

#### Sun Java System Directory Server Configuration 183

Preparing for Configuration 184

Configuration Components 184

Configuration Choices 185

> Choosing Unique Port Numbers 185

Choosing User and Group

|        | Choosing Your Directory Suffix 187                                 |
|--------|--------------------------------------------------------------------|
|        | Choosing the Location of the Configuration Directory 188           |
|        | Choosing the Location of the User Directory 189                    |
|        | Choosing the Administration Domain 189                             |
|        | Configuration Process Overview 190                                 |
|        | Selecting a Directory Server Configuration Method 191              |
|        | Configuring the Servers 191                                        |
|        | Sun Java System Directory Server Configuration Worksheet 192       |
|        | Configuration Process for Sun Java System Directory Server 5.1 193 |
|        |                                                                    |
|        |                                                                    |
| Part V | LDAP Naming Services Setup and Administration 199                  |
|        |                                                                    |
| 12     | Introduction to LDAP Naming Services (Overview/Reference) 201      |
|        | Audience Assumptions 201                                           |
|        | Suggested Background Reading 202                                   |
|        | Additional Prerequisite 202                                        |
|        | LDAP Naming Services Compared to Other Naming Services 202         |
|        | Advantages of LDAP Naming Services 203                             |
|        | Restrictions of LDAP Naming Services 203                           |
|        | LDAP Naming Services Setup (Task Map) 204                          |
|        |                                                                    |
|        |                                                                    |
| 13     | Basic Components and Concepts (Overview) 205                       |
|        | LDAP Data Interchange Format (LDIF) 205                            |
|        | Using Fully Qualified Domain Names 208                             |
|        | Default Directory Information Tree (DIT) 209                       |
|        | Default Schema 210                                                 |
|        | Service Search Descriptors (SSDs) and Schema Mapping 210           |
|        | Description of SSDs 210                                            |
|        | Client Profiles 212                                                |
|        | Client Profile Attributes 213                                      |
|        | Local Client Attributes 215                                        |
|        | ldap_cachemgr Daemon 216                                           |
|        | LDAP Naming Services Security Model 216                            |
|        | Introduction 216                                                   |
|        | Transport Layer Security (TLS) 217                                 |
|        | Assigning Client Credential Levels 217                             |

**Defining Authentication Entities** 

186

Choosing Authentication Methods 219
Pluggable Authentication Methods 222
Password Management 226

#### 14 Planning Requirements for LDAP Naming Services (Tasks) 229

Planning Overview 229

Planning the Network Model 230

Planning the Directory Information Tree (DIT) 230

Multiple Directory Servers 231

Data Sharing With Other Applications 231

Choosing the Directory Suffix 232

Replica Servers 232

Planning the Security Model 233

Planning Client Profiles and Default Attribute Values 234

Planning the Data Population 234

▼ How to Populate a Server With host Entries Using 1dapaddent 235

#### 15 Setting Up Sun Java System Directory Server (Tasks) 237

Configuring Sun Java System Directory Server Using idsconfig 238

Creating a Checklist Based on Your Server Installation 238

Schema Definitions 240

Using Browsing Indexes 240

Using Service Search Descriptors to Modify Client Access to Various Services 241
Setting Up SSDs Using idsconfig 241

Running idsconfig 242

▼ How to Configure Sun Java System Directory Server Using idsconfig 243
 Example idsconfig Setup 243

Populating the Directory Server Using 1dapaddent 246

 ▼ How to Populate Sun Java System Directory Server With User Password Data Using ldapaddent 247

Managing Printer Entries 247

Adding Printers 247

Using lpget 248

Populating the Directory Server With Additional Profiles 248

▼ How to Populate the Directory Server With Additional Profiles Using ldapclient 248

Configuring the Directory Server to Enable Password Management 249

#### 16 Setting Up LDAP Clients (Tasks) 251

Prerequisites to Client Setup 251

Initializing a Client 252

Using Profiles to Initialize a Client 252

Using Proxy Credentials 253

Initializing a Client Manually 253

Modifying a Manual Client Configuration 254

Uninitializing a Client 254

Setting Up TLS Security 255

Configuring PAM 255

Retrieving LDAP Naming Services Information 257

Listing All LDAP Containers 257

Listing All User Entry Attributes 258

Customizing the Client Environment 258

Modifying the nsswitch.conf File 258

Enabling DNS 259

#### 17 LDAP Troubleshooting (Reference) 261

Monitoring Client Status 26

Verifying 1dap\_cachemgr Is Running 261

Checking the Current Profile Information 262

Verifying Basic Client-Server Communication 262

Checking Server Data From a Non-Client Machine 263

Configuration Problems and Solutions 263

Unresolved Hostname 263

Unable to Reach Systems in the LDAP Domain Remotely 263

Login Does Not Work 264

Lookup Too Slow 264

ldapclient Cannot Bind to Server 265

Using 1dap cachemgr for Debugging 265

ldapclient Hangs During Setup 265

#### 18 LDAP General Reference (Reference) 267

Blank Checklists 267

Upgrade Information 268

Compatibility 269

Running the ldap\_cachemgr Daemon 269

| New automount Schema 269                                              |     |
|-----------------------------------------------------------------------|-----|
| LDAP Commands 270                                                     |     |
| General LDAP Tools 270                                                |     |
| LDAP Tools Requiring LDAP Naming Services 270                         |     |
| Example pam.conf File for pam_1dap 271                                |     |
| Example pam_conf file for pam_ldap Configured for Password Management | 273 |
| IETF Schemas 274                                                      |     |
| RFC 2307 Network Information Service Schema 275                       |     |
| Mail Alias Schema 280                                                 |     |
| Directory User Agent Profile (DUAProfile) Schema 281                  |     |
| Solaris Schemas 283                                                   |     |
| Solaris Projects Schema 283                                           |     |
| Role-Based Access Control and Execution Profile Schema 283            |     |
| Internet Print Protocol Information 285                               |     |
| Internet Print Protocol (IPP) Attributes 285                          |     |
| Internet Print Protocol (IPP) ObjectClasses 291                       |     |
| Sun Printer Attributes 292                                            |     |
| Sun Printer ObjectClasses 293                                         |     |
| Generic Directory Server Requirements 293                             |     |
| Default Filters Used by LDAP Naming Services 294                      |     |
|                                                                       |     |
| Transitioning From NIS to LDAP (Overview/Tasks) 299                   |     |
| NIS-to-LDAP Service Overview 299                                      |     |
| N2L Audience Assumptions 300                                          |     |
| When Not to Use the N2L Service 300                                   |     |
| Effects of the N2L Service on Users 301                               |     |
| NIS-to-LDAP Transition Terminology 302                                |     |
| N2L Commands and Files 303                                            |     |
| Supported Standard Mappings 303                                       |     |

Setting Up the N2L Service 306

▼ How to Set Up the N2L Service With Standard Mappings 307

▼ How to Set Up the N2L Service With Custom or Nonstandard Mappings 308

Examples of Custom Maps 310

N2L Best Practices With Sun Java System Directory Server 312

304 305

Creating Virtual List View Indexes With Sun Java System Directory Server 313

Transitioning From NIS to LDAP (Task Map)

Prerequisites for the NIS-to-LDAP Transition

19

|    | Avoiding Server Timeouts With Sun Java System Directory Server          |
|----|-------------------------------------------------------------------------|
|    | Avoiding Buffer Overruns With Sun Java System Directory Server          |
|    | N2L Restrictions 315                                                    |
|    | N2L Troubleshooting 315                                                 |
|    | Common LDAP Error Messages 315                                          |
|    | N2L Issues 317                                                          |
|    | Reverting to NIS 320                                                    |
|    | ▼ How to Revert to Maps Based on Old Source Files 320                   |
|    | ▼ How to Revert to Maps Based on Current DIT Contents 321               |
|    |                                                                         |
| 20 | Transitioning From NIS+ to LDAP 323                                     |
|    | NIS+ to LDAP Overview 323                                               |
|    | Configuration Files 324                                                 |
|    | Creating Attributes and Object Classes 325                              |
|    | Getting Started 325                                                     |
|    | /etc/default/rpc.nisdFile 325                                           |
|    | /var/nis/NIS+LDAPmapping File 329                                       |
|    | NIS+ to LDAP Migration Scenarios 334                                    |
|    | Merging NIS+ and LDAP Data 335                                          |
|    | Masters and Replicas 338                                                |
|    | Replication Timestamps 338                                              |
|    | The Directory Server 339                                                |
|    | Configuring the Sun Java System Directory Server 339                    |
|    | Assigning Server Address and Port Number 340                            |
|    | Security and Authentication 340                                         |
|    | Performance and Indexing 342                                            |
|    | Mapping NIS+ Objects Other Than Table Entries 343                       |
|    | NIS+ Entry Owner, Group, Access, and TTL 345                            |
|    | ▼ How to Store Additional Entry Attributes in LDAP 345                  |
|    | Principal Names and Netnames 348                                        |
|    | client_info and timezone Tables 350                                     |
|    | client_info Attributes and Object Class 350                             |
|    | timezone Attributes and Object Class 351 Adding New Object Mappings 352 |
|    | ▼ How to Map Non-Entry Objects 352                                      |
|    | Adding Entry Objects 354                                                |
|    | Storing Configuration Information in LDAP 358                           |
|    | Storing Conniguration Information III LDAI 330                          |

 A System Administration Guide: Naming and Directory Services (DNS, NIS, and LDAP) Updates

Solaris 10 363

Glossary 365

Index 373

# Figures

| FIGURE 3-1 | Name to Address Resolution 50                     |    |
|------------|---------------------------------------------------|----|
| FIGURE 3-2 | Name to Address Resolution for a Remote Host 51   |    |
| FIGURE 3-3 | Hierarchy of DNS Domains in a Single Organization | 60 |
| FIGURE 3-4 | Hierarchy of Internet Domains 61                  |    |
| FIGURE 3-5 | Ajax Domain's Position in the DNS Namespace 62    |    |
| FIGURE 3-6 | Domains and Zones 64                              |    |
| FIGURE 5-1 | Domains and Subdomains 97                         |    |

### **Preface**

Solaris Administration Guide: Naming and Directory Services (DNS, NIS and LDAP) describes the set up, configuration, and administration of the Solaris™ 10 operating environment naming and directory services: DNS, NIS, and LDAP. This manual is part of the Solaris 10 Release System and Network Administration manual set.

### Who Should Use This Book

This manual is written for experienced system and network administrators.

Although this book introduces networking concepts relevant to Solaris naming and directory services, it explains neither the networking fundamentals nor the administration tools in the Solaris OS.

# How This Book Is Organized

This manual is divided into parts according to the respective naming services.

Part I: About Naming and Directory Services

Part II: DNS Setup and Administration

Part III: NIS Setup Administration

Part IV: Sun Java™ System Directory Server (formerly Sun™ ONE Directory Server) Configuration

### **Related Books**

- DNS and Bind, by Cricket Liu and Paul Albitz, (O'Reilly, 1992)
- Understanding and Deploying LDAP Directory Services, by Timothy A. Howes, Ph.D and Mark C. Smith
  - In addition to providing a thorough treatment of LDAP naming services, this book includes useful case studies on deploying LDAP at a large university, a large multinational enterprise, and an enterprise with an extranet.
- Sun Java System Directory Server Deployment Guide, which is included in the Documentation CD
  - This guide provides a foundation for planning your directory, including directory design, including schema design, the directory tree, topology, replication, and security. The last chapter provides sample deployment scenarios to help you plan simple deployments as well as complex deployments designed to support millions of users distributed worldwide.
- Sun Java System Directory Server Administration Guide, which is included in the Documentation CD

# Accessing Sun Documentation Online

The docs.sun.com<sup>SM</sup> Web site enables you to access Sun technical documentation online. You can browse the docs.sun.com archive or search for a specific book title or subject. The URL is http://docs.sun.com.

# Ordering Sun Documentation

Sun Microsystems offers select product documentation in print. For a list of documents and how to order them, see "Buy printed documentation" at http://docs.sun.com.

# Typographic Conventions

The following table describes the typographic changes that are used in this book.

TABLE P-1 Typographic Conventions

| Typeface or Symbol                                                                    | Meaning                                                     | Example                                                                                                    |
|---------------------------------------------------------------------------------------|-------------------------------------------------------------|----------------------------------------------------------------------------------------------------|
| AaBbCc123 The names of commands, files, and directories, and onscreen computer output |                                                             | Edit your .login file.  Use ls -a to list all files.  machine_name% you have mail.                                   |
| AaBbCc123                                                                             | What you type, contrasted with onscreen computer output     | machine_name% <b>su</b> Password:                                                                                    |
| AaBbCc123                                                                             | Command-line placeholder: replace with a real name or value | To delete a file, type rm filename.                                                                                  |
| AaBbCc123                                                                             | Book titles, new terms, or terms to be emphasized           | Read Chapter 6 in <i>User's Guide</i> .  These are called <i>class</i> options.  You must be <i>root</i> to do this. |

# Shell Prompts in Command Examples

The following table shows the default system prompt and superuser prompt for the  $\boldsymbol{C}$ shell, Bourne shell, and Korn shell.

TABLE P-2 Shell Prompts

| Shell                                        | Prompt        |
|----------------------------------------------|---------------|
| C shell prompt                               | machine_name% |
| C shell superuser prompt                     | machine_name# |
| Bourne shell and Korn shell prompt           | \$            |
| Bourne shell and Korn shell superuser prompt | #             |

PART

# About Naming and Directory Services

This part introduces the naming and directory services for the Solaris OS. It also describes the nsswitch.conf file that you use to coordinate the use of the different services.

# Naming and Directory Services (Overview)

This chapter provides an overview of naming and directory services used in Solaris. This chapter also briefly describes DNS, NIS, and LDAP naming services. See *System Administration Guide: Naming and Directory Services (NIS+)* for detailed information about NIS+.

# What Is a Naming Service?

*Naming services* store information in a central place, which enables users, machines, and applications to communicate across the network. This information can include the following.

- Machine (host) names and addresses
- User names
- Passwords
- Access permissions
- Group membership, printers, and so on

Without a central naming service, each machine would have to maintain its own copy of this information. Naming service information can be stored in files, maps, or database tables. If you centralize all data, administration becomes easier.

Naming services are fundamental to any computing network. Among other features, naming service provide functionality that does the following.

- Associates (binds) names with objects
- Resolves names to objects
- Removes bindings
- Lists names
- Renames

A network information service enables machines to be identified by common names instead of numerical addresses. This makes communication simpler because users do not have to remember and try to enter cumbersome numerical addresses like 192.168.00.00.

For example, take a network of three machines that are named, pine, elm, and oak. Before pine can send a message to either elm or oak, pine must know their numerical network addresses. For this reason, pine keeps a file, /etc/hosts or /etc/inet/ipnodes, that stores the network address of every machine in the network, including itself.

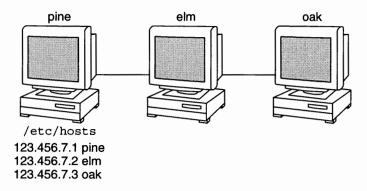

Likewise, in order for elm and oak to communicate with pine or with each other, the machines must keep similar files.

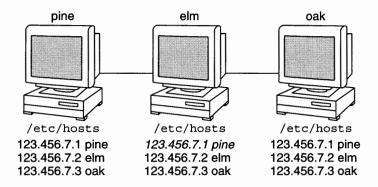

In addition to storing addresses, machines store security information, mail data, network services information and so on. As networks offer more services, the list stored of information grows. As a result, each machine might need to keep an entire set of files which are similar to /etc/hosts or /etc/inet/ipnodes.

A network information service stores network information on a server, which can be queried by any machine.

The machines are known as *clients* of the server. The following figure illustrates the client-server arrangement. Whenever information about the network changes, instead of updating each client's local file, an administrator updates only the information stored by the network information service. Doing so reduces errors, inconsistencies between clients, and the sheer size of the task.

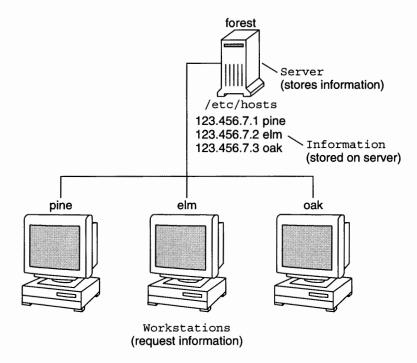

This arrangement, of a server providing centralized services to clients across a network, is known as *client-server computing*.

Although the main purpose of a network information service is to centralize information, the network information service can also simplify network names. For example, assume your company has set up a network which is connected to the Internet. The Internet has assigned your network the network number 192.68.0.0 and the domain name doc.com. Your company has two divisions, Sales and Manufacturing (Manf), so its network is divided into a main net and one subnet for each division. Each net has its own address.

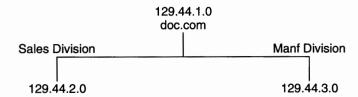

Each division could be identified by its network address, as shown above, but descriptive names made possible by naming services would be preferable.

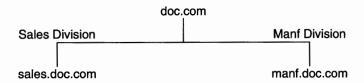

Instead of addressing mail or other network communications to 129.44.1.0, mail could be addressed to doc. Instead of addressing mail to 192.68.2.0 or 192.68.3.0, mail could be addressed to sales.doc or manf.doc.

Names are also more flexible than physical addresses. Physical networks tend to remain stable, but company organization tends to change.

For example, assume that the doc.com network is supported by three servers, S1, S2, and S3. Assume that two of those servers, S1 and S3, support clients.

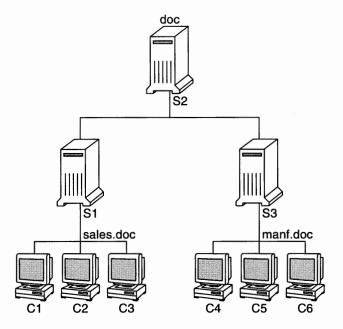

Clients C1, C2, and C3 would obtain their network information from server S1. Clients C4, C5, and C6 would obtain information from server S3. The resulting network is summarized in the following table. The table is a generalized representation of that network but does not resemble an actual network information map.

TABLE 1-1 Representation of docs.com network

| Network Address | Network Name | Server | Clients    |
|-----------------|--------------|--------|------------|
| 192.68.1.0      | doc          | S1     |            |
| 192.68.2.0      | sales.doc    | S2     | C1, C2, C3 |
| 192.68.3.0      | manf.doc     | S3     | C4, C5, C6 |

Now, assume that you create a third division, Testing, which borrowed some resources from the other two divisions, but did not create a third subnet. The physical network would then no longer parallel the corporate structure.

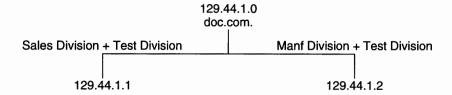

Traffic for the Test Division would not have its own subnet, but would instead be split between 192.68.2.0 and 192.68.3.0. However, with a network information service, the Test Division traffic could have its own dedicated network.

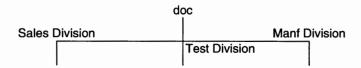

Thus, when an organization changes, its network information service can change its mapping as shown here.

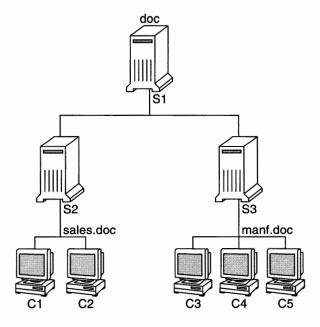

Now, clients C1 and C2 would obtain their information from server S2. C3, C4 and C5 would obtain information from server S3.

Subsequent changes in your organization would be accommodated by changes to the network information structure without reorganizing the network structure.

### Solaris Naming Services

The Solaris platform provides the following naming services.

- DNS, the Domain Name System (see "Description of the DNS Naming Service" on page 29)
- /etc files, the original UNIX® naming system (see "Description of the /etc Files Naming Service" on page 30)
- NIS, the Network Information Service (see "Description of the NIS Naming Service" on page 30)
- NIS+, the Network Information Service Plus (see System Administration Guide: Naming and Directory Services (NIS+))
- LDAP, the Lightweight Directory Access Protocol (see Part V LDAP Naming Services Setup and Administration)

Most modern networks use two or more of these services in combination. When more than one service is used, the services are coordinated by the nsswitch.conf file which is discussed in Chapter 2.

### Description of the DNS Naming Service

DNS is the naming service provided by the Internet for TCP/IP networks. DNS was developed so that machines on the network could be identified with common names instead of Internet addresses. DNS performs naming between hosts within your local administrative domain and across domain boundaries.

The collection of networked machines that use DNS are referred to as the DNS namespace. The DNS namespace can be divided into a hierarchy of domains. A DNS domain is a group of machines. Each domain is supported by two or more name servers, a principal server and one or more secondary servers. Each server implements DNS by running the in.named daemon. On the client's side, DNS is implemented through the "resolver." The resolver's function is to resolve users' queries. The resolver queries a name server, which then returns either the requested information or a referral to another server.

### Description of the /etc Files Naming Service

The original host-based UNIX naming system was developed for standalone UNIX machines and then adapted for network use. Many old UNIX operating systems and machines still use this system, but the system is not well suited for large complex networks.

### Description of the NIS Naming Service

The Network Information Service (NIS) was developed independently of DNS. DNS makes communication simpler by using machine names instead of numerical IP addresses. NIS focuses on making network administration more manageable by providing centralized control over a variety of network information. NIS stores information about the network, machine names and addresses, users, and network services. This collection of network information is referred to as the NIS namespace.

NIS namespace information is stored in NIS maps. NIS maps were designed to replace UNIX /etc files, as well as other configuration files. NIS maps store much more than names and addresses. As a result, the NIS namespace has a large set of maps. See "Working With NIS Maps" on page 157 for more information.

NIS uses a client-server arrangement which is similar to DNS. Replicated NIS servers provide services to NIS clients. The principal servers are called *master* servers, and for reliability, the servers have backup, or *slave* servers. Both master and slave servers use the NIS retrieval software and both store NIS maps. For more information on NIS Architecture and NIS Administration, see Chapter 8 and Chapter 9.

### Description of the NIS+ Naming Service

The *Network Information Service Plus* (NIS+) is similar to NIS but with more features. However, NIS+ is not an extension of NIS.

The NIS+ naming service is designed to conform to the shape of the organization. Unlike NIS, the NIS+ namespace is dynamic because updates can occur and be put into effect at any time by any authorized user.

NIS+ enables you to store information about machine addresses, security information, mail information, Ethernet interfaces, and network services in one central location. This configuration of network information is referred to as the NIS+ *namespace*.

The NIS+ namespace is hierarchical. The NIS+ namespace is similar in structure to the UNIX directory file system. The hierarchical structure allows an NIS+ namespace to be configured to conform to the logical hierarchy of an organization. The namespace's layout of information is unrelated to its *physical* arrangement. Thus, an NIS+ namespace can be divided into multiple domains that can be administered autonomously. Clients might have access to information in domains other than their own if the clients have the appropriate permissions.

NIS+ uses a client-server model to store and have access to the information contained in an NIS+ namespace. Each domain is supported by a set of servers. The principal server is called the *primary* server. The backup servers are called *secondary servers*. The network information is stored in 16 standard NIS+ tables in an internal NIS+ database. Both primary and secondary servers run NIS+ server software and both maintain copies of NIS+ tables. Changes made to the NIS+ data on the master server are incrementally propagated automatically to the secondary servers.

NIS+ includes a sophisticated security system to protect the structure of the namespace and its information. NIS+ uses authentication and authorization to verify whether a client's request for information should be fulfilled. *Authentication* determines whether the information requester is a valid user on the network. *Authorization* determines whether a particular user is allowed to have or modify the information requested. See *System Administration Guide: Naming and Directory Services* (NIS+) for a more detailed description of NIS+ security.

For information on making the transition from NIS+ to LDAP, see Chapter 20.

### Description of the LDAP Naming Services

Solaris 9 supports LDAP (Lightweight Directory Access Protocol) in conjunction with the Sun Java System Directory Server (formerly Sun ONE Directory Server), as well as other LDAP directory servers.

See Chapter 12 for more information about LDAP naming services.

For information about transitioning from NIS to LDAP or NIS+ to LDAP, see Chapter 19 or Chapter 20.

### Naming Services: A Quick Comparison

|              | DNS                           | NIS              | NIS+                  | LDAP                 |
|--------------|-------------------------------|------------------|-----------------------|----------------------|
| NAMESPACE    | Hierarchical                  | Flat             | Hierarchical          | Hierarchical         |
| DATA STORAGE | Files/<br>resource<br>records | 2 column<br>maps | Multi-columned tables | Directories [varied] |

|              | DNS          | NIS                    | NIS+                                                                 | LDAP           |
|--------------|--------------|------------------------|----------------------------------------------------------------------|----------------|
| SERVER NAMES | Master/slave | Master/slave           | Root<br>master/non-root<br>master<br>primary/secondary<br>cache/stub | Master/replica |
| SECURITY     | SSL          | None (root or nothing) | DES Authentication                                                   | SSL            |
| TRANSPORT    | TCP/IP       | LAN                    | LAN                                                                  | TCP/IP         |
| SCALE        | Global       | LAN                    | LAN                                                                  | Global         |

# The Name Service Switch (Overview)

This chapter describes the name service switch. You use the name service switch to coordinate usage of different naming services.

### About the Name Service Switch

The name service switch is a file which is named, nsswitch.conf. The name service switch controls how a client machine or application obtains network information. The name service switch is used by client applications that call any of the getXbyY() interfaces such as the following.

- gethostbyname()
- getpwuid()
- getpwnam()
- getaddrinfo()

Each machine has a switch file in its /etc directory. Each line of that file identifies a particular type of network information, such as host, password, and group, followed by one or more locations of that information.

A client can obtain naming information from one or more of the switch's sources. For example, an NIS+ client could obtain its hosts information from an NIS+ table and its password information from a local /etc file. In addition, the client could specify the conditions under which the switch must use each source. See Table 2–1.

The Solaris system automatically loads an nsswitch.conf file into every machine's /etc directory as part of the installation process. Four alternate (template) versions of the switch file are also loaded into /etc for LDAP, NIS, NIS+, or files. See "The nsswitch.conf Template Files" on page 38.

These four files are alternate default switch files. Each file is designed for a different primary naming service: /etc files, NIS, NIS+, or LDAP. When the Solaris software is first installed on a machine, the installer selects the machine's default naming service: NIS+, NIS, local files, or LDAP. During installation, the corresponding template file is copied to nsswitch.conf. For example, for a machine client using LDAP, the installation process copies nsswitch.ldap to nsswitch.conf. Unless you have an unusual namespace, the default template file as copied to nsswitch.conf should be sufficient for normal operation.

No default file is provided for DNS, but you can edit any of these files to use DNS. For more information see "DNS and Internet Access" on page 44.

If you later change a machine's primary naming service, you copy the appropriate alternate switch file to nsswitch.conf. See "The nsswitch.conf Template Files" on page 38. You can also change the sources of particular types of network information used by the client by editing the appropriate lines of the /etc/nsswitch.conf file. The syntax is described below, and additional instructions are provided in "How to Modify the Name Service Switch" on page 43.

### Format of the nsswitch.conf File

The nsswitch.conf file is essentially a list of 16 types of information and the sources that getXXbyYY() routines search for that information. The 16 types of information, not necessarily in this order, are the following.

- aliases
- bootparams
- ethers
- group
- hosts
- ipnodes
- netgroup
- netmasks
- networks
- passwd, which includes shadow information
- protocols
- publickey
- rpc
- services
- automount
- sendmailvars

The following table provides a description of the kind of sources that can be listed in the switch file for the information types above.

**TABLE 2-1** Switch File Information Sources

| Information Sources                                                        | Description                                                                                                    |  |
|----------------------------------------------------------------------------|----------------------------------------------------------------------------------------------------|--|
| files A file stored in the client's /etc directory. For example, /etc/pass |                                                                                                    |  |
| nisplus                                                                    | An NIS+ table. For example, the hosts table.                                                                                                |  |
| nis                                                                        | An NIS map. For example, the hosts map.                                                                                                    |  |
| compat                                                                     | compat can be used for password and group information to support old-style + or - syntax in /etc/passwd, /etc/shadow, and /etc/group files. |  |
| dns                                                                        | Can be used to specify that host information be obtained from DNS.                                                                          |  |
| ldap Can be used to specify entries be obtained from the LDAP directory.   |                                                                                                    |  |

### Search Criteria

Single Source. If an information type has only one source, such as nisplus a routine using the switch searches for the information in that source only. If the routine finds the information, the routine returns a success status message. If the routine does not find the information, the routine stops searching and returns a different status message. What the routine does with the status message varies from routine to routine.

Multiple Sources. If a table contains multiple sources for a given information type, the switch directs the routine to search in the first listed source. If the routine finds the information, the routine returns a success status message. If the routine does not find the information in the first source, the routine tries the next source. The routine searches all sources until the routine has found the information, or until the routine is halted by a return specification. If all of the listed sources are searched without finding the information, the routine stops searching and returns a non-success status message.

### Switch Status Messages

If a routine finds the information, the routine returns a success status message. If the routine does not find the information, the routine returns one of three error status messages. Possible status messages are listed in the following table.

TABLE 2-2 Switch Search Status Messages

| Status Message | Meaning of Message                                     |
|----------------|--------------------------------------------------------|
| SUCCESS        | The requested entry was found in the specified source. |

| TABLE 2-2 Switch | Search Status | Messages | (Continued) |
|------------------|---------------|----------|-------------|
|                  |               |          |             |

| Status Message | Meaning of Message                                                                                                    |
|----------------|----------------------------------------------------------------------------------------------------|
| UNAVAIL        | The source is either unresponsive or unavailable. In other words, neither the NIS+ table, the NIS map, nor the /etc file could be found or be accessed. |
| NOTFOUND       | The source responded with "No such entry." In other words, the table, map, or file was accessed but the needed information was not found.               |
| TRYAGAIN       | The source is busy. The source might respond next time. In other words, the table, map, or file was found, but could not respond to the query.          |

### Switch Action Options

You can instruct the switch to respond to status messages with either of the two *actions* shown in the following table.

TABLE 2-3 Responses to Switch Status Messages

| Action   | Meaning                           |
|----------|-----------------------------------|
| return   | Stop looking for the information. |
| continue | Try the next source.              |

### Default Search Criteria

The combination of nsswitch.conf file status message and action option determines what the routine does at each step. The combination of status and action make up the search *criteria*.

The switch's default search criteria are the same for every source. As described in terms of the status messages listed above, see the following.

- SUCCESS=return. Stop looking for the information. Proceed using the information that has been found.
- UNAVAIL=continue. Go to the next nsswitch.conf file source and continue searching. If this source is the last or only source, return with a NOTFOUND status.
- NOTFOUND=continue. Go to the next nsswitch.conf file source and continue searching. If this source is the last or only source, return with a NOTFOUND status.
- TRYAGAIN=continue. Go to the next nsswitch.conf file source and continue searching. If this source is the last or only source, return with a NOTFOUND status.

You can change default search criteria by explicitly specifying some other criteria by using the STATUS=action syntax shown above. For example, the default action for a NOTFOUND condition is to continue the search to the next source. For example, to specify for networks, the search should stop in a NOTFOUND condition, edit the networks line of the switch file. The line would read as follows.

networks: nis [NOTFOUND=return] files

The networks: nis [NOTFOUND=return] files line specifies a non-default criterion for the NOTFOUND status. Non-default criteria are delimited by square brackets.

In this example, the search routine behaves as follows:

- If the networks map is available, and contains the needed information, the routine returns with a SUCCESS status message.
- If the networks map is not available, the routine returns with an UNAVAIL status message. By default, the routine continues to search the appropriate /etc file.
- If the networks map is available and found, but the map does not contain the needed information, the routine returns with a NOTFOUND message. But, instead of continuing on to search the appropriate /etc file, which would be the default behavior, the routine stops searching.
- If the networks map is busy, the routine returns with an TRYAGAIN status message and by default continues on to search the appropriate /etc file.

### What if the Syntax is Wrong?

Client library routines contain compiled-in default entries that are used if an entry in the nsswitch.conf file is either missing or syntactically incorrect. These entries are the same as the switch file's defaults.

The name service switch assumes that the table and source names are spelled correctly. If you misspell a table or source name, the switch uses default values.

### Auto home and Auto master

The switch search criteria for the auto home and auto master tables and maps is combined into one category, which is called automount.

#### Timezone and the Switch File

The timezone table does not use the switch, so the table is not included in the switch file's list.

### Comments in nsswitch.conf Files

Any nsswitch.conf file line beginning with a comment character (#) is interpreted as a comment line. A comment line is ignored by routines that search the file.

Characters preceding a comment mark *are* interpreted by routines that search the nsswitch.conf file. Characters to the right of the comment mark are interpreted as comments and ignored.

TABLE 2-4 Switch File Comment Examples

| Type of Line                                                                                               | Example                               |  |
|----------------------------------------------------------------------------------------------------|---------------------------------------|--|
| Comment line. # hosts: nisplus [NOTFOUND=return] files                                                     |                                       |  |
| Interpreted line.                                                                                          | hosts: nisplus [NOTFOUND=return] file |  |
| Partially interpreted line. hosts: nisplus [NOTFOUND=return] # files The files element is not interpreted. |                                       |  |

### Keyserver and publickey Entry in the Switch File

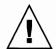

Caution - You must restart the keyserver after you make a change to nsswitch.conf.

The keyserver reads the publickey entry in the name service switch configuration file only when the keyserver is started. If you change the switch configuration file, the keyserver does not register the changes until the keyserver is restarted.

# The nsswitch.conf Template Files

Four switch template files are provided with the Solaris system to accommodate different naming services. Each file provides a different default set of information sources.

The four template files are the following.

 LDAP template file. The nsswitch.ldap configuration file specifies the LDAP directory as the primary source of information for the machine.

**Note –** In order to use LDAP naming services, you must also properly configure all LDAP client machines, in addition to modifying the nsswitch.conf. See Chapter 16 for more information.

- NIS+ template file. The nsswitch.nisplus configuration file specifies NIS+ as the primary source for all information except passwd, group, automount, and aliases. For those four files, the primary source is local /etc files. The secondary source is an NIS+ table. The [NOTFOUND=return] search criterion instructs the switch to stop searching the NIS+ tables if the switch gets a "No such entry" message. The switch searches through local files only if the NIS+ server is unavailable.
- NIS template file. The nsswitch.nis configuration file is almost identical to the NIS+ configuration file, except that NIS file specifies NIS maps in place of NIS+ tables. Because the search order for passwd and group is files nis, you don't need to place the + entry in the /etc/passwd and /etc/group files.
- Files template file. The nsswitch.files configuration file specifies local /etc files as the only source of information for the machine. There is no "files" source for netgroup, so the client does not use that entry in the switch file.

Copy the template file that most closely meets your requirements to the nsswitch.conf configuration file and then modify the file as needed.

For example, to use the LDAP template file, you would type the following command.

mymachine# cp /etc/nsswitch.ldap /etc/nsswitch.conf

### The Default Switch Template Files

The following four switch files are supplied with the Solaris product.

EXAMPLE 2-1 NIS+ Switch File Template: nsswitch.nisplus

```
# /etc/nsswitch.nisplus:
# An example file that could be copied over to /etc/nsswitch.conf;
# it uses NIS+ (NIS Version 3) in conjunction with files.
# "hosts:" and "services:" in this file are used only if the
# /etc/netconfig file has a "-" for nametoaddr libs of "inet"
# transports.
# the following two lines obviate the "+" entry in /etc/passwd
# and /etc/group.
passwd: files nisplus
group: files nisplus
# consult /etc "files" only if nisplus is down.
hosts: nisplus [NOTFOUND=return] files
# Uncomment the following line, and comment out the above, to use
# both DNS and NIS+. You must also set up the /etc/resolv.conf
# file for DNS name server lookup. See resolv.conf(4).
# hosts: nisplus dns [NOTFOUND=return] files
```

services: nisplus [NOTFOUND=return] files networks: nisplus [NOTFOUND=return] files

```
protocols: nisplus [NOTFOUND=return] files
rpc: nisplus [NOTFOUND=return] files
ethers: nisplus [NOTFOUND=return] files
netmasks: nisplus [NOTFOUND=return] files
bootparams: nisplus [NOTFOUND=return] files
publickey: nisplus
netgroup: nisplus
automount: files nisplus
aliases: files nisplus
sendmailvars: files nisplus
EXAMPLE 2-2 NIS Switch File Template
# /etc/nsswitch.nis:
# An example file that could be copied over to /etc/nsswitch.conf;
# it uses NIS (YP) in conjunction with files.
# "hosts:" and "services:" in this file are used only if the
# /etc/netconfig file has a "-" for nametoaddr_libs of "inet"
# transports.
# the following two lines obviate the "+" entry in /etc/passwd
# and /etc/group.
passwd: files nis
group: files nis
# consult /etc "files" only if nis is down.
hosts: nis [NOTFOUND=return] files
networks: nis [NOTFOUND=return] files
protocols: nis [NOTFOUND=return] files
rpc: nis [NOTFOUND=return] files
ethers: nis [NOTFOUND=return] files
netmasks: nis [NOTFOUND=return] files
bootparams: nis [NOTFOUND=return] files
publickey: nis [NOTFOUND=return] files
netgroup: nis
automount: files nis
aliases: files nis
# for efficient getservbyname() avoid nis
services: files nis
sendmailvars: files
EXAMPLE 2-3 Files Switch File Template
# /etc/nsswitch.files:
# An example file that could be copied over to /etc/nsswitch.conf;
```

# it does not use any naming service.

#### **EXAMPLE 2-3** Files Switch File Template (Continued)

automount: files ldap

```
# "hosts:" and "services:" in this file are used only if the
# /etc/netconfig file has a "-" for nametoaddr libs of "inet"
# transports.
passwd: files
group: files
hosts: files
networks: files
protocols: files
rpc: files
ethers: files
netmasks: files
bootparams: files
publickey: files
# At present there isn't a 'files' backend for netgroup;
# the system will figure it out pretty quickly, and will notuse
# netgroups at all.
netgroup: files
automount: files
aliases: files
services: files
sendmailvars: files
EXAMPLE 2-4 LDAP Switch File Template
# /etc/nsswitch.ldap:
# An example file that could be copied over to /etc/nsswitch.conf; it
# uses LDAP in conjunction with files.
# "hosts:" and "services:" in this file are used only if the
# /etc/netconfig file has a "-" for nametoaddr_libs of "inet" transports.
# the following two lines obviate the "+" entry in /etc/passwd
and /etc/group.
passwd: files ldap
group:
           files ldap
           ldap [NOTFOUND=return] files
hosts:
           ldap [NOTFOUND=return] files
networks:
protocols: ldap [NOTFOUND=return] files
rpc:
            ldap [NOTFOUND=return] files
           ldap [NOTFOUND=return] files
ethers:
netmasks: ldap [NOTFOUND=return] files
bootparams: ldap [NOTFOUND=return] files
publickey: ldap [NOTFOUND=return] files
netgroup:
           ldap
```

#### **EXAMPLE 2-4** LDAP Switch File Template (Continued)

aliases: files ldap

# for efficient getservbyname() avoid ldap

services: files ldap sendmailvars: files

#### The nsswitch.conf File

The default nsswitch.conf file that is installed with the Solaris software is determined by which naming service you select during the installation process. Each line identifies a particular type of network information, such as host, password, and group, along with the information source, such as NIS+ tables, NIS maps, the DNS hosts table, or local /etc. When you chose a naming service, the switch template file for that service is copied to create the new nsswitch.conf file. For example, if you choose NIS+, the nsswitch.nisplus file is copied to create a new nsswitch.conf file.

An nsswitch.conf file is automatically loaded into every machine's /etc directory by the Solaris 9 release software, along with the following alternate (template) versions.

- /etc/nsswitch.nisplus
- /etc/nsswitch.nis
- /etc/nsswitch.files
- /etc/nsswitch.ldap

These alternate template files contain the default switch configurations used by the NIS+ and NIS services, local files, and LDAP. No default file is provided for DNS, but you can edit any of these files to use DNS. See Chapter 5. When the Solaris software is first installed on a machine, the installer selects the machine's default naming service. During installation, the corresponding template file is copied to /etc/nsswitch.conf. For example, for a machine client using NIS+, the installation process copies nsswitch.nisplus to nsswitch.conf.

If your network is connected to the Internet and users must access Internet hosts using DNS, you must enable DNS forwarding.

Unless you have an unusual namespace, the default template file as copied to nsswitch.conf should be sufficient for normal operation.

# Selecting a Different Configuration File

When you change a machine's naming service, you need to modify that machine's switch file accordingly. For example, if you change a machine's naming service from NIS to NIS+, you need to install a switch file appropriate for NIS+. You change switch files by copying the appropriate template file to nsswitch.conf.

If you are installing NIS+ on a machine using the NIS+ installation scripts, the NIS+ template script is copied to nsswitch.conf for you. In this case, you do not have to configure the switch file unless you want to customize.

Before proceeding to change switch files, make sure the sources listed in the file are properly set up. In other words, if you are going to select the NIS+ version, the client must eventually have access to NIS+ service. If you select the local files version, those files must be properly set up on the client.

# ▼ How to Modify the Name Service Switch

To change to a switch file, follow these steps.

**Note** – In order to use LDAP naming services, you must also properly configure all LDAP client machines, in addition to modifying the nsswitch.conf. See Chapter 16 for more information.

- 1. Become superuser.
- Copy the appropriate alternate file for the machine's naming service over the nsswitch.conf file.

```
NIS+ Version (done automatically for you by NIS+ scripts)

clientl# cd /etc

clientl# cp nsswitch.nisplus nsswitch.conf

NIS Version

clientl# cd /etc

clientl# cp nsswitch.nis nsswitch.conf

Local /etc Files Version

clientl# cd /etc

clientl# cd /etc

clientl# cp nsswitch.files nsswitch.conf
```

3. Reboot the machine.

The nscd daemon caches switch information. Some library routines do not periodically check the nsswitch.conf file to see whether the file has been changed. You must reboot the machine to make sure that the daemon and those routines have the latest information in the file.

### **DNS and Internet Access**

The nsswitch.conf file also controls DNS forwarding for clients as described in the following subsections. DNS forwarding grants Internet access to clients. For information on how to set DNS forwarding for NIS and NIS+, see *System Administration Guide: Naming and Directory Services (NIS+)*.

# IPv6 and Solaris Naming Services

NIS, NIS+ and LDAP support storing IPv6 data, as well as using IPv6 transports for protocol traffic. Beginning with BIND version 8.3.3, DNS on Solaris supports the use of IPv6 transports on the client side. As of BIND version 8.4.2, DNS provides a complete client-server solution over IPv6 networks on Solaris.

The nsswitch.conf file controls search criteria for IPv6 addresses. IPv6 increases the IP address size from 32 bits to 128 bits to support more levels of addressing hierarchy. A larger address size provides a greater number of addressable nodes. For more information about IPv6, its configuration and implementation, see *System Administration Guide*: IP Services.

Use the new ipnodes source for IPv6 addresses. The /etc/inet/ipnodes file stores both IPv4 and IPv6 addresses. The /etc/inet/ipnodes file uses the same format convention as the /etc/hosts file.

IPv6 aware naming services use the new ipnodes source for its search forwarding. For instance, if LDAP is aware of IPv6 addresses, specify the following.

ipnodes: ldap [NOTFOUND=return] files

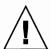

#### Caution - Potential delay issues:

- ipnodes defaults to files. During the transition from IPv4 to IPv6, where all
  naming services are not aware of IPv6 addresses, accept the files default.
   Otherwise, unnecessary delays, such as boot timing delays, might result during the
  resolution of addresses.
- An application searches all ipnodes databases for IPv4 addresses before searching for IPv4 addresses in the hosts databases. Before specifying ipnodes, consider the inherent delay of searching both databases for IPv4 addresses.

# Ensuring Compatibility With +/- Syntax

If +/- is used in /etc/passwd, /etc/shadow, and /etc/group files, you need to modify the nsswitch.conf file to insure compatibility.

 NIS+. To provide +/- semantics with NIS+, change the passwd and groups sources to compat. Then, add a passwd\_compat: nisplus entry to the nsswitch.conf file after the passwd or group entry as shown below.

```
passwd: compat
passwd_compat: nisplus
group: compat
group_compat: nisplus
```

The above specifies that client routines obtain their network information from /etc files and NIS+ tables as indicated by the +/- entries in the files.

 NIS. To provide the same syntax as in the Solaris 4.x release, change the passwd and groups sources to compat.

```
passwd: compat
group: compat
```

Specifies the /etc files and NIS maps as indicated by the +/- entries in the files.

**Note** – Users working on a client machine being served by an NIS+ server running in NIS compatibility mode cannot run ypcat on the netgroup table. Doing so gives you results as if the table were empty even if the table has entries.

# The Switch File and Password Information

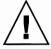

**Caution** — files should be the first source in the nsswitch.conf file for passwd information. If files is not the first source, network security could be weakened, or users could encounter log in difficulty.

For example, in an NIS+ environment, the passwd line of the nsswitch.conf file should look like the following.

passwd: files nisplus

In an NIS environment, the passwd line of the nsswitch.conf file should look like the following.

passwd: files nis

PART |

# DNS Setup and Administration

This part describes the setup, configuration, administration and troubleshooting of DNS naming service in the Solaris OS.

# Domain Name System (Overview)

This chapter provides an overview of the Domain Name System (DNS).

**Note –** One of the most common and important uses of DNS is connecting your network to the global Internet. To connect to the Internet, your network IP address must be registered with whomever is administering your parent domain.

This chapter covers the following topics.

- "DNS Basics" on page 49
- "Server Configuration and Data File Names" on page 53
- "Domain Names" on page 56
- "The resolv.conf File" on page 57
- "The named.conf File" on page 58
- "Zones and DNS" on page 64

# **DNS** Basics

The Domain Name System (DNS) is an application–layer protocol that is part of the standard TCP/IP protocol suite. This protocol implements the DNS naming service, which is the naming service that is used on the Internet.

This section introduces the basic DNS concepts. You should have some familiarity with network administration, particularly TCP/IP, and some exposure to other naming services, such as NIS+ and NIS.

Refer to Chapter 4 for information regarding initial setup and configuration of DNS.

**Note –** DNS, NIS+, and NIS provide similar functionality and sometimes use the same terms to define different entities. In this chapter, terms like domain and name server are defined by their DNS functionality.

#### Name-to-Address Resolution

Though DNS supports the complex, worldwide hierarchy of computers on the Internet, the basic function of DNS is actually very simple. DNS provides name-to-address resolution for TCP/IP-based networks. Name-to-address resolution, also referred to as mapping, is the process of finding the IP address of a computer in a database by using its host name as an index.

Name-to-address mapping occurs when a program running on your local machine needs to contact a remote computer. The program might know the host name of the remote computer. However, the program might not know how to locate the machine, particularly if the machine is in another company domain, for example. To get the remote machine's address, the program requests assistance from the DNS software running on your local machine, which is considered a *DNS client*.

Your machine sends a request to a *DNS name server*, which maintains the distributed DNS database. DNS files bear little resemblance to files that contain similar information. For example, the NIS+ host, the ipnodes Table, the local /etc/hosts and the /etc/inet/ipnodes files contain the host names, the ipnode names, IPv4 and IPv6 addresses, and other information about a particular group of computers. The name server uses your machine's host name as part of your request to find or "resolve" the IP address of the remote machine. The name server returns this IP address to your local machine *if* the host name is in its DNS database.

The following figure shows name-to-address mapping between a DNS client and a name server, probably on the client's local network.

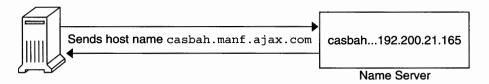

FIGURE 3-1 Name to Address Resolution

If the host name is not in that name server's DNS database, the machine is outside of its authority, or, to use DNS terminology, outside the *local administrative domain*. Thus, each name server is spoken of as being "authoritative" for its local administrative domain.

Fortunately, the local name server maintains a list of host names and IP addresses of root domain name servers, to which the server forwards requests. These root name servers are authoritative for huge organizational domains, as explained fully in "DNS Hierarchy and the Internet" on page 61. These hierarchies resemble UNIX file systems, in that the servers are organized into an upside down tree structure.

Each root name server maintains the host names and IP addresses of top level domain name servers for a given organization. The root name server sends your request to the known top-level name servers. If one server has the IP address for the host you requested, the server returns the information to your machine. If the top-level servers do not recognize the requested host, the request is passed to second-level name servers. Your request is then passed on down through the vast organizational tree. Eventually, a name server that has information about your requested host in its database returns the IP address back to your machine.

The following figure shows name-to-address resolution outside the local domain.

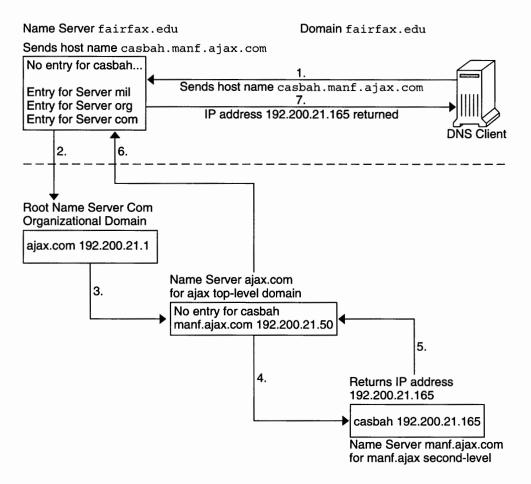

FIGURE 3-2 Name to Address Resolution for a Remote Host

#### **DNS Administrative Domains**

From a DNS perspective, an *administrative domain* is a group of machines which are administered as a unit. Information about this domain is maintained by at least two name servers, which are "authoritative" for the domain. The DNS domain is a logical grouping of machines. The domain groupings could correspond to a physical grouping of machines, such as all machines attached to the Ethernet in a small business. Similarly, a local DNS domain could include all machines on a vast university network that belong to the computer science department or to university administration.

For example, suppose the Ajax company has two sites, in San Francisco and in Seattle. The Retail.Sales.Ajax.com. domain is in Seattle. The Wholesale.Sales.Ajax.com. domain is in San Francisco. One part of the Sales.Ajax.com. domain would be in one city, the other part in the second city.

Each administrative domain must have its own unique subdomain name. Moreover, if you want your network to participate in the Internet, the network must be part of a registered administrative domain. The section "Joining the Internet" on page 62 has full details about domain names and domain registration.

#### in.named and DNS Name Servers

As mentioned previously, name servers in an administrative domain maintain the DNS database. Name servers also run the in.named daemon, which implements DNS services. in . named is a public domain TCP/IP program and is included with the Solaris software.

Note - in. named is also called the Berkeley Internet Name Domain service, or BIND, because the daemon was developed at the University of California at Berkeley.

There are three types of DNS name servers.

- Master server
- Slave server
- Stub server

Each domain must have one master server and at least one slave server to provide backup. "Implementing DNS: A Practical Example" on page 87 explains primary and secondary servers in detail.

# Server Configuration and Data File **Names**

To function correctly, the in.named daemon requires a configuration file and four data files.

### Configuration File

The master server configuration file is /etc/named.conf. The file contains a list of domain names and the file names that contain host information. See "The named.conf File" on page 100 for additional information on the named.conf file.

#### Names of DNS Data Files

If you are internally consistent, the zone data files can be named anything. This flexibility might lead to some confusion when working at different sites or referring to different DNS manuals and books.

For example, the file names that are used in Sun manuals differ from those used in the book *DNS and BIND* published by O'Reilly & Associates and both of those nomenclatures have some differences from that used in the public-domain *Name Server Operations Guide for BIND*.

In addition, this documentation uses generic names that identify a file's main purpose, and specific example names in code samples. For example, this documentation uses the generic name hosts when describing the function and role of a file. Example names db.doc and db.sales are used in code samples.

The required data files are the following.

- /var/named/named.ca See "The named.ca File" on page 102 for additional information on the named.ca file. As long as you are internally consistent, you can name this file anything.
- /var/named/hosts See "The hosts File" on page 105 for additional information on hosts files.
  - The name hosts is a generic name indicating the file's purpose and content. But to avoid confusion with /etc/hosts, you should name this file something other than hosts. The most common naming convention is db. domainname. Thus, the hosts file for the doc. com domain would be called db.doc.
  - If you have more than one zone, each zone must have its own hosts file. Each hosts file must have a unique name. For example, if your DNS domain is divided into doc.com and sales.doc.com zones, you could name one hosts file db.doc and the other db.sales.
- /var/named/hosts.rev See "The hosts.rev File" on page 106 for additional information on the hosts.rev file.
  - The name hosts.rev is a generic name indicating the file's purpose and content. If you have more than one zone, each zone must have its own hosts.rev file. Each zone hosts.rev file must have a unique name. For example, if your DNS domain is divided into doc.com and sales.doc.com zones, you could name one hosts.rev file doc.rev and the other sales.rev.

■ /var/named/named.local - See "The named.local File" on page 107 and for additional information on the named.local file. As long as you are internally consistent, you can name this file anything.

#### \$INCLUDE Files

An include file is any file which is named in an \$INCLUDE() statement in a DNS data file. \$INCLUDE files can be used to separate different types of data into multiple files for your convenience. See "The \$INCLUDE File" on page 108.

For reference purposes, the following table compares BIND file names from the above mentioned sources.

TABLE 3-1 File Name Examples

| Solaris Names                                   | O'Reilly Names or Other<br>Names                                               | U.C. Berkeley Names              | Content and Purpose of File                                                                                                    |
|-------------------------------------------------|--------------------------------------------------------------------------------|----------------------------------|----------------------------------------------------------------------------------------------------|
| /etc/named.conf,                                | same file name for all th                                                      | ree sources                      | BIND 8.1 added a new named.conf file to replace the earlier named.boot file. This configuration file adds security, startup options, logging. The file specifies the type of server the file is running on. The file selectively applies options on a per-zone or per-server basis, rather than all zones or servers. The file contains a list of domain names and the names of the data files. |
| /etc/resolv.conf                                | , same file name for all t                                                     | hree sources                     | This file resides on every DNS client (including DNS servers) and designates the servers that the client queries for DNS information.                                                                                                    |
| named.ca                                        | db.cache<br>db.root                                                            | root.cache                       | This file establishes the names of root servers and lists their addresses.                                                                                                    |
| Generic: hosts<br>Examples: db.doc,<br>db.sales | Generic: db.domain<br>Examples: db.movie,<br>db.fx                             | Generic: hosts Example: ucbhosts | This file contains all the data about the machines in the local zone that the server serves.                                                                                                    |
| Generic: hosts.rev<br>Examples: doc.rev         | Generic: db . ADDR<br>Examples<br>db . 192 . 249 . 249<br>db . 192 . 249 . 253 | hosts.rev                        | This file specifies a zone in the in-addr.arpa. domain, a special domain that allows reverse (address-to-name) mapping.                                                                                                    |
| named.local                                     | Generic: db.cache<br>Example:<br>db.127.0.0                                    | named.local                      | This file specifies the address for the local loopback interface, or local host.                                                                                                    |
| \$INCLUDE files, same                           | convention for all three                                                       | sources                          | Any file identified by an \$INCLUDE() statement in a data file.                                                                                                    |

#### Domain Names

A *domain name* is the name that is assigned to a group of systems on a local network that share DNS administrative files. A domain name is required for the network information service database to work properly.

#### Default Domain Name

DNS obtains your default domain name from your resolv.conf file.

- If resolv.conf is unavailable, and the naming service is NIS or NIS+, the Sun implementation of DNS obtains the default domain name from those services.
- If you are not running NIS or NIS+, resolv.conf cannot specify the domain or set the LOCALDOMAIN environment variable.

### Trailing Dots in Domain Names

When working with DNS-related files, follow these rules that pertain to the trailing dot in domain names:

- Use a trailing dot in domain names in hosts, hosts.rev, named.ca, and named.local data files. For example, sales.doc.com. is correct for these files.
- Do not use a trailing dot in domain names in named.conf or resolv.conf files.
   For example, sales.doc.com is correct for these files.

#### DNS Clients and the Resolver

To be a DNS client, a machine must run the *resolver*. The resolver is neither a daemon nor a single program. The resolver is a set of dynamic library routines used by applications that need to know machine names. The resolver's function is to resolve users' queries. The resolver queries a name server, which then returns either the requested information or a referral to another server. Once the resolver is configured, a machine can request DNS service from a name server.

The DNS name server uses several files to load its database. At the resolver level, the server needs the file /etc/resolv.conf listing the addresses of the servers that store the requested information. The resolver reads this resolv.conf file to find the name of the local domain and the location of name servers. This resolv.conf file sets the local domain name. The file also instructs the resolver routines to query the listed name servers for information. Normally, each DNS client system on your network has a resolv.conf file in its /etc directory. If a client does not have a resolv.conf file, the client uses a default server at IP address 127.0.0.1.

Whenever the resolver has to find the IP address of a host, or the host name corresponding to an address, the resolver builds a query package and sends it to the name servers listed in /etc/resolv.conf. The servers either answer the query locally or contact other known servers, ultimately returning the answer to the resolver.

When a machine's /etc/nsswitch.conf file specifies hosts: dns or any other variant that includes dns in the hosts line, the resolver libraries are automatically used. If the nsswitch.conf file specifies another naming service before dns, that naming service is consulted first. If that naming service does not find the host in question, the resolver libraries are then used.

For example, if the hosts line in the nsswitch.conf file specifies hosts: nisplus dns, the NIS+ naming service will first be searched for host information. If the information is not found in NIS+, then the DNS resolver is used. A hosts:nisplus dns line in a switch file indicates the use of NIS+ for local host information and DNS for remote information.

There are two kinds of DNS clients.

- Client-only
  - A client-only DNS client does not run in.named. Instead, the client consults the resolver. The resolver knows about a list of name servers for the domain, to which queries are then directed.
- Client-server

A client-server uses the services provided by in.named to resolve queries from client-machine resolvers.

# The resolv.conf File

For a detailed description of what the resolv.conf file does, see the resolv.conf(4) man page.

See "Setting Up the resolv.conf File" on page 67 for a discussion on how to set up the resolv.conf file.

# The named.conf File

BIND 8.1 added a new configuration file, /etc/named.conf. named.conf replaces the /etc/named.boot file. The /etc/named.conf file establishes the server as a master, slave, or cache-only name server. named.conf also specifies the zones over which the server has authority and which data files it should read to get its initial data.

The /etc/named.conf file contains statements that implement:

- Security through an access control list (ACL) which defines a collection of IP addresses that an NIS+ host can read and write
- Logging specifications
- Selectively applied options for a set of zones, rather than to all zones

The configuration file is read by in.named when the daemon is started by the server's startup script, /etc/init.d/inetsvc. The configuration file directs in.named to other servers or to local data files for a specified domain.

The named.conf file contains statements and comments. Statements end with a semicolon. Some statements can contain a block of statements. Again, each statement in the block is terminated with a semicolon.

TABLE 3-2 named.conf Statements

| Statement | Description                                                                                                    |  |
|-----------|----------------------------------------------------------------------------------------------------|--|
| acl       | Defines a named IP address match list used for access control. The address match list designates one or more IP addresses in dotted-decimal notation. Alternatively, the match list designates IP prefixes in dotted-decimal notation, which is followed with a slash and the number of bits in the netmask. The named IP address match list must be defined by an acl statement before the address can be used elsewhere. No forward references are allowed. |  |
| include   | Inserts an include file at the point where the include statement is encountered. Use include to break up the configuration into more easily managed chunks.                                                                                                    |  |
| key       | Specifies a key ID used for authentication and authorization on a particular name server. See the server statement.                                                                                                    |  |
| logging   | Specifies what information the server logs and the destination of log messages.                                                                                                    |  |
| options   | Controls global server configuration options and sets default values for other statements.                                                                                                    |  |

TABLE 3-2 named.conf Statements (Continued)

| Statement | Description                                                                                                    |
|-----------|----------------------------------------------------------------------------------------------------|
| server    | Sets designated configuration options associated with a remote name server. Applies options on a per-server basis, rather than to all servers. |
| zone      | Defines a zone. Applies options on a per-zone basis, rather than to all zones.                                                                 |

#### **EXAMPLE 3-1** Example Master Configuration File for a Master Server

```
options {
         directory "/var/named";
         datasize 2098;
         forward only;
         forwarders {
                  99.11.33.44;
         };
         recursion no;
         transfers-in 10;
         transfers-per-ns 2;
         allow-transfer {
                  127.0.1.1/24;
         };
};
logging {
         category queries { default_syslog; };
};
include "/var/named/abcZones.conf"
// here are the names of the master files
zone "cities.zn" {
         type master;
         file "db.cities.zn";
};
zone "0.0.127.in-addr.arpa" {
         type master;
         file "db.127.cities.zn";
};
zone "168.192.in-addr.arpa" {
         type master;
         file "db.cities.zn.rev";
};
zone "sales.doc.com" {
         type slave;
         file "slave/db.sales.doc";
         masters {
                  192.168.1.151;
         };
```

```
};
zone "168.192.in-addr.arpa" {
             type slave;
         file "slave/db.sales.doc.rev";
         masters {
                  192.168.1.151;
         };
};
```

# DNS Hierarchy in a Local Domain

If your company is large enough, your company might support several domains, organized into a local namespace. The following figure shows a domain hierarchy that might be in place in a single company. The top-level, or "root" domain for the organization is ajax.com, which has three subdomains: sales.ajax.com, test.ajax.com, and manf.ajax.com.

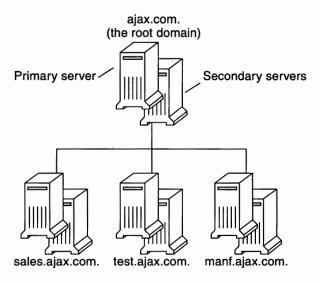

FIGURE 3-3 Hierarchy of DNS Domains in a Single Organization

DNS clients request service only from the servers that support their domain. If the domain's server does not have the needed information, the server forwards the client request to its parent server. The parent server is in the next higher domain in the hierarchy. If the request reaches the top-level server, the top-level server determines

whether the domain is valid. If the domain is *not* valid, the server returns a "not found" type message to the client. If the domain is valid, the server routes the request down to the server that supports that domain.

# DNS Hierarchy and the Internet

The domain hierarchy that is shown in the following figure is a "leaf" of the huge DNS namespace supported on the global Internet.

The figure consists of the root directory, which is represented as a dot (.), and two top level domain hierarchies, one organizational and one geographical. Note that the com domain introduced in this figure is one of a number of top-level organizational domains in existence on the Internet.

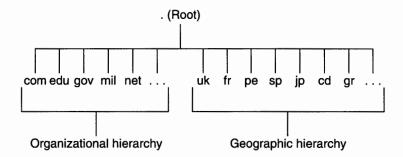

FIGURE 3-4 Hierarchy of Internet Domains

At the present time, the organizational hierarchy divides its namespace into the top-level domains listed in the following table. Additional top-level organizational domains can be added in the future.

TABLE 3-3 Internet Organizational Domains

| Domain | Purpose                            |
|--------|------------------------------------|
| com    | Commercial organizations           |
| edu    | Educational institutions           |
| gov    | Government institutions            |
| mil    | Military groups                    |
| net    | Major network support centers      |
| org    | Nonprofit organizations and others |
| int    | International organizations        |

The geographic hierarchy assigns each country in the world a two or three-letter identifier. The hierarchy also provides official names for the geographic regions within each country. For example, domains in Britain are subdomains of the uk top-level domain, Japanese domains are subdomains of jp, and so on.

#### Joining the Internet

The Internet root domain, top-level domains, organizational and geographical, are maintained by the various Internet governing bodies. People with networks of any size can "join" the Internet by registering their domain name in either the organizational or the geographical hierarchy.

Every DNS domain must have a domain name. If you use DNS for naming service without connecting to the Internet, you can use any name for the domains and subdomains. However, if your site plans to join the Internet, your company must register its domain name with the Internet governing bodies.

To join the Internet, do the following.

- Register your DNS domain name with the an appropriate Internet governing body.
- Obtain a network IP address from that governing body.
   There are two ways to accomplish this.
  - You can communicate directly with the appropriate Internet governing body or their agent.
  - You can contract with an Internet Service Provider (ISP) to assist you. ISPs provide a wide range of services from consulting to actually hosting your Internet presence.

### Domain Names in the DNS Namespace

Domain names indicate a domain's position in the overall DNS namespace, much as path names indicate a file's position in the UNIX file system. After your local domain is registered, its name is added to the name of the Internet hierarchy to which the domain belongs. For example, the ajax domain that is shown in Figure 3–5 has been registered as part of the Internet com hierarchy. Therefore, its Internet domain name becomes a jax.com.

The following figure shows the position of the ajax.com domain in the DNS namespace on the Internet.

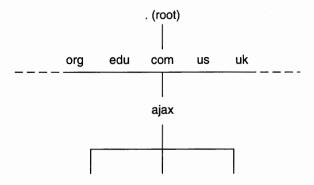

FIGURE 3-5 Ajax Domain's Position in the DNS Namespace

The ajax.com subdomains now have the following names.

```
sales.ajax.com
test.ajax.com
manf.ajax.com
```

DNS domain names can be capitalized or in lower case. Here are some examples of machines and domain names.

```
boss.manf.ajax.com
quota.sales.ajax.com
```

The Internet organization grants each domain authority over the names of its hosts. The organization expects each domain to delegate authority to the levels below. Thus, the com domain has authority over the names of the hosts in its domain. The organization also authorizes the formation of the ajax.com domain and delegates authority over the names in that domain. The ajax.com domain then assigns names to the hosts in its domain. The ajax.com domain also approves the formation of the sales.ajax.com, test.ajax.com, and manf.ajax.com domains.

# Fully Qualified Domain Names (FQDNs)

A domain name is said to be *fully-qualified* when the name includes the names of every DNS domain from the local domain on up to ".", the DNS root domain. Conceptually, the fully qualified domain name indicates the path to the root, as does the absolute path name of a UNIX file. However, fully qualified domain names are read from lowest, on the left, to highest, on the right. Therefore, a fully-qualified domain name has the following syntax.

local\_domain\_name>.<Internet\_Org\_name>.
root domain\_

The fully qualified domain names for the a jax domain and its subdomains are:

ajax.com.
sales.ajax.com.
test.ajax.com.
manf.ajax.com.

Note the dot at the furthest right position of each name.

# Zones and DNS

DNS service for a domain is managed on the set of name servers. Name servers can manage a single domain, multiple domains, or domains with their corresponding subdomains. The part of the namespace controlled by a name server is called a *zone*. Therefore, the name server is said to be authoritative for the zone. If you are responsible for a particular name server, you might be given the title "Zone Administrator".

The data in a name server's database are called *zone files*. One type of zone file stores IP addresses and host names. When someone attempts to connect to a remote host using a host name by a utility like ftp or telnet, DNS performs name-to-address mapping. DNS looks up the host name in the zone file and converts the name into its IP address.

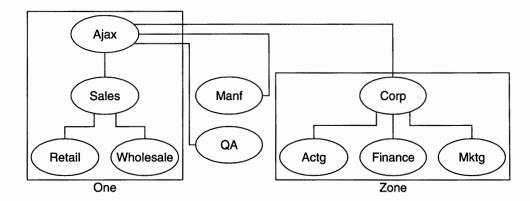

FIGURE 3-6 Domains and Zones

For example, the Ajax domain in the above example contains a top domain (Ajax), four subdomains, and five sub-subdomains. The domain is divided into four zones. Thus, the Ajax name server administers a zone which is composed of the Ajax, Sales, Retail, and Wholesale domains. The Manf and QA domains are zones unto themselves served by their own name servers. The Corp name server manages a zone composed of the Corp, Actg, Finance, and Mktg domains.

### Reverse Mapping

The DNS database also includes zone files that use the IP address to find machine host names, enabling IP address to host name resolution. This process is called *reverse resolution* or more commonly, reverse mapping. Reverse mapping is used primarily to verify the identity of the machine that sent a message or to authorize remote operations on a local host.

### The in-addr.arpa Domain

The in-addr.arpa domain is a conceptual part of the DNS namespace that uses IP addresses for its leaves, rather than domain names. The domain is the part of your zone that enables address-to-name mapping.

in-addr.arpa domain IP addresses are read from lowest level to the root. Thus, the IP addresses are read backward. For example, suppose a host has the IP address 192.168.21.165. In the in-addr.arpa zone files, its address is listed as 165.21.168.192.in-addr.arpa. with the dot at the end indicating the root of the in-addr.arpa domain.

# Administering DNS (Tasks)

This chapter describes how to administer the Domain Name System (DNS).

The chapter covers the following topics.

- "Setting Up the resolv.conf File" on page 67
- "Configuring a Network For DNS" on page 68
- "DNS Compatibility and +/- Syntax" on page 74
- "Setting Up DNS Servers" on page 75
- "Modifying DNS Data Files" on page 77
- "Adding and Deleting Clients" on page 78
- "Enabling a Client to Use IPv6" on page 79
- "Creating DNS Subdomains" on page 80
- "Solaris DNS BIND Implementation" on page 83
- "DNS Forwarding" on page 84

# Setting Up the resolv.conf File

A simple example  ${\tt resolv.conf}$  file for a server in the doc. com domain is shown below.

**EXAMPLE 4-1** Sample resolv.conf File for DNS Server

```
; /etc/resolv.conf file for dnsmaster (sirius);
domain doc.com
nameserver 192.168.0.0
nameserver 192.168.0.1
```

The first line of the /etc/resolv.conf file lists the domain name in the form:

domain domainname

Where *domainname* is the name that is registered with InterNIC.

**Note –** No spaces or tabs are permitted at the end of the domain name. Make sure that you press return immediately after the last character of the domain name.

The second line identifies the server in the form:

```
nameserver 192.168.0.0
```

The next lines list the IP addresses of one or more slave or cache-only name servers that the resolver should consult to resolve queries. Name server entries have the form:

```
nameserver IP_address
```

*IP\_address* is the IP address of a slave or cache-only DNS name server. The resolver queries these name servers in the order the servers are listed until the resolver obtains the information it needs.

Beginning with BIND version 8.3.3, the DNS client can connect to IPv6 DNS servers using an IPv6 transport. To enable such a connection, enter an IPv6 address after nameserver in the resolv.conf file.

An example /etc/resolv.conf file with IPv6 name servers would look like the following.

```
domain doc.com
```

nameserver 2000::100:a00:20ff:de8a:643a nameserver 2000::55:a00:20ff:dec1:5ade

nameserver 192.168.0.1

There can be any combination of IPv4 and IPv6 addresses for name servers in the resolv.conf file.

# Configuring a Network For DNS

To configure a network for DNS, you must set up a client and a server.

# ▼ How to Set Up a DNS Client

Set up the clients prior to setting up the DNS server.

#### 1. Become superuser.

#### 2. Create the /etc/resolv.conf file.

A simple example resolv.conf file for a client (non-server) machine in the doc.com domain is shown below.

```
; Sample resolv.conf file for the machine polaris domain doc.com
; try local name server
nameserver 127.0.0.1
; if local name server down, try these servers
nameserver 2000::16:a:a00:20ff:de8a:643a
nameserver 192.168.16.7
; sort the addresses returned by gethostbyname(3c)
sortlist
130.155.160.0/255.255.240.0
130.155.0.0
```

The first line of the /etc/resolv.conf file lists the domain name in the following form.

domain domainname

Where *domainname* is the name that is registered with InterNIC.

**Note** – No spaces or tabs are permitted at the end of the domain name. Make sure that you enter a hard carriage return immediately after the last character of the domain name.

The second line identifies the name server in the form

```
nameserver 127.0.0.1
```

The next lines list the IP addresses of up to three DNS master, slave, or cache-only name servers that the resolver should consult to resolve queries. Do not list more than three servers, master or slave. Name server entries have the following form.

```
nameserver IP_address
```

*IP\_address* is the IP address of a master or slave DNS name server. *IP\_address* can be either an IPv4 or an IPv6 address. The resolver queries these name servers in order until the resolver obtains the information it needs.

The fifth line of the /etc/resolv.conf file lists the address sortlist in the form:

```
sortlist addresslist
```

addresslist specifies the sort order of the addresses returned by gethostbyname(). In our example, gethostbyname returns the netmask pair 130.155.160.0/255.255.240.0 ahead of the IP address 130.155.0.0.

#### 3. Modify the /etc/nsswitch.conf file.

*NIS*. If your master enterprise-level naming service is NIS, with proper configuration, NIS is already DNS-enabled.

*Files-based*. If your master enterprise-level naming service is based on /etc files, or if your master enterprise-level naming service is NIS+, do the following.

- a. Open the /etc/nsswitch.conf file.
- b. DNS can be the only source or an additional source for the hosts information. Locate the hosts line and use DNS as shown below.

```
hosts: files dns
or
hosts: nis dns [NOTFOUND=return] files
or
hosts: dns nis [NOTFOUND=return] files
Do not use the above syntax for NIS clients, or else the clients will search for unresolved names twice in DNS.
```

- c. Specify DNS as a source of hosts information.
- d. Save the file and reboot.

### ▼ How to Set Up a DNS Server

- 1. Become superuser.
- 2. Set the server up as a DNS client, which would include setting up the server's resolv.conf file). See "How to Set Up a DNS Client" on page 68.
- 3. Set up the configuration file. See "Example Configuration Files" on page 88.
- 4. Set up the data files. You need to set up four data files.
  - named.ca
  - hosts
  - hosts.rev
  - named.local
- 5. Initialize the server. See "How to Initialize the Server" on page 75.
- 6. Test the server. See "How to Test Your Installation" on page 75.

**Note –** The most common use of DNS is to connect your network to the Internet. To connect to the Internet, your network IP address must be registered with whomever is administering your parent domain. Who that administrator is varies according to your geographic location and the type of parent domain. This manual does not describe how to register networks with domain administrators.

### ▼ How to Specify a Master Server

The two types of master server are as follows.

- Zone master server. Each zone has one server that is designated as the master server for that zone. A zone's master server is the authoritative server for that zone.
- Zone slave server. A zone can have one or more slave master servers. Slave master servers obtain their DNS data from the zone's master server.

To specify a server as the master server for a given zone, add the following statements in that server's named.conf file.

#### 1. Create a directory for the zone files.

The following line tells the DNS name server to look for the zone data files in the specified directory. It is recommended that the directory be owned by root and have 0700 permissions. It is also recommended that the directory be on a file system that is accessible to the name server when it starts up.

Statements in the options section are globally applicable configuration options and defaults for the name server. See the named.conf(4) man page for further details.

#### 2. Create the master record for the zone.

The following lines designate the DNS name server as a master server for the zone. The zone definition begins with the keyword *zone* followed, in order, by the domain and the class. "in" denotes the Internet class and can be omitted as it is the default. The record also tells the server where to find the SOA record (Start of Authority) that makes the server authoritative for the zone. The file "db.doc.sun.com" should be in the directory specified in the options statement.

```
zone "doc.sun.com" in {
    type master;
    file "db.doc.sun.com";
};
```

#### 3. Create a master record for the zone's reverse maps.

The following lines designate the server as a master server for the zone's reverse address map. The reverse address zone contains the zone's IP address in reverse order followed by in-addr.arpa. For example, assuming doc.sun.com zone's IP address is 10.0.0, the reverse address zone would be 0.0.10.in-addr-arpa.

```
zone "0.0.10.in-addr.arpa" in {
    type master;
    file "db.10.0.0";
};
```

#### 4. Create a master record for the local loopback interface.

The following lines designate the server as a master server for the loopback interface.

**Note** - Loopback hosts are always identified as 0.0.127.in-addr.arpa.

Thus, the following line in a configuration file specifies that the server is the master server for the reverse address domain of the loopback host using authoritative data from the file named.local.

```
zone "0.0.127.in-addr.arpa"
                            in {
       type master;
       file "db.127.0.0";
};
```

5. Create a "root hints" file.

```
zone "." in
       type hint;
       file "named.ca";
};
```

The file named.ca contains the location of the name servers for the root zone. For the doc.sun.com zone above, it would be the name servers for the sun.com domain.

# How to Specify a Slave Server

A slave server maintains a copy of the data for the zone. The master server sends its data and delegates authority to the slave server. Clients can query a slave server for DNS information. By using slave servers, you can improve response time by spreading the load over multiple machines. Slave servers also provide backup when the master server crashes.

When in.named starts, the daemon requests all the data for the given zone from the master. The slave server then periodically checks with the master to see if the master needs to update its database. The process of sending the most recent zone database from the master to the slave is called a zone transfer. Therefore, you do not modify data files on a slave server. You modify the data files on the zone's master server. The slave servers then update their files from the master.

To specify that a server is to be the slave server for a given zone, you create slave records in that server's named.conf file. Separate records can designate the server as a slave server for the zone, the zone's reverse address domain, and the loopback host. A slave zone definition has a similar format as the master zone definition. The type is changed to slave and a line with the keyword masters along with the IP address(es) of the master server(s) is added.

For example, the following lines in a configuration file specify that the server is the slave server for the doc.sun.com zone and its reverse address domain. The lines also specify that the slave server obtains its authoritative data from the master server at 172.16.0.1 and initially loads its data from the file tmp.db.doc.sun.com:

```
zone "doc.sun.com" in {
          type slave;
          file "tmp.db.doc.sun.com";
          masters { 172.16.0.1; };
};
```

**Note** – A server can act as the master server for one or more zones, and as the slave server for one or more zones. The mixture of entries in the configuration file determines whether a server is a master or slave server for a given zone.

## How to Specify a Cache-Only or Stub Server

All servers are caching servers as all servers maintain a cache of DNS data. A cache-only or stub server is a server that is not a master server for any zone other than the reverse loopback zone in the in-addr.arpa. domain.

A cache-only server handles queries but does not maintain any authoritative data. The cache-only server handles queries by asking the hosts that are listed in the named.ca file for the needed information.

The following is a sample configuration file for a cache-only server. Note that the class (in) has been omitted as it is the default

#### **EXAMPLE 4-2** Sample Master Configuration File for Caching-Only Server

```
;; Sample named.conf file for caching only name server
;

options {
          directory "/var/named";
};

zone "0.0.127.in-addr.arpa" {
          type master;
          file "db.127.0.0";
};

zone "." {
          type hint;
          file "named.ca";
};
```

# DNS Compatibility and +/- Syntax

This section describes how to use the +/- syntax when you use either NIS or NIS+ as your master naming service.

## ▼ How to Add DNS Compatibility and +/- Syntax

- 1. Become superuser.
- Open the /etc/nsswitch.conf file.
- 3. Change the passwd and groups sources to compat.
  - For use with NIS, enter:

```
passwd: compat
group: compat
```

■ For NIS+, enter:

```
passwd: compat
passwd_compat: nisplus
group: compat
group_compat: nisplus
```

This provides the same syntax as in the Solaris 1.x release. It looks up /etc files and NIS maps as indicated by the +/- entries in the files.

 Add -+ or -+ netgroup to the /etc/passwd, /etc/shadow, and /etc/group files.

**Note** – You must add the -+ or -+ netgroup entries to /etc/shadow and /etc/passwd. Otherwise, you can not log in.

5. Save the file and reboot the system.

Some library routines do not check the nsswitch.conf file for updates. Therefore, you must reboot the machine to make sure those routines get the updated information.

# Setting Up DNS Servers

### How to Initialize the Server

To initialize a server, do the following.

- 1. Become superuser.
- 2. Install the named.conf configuration file and the required data files, as described in the previous sections.
- Run in.named.

#/usr/sbin/in.named

Instead of running in . named from the command line, you can reboot.

### How to Test Your Installation

After your configuration and data files are set up and in.named is running, test your installation.

- 1. Become superuser.
- 2. Check your syslog file for error messages.

See Chapter 6 for common DNS error messages and troubleshooting information.

3. Look up a host name in the local domain using the nslookup command.

dnsmaster% nslookup altair Server: dnsmaster.doc.com Address: 192.146.168.5 Name: altair.doc.com Address: 192.146.168.10

- If your lookup is successful, your name server is probably functioning correctly.
- If you get a Can't find, can't initialize address, or a non-existent domain type message, your server might not be listed correctly in the configuration file or hosts files.
- If you get a can't find name non-existent domain message, the host might not be in the server's hosts file. The error message could also mean that the domain is incorrectly set in resolv.conf. Additionally, the error message might indicate a general server problem.
- 4. Look up a remote domain name with nslookup.

If your network is connected to the Internet, look up the name of a remote domain. If your network is not connected to the Internet, look up the name of a subdomain in another zone, if you have another zone.

For example, to look up the name of the remote internic.net Internet domain, you would enter the following.

dnsmaster% nslookup internic.net
Server: dnsmaster.doc.com

Address: 192.168.168. Name: internic.net

Addresses: 192.168.0.9, 192.168.0.6, 192.168.0.5, 192.168.0.8

- If you are successful, your name server is probably functioning correctly.
- If the remote domain name is not found, check your network connection.
- Another possible cause is that your named.ca file is not properly installed or set up.

The second time that you use nslookup to find a domain, the answer gets returned as non-authoritative. The answer is now coming from your cache, not the remote name server.

#### 5. Look up a host name in your domain from a remote domain.

If your network is connected to the Internet, look up the name of a host in your domain from a remote domain. If your network is not connected to the Internet, look up the name of a host in your domain from another zone.

For example, to look up the name of a host in your domain from a remote Internet domain, enter two arguments after the nslookup command. The first argument is the host name. The second argument is the name of the name server that you are testing.

remotemachine9% nslookup altair remotemaster.foo.org.

Server: remotemaster.foo.org Address: 192.168.0.1 Name: altair.doc.com Addresses: 192.168.1.2

- If you are successful, your name server is probably functioning correctly.
- If the above command does not find the machine that you are searching for, your domain might not be registered properly.

### ▼ How to Add Additional Servers

You can add primary and secondary DNS servers to your network.

- 1. Become superuser.
- 2. Set up the server as a DNS client. See "How to Add a Client" on page 78.

Set up the configuration file and any zone data files specified in the configuration file.

See "Setting Up DNS Servers" on page 75 for details.

# Modifying DNS Data Files

Whenever you modify one of the DNS data files in the master DNS server, you must also do the following.

- Change the serial number in the SOA resource record so the slave servers modify their data accordingly. See "How to Change the SOA Serial Number" on page 77.
- Inform in.named on the master server that the daemon should reread the data files and update its internal database. See "How to Force in.named to Reload DNS Data" on page 78.

# How to Change the SOA Serial Number

Every DNS database file begins with a Start of Authority (SOA) resource record. Whenever you alter any data in a DNS database file, you must increment the SOA serial number by one integer.

For example, if the current SOA Serial Number in a data file is 101, and you make a change to the file's data, you must change 101 to 102. If you don't change the SOA serial number, the domain's slave servers do not update their copy of the database files with the new information. The master and slave servers would then be out of sync.

A typical SOA record of a sample hosts file looks like the following.

Therefore, if you made a change to this hosts file, you would change 109 to 110. The next time that you change the file, you would change 110 to 111.

### ▼ How to Force in.named to Reload DNS Data

When in.named successfully starts, the daemon writes its process ID to the file /etc/named.pid. To have in.named reread named.conf and reload the database, perform the following procedures, which eliminates all of the existing cache. The caching process then restarts.

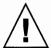

**Caution –** Do not attempt to run in.named from inetd. Doing so continuously restarts the name server, which defeats the purpose of having a cache.

- 1. Become superuser.
- 2. Delete existing cache.

# kill -HUP 'cat /etc/named.pid'

# Adding and Deleting Clients

When you add or delete a client, always make your changes in the data files stored on your master DNS server. Do not edit the files on your slave servers. The files are automatically updated from the master server when you change the SOA serial number.

## ▼ How to Add a Client

To add a client to a DNS domain, set the new machine up as a DNS client. Then, add records for the new machine to the appropriate hosts and hosts.rev files.

For example, to add the host rigel to the doc. com domain, do the following.

- 1. Become superuser.
- 2. Create a /etc/resolv.conf file on rigel.
- 3. Add dns to the hosts line of rigel's /etc/nsswitch.conf file See "DNS and Internet Access" on page 44.
- 4. Add an address (A) record for rigel to the master server's hosts file.

```
rigel IN A 192.168.112
```

5. Add any additional optional records for rigel to the master server's hosts file.

Optional records could include the following.

- Alias (CNAME)
- Mail exchange (MX)
- Well known services (WKS)
- Host information (HINFO)
- 6. Add a PTR record for rigel to the hosts.rev file.
- 7. Increment the SOA serial number in the master server's hosts and hosts.rev files.
- 8. Reload the server's data.

Either reboot the server or type the following.

# kill -HUP 'cat /etc/named.pid'

### How to Remove a Client

To remove a client from a DNS domain do the following.

- 1. Become superuser.
- 2. Remove dns from the hosts line of the machine's nsswitch.conf file.
- 3. Remove the machine's /etc/resolv.conf file.
- 4. Delete the records for that machine from the master server's hosts and hosts.rev files.
- 5. Check to see if the machine has CNAME records that point to the machine. If so, delete the CNAME records from the hosts file.
- 6. Set up replacements for services supported by the removed machine.
  - If the machine is a master server or a host for any other necessary process or service, set up another machine to perform those services.

# Enabling a Client to Use IPv6

You can enable a client to use IPv6 by using the following procedure.

### ▼ How to Enable a Client to Use IPv6

- 1. Become superuser.
- 2. Edit the /etc/nsswitch.conf file.
- 3. Add the new ipnodes source and specify the naming service, such as LDAP.

ipnodes: ldap [NOTFOUND=return] files ipnodes defaults to files. During the transition from IPv4 to IPv6, where all naming services are not aware of IPv6 addresses, you should accept the files default. Otherwise, unnecessary delays might result during the resolution of addresses.

4. Save the file and reboot the machine.

Because the nscd daemon caches this information, you must reboot the machine.

# Creating DNS Subdomains

As your network grows, you might want to divide the network into DNS subdomains. See "The DNS Namespace Hierarchy" on page 97 for a discussion of DNS domain hierarchy and structure.

When you divide your network into a parent domain and subdomains, you reduce the load on individual DNS servers by distributing responsibility across multiple domains. Network performance then improves.

By dividing your network into geographic or organizational subdomains, the DNS domain names indicate where a given machine or email address fits into your structure. For example, rigel@alameda.doc.com implies that the machine rigel is located at your Alameda site. The email address barnum@sales.doc.com implies that the user barnum is part of your Sales organization.

The division of a network into multiple domains requires more set up work. And, you have to maintain the delegation data that ties your domains together. On the other hand, when you have multiple domains, you can distribute domain maintenance tasks among different domain administrators.

## Planning Your Subdomains

The following points are to be considered before dividing your network into a parent and subdomains.

- Number of subdomains. More subdomains means more setup work and more ongoing coordination work for the parent domain administrators in the parent domain. On the other hand, fewer domains mean larger domains. The larger a domain is, the more server speed and memory is required for support.
- Network divisions. You can divide your network into multiple domains however you see fit. Remember that administration is easier if your domain structure follows a consistent, logical, and self-evident pattern.
- Future considerations. The most confusing domain structures have subdomains that are added haphazardly to accommodate new sites and new departments. Try to take future growth into account when designing your domain hierarchy. Take into account stability. Base your subdomains on what is most stable. For example, if your geographic sites are relatively stable but your departments frequently reorganize, base your subdomains on geography rather than organizational function. On the other hand, if your structure is stable but you frequently add sites, base your subdomains on your organizational hierarchy.
- Wide area network (WAN) links. Performance will be better and reliability greater if your domains do not span the WAN. In most cases, WAN links are slower than contiguous network connections and more prone to failure. When servers support machines that can only be reached over a WAN link, more network traffic is funneled through the slower link. If there is a power failure or other problem at one site, machines at the other sites could be affected. The same performance and reliability considerations apply to DNS zones. As a general rule of thumb, zones should not span WAN links.
- NIS+ compatibility. If your enterprise-level naming service is NIS+, administration is easier if your DNS and NIS+ domain and subdomain structures match.
- Subdomain names. Establish and follow a consistent policy for naming your subdomains. When domain names are consistent, users are more apt to remember and correctly specify the names. Domain names are an important element in all of your DNS data files. If a subdomain name is changed, every file in which the old name appears must be edited. Therefore, choose subdomain names that are stable and unlikely to need changing. Use either full words, such as manufacturing, or abbreviations, such as manf, as subdomain names. However, users might be confused if some subdomains are named with abbreviations and others with full names. If you decide to use abbreviations, use enough letters to clearly identify the name because short cryptic names are hard to use and remember. Do not use reserved top-level Internet domain names as subdomain names. org, net, com, gov, edu, and any of the two-letter country codes such as jp, uk, ca, and it should never be used as a subdomain name.

## ▼ How to Set Up a Subdomain

In most cases, new subdomains are usually created from the start with a new network and new machines, or split off from an existing domain. The process is essentially similar in both cases.

Once you have planned your new subdomain, do the following.

#### 1. Make sure all of the machines in the new subdomain are properly set up as DNS clients.

If you are carving a new subdomain out of an existing domain, most of the machines are probably already set up of DNS clients. If you add new machines to an existing network, you must install properly configured resolv.conf and nsswitch.conf files on each machine.

#### 2. Install properly configured configuration and DNS zone data files on the subdomain's master server.

- /etc/named.conf
- /var/named/named.ca
- /var/named/hosts
- /var/named/hosts.rev
- /var/named/named.local

The server host files must have an Address (A) record along with any necessary CNAME records for each machine in the subdomain. The server hosts.rev files must have a pointer (PTR) record for each machine in the subdomain. HINFO and WKS records can also be added.

#### 3. If you are splitting a domain, remove the new subdomain machines records from the master server hosts and hosts.rev files.

You must delete the A records for the machines that are now in the new subdomain from the hosts files of the old domain's servers. You must also delete the PTR records for those machines from the old domain's hosts.rev files. Any optional HINFO and WKS records for the moved machines should also be deleted.

#### 4. If you divide an existing domain, add the new subdomain name to CNAME records in the master server's hosts file.

For example, suppose you use the machine aldebaran as a fax server. The fax server has the following CNAME record in the hosts file of the parent domain's servers.

```
faxserver
            TN
                CNAME
                         aldebaran
```

You would create a faxserver CNAME record for aldebaran in the new master server's hosts file. You would also change this CNAME record in the parent domain's hosts file to include aldebaran's subdomain:

```
CNAME
                         aldebaran.manf.doc.com
faxserver
            IN
```

# 5. Add NS records for the new subdomain's servers to the parent domain's hosts

For example, say your parent domain is doc.com. You create a new manf.doc.com subdomain with the machine rigel as manf's master server. aldebaran is the slave server. You would add the following records to the hosts file of doc.com's master server.

```
manf.doc.com 99999 IN NS rigel.manf.doc.com 99999 IN NS aldebaran.manf.doc.com
```

Add A records for the new subdomain's servers to the parent domain's hosts file.

You would then add the following records to the hosts file of doc.com's master server.

```
rigel.manf.doc.com 99999 IN A 1.22.333.121 aldebaran.manf.doc.com 99999 IN A 1.22.333.136
```

Start up in.named on the subdomain's servers.

```
#/usr/sbin/in.named
```

Instead of running in.named from the command line, reboot. See "in.named and DNS Name Servers" on page 53.

# Solaris DNS BIND Implementation

For your convenience, the Solaris software supplies a compiled version of Berkeley Internet Name Domain (BIND). In compiling this software, options and choices were made to meet the needs of the greatest number of sites. If the pre-compiled version of BIND does not meet your requirements, you can recompile your own version of BIND from the publicly available source code.

In compiling the BIND version supplied with the Solaris product, the following choices were made.

- *RFC1535*. Not implemented because doing so would remove implicit search lists.
- Inverse Queries. Enabled because SunOS 4 nslookup does not work otherwise.
- Default Domain Name. If the DNS domain name is not set in /etc/resolv.conf, or through the LOCALDOMAIN environment variable, libresolv() derives the DNS domain name from the NIS or NIS+ domain name.
- Utility Scripts. The BIND utility scripts are not included in this Solaris release.
- Test Programs. The BIND test programs dnsquery and host are not included in this Solaris release because their purpose is similar to the purposes of nslookup and dig.
- Beginning with BIND version 8.3.3, DNS on Solaris supports the use of IPv6 transports on the client side. As of BIND version 8.4.2, DNS provides a complete client-server solution over IPv6 networks on Solaris.

Beginning with the Solaris 10 release, BIND 8.4.2 provides a complete DNS client-server solution for IPv6 networks with Solaris systems.

## ▼ How to Migrate From BIND 4.9.x to BIND 8.x

As of the Solaris 9 release, the named.boot file is ignored.

This procedure applies to migrations from BIND 4.9.x to BIND 8.x versions.

- 1. Become superuser.
- 2. Convert the DNS configuration file.

Run the Korn shell script, /usr/sbin/named-bootconf, to convert a BIND 4.9.x named.boot file to a BIND 8.x named.conf file.

# **DNS** Forwarding

The nsswitch.conf file controls DNS forwarding and Internet access for clients. NIS clients have implicit forwarding capabilities. NIS+ clients do not. See below.

## How to Enable DNS Forwarding Capabilities on an NIS+ Client

In this implementation of NIS, if a /etc/resolv.conf file exists on the server, ypstart automatically starts the ypserv daemon with the -d option to forward requests to DNS. To stop forwarding to DNS, edit the /usr/lib/netsvc/yp/ypstart script to remove the -d option from the ypserv command. You must then reboot the machine.

- 1. Become superuser.
- Properly configure the hosts line in the /etc/nsswitch.conf file to read: hosts: nisplus dns files.

## ▼ How to Enable DNS Forwarding Capabilities on an Older NIS Client

- 1. Become superuser.
- Set the YP\_INTERDOMAIN key in the hosts.byname map. Set the hosts.byaddr map by modifying the following lines in the Makefile.

#B=-b B= to

B=-b

#B=

Now makedbm starts with the -b flag when making the maps, and inserts the YP INTERDOMAIN into the ndbm files.

- 3. Rebuild the maps.
  - # /usr/ccs/bin/make hosts
- 4. Make sure that all NIS servers have an /etc/resolv.conf file that points to valid name server(s).

The Solaris software includes the dynamic library routines that make up the resolver.

- 5. Stop each server with the ypstop script.
  - # /usr/lib/netsvc/yp/ypstop
- 6. Restart each server with the ypstart script.
  - # /usr/lib/netsvc/yp/ypstart

**Note** – If you have NIS servers that are not running the Solaris 2 release or higher, make sure that the YP\_INTERDOMAIN key is present in the host maps. In addition, problems might arise if the master server and slave server are running *different* versions of Solaris. Table 4–1 summarizes the commands to issue to avoid such problems.

### **NIS Commands**

In the following table, the notation "4.0.3+" means "release 4.0.3 of SunOS or later." The command makedbm -b is a reference to the "-B" variable in the Makefile.

TABLE 4-1 NIS/DNS in Heterogeneous NIS Domains

| SLAVE       | MASTER             |                    |                                           |  |
|-------------|--------------------|--------------------|-------------------------------------------|--|
|             | 4.0.3+             |                    | Solaris NIS                               |  |
| 4.0.3+      | Master: makedbm -b | Master: makedbm -b | Master: ypserv -d                         |  |
|             | Slave: ypxfr       | Slave: ypxfr -b    | Slave: ypxfr -b                           |  |
| Solaris NIS | Master: makedbm -b | Master: makedbm -b | Master: ypserv -d                         |  |
|             | Slave: ypxfr       | Slave: ypxfr       | Slave: ypxfr with resolv.conf or ypxfr -b |  |

# DNS Administration (Reference)

This chapter covers the following topics.

- "Implementing DNS: A Practical Example" on page 87
- "Setting Up the Data Files" on page 95
- "Setting Up Subdomains" on page 95
- "The DNS Namespace Hierarchy" on page 97
- "How DNS Affects Mail Delivery" on page 98
- "DNS Configuration and Data Files" on page 99
- "Data File Resource Record Format" on page 108

# Implementing DNS: A Practical Example

This section shows the files you need to implement DNS for a sample Internet-connected network, based on the examples used in this chapter.

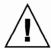

**Caution –** The IP addresses and network numbers used in examples and code samples in this manual are for illustration purposes only. Do *not* use them as shown because they might have been assigned to an actual network or host.

This example assumes the following.

- An environment connected to the Internet
- Two networks, each with its own domain (doc.com and sales.doc.com) and its own DNS zone
- The doc.com domain and zone is the top zone over the sales.doc.com subdomain and zone
- Each network has its own network number. See Table 5–1 for examples.

■ Each zone has a master and one slave server, and the slave server of sales.doc.com is also the master server of doc.com. See Table 5–2 for examples.

## **Example Configuration Information**

TABLE 5-1 Example Network Domain and Zone Configuration

| Name and Zone | Number   |  |  |
|---------------|----------|--|--|
| doc.com       | 123.45.6 |  |  |
| sales.doc.com | 111.22.3 |  |  |

TABLE 5-2 Example Network DNS Servers

| Zone          | Host Name | Function                 | Address    | CNAME     |
|---------------|-----------|--------------------------|------------|-----------|
| doc.com       | sirius    | master for doc.com       | 123.45.6.1 | dnsmaster |
| doc.com       | deneb     | slave for doc.com        | 111.22.3.5 | dnssecond |
| sales.doc.com | altair    | master for sales.doc.com | 111.22.3.4 | dnssales  |
| sales.doc.com | altair    | slave for sales.doc.com  | 123.45.6.1 | dnsmaster |

## **Example Configuration Files**

The following code examples show configuration files for the three servers in the two networks.

**EXAMPLE 5-1** Example Configuration File for dnsmastr Name Server

```
zone "6.45.123.in-addr.arpa" in {
       type master;
        file "db.123.45.6";
};
zone "0.0.127.in-addr.arpa" in {
       type master;
       file "db.127.0.0";
};
; slave server definitions
zone "sales.doc.com" in {
       type slave;
       file "tmp.db.sales";
       masters { 111.22.3.4; };
};
zone "3.22.111.in-addr.arpa" in {
       type slave;
       file "tmp.db.111.22.3";
       masters { 111.22.3.4; };
};
; root hints
zone "." in {
        type hint;
       file "named.ca";
};
EXAMPLE 5-2 Example Configuration File for dnssales Name Server
; Sample named.conf file on the dnssales (altair) name server
options {
       directory "/var/named";
};
zone "sales.doc.com" in {
       type master;
       file "db.sales.doc.com";
};
zone "3.22.111.in-addr.arpa" in {
       type master;
       file "db.111.22.3";
};
```

```
zone "0.0.127.in-addr.arpa" in {
       type master;
        file "db.127.0.0";
};
; root hints
zone "." in {
        type hint;
        file "named.ca";
};
EXAMPLE 5-3 Example Configuration File for dnssecond Name Server
;S ample named.conf file on the dnssecond (deneb) name server
options {
        directory "/var/named";
};
zone "doc.com" in {
       type slave;
        file "tmp.db.doc.com";
        masters { 123.45.6.1; };
};
zone "6.45.123.in-addr.arpa" in {
        type slave;
        file "tmp.db.123.45.6";
        masters { 123.45.6.1; };
};
zone "0.0.127.in-addr.arpa" in {
       type master;
        file "db.127.0.0";
};
; root hints
zone "." in {
        type hint;
        file "named.ca";
```

};

## Example resolv.conf Files

The following code examples show resolv.conf files for the three servers in the two networks. If the host in question is not running in.named, the local host address should not be used as a name server.

#### **EXAMPLE 5-4** Example resolv.conf File for dnsmastr Server

```
; /etc/resolv.conf file for dnsmaster (sirius);
domain doc.com
nameserver 0.0.0.0
nameserver 111.22.3.5
```

#### **EXAMPLE 5-5** Example resolv. conf File for dnssales Server

```
; /etc/resolv.conf file for dnssales (altair);
domain sales.doc.com
nameserver 111.22.3.4
nameserver 123.45.6.1
```

#### **EXAMPLE 5-6** Example resolv.conf File for dnssecond Server

```
; /etc/resolv.conf for dnssecond; domain doc.com nameserver 111.22.3.5 nameserver 123.45.6.1
```

## Example named.local File

The following code example shows the named.local file used by the two master servers on the two networks. Both servers have the same file.

#### **EXAMPLE 5-7** Example named.local File for Both Master Servers

## Example hosts Files

The following code examples show db.doc and db.sales files for the two master servers on the two networks.

#### **EXAMPLE 5-8** Example db. doc File for dnsmastr Server

```
$TTL 5h
; SOA rec
doc.com. IN SOA sirius.doc.com. sysop.centauri.doc.com. (
                        19970332 ; serial number
                        10800 ; refresh every 3 hours
                        10800 ; retry every 3 hours
604800 ; expire - 6.
                        bu4800 ; expire after a week 86400 ) : TTT of
; Name Servers
                    IN NS sirius.doc.com.
doc.com.
sales.doc.com.
                    IN NS altair.sales.doc.com.
; Addresses
                    IN A 127.0.0.1
localhost
sirius
                     IN A 123.45.6.1
rigel
                     IN A 123.45.6.112
                    IN A 123.45.6.90
antares
                    IN A 123.45.6.101
polaris
                    IN A 123.45.6.79
procyon
                    IN A 123.45.6.69
tauceti
altair.sales.doc.com. N A 111.22.3.4
; aliases
                    IN CNAME sirius.doc.com.
dnsmastr
dnssecond.doc.com IN CNAME deneb.doc.com
```

#### **EXAMPLE 5-9** Example db.sales File for dnssales Server

```
$TTL 5h
; SOA rec
sales.doc.com. IN SOA altair.sales.doc.com. sysop.polaris.doc.com. (
                         19970332 ; serial number
                                    ; refresh every 3 hours
                         10800
                                       ; retry every 3 hours
                         10800
                                      ; expire after a week
                         604800
                         86400 )
                                       ; TTL of 1 day
: Name Servers
                      IN NS sirius.doc.com.
doc.com.
sales.doc.com.
                      IN NS altair.sales.doc.com.
; Addresses
altair
                      IN A 111.22.3.4
                      IN A 127.0.0.1
localhost
```

#### (Continued) **EXAMPLE 5-9** Example db.sales File for dnssales Server

```
sirius.doc.com.
                     IN A 123.45.6.1
                     IN A 192.168.8.22
luna
                    IN A 192.168.8.24
phoebus
                    IN A 192.168.8.25
deimos
ganymede
                    IN A 192.168.8.27
                     IN A 192.168.8.28
europa
                     IN A 192.168.8.29
callisto
; aliases
dnssales.sales.doc.com IN CNAME
                                 altair.sales.doc.com
```

## Example hosts.rev Files

The following code examples show hosts . rev files for the two master servers on the two networks.

### **EXAMPLE 5-10** Example doc.rev File for dnsmastr server

```
; SOA rec
6.45.123.in-addr.arpa. IN SOA sirius.doc.com. sysop.centauri.doc.com. (
                         19970331 ; serial number
                         10800 ; refresh every 3 hours
                                   ; retry every 3 hours
                         10800
                         604800
                                   ; expire after a week
                         86400 )
                                    ; TTL of 1 day
; Name Servers
6.45.123.in-addr.arpa. IN NS sirius.doc.com.
;Pointer records for 123.45.6
                      IN PTR sirius.doc.com.
1
                      IN PTR rigel.doc.com.
112
90
                      IN PTR antares.doc.com.
101
                      IN PTR polaris.doc.com.
79
                      IN PTR procyon.doc.com.
69
                      IN PTR tauceti.doc.com.
```

#### **EXAMPLE 5-11** Example hosts.rev File for dnssales Server

```
$TTL 5h
; SOA rec
3.22.111.in-addr.arpa. IN SOA altair.sales.doc.com. \
sysop.polaris.doc.com.(
                         19970331
                                    ; serial number
                         10800 ; refresh every 3 hours
                         10800
                                    ; retry every 3 hours
                                    ; expire after a week
                         604800
                                    ; TTL of 1 day
                         86400 )
: Name Servers
3.22.111.in-addr.arpa. IN NS altair.sales.doc.com.; \
```

### **EXAMPLE 5-11** Example hosts.rev File for dnssales Server (Continued)

```
Pointer records for 111.22.3
                      IN PTR luna
                      IN PTR deneb
23
24
                      IN PTR phoebus
25
                      IN PTR deimos
26
                      IN PTR altair
27
                      IN PTR ganymede
                      IN PTR europa
28
                      IN PTR callisto
29
```

## Example named.ca File

The following code example shows the named.ca file that is stored on each of the two master servers on the two networks. Both servers use identical named.ca files.

#### **EXAMPLE 5-12** Example named.ca File

```
; formerly NS1.ISI.EDU
                        3600000
                                    NS
                                          B.ROOT-SERVERS.NET.
B.ROOT-SERVERS.NET.
                        3600000
                                    Α
                                          128.9.0.107
; formerly C.PSI.NET
                        3600000
                                          C.ROOT-SERVERS.NET.
C.ROOT-SERVERS.NET.
                        3600000
                                          192.33.4.12
; formerly TERP.UMD.EDU
                                          D.ROOT-SERVERS.NET.
                        3600000
                                     NS
D.ROOT-SERVERS.NET.
                        3600000
                                          128.8.10.90
; formerly NS.NASA.GOV
                        3600000
                                           E.ROOT-SERVERS.NET.
E.ROOT-SERVERS.NET.
                        3600000
                                          192.203.230.10
; formerly NS.ISC.ORG
                                     NS
                                          F.ROOT-SERVERS.NET.
                        3600000
F.ROOT-SERVERS.NET.
                        3600000
                                          192.5.5.241
; formerly NS.NIC.DDN.MIL
                        3600000
                                     NS
                                          G.ROOT-SERVERS.NET.
G.ROOT-SERVERS.NET.
                        3600000
                                          192.112.36.4
; formerly AOS.ARL.ARMY.MIL
                        3600000
                                     NS
                                          H.ROOT-SERVERS.NET.
H.ROOT-SERVERS.NET.
                        3600000
                                          128.63.2.53
; formerly NIC.NORDU.NET
                                           I.ROOT-SERVERS.NET.
                        3600000
                                     NS
I.ROOT-SERVERS.NET.
                        3600000
                                           192.36.148.17
                                     Α
```

#### **EXAMPLE 5–12** Example named.ca File (Continued)

```
; temporarily housed at NSI (InterNIC)
                       3600000 NS
                                         J.ROOT-SERVERS.NET.
J.ROOT-SERVERS.NET.
                       3600000
                                   A
                                         198.41.0.10
; temporarily housed at NSI (InterNIC)
                       3600000 NS K.ROOT-SERVERS.NET.
K.ROOT-SERVERS.NET.
                       3600000
                                         198.41.0.11
; temporarily housed at ISI (IANA)
                                   NS L.ROOT-SERVERS.NET.
                       3600000
L.ROOT-SERVERS.NET.
                                         198.32.64.12
                       3600000
                                   Α
 temporarily housed at ISI (IANA)
                                  NS M.ROOT-SERVERS.NET.
                       3600000
                      3600000 NS
3600000 A
M.ROOT-SERVERS.NET.
                                         198.32.65.12
; End of File
```

# Setting Up the Data Files

All the data files used by the DNS daemon in.named are written in standard resource record format. Each line of a file is a record, called a resource record (RR). Each DNS data file must contain certain resource records.

The most commonly used types of resource records are listed in Table 5–6. They are usually entered in the order shown in Table 5–6, but that is not a requirement.

In the sample files included in the following sections, @ indicates the current zone or origin and lines that begin with a semicolon (;) are comments.

# Setting Up Subdomains

You can set up subdomains within the same zone or within different zones. Both methods are described in the following sections.

## Setting Up Subdomains: Same Zone

The simplest method is to include the subdomain in the parent domain's zone. In this way, one set of DNS servers and data files applies to all the machines regardless of their domain.

The advantage of the same-zone method is simplicity and ease of administration. The disadvantage is that one set of servers has to serve all machines in all of the zone's domains. If there are too many machines, the servers will be overloaded and network performance can decline.

Data files for multidomain zones must include records for all machines and servers in each domain covered by the zone.

Setting up a multidomain zone is the same as setting up a zone with a single domain, except that fully qualified domain names are used in the hosts file to identify machines in remote domains. In other words, in the hosts file, when you identify a machine in the server's local domain, you need to use only the machine's name. But when you identify a machine in some other domain, you must identify the machine with a fully qualified domain name in the format: *machine.domain*.

Server and machine names in hosts.rev and named.local files also need to be fully qualified with domain names. But that is true regardless of whether or not the zone has more than one domain.

## Setting Up Subdomains: Different Zones

The advantage of the different-zone method is that you can assign different sets of servers to serve machines in different domains; in that way, you spread out server load so that no group of servers is overloaded. The disadvantage is that setup maintenance is more complicated.

Setting up subdomains that are in different zones is more complicated than including multiple domains in a single zone, because you have to specify how clients in different zones obtain DNS information from the other zones.

To divide a network into multiple domains, create a domain hierarchy. That is, one domain becomes the top domain. Beneath the top domain, you create one or more subdomains. If you want, you can create subdomains of subdomains. But every subdomain has a set place relative to the top domain in the hierarchy of domains. When read from left to right, domain names identify the domain's place in the hierarchy. For example, the doc.com domain is above the sales.doc.com domain, while the west.sales.doc.com domain is below the sales.doc.com domain.

DNS zones acquire a hierarchy from the domains that they contain. The zone containing a network's top domain is the top zone. A zone that contains one or more subdomains below the top domain is below the top zone in the zone hierarchy. When

DNS information is passed from one zone to another, it is passed up and down the zone hierarchy. This means that each zone requires records in its data files that specify how to pass information up to the zone immediately above it, and down to any zones immediately below it.

To correctly transfer DNS information from one zone to another in a multi-zone network:

- hosts.rev file. There must be a PTR record in each hosts.rev file pointing to the name of one or more master servers in the zone immediately above it. This type of PTR record is exactly the same as any other PTR record in the file, except that it identifies a server in the zone above.
- hosts file NS records. There must be a zone NS record in each hosts file identifying each name server in each zone immediately below. This type of NS record requires the name of the zone below as the first field in the NS record. (The name of the zone is specified in the SOA record of the zone's host file.)
- hosts file A records. There must be an A record in each hosts file identifying the IP address of each name server in each zone immediately below. This type of A record has to have the name of the zone below as the first field in the A record. (The name of the zone is specified in the SOA record of the zone's host file.)

The example files in the next chapter illustrate a network with two zones.

# The DNS Namespace Hierarchy

The entire collection of DNS administrative domains throughout the world are organized in a hierarchy called the DNS namespace. This section shows how the namespace organization affects both local domains and the Internet.

### Domains and Subdomains

Like the UNIX file system, DNS domains are organized as a set of descending branches similar to the roots of a tree. Each branch is a domain, each subbranch is a subdomain. The terms domain and subdomain are relative. A given domain is a subdomain relative to those domains above it in the hierarchy, and a parent domain to the subdomains below it.

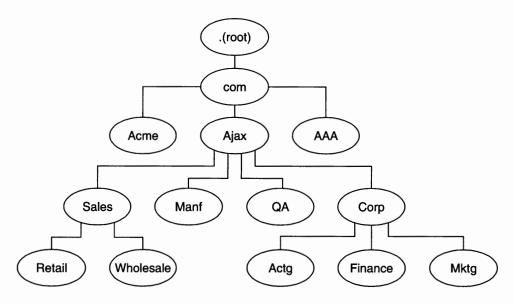

FIGURE 5-1 Domains and Subdomains

For example, in Figure 5–1, com is a parent domain to the Acme, Ajax, and AAA domains. Or you could just as easily say that those are subdomains relative to the com domain. In its turn, the Ajax domain is a parent to four subdomains (Sales, Manf, QA, and Corp).

A domain contains one parent (or top) domain plus the associated subdomains if any. Domains are named up the tree starting with the lowest (deepest) subdomain and ending with the root domain.

# How DNS Affects Mail Delivery

In addition address mapping and maps addresses to host names, as discussed in "Name-to-Address Resolution" on page 50, DNS also helps mail delivery agents, such as sendmail and POP, deliver mail along the Internet.

To deliver mail across the Internet, DNS uses *mail exchange records* (MX records). Most organizations do not allow direct delivery of mail that comes across the Internet for hosts within the organization. Instead, they use a central mail host (or a set of mail hosts) to intercept incoming mail messages and route them to their recipients.

The mail exchange record identifies the mail host that services each machine in a domain. Therefore, a mail exchange record lists the DNS domain names of remote organizations and either the IP address or the host name of its corresponding mail host.

# DNS Configuration and Data Files

In addition to the in.named daemon, DNS on a name server consists of a configuration file called named.conf, a resolver file named resolv.conf, and four types of zone data files.

### Names of DNS Data Files

So long as you are internally consistent, you can name the zone data files anything you want. This flexibility can lead to some confusion when working at different sites or referring to different DNS manuals and books.

For example, the file names used in Sun manuals and at most many Solaris sites vary from those used in the book *DNS and BIND* by Albitz and Liu, O'Reilly & Associates, 1992, and both of those nomenclatures have some differences from that used in the public-domain *Name Server Operations Guide for BIND*, University of California.

In addition, this manual and other DNS documentation uses generic names that identify a file's main purpose, and specific example names for that file in code record samples. For example, Solaris Naming manuals use the generic name hosts when describing the function and role of that file, and the example names db.doc and db.sales.doc in code samples.

For reference purposes, the following table compares BIND file names from these three sources.

TABLE 5-3 BIND File Name Examples

| Solaris Names    | O'Reilly Names or other<br>names | U.C. Berkeley Names | Content and Purpose of File                                                                                                    |
|------------------|----------------------------------|---------------------|----------------------------------------------------------------------------------------------------|
| /etc/named.conf  | /etc/named.conf                  | /etc/named.conf     | The configuration file specifies the type of server it is running on and the zones that it serves as a 'Master', 'Slave', or 'Stub'. It also defines security, logging, and a finer granularity of options applied to zones. |
| /etc/resolv.conf | /etc/resolv.conf                 | /etc/resolv.conf    | This file resides on every DNS client (including DNS servers) and designates the servers that the client queries for DNS information.                                                                                        |
| named.ca         | db.cache                         |                     | This file establishes the names of root                                                                                                    |
|                  | db.root                          |                     | servers and lists their addresses.                                                                                                    |

**TABLE 5–3** BIND File Name Examples (Continued)

| Solaris Names                      | O'Reilly Names or other names                 | U.C. Berkeley Names               | Content and Purpose of File                                                                  |
|------------------------------------|-----------------------------------------------|-----------------------------------|----------------------------------------------------------------------------------------------|
| Generic: hosts<br>Examples: db.doc | Generic: db.domain<br>Examples: db.movie      | Generic: hosts  Example: ucbhosts | This file contains all the data about the machines in the local zone that the server serves. |
| db.sales                           | db.fx                                         | Example: debiloses                |                                                                                              |
| Generic: hosts.rev                 | Generic: db . ADDR                            | hosts.rev                         | This file specifies a zone in the                                                            |
| Examples: doc.rev                  | Examples:<br>db.192.249.249<br>db.192.249.253 |                                   | in-addr.arpa. domain, a special domain that allows reverse (address-to-name) mapping.        |
| named.local                        | Generic: db.cache<br>Example:<br>db.127.0.0   | named.local                       | This file specifies the address for the local loopback interface, or localhost               |
| \$INCLUDE files                    | \$INCLUDE files                               | \$INCLUDE files                   | Any file identified by an \$INCLUDE() statement in a data file.                              |

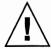

**Caution** – The IP addresses and network numbers used in examples and code samples in this manual are for illustration purposes only. Do *not* use them as shown because they might have been assigned to an actual network or host.

## The named.conf File

The BIND configuration file, /etc/named.conf establishes the server as a master, slave, or cache-only name server. It also specifies the zones over which the server has authority and which data files it should read to get its initial data.

The /etc/named.conf file contains statements that implement the following.

- Security through an Access Control List (ACL) that defines a collection of IP addresses that an NIS+ host has read/write access
- Logging specifications
- Selectively applied options for a set of zones, rather than to all zones

The configuration file is read by in.named when the daemon is started by the server's start up script, /etc/init.d/inetsvc. The configuration file directs in.named either to other servers or to local data files for a specified domain.

### named.conf Statements

The named.conf file contains statements and comments. Statements end with a semicolon. Some statements can contain a contain a block of statements. Again, each statement in the block is terminated with a semicolon.

The named.conf file supports the following statements.

TABLE 5-4 named.conf Statements

| Statement | Description                                                                                                    |  |
|-----------|----------------------------------------------------------------------------------------------------|--|
| acl       | Defines a named IP address match list used for access control. The address match list designates one or more IP addresses (dotted-decimal notation) or IP prefixes (dotted-decimal notation followed with a slash and the number of bits in the netmask). The named IP address match list must be defined by an acl statement before it can be used elsewhere; no forward references allowed. |  |
| include   | Inserts an include file at the point where the include statement is encountered. Use include to break up the configuration into more easily managed chunks.                                                                                                    |  |
| key       | Specifies a key ID used for authentication and authorization on a particular name server. See the server statement.                                                                                                    |  |
| logging   | Specifies the information the server logs and the destination of log messages.                                                                                                    |  |
| options   | Controls global server configuration options and sets default values for other statements.                                                                                                    |  |
| server    | Sets designated configuration options associated with a remote name server. Selectively applies options on a per-server basis, rather than to all servers.                                                                                                    |  |
| zone      | Defines a zone. Selectively applies options on a per-zone basis, rather than to all zones.                                                                                                    |  |

### **EXAMPLE 5–13** Example Master Configuration File for a master server

```
options {
         directory "/var/named";
         datasize 2098;
         forward only;
         forwarders {
                  99.11.33.44;
         recursion no;
         transfers-in 10;
         transfers-per-ns 2;
         allow-transfer {
                  127.0.1.1/24;
         };
};
logging {
         category queries { default_syslog; };
};
include "/var/named/abcZones.conf"
```

```
// here are the names of the master files
zone "cities.zn" {
         type master;
         file "db.cities.zn";
};
zone "0.0.127.in-addr.arpa." {
         type master;
         file "db.127.cities.zn";
};
zone "168.192.in-addr.arpa" {
         type master;
         file "db.cities.zn.rev";
};
zone "sales.doc.com" {
         type slave;
         file "slave/db.sales.doc";
         masters {
                  192.168.1.151;
};
zone "168.192.in-addr.arpa" {
         type slave;
         file "slave/db.sales.doc.rev";
         masters {
                  192.168.1.151;
         };
};
```

### The named.ca File

The named.ca file establishes the names of root servers and lists their addresses. If your network is connected to the Internet, named.ca lists the Internet name servers; otherwise, it lists the root domain name servers for your local network. The in.named daemon cycles through the list of servers until it contacts one of them. It then obtains from that server the current list of root servers, which it uses to update named.ca.

## Setting Up the named.ca File

Root server names are indicated in the NS record and addresses in the A record. You need to add an NS record and an A record for each root server you want to include in the file.

How you obtain or create your named.ca file depends on whether or not your network is connected to the world Internet.

### Internet named.ca File

If your network is connected to the Internet, at the present time you obtain your named.ca file from InterNIC registration services through the following.

- Anonymous FTP. The FTP site is: ftp.rs.internic.net. The file name is: /domain/named.root.
- Gopher. The Gopher site is: rs.internic.net. The file is: named.root, which can be found under the InterNIC Registration Services menu, InterNIC Registration Archives submenu.

If you are following the naming conventions used in this manual, you then move named.root to /var/named/named.ca.

**EXAMPLE 5-14** Example Internet named.ca file

```
; formerly NS1.ISI.EDU
                       3600000
                                 NS B.ROOT-SERVERS.NET.
B.ROOT-SERVERS.NET.
                       3600000
                                 Α
                                      128.9.0.107
; formerly C.PSI.NET
                       3600000
                                 NS C.ROOT-SERVERS.NET.
C.ROOT-SERVERS.NET.
                       3600000
                                 A 192.33.4.12
; formerly TERP.UMD.EDU
                       3600000
                                 NS D.ROOT-SERVERS.NET.
D.ROOT-SERVERS.NET.
                       3600000
                                      128.8.10.90
; formerly NS.NASA.GOV
                       3600000
                                      E.ROOT-SERVERS.NET.
                                 NS
E.ROOT-SERVERS.NET.
                       3600000
                                      192.203.230.10
; formerly NS.ISC.ORG
                       3600000
                                 NS
                                      F.ROOT-SERVERS.NET.
F.ROOT-SERVERS.NET.
                       3600000
                                      192.5.5.21
; formerly NS.NIC.DDN.MIL
                       3600000 NS G.ROOT-SERVERS.NET.
G.ROOT-SERVERS.NET.
                       3600000 A 192.112.36.4
; formerly AOS.ARL.ARMY.MIL
                       3600000
                                 NS H.ROOT-SERVERS.NET.
H.ROOT-SERVERS.NET.
                       3600000
                                      128.63.2.53
; formerly NIC.NORDU.NET
                       3600000 NS I.ROOT-SERVERS.NET.
I.ROOT-SERVERS.NET.
                      3600000 A 192.36.148.17
; temporarily housed at NSI (InterNIC)
                       3600000 NS
                                      J.ROOT-SERVERS.NET.
J.ROOT-SERVERS.NET.
                       3600000
                                 A
                                      198.41.0.10
```

#### **EXAMPLE 5-14** Example Internet named.ca file (Continued)

```
; temporarily housed at NSI (InterNIC)
                     3600000 NS
                                    K.ROOT-SERVERS.NET.
                     3600000 A
K.ROOT-SERVERS.NET.
                                    198.41.0.11
; temporarily housed at ISI (IANA)
                               NS L.ROOT-SERVERS.NET.
                      3600000
L.ROOT-SERVERS.NET.
                     3600000
                                    198.32.64.12
                               Α
; temporarily housed at ISI (IANA)
                     3600000 NS M.ROOT-SERVERS.NET.
M.ROOT-SERVERS.NET. 3600000 A 198.32.65.12
; End of File
```

### Non-Internet named.ca File

If your network is not connected to the Internet, you create your own named.ca file. To do this, you designate one of your servers to be the root server, then create a named.ca file on every DNS server pointing to that root server.

For example, suppose your domain is named private and you designate the machine ourroot as your non-Internet root server. The ourroot machine has an IP address of 192.1.1.10. Your named.ca files would then contain the line:

```
ourroot.private. 999999 IN A 192.1.1.10
```

Cache files also need an SOA record, NS records for each domain and subdomain, and A records for each server.

For example, suppose that in addition to ourroot you also had DNS name servers called ourmaster and ourslave. The named.ca files on all of your DNS servers would then look like the following.

#### EXAMPLE 5-15 Sample named.ca File (Non-Internet)

```
IN
            SOA ourroot.private. hermit.ourroot.private (
                   10800 ; refresh after 3 hours
3600 ; retry after 1 hour
604800 ; expire after 1 week
86400 ) ; minimum TTT - C
                   1997071401 ; serial number (YYYYMMDD##)
                        999999
                                     IN
                                                  192.1.1.10
ourroot.private.
                                            A
private.
                                     IN
                                            NS
                                                  ourmaster.private.
1.1.192.in-addr.arpa
                                     IN
                                            NS
                                                  ourmaster.private.
                                     TN
                                                  192.1.1.1
ourprivate.private.
                                            Α
                                     IN
                                            NS
                                                  ourslave.private.
private.
```

**EXAMPLE 5-15** Sample named.ca File (Non-Internet) (Continued)

```
1.1.192.in-addr.arpa IN NS ourslave.private.
ourslave.private. IN A 192.1.1.2
```

### The hosts File

The hosts file contains all the data about the machines in the local zone. The name of this file is specified in the configuration file. To avoid confusion with /etc/hosts, name the file something other than hosts, for example, you could name these files using the pattern db. domain. Using that nomenclature, the host files for the doc.com and sales.doc.com domains might be db. doc and db.sales.

## Setting Up the hosts File

The hosts file contains all the data about every machine in your zone. If a zone covers more than one domain, all machines in all the domains covered by the zone are listed in the zone's host file. See "Setting Up the hosts File" on page 105.

Note – The name hosts is a generic name indicating the file's purpose and content. But to avoid confusion with /etc/hosts, you should name this file something other than hosts. If you have more than one zone, each zone must have its own hosts file and each of these zone hosts files must have a unique name. For example, if your DNS domain is divided into doc.com and sales.doc.com zones, you could name one hosts file db.doc and the other sales.db.doc.

There must be a separate, uniquely named, hosts file for each zone. If you have more than one zone, each zone's host file must include information about the master (master and slave) servers of the other zones, as described in Example 5–16.

#### **EXAMPLE 5-16** Sample hosts File

#### **EXAMPLE 5–16** Sample hosts File (Continued)

| localhost.            | IN | A   | 127.0.0.1                |
|-----------------------|----|-----|--------------------------|
| sirius                | IN | Α   | 192.168.6.1              |
| rigel                 | IN | Α   | 192.168.6.112            |
| antares               | IN | Α   | 192.168.6.90             |
| polaris               | IN | Α   | 192.168.6.101            |
| procyon               | IN | A   | 192.168.6.79             |
| tauceti               | IN | Α   | 123.45.6.69              |
| altair.sales.doc.com. | IN | Α   | 111.22.3.4               |
| ; aliases             |    |     |                          |
| durvasa               | IN | CN  | ME sirius.doc.com.       |
| dnsmastr              | IN | CNA | AME sirius.doc.com.      |
| dnssales              | IN | CN  | ME altair.sales.doc.com. |

A hosts file usually contains these elements:

- A default TTL (time-to-live) for all records in the file that do not have an explicit TTL set
- A Start of Authority (SOA) record
- One or more Name Server (NS) records identifying master and slave DNS name servers
- Address (A) records for each host in the zone
- Canonical Name (CNAME) records for each host alias in the zone
- One or more Mail Exchange (MX) records

### The hosts.rev File

The hosts.rev file specifies a zone in the in-addr.arpa. domain, the special domain that allows reverse (address-to-name) mapping. The name of this file is specified in the configuration file.

## Setting Up the hosts.rev File

The hosts.rev file sets up inverse mapping.

Note - The name hosts.rev is a generic name indicating the file's purpose and content. If you have more than one zone, each zone must have its own hosts.rev file and each of these zone hosts.rev files must have a unique name. For example, if your DNS domain is divided into doc.com and sales.doc.com zones, you could name one hosts.rev file doc.rev and the other sales.rev.

#### **EXAMPLE 5-17** Sample hosts.rev File

```
$TTL 5h
; SOA rec
6.45.123.in-addr.arpa. IN SOA sirius.doc.com. sysop.centauri.doc.com. (
                  1997071401 ; serial number (YYYYMMDD##)
                       10800
                                   ; refresh every 3 hours
                       10800 ; retry every 3 hours
604800 ; expire after a week
86400 ) ; TTL of 1 day
; Name Servers
6.45.123.in-addr.arpa. IN NS sirius.doc.com.
                           IN PTR sirius.doc.com.
```

A hosts.rev file contains the following elements.

- A default TTL (time-to-live) for all records in the file that do not have an explicit TTL set
- A Start of Authority (SOA) record
- One or more Name Server (NS) records identifying master and slave DNS name

Server names should be fully qualified.

 A PTR record for each host in the zone Machine names should be fully qualified.

(See "Resource Record Types" on page 111 for detailed descriptions of these resource record types.)

### The named.local File

The named.local file specifies the address for the local loopback interface, or localhost, with the network address 127.0.0.1. The name of this file is specified in the configuration file. Like other files, you can give it a name other than the name used in this manual.

### Setting Up the named.local File

The named.local file sets up the local loopback interface for your name server.

**EXAMPLE 5-18** Sample named.local File

```
$TTL 5h
; SOA rec
0.0.127.in-addr.arpa. IN SOA sirius.doc.com sysop.centauri.doc.com (
                        1997071401 ; serial number (YYYYMMDD##)
                                        ; refresh every 3 hours
```

#### **EXAMPLE 5-18** Sample named.local File (Continued)

```
10800 ; retry every 3 hours
604800 ; expire after a week
86400 ) ; TTL of 1 day
; Name Servers
0.0.127.in-addr.arpa. IN NS sirius.doc.com
1 IN PTR localhost.
```

A named.local file contains these elements:

- A default TTL (time-to-live) for all records in the file that do not have an explicit TTL set
- A Start of Authority (SOA) record

The SOA record indicates the start of a zone and includes the name of the host on which the named.local data file resides.

 One or more Name Server (NS) records identifying master and slave DNS name servers

Server and domain names should be fully qualified.

■ A PTR record for localhost

### The \$INCLUDE File

An include file is any file named in an \$INCLUDE() statement in a DNS data file. \$INCLUDE files can be used to separate different types of data into multiple files for your convenience.

For example, suppose a data file contained following line:

```
$INCLUDE /etc/named/data/mailboxes
```

This line causes the /etc/named/data/mailboxes file to be loaded at that point. In this instance, /etc/named/data/mailboxes is an \$INCLUDE file. Use of \$INCLUDE files is optional. You can use as many as you wish, or none at all.

## Data File Resource Record Format

All the data files used by the DNS daemon in.named are written in standard resource record format. Each DNS data file must contain certain resource records. This section describes the DNS data files and the resource records each file should contain.

### Standard Resource Record Format

In the standard resource record format, each line of a data file is called a *resource record* (RR), which contains the following fields separated by white space:

namettlclassrecord-typerecord-specific-data

The order of the fields is always the same; however, the first two are optional (as indicated by the brackets), and the contents of the last vary according to the *record-type* field.

### The name Field

The first field is the name of the domain that applies to the record. If this field is left blank in a given RR, it defaults to the name of the previous RR.

A domain name in a zone file can be either a fully qualified name, terminated with a dot, or a relative name, in which case the current domain is appended to it.

### The ttl Field

The second field is an optional time-to-live field. This specifies how long (in seconds) this data will be cached in the database before it is disregarded and new information is requested from a server. By leaving this field blank, the *ttl* defaults to the minimum time specified in the Start-Of-Authority (SOA) resource record.

If the *ttl* value is set too low, the server will incur a lot of repeat requests for data refreshment; if, on the other hand, the *ttl* value is set too high, changes in the information will not be timely distributed.

Most *ttl* values should be initially set to between a day (86400) and a week (604800). Then, depending on the frequency of actual change of the information, you can change the appropriate *ttl* values to reflect that frequency. Also, if you have some *ttl* values that have very high numbers because you know they relate to data that rarely changes. When you know that the data is now about to change, reset the *ttl* to a low value (3600 to 86400) until the change takes place. Then change it back to the original high value.

All RR's with the same name, class, and type should have the same ttl value.

### The class Field

The third field is the record *class*. Only one *class* is currently in use: IN for the TCP/IP protocol family.

# The record-type Field

The fourth field states the resource record *type*. There are many types of RR's; the most commonly used types are discussed in "Resource Record Types" on page 111.

# The record-specific-data Field

The contents of the *record-specific-data* field depend on the type of the particular resource record.

Although case is preserved in names and data fields when loaded into the name server, all comparisons and lookups in the name server database are case insensitive. However, this situation might change in the future; thus, you should be consistent in your use of lower and uppercase.

# Special Resource Record Characters

The following characters have special meanings.

TABLE 5-5 Special Resource Record Characters

| Character  | Definition                                                                                                    |
|------------|----------------------------------------------------------------------------------------------------|
| •          | A free-standing dot in the name field refers to the current domain.                                                                                                    |
| @          | A free-standing @ in the name field denotes the current origin.                                                                                                    |
| ••         | Two free-standing dots represent the null domain name of the root when used in the name field.                                                                                                   |
| \ <i>X</i> | Where $X$ is any character other than a digit (0-9), quotes that character so that its special meaning does not apply. For example, you can use $\setminus$ to place a dot character in a label. |
| \DDD       | Where each $D$ is a digit, this is the octet corresponding to the decimal number described by $DDD$ . The resulting octet is assumed to be text and is not checked for special meaning.          |
| ()         | Use parentheses to group data that crosses a line. In effect, line terminations are not recognized within parentheses.                                                                           |
| ;          | A semicolon starts a comment; the remainder of the line is ignored.                                                                                                    |
| *          | An asterisk signifies a wildcard.                                                                                                    |

Most resource records have the current origin appended to names if they are not terminated by a dot (.). This is useful for appending the current domain name to the data, such as machine names, but might cause problems when you do not want this to happen. You should use a fully qualified name ending in a period if the name is not in the domain for which you are creating the data file.

## **Control Entries**

The only lines that do not conform to the standard RR format in a data file are control-entry lines. There are two kinds of control entries: \$INCLUDE() and \$ORIGIN().

## The \$INCLUDE Entry

An include line begins with \$INCLUDE in column 1, and is followed by a file name (known as the \$INCLUDE file). This feature is particularly useful for separating different types of data into multiple files as in this example:

\$INCLUDE /etc/named/data/mailboxes

The line is interpreted as a request to load the /etc/named/data/mailboxes file at that point. The \$INCLUDE command does not cause data to be loaded into a different zone or tree. The command allows for data for a given zone to be organized in separate files. For example, mailbox data might be kept separately from host data using this mechanism.

Use of \$INCLUDE statements and files is optional. You can use as many as you wish, or none at all.

## The \$ORIGIN() Entry

The \$ORIGIN() command is a way of changing the origin in a data file. The line starts in column 1, and is followed by a domain name. It resets the current origin for relative domain names (for example, not fully qualified names) to the stated name. This is useful for putting more than one domain in a data file.

Note - You cannot use \$ORIGIN() for putting more than one zone in a data file.

Use of \$ORIGIN() commands in a data file is optional. If there is no \$ORIGIN() statement the default origin for DNS data files is the domain named in the second field of the master or slave line of the named.conf file.

# Resource Record Types

The most commonly used types of resource records are listed in Table 5–6. They are usually entered in the order shown in Table 5–6, but that is not a requirement.

TABLE 5-6 Commonly Used Resource Record Types

| Туре  | Description                        |
|-------|------------------------------------|
| SOA   | Start of authority                 |
| NS    | Name server                        |
| A     | Internet address (name to address) |
| PTR   | Pointer (address to name)          |
| CNAME | Canonical name (nickname)          |
| TXT   | Text information                   |
| WKS   | Well-known services                |
| HINFO | Host information                   |
| MX    | Mail exchanger                     |

## Start-of-Authority record (SOA)

Example 5-19 shows the syntax of a start-of-authority (SOA) resource record.

### **EXAMPLE 5-19 SOA Record Format**

```
name class SOA origin person-in-charge (
serial number
refresh
retry
expire
ttl)
```

The SOA record designates the start of a zone. The zone ends at the next SOA record. The SOA record fields are described below.

### The name Field

This field indicates the name of the zone. Note that the zone name must end with a trailing dot. For example: doc.com. is correct, while doc.com is wrong.

### The class Field

This field is the address class. For example, IN for Internet (the most commonly used class).

## The SOA Field

This field is the type of this resource record.

### The origin Field

This field is the name of the host where this data file resides. Note that this host name must end in a trailing dot. For example, dnsmaster.doc.com. is correct, but dnsmaster.doc.com is wrong.

### The person-in-charge Field

This field is the email address of the person responsible for the name server. For example, kjd.nismaster.doc.com. Again, this name must end with a trailing dot.

### The serial Field

This field is the version number of this data file. You must increment this number whenever you make a change to the data: slave servers use the serial field to detect whether the data file has been changed since the last time they copied the file from the master server.

### The refresh Field

This field indicates how often, in seconds, a slave name server should check with the master name server to see if an update is needed. For example, 7200 indicates a period of two hours.

### The retry Field

This field indicates how long, in seconds, a slave server is to retry after a failure to check for a refresh.

### The expire Field

This field is the upper limit, in seconds, that a slave name server is to use the data before it expires for lack of getting a refresh.

### The ttl Field

This field is the default number of seconds to be used for the time-to-live field on resource records that do not have a *ttl* specified elsewhere.

There should only be one SOA record per zone. Example 5–20 is a sample SOA resource record.

### EXAMPLE 5-20 Sample SOA Resource Record

### **EXAMPLE 5–20** Sample SOA Resource Record (Continued)

```
7200 ;Refresh
3600 ;Retry
432000 ;Expire
86400) ;Minimum )
```

## Name Server (NS)

The Example 5–21 example shows the syntax of a name-server (NS) resource record.

#### **EXAMPLE 5-21 NS Record Format**

```
domainname [optional TTL] class NS name-server-name
```

The name-server record lists by name a server responsible for a given domain. The *name* field lists the domain that is serviced by the listed name server. If no *name* field is listed, then it defaults to the last name listed. One NS record should exist for each master and slave server for the domain. Example 5–22 is a sample NS resource record.

### **EXAMPLE 5-22** Sample NS Resource Record

| ;domainname | [TTL] | class | NS | nameserver      |
|-------------|-------|-------|----|-----------------|
| doc.com     | 90000 | IN NS |    | sirius.doc.com. |

# Address (A)

The Example 5–23 example shows the syntax of an address (A) resource record.

### **EXAMPLE 5-23** Address Record Format

```
machinename [optional TTL] class A address
```

The A record lists the address for a given machine. The *name* field is the host name, and the *address* is the IP address. One A record should exist for each address of the machine (in other words, routers, or gateways require at least two entries, a separate entry including the IP address assigned to each network interface).

### **EXAMPLE 5–24** Sample Address Record

```
;machinename [TTL] class A address sirius IN A 123.45.6.1
```

# Host Information (HINFO)

The Example 5–25 example shows the syntax of a host-information (HINFO) resource record.

### **EXAMPLE 5–25 HINFO Record Format**

```
[optional name] [optional TTL] class HINFO hardware OS
```

The HINFO contains host-specific data. It lists the hardware and operating system that are running at the listed host. If you want to include a space in the machine name or in the entry in the *hardware* field, you must surround the entry with quotes. The *name* field specifies the name of the host. If no name is specified, it defaults to the last in.named host. One HINFO record should exist for each host. Example 5–26 is a sample HINFO resource record.

#### **EXAMPLE 5–26** Sample HINFO Resource Record

```
; [name] [TTL] class HINFO hardware OS

IN HINFO Sparc-10 UNIX
```

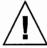

**Caution** – Because the HINFO field provides information about the machines on your network, many sites consider it a security risk and no longer use it.

## Well-Known Services (WKS)

The Example 5–27 example shows the syntax of a well-known services (WKS) resource record.

### **EXAMPLE 5–27** WKS Record Format

```
[Optional name] [TTL] class WKS address protocol-list-of-services
```

The WKS record describes the well-known services supported by a particular protocol at a specified address. The list of services and port numbers come from the list of services specified in the services database. Only one WKS record should exist per protocol per address. Example 5–28 is an example of a WKS resource record.

### **EXAMPLE 5–28** Sample WKS Resource Record

```
;[name] [TTL] class WKS address protocol-list-of-services altair IN WKS 123.45.6.1 TCP ( smtp discard rpc sftp uucp-path systat daytime netstat qotd nntp doc.com )
```

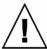

**Caution –** The WKS record is optional. For security reasons, most sites no longer provide this information.

## Canonical Name (CNAME)

Example 5-29 shows the syntax of a canonical-name (CNAME) resource record.

#### **EXAMPLE 5–29** CNAME Record Format

```
nickname [optional TTL] class CNAME canonical-name
```

The CNAME specifies a nickname or alias for a canonical name. A nickname should be unique. All other resource records should be associated with the canonical name and not with the nickname. Do not create a nickname and then use it in other resource records. Nicknames are particularly useful during a transition period, when a machine's name has changed but you want to permit people using the old name to reach the machine. Nicknames can also be used to identify machines that serve some specific purpose such as a mail server. Example 5–30 is a sample CNAME resource record.

### **EXAMPLE 5-30** Sample CNAME Resource Record

```
;nickname [TTL] class CNAME canonical-name mailhost IN CNAME antares.doc.com
```

### Pointer Record (PTR)

Example 5–31 shows the syntax for a PTR resource record.

### **EXAMPLE 5-31 PTR Record Format**

```
special-name [optional TTL] class PTR-real-name
```

A pointer record allows special names to point to some other location in the domain. In the example, PTRs are used mainly in the in-addr.arpa. records for the translation of an address (the special name) to a real name. When translating an address, if the domain is fully qualified only the machine identification number need be specified. PTR names should be unique to the zone. The PTR records Example 5–32 sets up reverse pointers for the special in-addr.arpa domain.

### **EXAMPLE 5–32** Sample PTR Resource Record

```
; special name [TTL] class PTR-real-name

1 IN PTR sirius.doc.com.
```

# Mail Exchanger (MX)

Example 5–33 shows the syntax for a mail-exchanger (MX) resource record.

### **EXAMPLE 5–33 MX Record Format**

```
name [optional TTL] class MX preference-value mailer-exchanger
```

The MX resource records are used to specify a machine that knows how to deliver mail to a domain or specific machines in a domain. There might be more than one MX resource record for a given name. In Example 5–34, Seismo.CSS.GOV. (note the fully qualified domain name) is a mail gateway that knows how to deliver mail to Munnari.OZ.AU. Other machines on the network cannot deliver mail directly to Munnari. Seismo and Munnari might have a private connection or use a different transport medium. The *preference-value* field indicates the order a mailer should follow when there is more than one way to deliver mail to a single machine. The value 0 (zero) indicates the highest preference. If there is more than one MX resource record for the same name, records might or might not have the same *preference* value.

You can use names with the wildcard asterisk (\*) for mail routing with MX records. There are likely to be servers on the network that state that any mail to a domain is to be routed through a relay. In Example 5–34, all mail to hosts in domain foo.com is routed through RELAY.CS.NET. You do this by creating a wildcard resource record, which states that the mail exchanger for \*.foo.com is RELAY.CS.NET. The asterisk will match any host or subdomain of foo.com, but it will not match foo.com itself.

### **EXAMPLE 5-34** Sample MX Resource Record

| ;name          | [TTL] | class | MX | preference mailer-exchanger  |
|----------------|-------|-------|----|------------------------------|
| Munnari.OZ.AU. |       | IN    | MX | <pre>0 Seismo.CSS.GOV.</pre> |
| foo.com.       | IN    | MX    | 10 | RELAY.CS.NET.                |
| *.foo.com.     | IN    | MX    | 20 | RELAY.CS.NET.                |

# DNS Troubleshooting (Reference)

This chapter described some common DNS problems and how to solve them.

# Clients Can Find Machine by Name but Server Cannot

Symptoms

DNS clients can find machines by either IP address or by host name, but the server can only find machines by their IP addresses.

Probable cause and solution

This is most likely caused by omitting DNS from the hosts line of the server's nsswitch.conf file. For example, a bad hosts line might look like this: hosts: files

When using DNS you must include dns in the hosts record of every machine's nsswitch.conf file. For example:

hosts: dns nisplus files

or

hosts: nisplus dns files

# Changes Do Not Take Effect or Are Erratic

### Symptom

You add or delete machines or servers but your changes are not recognized or do not take effect. Or in some instances the changes are recognized and at other times they are not yet in effect.

#### Probable cause

The most likely cause is that you forgot to increment the SOA serial number on the master server after you made your change. Since there is no new SOA number, your slave servers do not update their data to match that of the master so they are working with the old, unchanged data files.

Another possible cause is that the SOA serial number in one or more of the master data files was set to a value lower than the corresponding serial number on your slave servers. This could happen, for example, if you deleted a file on the master and then recreated it from scratch using an input file of some sort.

A third possible cause is that you forgot to send a HUP signal to the master server after making changes to the primary's data files.

### Diagnosis and solution

First, check the SOA serial numbers in the data file that you changed and the corresponding file on the slave server.

- If the SOA serial number in the master file is equal to, or less than, the serial number in the slave file, increase the serial number on the primary's file so that it is greater than the number in the slave file. For example, if the SOA number in both files is 37, change the number in the primary's file to 38. The next time the slave checks with the primary, it will load the new data. (There are utilities that can force a master to immediately transfer data to the secondaries, if you have one of these utilities you can update the slave without waiting for it to check the primary.)
- Review the syslog output for the most recent named nnnn restarted or named nnn reloading nameserver entry. If the timestamp for that entry is before the time you finished making changes to the file, either reboot the server or force it to read the new data as explained in "How to Force in named to Reload DNS Data" on page 78.

# DNS Client Cannot Lookup "Short" Names

Symptoms

Client can lookup fully qualified names but not short names.

Possible cause and solution

Check the client's /etc/resolv.conf file for spaces at the end of the domain name. No spaces or tabs are allowed at the end of the domain name.

# Reverse Domain Data Not Correctly Transferred to slave

While zone domain-named data is properly transferred from the zone master server to a zone slave server, the reverse domain data is not being transferred. In other words, the host.rev file on the slave is not being properly updated from the primary.

Possible causes

Syntax error in the slave server's configuration file.

Diagnosis and Solution

Check the slave server's configuration file. Make sure that the master server's IP address is listed for the reverse zone entries just as it is for the hosts data.

# Server Failed and Zone Expired Problems

When a slave server cannot obtain updates from its master, it logs a master unreachable message. If the problem is not corrected, the slave expires the zone and stops answering requests from clients. When that happens, users start seeing server failed messages.

### **Symptoms**

- Masters for slave zone domain unreachable messages in syslog.
- slave zone domain expired messages in syslog.
- \*\*\* domain Can't find name: server failed messages to users.

Note that if the problem is with a slave server, some users could still be successfully obtaining DNS information from the master and thus operating without experiencing any difficulty.

### Possible causes

The two most likely causes for these problems are network failure and a wrong IP address for the master in the slave's configuration file.

### Diagnosis and solution

Check that the slave's configuration file contains the correct IP address for the master. Check the line:

```
zone "someone" {
type slave;
file "somefile":
master [IPaddress; ];
```

- Make sure that the IP address of the master matches the master's actual IP address and the address for the master specified in the hosts file. If the IP address is wrong, correct it, and then reboot the slave.
- If the master's IP address is correct, make sure the master is up and running correctly by pinging the master's IP address. For example, to ping the master at IP address 192.168.0.1, you would enter the following.

```
% ping 192.168.0.1 -n 10
```

- If the master does not respond to the ping, make sure it is up and running properly.
- If the master is running okay, use ps to make sure it is running in. named. If it is not running in.named, reboot it.
- If the master is correctly running in.named, you most likely have a network problem.

# rlogin, rsh, and ftp Problems

### **Symptoms**

Users are asked for password when they try to rlogin to a machine in another domain over the Internet.

- Users are denied access when they try to ftp to a machine in another domain over the Internet.
- Users are denied access when they try to use rlogin or rsh to a machine on their own network.

### Possible causes

- The user is working at a machine that does not have a PTR record in the master server's hosts.rev file.
- A missing or incorrect delegation of a subdomain in the hosts.rev file.

### Diagnosis and solution

Check the appropriate hosts.rev file and make sure there is a PTR record for the user's machine. For example, if the user is working at the machine altair.doc.com with an IP address of 192.168.0.1, the doc.com master server's doc.rev file should have an entry like:

```
46 IN PTR altair.doc.com.
```

If the record is missing, add it to the hosts.rev file and then reboot the server or reload its data as explained in "How to Force in.named to Reload DNS Data" on page 78.

Check and correct the NS entries in the hosts.rev files and then reboot the server or reload its data as explained in "How to Force in.named to Reload DNS Data" on page 78.

# Other DNS Syntax Errors

### Symptoms

Error messages in console or syslog with operative phrases like the following are most often caused by syntax errors in DNS data and configuration files.

- No such...
- Unknown field...
- Non-authoritative answer:
- Database format error...
- illegal or (illegal)
- error receiving zone transfer

Check the relevant files for spelling and syntax errors.

A common syntax error is misuse of the trailing dot in domain names (either using the dot when you should not, or not using it when you should). See "Setting Up DNS Servers" on page 75.

PART III

# NIS Setup and Administration

This part provides an overview of the NIS naming service, as well as the setup, administration and troubleshooting of NIS within the Solaris OS.

# Network Information Service (NIS) (Overview)

This chapter provides an overview of the Network Information Service (NIS).

NIS is a distributed naming service. It is a mechanism for identifying and locating network objects and resources. It provides a uniform storage and retrieval method for network-wide information in a transport-protocol and media-independent fashion.

This chapter covers the following topics.

- "NIS Introduction" on page 127
- "NIS Machine Types" on page 129
- "NIS Elements" on page 130
- "NIS Binding" on page 136
- "Differences in Solaris 2.6 NIS and Earlier NIS Versions" on page 138

# **NIS Introduction**

By running NIS, the system administrator can distribute administrative databases, called *maps*, among a variety of servers (*master* and *slaves*). The administrator can update those databases from a centralized location in an automatic and reliable fashion to ensure that all clients share the same naming service information in a consistent manner throughout the network.

NIS was developed independently of DNS and has a slightly different focus. Whereas DNS focuses on making communication simpler by using machine names instead of numerical IP addresses, NIS focuses on making network administration more manageable by providing centralized control over a variety of network information. NIS stores information not only about machine names and addresses, but also about users, the network itself, and network services. This collection of network *information* is referred to as the NIS *namespace*.

**Note** – In some contexts *machine* names are referred to has *host* names or *machine* names. This discussion uses *machine*, but some screen messages or NIS map names might use *host* or *machine*.

## **NIS Architecture**

NIS uses a client-server arrangement. NIS servers provide services to NIS clients. The principal servers are called *master* servers, and for reliability, they have backup, or *slave* servers. Both master and slave servers use the NIS information retrieval software and both store NIS maps.

NIS uses domains to arrange the machines, users, and networks in its namespace. However, it does not use a domain hierarchy; an NIS namespace is flat.

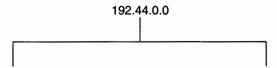

Thus, this physical network would be arranged into one NIS domain.

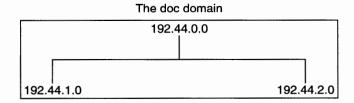

An NIS domain cannot be connected directly to the Internet using just NIS. However, organizations that want to use NIS and also be connected to the Internet can combine NIS with DNS. You can use NIS to manage all local information and use DNS for Internet host lookup. NIS provides a forwarding service that forwards host lookups to DNS if the information cannot be found in an NIS map. The Solaris system also allows you to set up the nsswitch.conf file so that hosts lookup requests go only to DNS, or to DNS and then NIS if not found by DNS, or to NIS and then DNS if not found by NIS. See Chapter 2 for details.

# NIS Machine Types

There are three types of NIS machines.

- Master server
- Slave servers
- Clients of NIS servers

Any machine can be an NIS client, but only machines with disks should be NIS servers, either master or slave. Servers are also clients, typically of themselves.

### **NIS Servers**

The NIS server does not have to be the same machine as the NFS file server.

NIS servers come in two varieties, master and slave. The machine designated as master server contains the set of maps that the system administrator creates and updates as necessary. Each NIS domain must have one, and only one, master server, which can propagate NIS updates with the least performance degradation.

You can designate additional NIS servers in the domain as slave servers. A slave server has a complete copy of the master set of NIS maps. Whenever the master server maps are updated, the updates are propagated among the slave servers. Slave servers can handle any overflow of requests from the master server, minimizing "server unavailable" errors.

Normally, the system administrator designates one master server for all NIS maps. However, because each individual NIS map has the machine name of the master server encoded within it, you could designate different servers to act as master and slave servers for different maps. To minimize confusion, designate a single server as the master for all the maps you create within a single domain. The examples in this chapter assume that one server is the master for all maps in the domain.

## **NIS Clients**

NIS clients run processes that request data from maps on the servers. Clients do not make a distinction between master and slave servers, since all NIS servers should have the same information.

# **NIS Elements**

The NIS naming service is composed of the following elements:

- Domains (see "The NIS Domain" on page 130)
- Daemons (see "NIS Daemons" on page 130)
- Utilities (see "NIS Utilities" on page 131)
- Maps (see "NIS Maps" on page 131)
- NIS Command Set (see "NIS-Related Commands" on page 135)

## The NIS Domain

An NIS *domain* is a collection of machines which share a common set of NIS maps. Each domain has a domain name and each machine sharing the common set of maps belongs to that domain.

Any machine can belong to a given domain, as long as there is a server for that domain's maps in the same network. An NIS client machine obtains its domain name and binds to an NIS server as part of its boot process.

## **NIS Daemons**

NIS service is provided by five daemons as shown in Table 7–1.

TABLE 7-1 NIS Daemons

| Daemon        | Function                              |                 |  |
|---------------|---------------------------------------|-----------------|--|
| ypserv        | Server process                        | Server process  |  |
| ypbind        | Binding process                       | Binding process |  |
| ypxfrd        | High speed map transfer               |                 |  |
| rpc.yppasswdd | NIS password update daemon            |                 |  |
|               | ** See NOTE below.**                  |                 |  |
| rpc.ypupdated | Modifies other maps such as publickey |                 |  |

**Note** – rpc.yppasswdd considers all shells that begin with an r to be restricted. This means that users who have a shell that begins with an r. For example, if you are in /bin/rksh, you are not allowed to change from that shell to another one. If you have a shell that begins with r but is not intended to be restricted as such, refer to Chapter 10 for the workaround.

### **NIS Utilities**

NIS service is supported by nine utilities as shown in Table 7–2.

TABLE 7-2 NIS Utilities

| Utility | Function                                                                         |
|---------|----------------------------------------------------------------------------------|
| makedbm | Creates dbm file for an NIS map                                                  |
| ypcat   | Lists data in a map                                                              |
| ypinit  | Builds and installs an NIS database and initializes NIS client's ypservers list. |
| ypmatch | Finds a specific entry in a map                                                  |
| yppoll  | Gets a map order number from a server                                            |
| yppush  | Propagates data from NIS master to NIS slave server                              |
| ypset   | Sets binding to a particular server                                              |
| ypwhich | Lists name of the NIS server and nickname translation table                      |
| ypxfr   | Transfers data from master to slave NIS server                                   |

# NIS Maps

The information in NIS maps is stored in ndbm format. ypfiles(4) and ndbm(3C) explain the format of the map file.

NIS maps were designed to replace UNIX /etc files, as well as other configuration files, so they store much more than names and addresses. On a network running NIS, the NIS master server for each NIS domain maintains a set of NIS maps for other machines in the domain to query. NIS slave servers also maintain duplicates of the master server's maps. NIS client machines can obtain namespace information from either master or slave servers.

NIS maps are essentially two-column tables. One column is the key and the other column is information related to the key. NIS finds information for a client by searching through the keys. Some information is stored in several maps because each map uses a different key. For example, the names and addresses of machines are stored in two maps: hosts.byname and hosts.byaddr. When a server has a machine's name and needs to find its address, it looks in the hosts.byname map. When it has the address and needs to find the name, it looks in the hosts.byaddr map.

An NIS Makefile is stored in the /var/yp directory of machines designated as an NIS server at installation time. Running make in that directory causes makedbm to create or modify the default NIS maps from the input files.

**Note** – Always create maps on the master server, as maps created on a slave will not automatically be pushed to the master server.

## Default NIS Maps

A default set of NIS maps are provided in the Solaris system. You might want to use all these maps or only some of them. NIS can also use whatever maps you create or add when you install other software products.

Default maps for a NIS domain are located in each server's /var/yp/domainname directory. For example, the maps that belong to the domain test.com are located in each server's /var/yp/test.com directory.

Table 7–3 describes the default NIS maps, information they contain, and whether the software consults the corresponding administrative files when NIS is running.

TABLE 7-3 NIS Map Descriptions

| Map Name      | Corresponding NIS<br>Admin File | Description                                                                                |
|---------------|---------------------------------|--------------------------------------------------------------------------------------------|
| bootparams    | bootparams                      | Contains path names of files clients need during boot: root, swap, possibly others.        |
| ethers.byaddr | ethers                          | Contains machine names and Ethernet addresses. The Ethernet address is the key in the map. |
| ethers.byname | ethers                          | Same as ethers.byaddr, except the key is machine name instead of the Ethernet address.     |
| group.bygid   | group                           | Contains group security information with group ID as key.                                  |
| group.byname  | group                           | Contains group security information with group name as key.                                |

TABLE 7-3 NIS Map Descriptions (Continued)

| Map Name              | Corresponding NIS<br>Admin File | Description                                                                                                    |
|-----------------------|---------------------------------|----------------------------------------------------------------------------------------------------|
| hosts.byaddr          | hosts                           | Contains machine name, and IP address, with IP address as key.                                                                                                    |
| hosts.byname          | hosts                           | Contains machine name and IP address, with machine (host) name as key.                                                                                                    |
| mail.aliases          | aliases                         | Contains aliases and mail addresses, with aliases as key.                                                                                                    |
| mail.byaddr           | aliases                         | Contains mail address and alias, with mail address as key.                                                                                                    |
| netgroup.byhost       | netgroup                        | Contains group name, user name and machine name.                                                                                                    |
| netgroup.byuser       | netgroup                        | Same as netgroup.byhost, except that key is user name.                                                                                                    |
| netgroup              | netgroup                        | Same as netgroup.byhost, except that key is group name.                                                                                                    |
| netid.byname          | passwd, hosts                   | Used for UNIX-style authentication.                                                                                                    |
|                       | group                           | Contains machine name and mail address (including domain name). If there is a netid file available it is consulted in addition to the data available through the other files. |
| netmasks.byaddr       | netmasks                        | Contains network mask to be used with IP submitting, with the address as key.                                                                                                 |
| networks.byaddr       | networks                        | Contains names of networks known to your system and their IP addresses, with the address as key.                                                                              |
| networks.byname       | networks                        | Same as networks.byaddr, except key is name of network.                                                                                                    |
| passwd.adjunct.byname | passwd and<br>shadow            | Contains auditing information and the hidden password information for C2 clients.                                                                                             |
| passwd.byname         | passwd and<br>shadow            | Contains password information with user name as key.                                                                                                    |
| passwd.byuid          | passwd and<br>shadow            | Same as passwd.byname, except that key is user ID.                                                                                                    |
| protocols.byname      | protocols                       | Contains network protocols known to your network.                                                                                                    |

**TABLE 7–3** NIS Map Descriptions (Continued)

| Map Name           | Corresponding NIS<br>Admin File | Description                                                                               |
|--------------------|---------------------------------|-------------------------------------------------------------------------------------------|
| protocols.bynumber | protocols                       | Same as protocols.byname, except that key is protocol number.                             |
| rpc.bynumber       | rpc                             | Contains program number and name of RPCs known to your system. Key is RPC program number. |
| services.byname    | services                        | Lists Internet services known to your network. Key is port or protocol.                   |
| services.byservice | services                        | Lists Internet services known to your network. Key is service name.                       |
| ypservers          | N/A                             | Lists NIS servers known to your network.                                                  |

New ipnodes maps (ipnodes.byaddr and ipnodes.byname) are added to NIS. The maps store both IPv4 and IPv6 addresses. See the ipnodes(4) man page. NIS clients and servers can communicate using either IPv4 or IPv6 RPC transports.

# Using NIS Maps

NIS makes updating network databases much simpler than with the /etc files system. You no longer have to change the administrative /etc files on every machine each time you modify the network environment.

For example, when you add a new machine to a network running NIS, you only have to update the input file in the master server and run make. This automatically updates the hosts.byname and hosts.byaddr maps. These maps are then transferred to any slave servers and are made available to all of the domain's client machines and their programs. When a client machine or application requests a machine name or address, the NIS server refers to the hosts.byname or hosts.byaddr map as appropriate and sends the requested information to the client.

You can use the ypcat command to display the values in a map. The ypcat basic format is the following.

### % ypcat mapname

where *mapname* is the name of the map you want to examine or its *nickname*. If a map is composed only of keys, as in the case of ypservers, use ypcat -k. Otherwise, ypcat prints blank lines. The ypcat(1) man page describes more options for ypcat.

You can use the ypwhich command to determine which server is the master of a particular map. Type the following.

<sup>%</sup> ypwhich -m mapname

where *mapname* is the name or the nickname of the map whose master you want to find. ypwhich responds by displaying the name of the master server. For complete information, refer to the ypwhich(1) man page.

# NIS Map Nicknames

Nicknames are aliases for full map names. To obtain a list of available map nicknames, such as passwd for passwd.byname, type ypcat -x or ypwhich -x.

Nicknames are stored in the /var/yp/nicknames file, which contains a map nickname followed by the fully specified name for the map, separated by a space. This list might be added to or modified. Currently, there is a limit of 500 nicknames.

## **NIS-Related Commands**

The NIS service includes specialized daemons, system programs, and commands, which are summarized in the following table.

TABLE 7-4 NIS Command Summary

| Command | Description                                                                                                    |
|---------|----------------------------------------------------------------------------------------------------|
| ypserv  | Services NIS clients' requests for information from an NIS map. ypserv is a daemon that runs on NIS servers with a complete set of maps. At least one ypserv daemon must be present on the network for NIS service to function.                            |
| ypbind  | Provides NIS server binding information to clients. It provides binding by finding a ypserv process that serves maps within the domain of the requesting client. ypbind must run on all servers and clients.                                               |
| ypinit  | Automatically creates maps for an NIS server from the input files. It is also used to construct the initial /var/yp/binding/domain/ypservers file on the clients. Use ypinit to set up the master NIS server and the slave NIS servers for the first time. |
| make    | Updates NIS maps by reading the Makefile (when run in the /var/yp directory). You can use make to update all maps based on the input files or to update individual maps. The ypmake(1M) man page describes the functionality of make for NIS.              |
| makedbm | makedbm takes an input file and converts it into dbm.dir and dbm.pag files—valid dbm files that NIS can use as maps. You can also use makedbm -u to disassemble a map, so that you can see the key-value pairs that comprise it.                           |

| Command | Description                                                                                                    |  |  |
|---------|----------------------------------------------------------------------------------------------------|--|--|
| ypxfr   | Pulls an NIS map from a remote server to the local /var/yp/domain directory, using NIS itself as the transport medium. You can run ypxfr interactively, or periodically from a crontab file. It is also called by ypserv to initiate a transfer.                                    |  |  |
| ypxfrd  | Provides map transfers service for ypxfr requests (generally slave servers). It is run only on the master server.                                                                                                    |  |  |
| yppush  | Copies a new version of an NIS map from the NIS master server to its slaves. You run it on the master NIS server.                                                                                                    |  |  |
| ypset   | Tells a ypbind process to bind to a named NIS server. This is not for casual use and its use is discouraged because of security implications. See the ypset(1M) and ypbind(1M) man pages for information about the ypset and ypsetme options to the ypbind process.                 |  |  |
| yppoll  | Tells which version of an NIS map is running on a server that you specify. It also lists the master server for the map.                                                                                                    |  |  |
| ypcat   | Displays the contents of an NIS map.                                                                                                    |  |  |
| ypmatch | Prints the value for one or more specified keys in an NIS map. You cannot specify which version of the NIS server map you are seeing.                                                                                                    |  |  |
| ypwhich | Shows which NIS server a client is using at the moment for NIS services, or, if invoked with the -m <i>mapname</i> option, which NIS server is master of each of the maps. If only -m is used, it displays the names of all the maps available and their respective master servers. |  |  |

# **NIS Binding**

NIS clients get information from an NIS server through the binding process, which can work in one of two modes: server-list or broadcast.

- Server-list. In the server-list mode, the ypbind process queries the /var/yp/binding/domain/ypservers list for the names of all of the NIS servers in the domain. The ypbind process binds only to servers in this file. The file is created by running ypinit -c.
- Broadcast. The ypbind process can also use an RPC broadcast to initiate a binding. Since broadcasts are only local subnet events that are not routed further, there must be at least one server (master or slave) on the same subnet as the client. The servers themselves might exist throughout different subnets since map propagation works across subnet boundaries. In a subnet environment, one common method is to make the subnet router an NIS server. This allows the domain server to serve clients on either subnet interface.

### Server-List Mode

The binding process in server-list mode works as follows:

- 1. Any program, running on the NIS client machine that needs information provided by an NIS map, asks ypbind for the name of a server.
- 2. ypbind looks in the /var/yp/binding/domainname/ypservers file for a list of NIS servers for the domain.
- 3. ypbind initiates binding to the first server in the list. If the server does not respond, ypbind tries the second, and so on, until it finds a server or exhausts the
- 4. ypbind tells the client process which server to talk to. The client then sends the request directly to the server.
- 5. The ypserv daemon on the NIS server handles the request by consulting the appropriate map.
- ypserv sends the requested information back to the client.

### **Broadcast Mode**

The broadcast mode binding process works as follows:

- 1. ypbind must be started with the broadcast option set (broadcast).
- 2. ypbind issues an RPC broadcast in search of an NIS server.

Note – In order to support such clients, it is necessary to have an NIS server on each subnet requiring NIS service.

- 3. ypbind initiates binding to the first server that responds to the broadcast.
- 4. ypbind tells the client process which server to talk to. The client then sends the request directly to the server.
- 5. The ypserv daemon on the NIS server handles the request by consulting the appropriate map.
- ypserv sends the requested information back to the client.

Normally, once a client is bound to a server it stays bound to that server until something causes it to change. For example, if a server goes out of service, the clients it served will then bind to new servers.

To find out which NIS server is currently providing service to a specific client, use the following command.

%ypwhich machinename

Where *machinename* is the name of the client. If no machine name is mentioned, ypwhich defaults to the local machine (that is, the machine on which the command is run).

# Differences in Solaris 2.6 NIS and Earlier NIS Versions

The following NIS features are new or different in Solaris 2.6, as compared to NIS on earlier versions of the Solaris operating system.

### NSKit Discontinued

Prior to the Solaris 2.6 release, NIS service had to be installed from the unbundled NSKit. As of Solaris 2.6, NIS is included in the Solaris release and there is no 2.6 NSKit.

Because NIS service is now part of the Solaris release, the SUNWnsktu and SUNWnsktr packages no longer exist. Instead, NIS is installed via the NIS Server cluster (containing the SUNWypu and SUNWypr packages).

NIS service is no longer started with the /etc/init.d/yp script which no longer exists. With the Solaris 2.6, you first configure your master server NIS maps with the ypinit script, and then start NIS with ypstart. NIS service is stopped with the ypstop command.

# The ypupdated Daemon

The most recent versions of NSKit did not include the ypupdated daemon. The ypupdated daemon is now included in this Solaris release.

# The /var/yp/securenets File

As with the previous NSKit release, the /var/yp/securenets file is now used to limit access to NIS services. If such a file exists on an NIS server, the server only answers queries or supplies maps to machines and networks whose IP addresses are listed in the file. For the file format, see securenets(4).

The following is an example of a securenets file.

```
255.255.255.10 192.168.0.1
host 13.13.14.1
host 13.13.14.2
```

where 255.255.255.10 is the netmask and 13.13.255 is the network address. For the set up in line 1, ypserv responds to only those addresses in the subnet 13.13.13.255 range.

If you modify entries in the /var/yp/securenets file, you must kill and restart the ypserv and ypxfrd daemons.

# Multihomed Machine Support

As with the previous NSKit release, the ypserv process provides support for machines which have more than one network address. When the machine maps are created, the Makefile creates a YP\_MULTI\_HOSTNAME entry in the map for any machine that has more than one address. This entry lists all the addresses for that machine. When the machine address is needed, an attempt is made to use the closest address on the list. See the ypserv man page for more details.

The determination of closest address is an arithmetic one and as such there is no check for address validity. For example, suppose that a multihomed machine has six IP addresses and only five of the interfaces on the machine are operating normally. Machines on a network that is not directly connected to this multihomed machine can receive the IP address for the down interface from ypserv. Thus, this hypothetical client can not reach the multihomed machine.

**Note –** All addresses for a multihomed machine should normally be active. If a particular address or machine is going to be out of service, remove it from the NIS maps.

# SunOS 4 Compatibility Mode

NIS supports password configuration files in both the SunOS 4 (Solaris 1) password format and the Solaris 2 password and shadow file formats.

The mode of operation is determined by the existence of the file \$PWDIR/shadow, where \$PWDIR is the Makefile macro set in the /var/yp/Makefile file. If the shadow file exists, NIS operates in the Solaris 2 mode. If this file does not exist, NIS operates in the SunOS 4 mode.

In the SunOS 4 mode, all password information is kept in the passwd file. In the Solaris 2 mode, password information is kept in the shadow file and the user account information is kept in the passwd file.

If the make macro PWDIR is set to the /etc directory, NIS can operate only in the Solaris 2 mode because of the Solaris 2 passwd processing requirements. However, if PWDIR points to any directory other than /etc, the user has the option of keeping passwd configuration files in either the SunOS 4 format or in the Solaris 2 format. The rpc.yppasswdd daemon understands both password formats. The Solaris 2 format is recommended.

# Setting Up and Configuring NIS Service

This chapter describes initial set up and configuration of the Network Information Service (NIS).

**Note** – In some contexts, *machine* names are referred to as *host* names or *machine* names. This discussion uses "machine," but some screen messages or NIS map names might use *host* or *machine*.

This chapter covers the following topics.

- "Configuring NIS Task Map" on page 141
- "Before You Begin Configuring NIS" on page 142
- "Planning Your NIS Domain" on page 142
- "Preparing the Master Server" on page 143
- "Starting NIS Service on the Master Server" on page 148
- "Setting Up NIS Slave Servers" on page 149
- "Setting Up NIS Clients" on page 151

# Configuring NIS — Task Map

| Task                                 | For Instructions, Go To                                            |
|--------------------------------------|--------------------------------------------------------------------|
| Prepare source files for conversion. | "Preparing Source Files for Conversion to NIS<br>Maps" on page 144 |

| Task                              | For Instructions, Go To                                   |
|-----------------------------------|-----------------------------------------------------------|
| Set up master server using ypinit | "Setting Up the Master Server With ypinit"<br>on page 146 |
| Start NIS on master server.       | "Starting NIS Service on the Master Server" on page 148   |
| Set up slave servers.             | "Setting Up a Slave Server" on page 149                   |
| Set up NIS client.                | "Setting Up NIS Clients" on page 151                      |

# Before You Begin Configuring NIS

Before configuring your NIS namespace, you must do the following.

- Install properly configured nsswitch.conf files on all the machines that will be using NIS. See Chapter 2 for details.
- Plan your NIS domain. See the following section.

# Planning Your NIS Domain

Before you configure machines as NIS servers or clients, you must plan the NIS domain.

Decide which machines will be in your NIS domain. An NIS domain does not have to be congruent with your network. A network can have more than one NIS domain, and there can be machines on your network that are outside of your NIS domain.

Choose an NIS domain name, which can be 256 characters long. A good practice is to limit domain names to no more than 32 characters. Domain names are case-sensitive. For convenience, you can use your Internet domain name as the basis for your NIS domain name. For example, if your Internet domain name is doc.com, you can name your NIS domain doc.com. If you wanted to divide doc.com into two NIS domains, one for the sales department and the other for the manufacturing department, you could name one sales.doc.com and the other manf.doc.com.

Before a machine can use NIS services, the correct NIS domain name and machine name must be set. A machine's name is set by the machine's /etc/nodename file and the machine's domain name is set by the machine's /etc/defaultdomain file. These files are read at boot time and the contents are used by the uname -S and domainname commands, respectively. Diskless machines read these files from their boot server.

# Identify Your NIS Servers and Clients

Select one machine to be the master server. Decide which machines, if any, will be slave servers.

Decide which machines will be NIS clients. Typically all machines in your domain are set to be NIS clients, although this is not necessary.

# Preparing the Master Server

The following sections describe how to prepare the source files and the passwd files for the master server.

# Source Files Directory

The source files should be located in the /etc directory, on the master server or in some other directory. Having them in /etc is undesirable because the contents of the maps are then the same as the contents of the local files on the master server. This is a special problem for passwd and shadow files because all users have access to the master server maps and the root password would be passed to all NIS clients through the passwd map. See "Passwd Files and Namespace Security" on page 143 for additional information.

However, if you put the source files in some other directory, you must modify the Makefile in /var/yp by changing the DIR=/etc line to DIR=/your-choice, where your-choice is the name of the directory you will be using to store the source files. This allows you to treat the local files on the server as if they were those of a client. (It is good practice to first save a copy of the original Makefile.)

In addition, if audit\_user, auth\_attr, exec\_attr and prof\_attr are to be taken from a directory other than the default, you must amend the RBACDIR =/etc/security to RBACDIR=/your-choice.

# Passwd Files and Namespace Security

The passwd map is a special case. In addition to the old Solaris 1 passwd file format, this implementation of NIS accepts the Solaris 7 /etc/passwd and /etc/shadow file formats as input for building the NIS password maps.

For security reasons, the files used to build the NIS password maps should not contain an entry for root, to prevent unauthorized root access. Therefore, the password maps should not be built from the files located in the master server's /etc directory. The password files used to build the password maps should have the root entry removed from them and be located in a directory that can be protected from unauthorized access.

For example, the master server password input files should be stored in a directory such as /var/yp, or any directory of your choice, as long as the file itself is not a link to another file and its location is specified in the Makefile. The /usr/lib/netsvc/yp/ypstart script automatically sets the correct directory option according to the configuration specified in your Makefile.

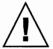

**Caution** – Be sure that the passwd file in the directory specified by PWDDIR does not contain an entry for root.

If your source files are in a directory other than /etc, you must alter the PWDIR password macro in the Makefile to refer to the directory where the passwd and shadow files reside, changing the line PWDIR=/etc to PWDIR/your-choice, where your-choice is the name of the directory you will be using to store the passwd map source files.

# Preparing Source Files for Conversion to NIS Maps

Prepare the source files for conversion to NIS maps.

# ▼ How to Prepare Source Files for Conversion

- 1. Become superuser.
- Check the source files on the master server to make sure they reflect an up-to-date picture of your system.

Check the following files:

- auto.home or auto\_home
- auto.master or auto master
- bootparams
- ethers
- group
- hosts
- ipnodes
- netgroup
- netmasks

- networks
- passwd
- protocols
- rpc
- service
- shadow
- user attr
- 3. Copy all of these source files, except passwd, to the DIR directory that you have selected.
- 4. Copy the passwd file to the PWDIR directory that you have selected.
- 5. Copy audit\_user, auth\_attr, exec\_attr, and prof\_attr to the selected RBACDIR directory.
- 6. Check the /etc/mail/aliases file.

Unlike other source files, the /etc/mail/aliases file cannot be moved to another directory. This file must reside in the /etc/mail directory. Make sure that the /etc/mail/aliases source file contains all the mail aliases that you want to have available throughout the domain. Refer to aliases(4) for more information.

7. Clean all comments and other extraneous lines and information from the source files.

These operations can be done through a sed or awk script or with a text editor. The Makefile performs some file cleaning automatically for you, but it is good practice to examine and clean these files by hand before running.

8. Make sure that the data in all the source files is correctly formatted.

Source file data needs to be in the correct format for that particular file. Check the man pages for the different files to make sure that each file is in the correct format.

### Preparing the Makefile

After checking the source files and copying them into the source file directory, you now need to convert those source files into the ndbm format maps that the NIS service uses. This is done automatically for you by ypinit when called on the master server, as explained in the next section, "Setting Up the Master Server With ypinit" on page 146.

The ypinit script calls the program make, which uses the Makefile located in the /var/yp directory. A default Makefile is provided for you in the /var/yp directory and contains the commands needed to transform the source files into the desired ndbm format maps.

You can use the default Makefile as it is, or modify it if you want. (If you do modify the default Makefile, be sure to first copy and store the original default Makefile in case you need it for future use.) You might need to make one or more of the following modifications to the Makefile:

#### ■ Nondefault maps

If you have created your own non-default source files and want to convert them to NIS maps, you must add those source files to the Makefile.

■ DIR value

If you want the Makefile to use source files stored in some directory other than /etc, as explained in "Source Files Directory" on page 143, you must change the value of DIR in the Makefile to the directory that you want to use. When changing this value in the Makefile, do not indent the line.

■ PWDIR value

If you want the Makefile to use passwd, shadow, and/or adjunct source files stored in some directory other than /etc, you must change the value of PWDIR in the Makefile to the directory that you want to use. When changing this value in the Makefile, do not indent the line.

■ Domain name resolver

If you want the NIS server to use the domain name resolver for machines not in the current domain, comment out the Makefile line B=, and uncomment (activate) the line B= -b.

The function of the Makefile is to create the appropriate NIS maps for each of the databases listed under all. After passing through makedbm the data is collected in two files, mapname.dir and mapname.pag. Both files are in the /var/yp/domainname directory on the master server.

The Makefile builds passwd maps from the /PWDIR/passwd, /PWDIR/shadow, and /PWDIR/security/passwd.adjunct files, as appropriate.

### Setting Up the Master Server With ypinit

The ypinit script sets up master and slave servers and clients to use NIS. It also initially runs make to create the maps on the master server.

To use ypinit to build a fresh set of NIS maps on the master server, do the following.

#### ▼ How to set up the master server using ypinit

- 1. Become superuser on the master server.
- Copy the contents of the nsswitch.files file to the nsswitch.conf file.
   # cp /etc/nsswitch.files /etc/nsswitch.conf

- Edit the /etc/hosts or /etc/inet/ipnodes file to add the name and IP address of each of the NIS servers.
- 4. Build new maps on the master server.

# /usr/sbin/ypinit -m

- When ypinit prompts for a list of other machines to become NIS slave servers, type the name of the server you are working on, along with the names of your NIS slave servers.
- 6. When ypinit asks whether you want the procedure to terminate at the first nonfatal error or continue despite nonfatal errors, type y.

When you choose y, ypinit exits upon encountering the first problem; you can then fix it and restart ypinit. This is recommended if you are running ypinit for the first time. If you prefer to continue, you can try to manually fix all problems that occur, and then restart ypinit.

**Note** – A nonfatal error can appear when some of the map files are not present. This is not an error that affects the functionality of NIS. You might need to add maps manually if they were not created automatically. Refer to "Default NIS Maps" on page 132 for a description of all default NIS maps.

 ypinit asks whether the existing files in the /var/yp/domainname directory can be destroyed.

This message is displayed only if NIS has been previously installed.

8. After ypinit has constructed the list of servers, it invokes make.

This program uses the instructions contained in the Makefile (either the default one or the one you modified) located in /var/yp. The make command cleans any remaining comment lines from the files you designated. It also runs makedbm on the files, creating the appropriate maps and establishing the name of the master server for each map.

If the map or maps being pushed by the Makefile correspond to a domain other than the one returned by the command domainname on the master, you can make sure that they are pushed to the correct domain by starting make in the ypinit shell script with a proper identification of the variable DOM, as follows:

# make DOM=domainname password

This pushes the password map to the intended domain, instead of the domain to which the master belongs.

To enable NIS as the naming service, type the following.

# cp /etc/nsswitch.nis /etc/nsswitch.conf

This replaces the current switch file with the default NIS-oriented switch file. You can edit this file as necessary.

### Master Supporting Multiple NIS Domains

Normally, an NIS master server supports only one NIS domain. However, if you are using a master server to support multiple domains, you must slightly modify the steps, as described in the previous section, when setting up the server to serve the additional domains.

Run the domainname command on the server. The domain name returned by the command is the server's default domain. The steps described in the previous section will work properly for setting up service for that domain. To configure service for any other domain, you must modify the ypinit shell script as follows.

#### # make DOM=correct-domain passwd

correct-domain is the name of the other domain that you are setting up service for, and passwd is the make target. This command pushes the passwd map to the intended domain, instead of the domain to which the master belongs.

# Starting NIS Service on the Master Server

Now that the master maps are created, you can start the NIS daemons on the master server and begin service. To do this, you have to start ypserv on the server and run ypbind. When a client requests information from the server, ypserv is the daemon that answers information requests from clients after looking them up in the NIS maps.

There are two ways that NIS service can be started on a server:

- By automatically invoking the /usr/lib/netsvc/yp/ypstart script during the boot process
- Using ypstart from the command line

### Starting NIS Service Automatically

After the NIS master server has been configured by running ypinit, ypstart is automatically invoked to start up ypserv when the machine is booted. See "Setting Up the Master Server With ypinit" on page 146.

# Starting and Stopping NIS From the Command Line

To begin NIS service from the command line, run the ypstart script.

# /usr/lib/netsvc/yp/ypstart

**Note** – Because there is a slight delay before ypserv is ready to respond to calls after startup, you should issue a three to five second sleep after ypstart when calling it from inside a program or script.

To stop NIS service, run the ypstop script.

# /usr/lib/netsvc/yp/ypstop

## Setting Up NIS Slave Servers

Your network can have one or more slave servers. Having slave servers ensures the continuity of NIS services when the master server is not available.

## Preparing a Slave Server

Before actually running ypinit to create the slave servers, you should run the domainname command on each NIS slave to make sure the domain name is consistent with the master server.

Note - Domain names are case-sensitive.

Make sure that the network is working properly before you configure an NIS slave server. In particular, check to be sure you can use rcp to send files from the master NIS server to NIS slaves.

## Setting Up a Slave Server

The following procedure shows how to set up a slave server.

#### ▼ How to Set up a Slave Server

- 1. Become superuser.
- Edit the /etc/hosts or /etc/inet/ipnodes file on the slave server to add the name and IP addresses of all the other NIS servers.
- 3. Change directory to /var/yp on the slave server.

**Note** – You must first configure the new slave server as an NIS client so that it can get the NIS maps from the master for the first time. See "Setting Up NIS Clients" on page 151 for details.

4. To initialize the slave server as a client, type the following.

# /usr/sbin/ypinit -c

The ypinit command prompts you for a list of NIS servers. Enter the name of the local slave you are working on first, then the master server, followed by the other NIS slave servers in your domain in order from the physically closest to the furthest in network terms.

5. To determine if ypbind is running, type the following.

# ps -ef | grep ypbind

If a listing is displayed, ypbind is running.

6. If ypbind is running, stop it.

# /usr/lib/netsvc/yp/ypstop

7. Type the following to restart ypbind.

# /usr/lib/netsvc/yp/ypstart

8. To initialize this machine as a slave, type the following.

# /usr/sbin/ypinit -s master

Where master is the machine name of the existing NIS master server.

Repeat the procedures described in this section for each machine you want configured as an NIS slave server.

#### ▼ How to Start NIS on a Slave Server

The following procedure shows how to start NIS on a slave server.

- 1. Become superuser.
- 2. Stop all existing yp processes.

# /usr/lib/netsvc/yp/ypstop

3. Start ypserve on the slave and run ypbind.

#### #/usr/lib/netsvc/yp/ypstart

Alternatively, you can reboot the slave server and the daemons start automatically.

## Setting Up NIS Clients

The two methods for configuring a client machine to use NIS as its naming service are explained below.

 ypinit. The recommended method for configuring a client machine to use NIS is to login to the machine as root and run ypinit -c.

#### # ypinit -c

You will be asked to name NIS servers from which the client obtains naming service information. You can list as many master or slave servers as you want. The servers that you list can be located anywhere in the domain. It is a better practice to first list the servers closest (in network terms) to the machine, than those that are on more distant parts of the net.

 Broadcast method. An older method of configuring a client machine to use NIS to log in to the machine as root, set the domain name with the domainname command, then run ypbind.

#### # domainname doc.com

#### # ypbind -broadcast

When you run ypbind, it searches the local subnet for an NIS server. If it finds a subnet, ypbind binds to it. This search is referred to as *broadcasting*. If there is no NIS server on the client's local subnet, ypbind fails to bind and the client machine is not able to obtain namespace data from the NIS service.

## Administering NIS (Tasks)

This chapter describes how to administer NIS. The following topics are covered.

- "Password Files and Namespace Security" on page 153
- "Administering NIS Users" on page 154
- "Working With NIS Maps" on page 157
- "Updating and Modifying Existing Maps" on page 163
- "Adding a Slave Server" on page 168
- "Using NIS With C2 Security" on page 170
- "Changing a Machine's NIS Domain" on page 170
- "Using NIS in Conjunction With DNS" on page 171
- "Turning Off NIS Services" on page 172

## Password Files and Namespace Security

For security reasons, for these guidelines.

- It is best to limit access to the NIS maps on the master server.
- The files used to build the NIS password maps should not contain an entry for root to protect against unauthorized access. To accomplish this, the password files used to build the password maps should have the root entry removed from them and be located in a directory other than the master server's /etc directory. This directory should be secured against unauthorized access.

For example, the master server password input files could be stored in a directory such as /var/yp, or any directory of your choice, as long as the file itself is not a link to another file and is specified in the Makefile. The /usr/lib/netsvc/yp/ypstart script automatically sets the correct directory option according to the configuration specified in your Makefile.

**Note** – In addition to the older Solaris 1 version passwd file format, this implementation of NIS accepts the Solaris 2 passwd and shadow file formats as input for building the NIS password maps.

## Administering NIS Users

This section includes information about setting user passwords, adding new users to an NIS domain, and assigning users to netgroups.

#### ▼ How to Add a New NIS User to an NIS Domain

- 1. Become superuser on the master NIS server.
- 2. Create the new user's login ID with the useradd command.
  - # useradd userID

userID is the login ID of the new user. This command creates entries in the /etc/passwd and /etc/shadow files on the master NIS server.

3. Create the new user's initial password.

To create an initial password that the new user can use to log in, run the passwd command.

# passwd userID

Where *userID* is the login ID of the new user. You will be prompted for the password to assign to this user.

This step is necessary because the password entry created by the useradd command is locked, which means that the new user cannot log in. By specifying an initial password, you unlock the entry.

4. If necessary, copy the new entry into the server's passwd map input files.

The map source files on your master server should be in a directory other than /etc. Copy and paste the new lines from the /etc/passwd and /etc/shadow files into the passwd map input files on the server. See "Password Files and Namespace Security" on page 153 for additional information.

For example, if you added the new user brown, the line from /etc/passwd that you would copy to your passwd input file would look like the following.

brown:x:123:10:User brown:/home/brown:/bin/csh:

The line for brown that you would copy from /etc/shadow would look like:

- 5. Make sure that the Makefile correctly specifies the directory where the password input file resides.
- 6. If appropriate, delete the new user's entries from /etc/passwd and /etc/shadow input files.

For security reasons, do not keep user entries in the NIS master server /etc/passwd and /etc/shadow files. After copying the entries for the new user to the NIS map source files that are stored in some other directory, use the userdel command on the master server to delete the new user.

For example, to delete the new user brown from the master server's /etc files, you would enter the following.

#### # userdel brown

For more information about userdel, see the userdel man page.

7. Update the NIS passwd maps.

After you have updated the passwd input file on the master server, update the passwd maps by running make in the directory containing the source file.

#userdel brown
# cd /var/yp
# /usr/ccs/bin/make passwd

8. Tell the new user the initial password you have assigned to his or her login ID. After logging in, the new user can run passwd at any time to establish a different password.

### Setting User Passwords

Users run passwd to change their passwords.

#### % passwd username

Before users can change their passwords, you must start the rpc.yppasswdd daemon on the master server to update the password file. The commands for starting the daemon are already present in the /usr/lib/netsvc/yp/ypstart file.

The rpc.yppasswdd daemon is started automatically by ypstart on the master server. Notice that when the -m option is given to rpc.yppasswdd, a make is forced in /var/yp immediately following a modification of the file. If you want to avoid having this make take place each time the passwd file is changed, remove the -m option from the rpc.yppasswd command in the ypstart script and control the pushing of the passwd maps through the crontab file.

Note - No arguments should follow the rpc.yppasswd -m command. Although you can edit the ypstart script file to achieve a different action, it is not recommended that you modify this file other than optionally removing the -m option. All commands and daemons invoked by this file with the proper set of command line parameters. If you choose to edit this file, be especially careful when editing the rpc.yppasswdd command. If you add an explicit call to the passwd.adjunct file, the exact \$PWDIR/security/passwd.adjunct path must be used; otherwise, incorrect processing results.

## NIS Netgroups

NIS netgroups are groups (sets) of users or machines that you define for your administrative purposes. For example, you can create netgroups that do the following

- Define a set of users who can access a specific machine
- Define a set of NFS client machines to be given some specific file system access
- Define a set of users who are to have administrator privileges on all the machines in a particular NIS domain

Each netgroup is given a netgroup name. Netgroups do not directly set permissions or access rights. Instead, the netgroup names are used by other NIS maps in places where a user name or machine name would normally be used. For example, suppose you created a netgroup of network administrators called netadmins. To grant all members of the netadmins group access to a given machine, you need only add a netadmin entry to that machine's /etc/passwd file. Netgroup names can also be added to the /etc/netgroup file and propagated to the NIS netgroup map. See netgroup(4) for more detailed information on using netgroups.

On a network using NIS, the netgroup input file on the master NIS server is used for generating three maps: netgroup, netgroup.byuser, and netgroup.byhost. The netgroup map contains the basic information in the netgroup input file. The two other NIS maps contain information in a format that speeds lookups of netgroup information, given the machine or user.

Entries in the netgroup input file are in the format: *name ID*, where *name* is the name you give to a netgroup, and *ID* identifies a machine or user who belongs to the netgroup. You can specify as many IDs (members) to a netgroup as you want, separated by commas. For example, to create a netgroup with three members, the netgroup input file entry would be in the format: *name ID*, *ID*, *ID*. The member IDs in a netgroup input file entry are in the following format.

```
([-|machine], [-|user], [domain])
```

Where *machine* is a machine name, *user* is a user ID, and *domain* is the machine or user's NIS domain. The *domain* element is optional and should only be used to identify machines or users in some other NIS domain. The *machine* and *user* element of each member's entry are required, but a dash (-) is used to denote a null. There is no necessary relationship between the machine and user elements in an entry.

The following are two sample netgroup input file entries, each of which create a netgroup named admins composed of the users hauri and juanita who is in the remote domain sales and the machines altair and sirius.

```
admins (altair, hauri), (sirius, juanita, sales)
admins (altair, -), (sirius, -), (-, hauri), (-, juanita, sales)
```

Various programs use the netgroup NIS maps for permission checking during login, remote mount, remote login, and remote shell creation. These programs include mountd, login, rlogin, and rsh. The login command consults the netgroup maps for user classifications if it encounters netgroup names in the passwd database. The mountd daemon consults the netgroup maps for machine classifications if it encounters netgroup names in the /etc/dfs/dfstab file. rlogin and rsh In fact, any program that uses the ruserok interface consults the netgroup maps for both machine and user classifications if they encounter netgroup names in the /etc/hosts.equiv or .rhosts files.

If you add a new NIS user or machine to your network, be sure to add them to appropriate netgroups in the netgroup input file. Then use the make and yppush commands to create the netgroup maps and push them to all of your NIS servers. See netgroup(4) for detailed information on using netgroups and netgroup input file syntax.

## Working With NIS Maps

This section contains the following information:

- "Obtaining Map Information" on page 157
- "Changing a Map's Master Server" on page 158
- "Modifying Configuration Files" on page 159
- "Modifying and Using the Makefile" on page 160

### Obtaining Map Information

Users can obtain information from and about the maps at any time by using the ypcat, ypwhich, and ypmatch commands. In the examples that follow, mapname refers both to the official name of a map and to its nickname, if any.

To list all the values in a map, type the following.

```
% ypcat mapname
```

To list both the keys and the values (if any) in a map, type the following.

```
% ypcat -k mapname
```

To list all the map nicknames, type any of the following commands.

```
%ypcat -x
% ypmatch -x
% ypwhich -x
```

To list all the available maps and their master(s), type the following.

```
% ypwhich -m
```

To list the master server for a particular map, type the following.

```
% ypwhich -m mapname
```

To match a key with an entry in a map, type the following.

```
% ypmatch key mapname
```

If the item you are looking for is not a key in a map, type the following.

```
% ypcat mapname | grep item
```

where *item* is the information for which you are searching. To obtain information about other domains, use the -d domainname options of these commands.

If the machine requesting information for a domain other than its default does not have a binding for the requested domain, ypbindconsults the /var/yp/binding/domainname/ypservers file for a list of servers for that domain. If this file does not exist it issues an RPC broadcast for a server. In this case, there must be a server for the requested domain on the same subnet as the requesting machine.

### Changing a Map's Master Server

To change the master server for a selected map, you first have to build the map on the new NIS master. Since the old master server name occurs as a key-value pair in the existing map (this pair is inserted automatically by makedbm), copying the map to the new master or transferring a copy to the new master with ypxfr is insufficient. You have to reassociate the key with the new master server name. If the map has an ASCII source file, you should copy this file to the new master.

#### ▼ How to Change a Map's Master Server

- 1. Become superuser.
- 2. Log in to the new master as superuser and type the following.

```
newmaster# cd /var/yp
```

- The Makefile must have an entry for the new map before you specify the map to make. If this is not the case, edit the Makefile now, using a map called sites.byname.
- 4. To update or remake the map, type the following.

```
newmaster# make sites.byname
```

- 5. If the old master remains an NIS server, remote log in (rlogin) to the old master and edit Makefile. Make sure you comment out the section of the Makefile that made sites.byname so that it is no longer made there.
- If sites.byname only exists as an ndbm file, remake it on the new master by disassembling a copy from any NIS server, then running the disassembled version through makedbm.

```
newmaster# cd /var/yp
newmaster# ypcat sites.byname | makedbm -domain/sites.byname
```

After making the map on the new master, you must send a copy of the new map to the other slave servers. Do not use yppush, because the other slaves will try to get new copies from the old master, rather than the new one. A typical method for circumventing this is to transfer a copy of the map from the new master back to the old master. To do this, become superuser on the old master server and type the following.

```
oldmaster# /usr/lib/netsvc/yp/ypxfr -h newmaster sites.byname
```

Now it is safe to run yppush. Any remaining slave servers still believe that the old master is the current master and will attempt to get the current version of the map from the old master. When clients do so, they will get the new map, which names the new master as the current master.

If this method fails, you can log in as root on each NIS server and execute the ypxfr command shown above.

## Modifying Configuration Files

NIS intelligently parses the setup files. Although this makes NIS administration easier, it does make the behavior of NIS more sensitive to changes in the setup and configuration files.

Use the procedures in this section when modifying any of the following.

/var/yp/Makefile to add or delete supported maps

- Adding or deleting /etc/resolv.conf to allow or deny DNS forwarding
- Adding or deleting \$PWDIR/security/passwd.adjunct to allow or deny C2 security (\$PWDIR is defined in /var/yp/Makefile)

#### ▼ How to Modify Configuration Files.

You do not have to stop and start NIS when changing NIS maps or the map source files.

Keep the following in mind.

- Deleting a map or source file from an NIS master server does not automatically result in corresponding deletions from slave servers. You must delete maps and source files from slave servers by hand.
- New maps do not automatically get pushed to existing slave servers. You must run ypxfr from the slaves.
- 1. Become superuser.
- 2. Stop the NIS server.
  - # /etc/init.d/ypstop
- 3. Make the necessary changes to your files.
- 4. Restart the NIS server.
  - # /etc/init.d/yp start

### Modifying and Using the Makefile

You can modify the Makefile provided by default in /var/yp to suit your needs. You can add or delete maps, and you can change the names of some of the directories.

**Tip** – Keep an unmodified copy of the original Makefile for future reference.

#### Working With the Makefile

To add a new NIS map, you must get copies of the ndbm files for the map into the /var/yp/domainname directory on each of the NIS servers in the domain. This is normally done for you by the Makefile. After deciding which NIS server is the master of the map, modify the Makefile on the master server so that you can conveniently rebuild the map. Different servers can be masters of different maps, but in most cases this leads to administrative confusion. Try to set only one server as the master of all maps.

Typically a human-readable text file is filtered through awk, sed, or grep to make it suitable for input to makedbm. Refer to the default Makefile for examples. See the make(1S) for general information about the make command.

Use the mechanisms already in place in the Makefile when deciding how to create dependencies that make will recognize. Be aware that make is very sensitive to the presence or absence of tabs at the beginning of lines within the dependency rules. A missing tab can invalidate an entry that is otherwise well formed.

Adding an entry to the Makefile involves the following.

- Adding the name of the database to the all rule
- Writing the time rule
- Adding the rule for the database

For example, in order for the Makefile to work on automounter input files, you would have to add the auto\_direct.time and auto\_home.time maps to the NIS database.

To add these maps to the NIS database you need to modify the Makefile.

#### Changing Makefile Macros/Variables

You can change the settings of the variables defined at the top of the Makefile by changing the value to the right of the equal sign (=). For instance, if you do not want to use the files located in /etc as input for the maps, but you would rather use files located in another directory, such as /var/etc/domainname, you should change DIR from DIR=/etc to DIR=/var/etc/domainname. You should also change PWDIR from PWDIR=/etc to PWDIR=/var/etc/domainname.

The variables are the following.

- DIR= The directory containing all of the NIS input files except passwd and shadow. The default value is /etc. Since it is not good practice to use the files in the master server's /etc directory as NIS input files, you should change this value.
- PWDIR= The directory containing the passwd and shadow NIS input files. Since it is not good practice to use the files in the master server's /etc directory as NIS input files, you should change this value.
- DOM= The NIS domain name. The default value of DOM is set using the domainname command. However, most NIS commands use the current machine's domain which is set in the machine's /etc/defaultdomain file.

### Modifying Makefile Entries

The following procedure describes how to add and delete databases from the Makefile.

#### ▼ How to Modify the Makefile to Use Specific Databases

- 1. Log in as a superuser.
- Modify the line that starts with the word all by adding the name(s) of the database you want to add:

```
all: passwd group hosts ethers networks rpc services protocols \
    netgroup bootparams aliases netid netmasks \
    auto_direct auto_home auto_direct.time auto_home.time
```

The order of the entries is not relevant, but the blank space at the beginning of the continuation lines must be a Tab, not spaces.

3. Add the following lines at the end of the Makefile:

```
auto_direct: auto_direct.time
auto_home: auto_home.time
```

4. Add an entry for auto\_direct.time in the middle of the file.

```
auto_direct.time: $(DIR)/auto_direct
@(while read L; do echo $$L; done < $(DIR)/auto_direct
$(CHKPIPE)) | \ (sed -e "/^#/d" -e "s/#.*$$//" -e "/^ *$$/d"
$(CHKPIPE)) | \ $(MAKEDBM) - $(YPDBDIR)/$(DOM)/auto_direct;
@touch auto_direct.time;
@echo "updated auto_direct";
@if [ ! $(NOPUSH) ]; then $(YPPUSH) auto_direct; fi
@if [ ! $(NOPUSH) ]; then echo "pushed auto_direct"; fi</pre>
```

#### where

- CHKPIPE makes certain that the operations to the left of the pipe (|) are successfully completed before piping the results to next commands. If the operations to the left of the pipe do not successfully complete, the process is terminated with a NIS make terminated message.
- NOPUSH prevents the makefile from calling yppush to transfer the new map to the slave servers. If NOPUSH is not set, the push is done automatically.

The while loop at the beginning is designed to eliminate any backslash-extended lines in the input file. The sed script eliminates comment and empty lines.

The same procedure should be followed for all other automounter maps, such as auto\_home, or any other nondefault maps.

5. Run make.

```
# make mapname
```

Where mapname is the name of the map you want to make.

#### ▼ How to Modify the Makefile to Delete Databases

If you do not want the Makefile to produce maps for a specific database, edit the Makefile as follows.

- 1. Delete the name of the database from the all rule.
- Delete or comment out the database rule for the database you want to delete.For example, to delete the hosts database, the hosts.time entry should be removed.
- 3. Remove the time rule.

For example, to delete the hosts database, the hosts: hosts.time entry should be removed.

4. Remove the map from the master and slave servers.

## Updating and Modifying Existing Maps

After you have installed NIS, you might discover that some maps require frequent updating while others never need to change. For example, the passwd.byname map can change frequently on a large company's network, while the auto\_master map changes little, if at all.

As mentioned in "Default NIS Maps" on page 132, the default location of the default NIS maps is on the master server in /var/yp/domainname, where domainname is the name of the NIS domain. When you need to update a map, you can use one of two updating procedures, depending on whether or not it is a default map.

- A default map is a map in the default set created by ypinit from the network databases.
- Nondefault maps can be any of the following.
  - Maps included with an application purchased from a vendor
  - Maps created specifically for your site
  - Maps created from a nontext file

The following sections explain how to use various updating tools. In practice, you might decide to only use them if you add nondefault maps or change the set of NIS servers after the system is already up and running.

# ▼ How to Update Maps Supplied With the Default Set

Use the following procedure for updating maps supplied with the default set.

1. Become a superuser on the master server.

Always modify NIS maps only on the master server.

- Edit the source file for the map you want to change, whether that file resides in /etc or in some other directory of your choice.
- 3. Type the following.
  - # cd /var/yp
  - # make mapname

The make command then updates your map according to the changes you made in its corresponding file. It also propagates the changes among the other servers.

#### Propagating an NIS Map

After a map is changed, the Makefile uses yppush to propagate a new map to the slave servers (unless NOPUSH is set in the Makefile). It does this by informing the ypserv daemon and sending a map transfer request. The ypserv daemon on the slave then starts a ypxfr process, which in turn contacts the ypxfrd daemon on the master server. Some basic checks are made (for example did the map really change?) and then the map is transferred. ypxfr on the slave then sends a response to the yppush process indicating whether the transfer succeeded.

**Note** – The above procedure will *not* work for newly created maps that do not yet exist on the slave servers. New maps must be sent to the slave servers by running ypxfr on the slaves.

Occasionally, maps fail to propagate and you must to use ypxfr manually to send new map information. You can choose to use ypxfr in two different ways: periodically through the root crontab file, or interactively on the command line. These approaches are discussed in the following sections.

### Using cron for Map Transfers

Maps have different rates of change. For instance, some might not change for months at a time, such as protocols.byname among the default maps and auto\_master among the nondefault maps; but passwd.byname can change several times a day. Scheduling map transfer using the crontab command allows you to set specific propagation times for individual maps.

To periodically run ypxfr at a rate appropriate for the map, the root crontab file on each slave server should contain the appropriate ypxfr entries. ypxfr contacts the master server and transfers the map only if the copy on the master server is more recent than the local copy.

**Note** – If your master server runs rpc.yppasswdd with the default -m option, then each time someone changes their yp password, the passwd daemon runs make, which rebuilds the passwd maps.

#### Using Shell Scripts With cron and ypxfr

As an alternative to creating separate crontab entries for each map, you might prefer to have the root crontab command run a shell script that periodically updates all maps. Sample map-updating shell scripts are n the /usr/lib/netsvc/yp directory. The script names are ypxfr\_1perday, ypxfr\_1perhour, and ypxfr\_2perday. You can modify or replace these shell scripts to fit your site requirements. Example 9–1 shows the default ypxfr\_1perday shell script.

#### **EXAMPLE 9-1** ypxfr 1perday Shell Script

```
#! /bin/sh
#
# ypxfr_lperday.sh - Do daily yp map check/updates
PATH=/bin:/usr/bin:/usr/lib/netsvc/yp:$PATH
export PATH
# set -xv
ypxfr group.byname
ypxfr group.bygid
ypxfr protocols.byname
ypxfr protocols.byname
ypxfr networks.byname
ypxfr networks.byaddr
ypxfr services.byname
ypxfr ypservers
```

This shell script updates the maps once per day, if the root crontab is executed daily. You can also have scripts that update maps once a week, once a month, once every hour, and so forth, but be aware of the performance degradation implied in frequently propagating the maps.

Run the same shell scripts as root on each slave server configured for the NIS domain. Alter the exact time of execution from one server to another to avoid bogging down the master.

If you want to transfer the map from a particular slave server, use the -h *machine* option of ypxfr within the shell script. Here is the syntax of the commands you put in the script.

```
# /usr/lib/netsvc/yp/ypxfr -h machine [ -c ] mapname
```

Where *machine* is the name of the server with the maps you want to transfer, and *mapname* is the name of the requested map. If you use the -h option without specifying a machine, ypxfr tries to get the map from the master server. If ypserv is not running locally at the time ypxfr is executed, you must use the -c flag so that ypxfr does not send a clear current map request to the local ypserver.

You can use the -s domain option to transfer maps from another domain to your local domain. These maps should be the same across domains. For example, two domains might share the same services.byname and services.byaddr maps. Alternatively, you can use rcp, or rdist for more control, to transfer files across domains.

#### Directly Invoking ypxfr

The second method of invoking ypxfr is to run it as a command. Typically, you do this only in exceptional situations—for example, when setting up a temporary NIS server to create a test environment or when trying to quickly get an NIS server that has been out of service consistent with the other servers.

### Logging ypxfr Activity

The transfer attempts and results of ypxfr can be captured in a log file. If a file called /var/yp/ypxfr.log exists, results are appended to it. No attempt to limit the size of the log file is made. To prevent it from growing indefinitely, empty it from time to time by typing the following.

```
# cd /var/yp
# cp ypxfr.log ypxfr.log.old
# cat /dev/null > /var/yp/ypxfr.log
```

You can have crontab execute these commands once a week. To turn off logging, remove the log file.

### Modifying Default Maps

To update a nondefault map, you must do the following.

- 1. Create or edit its corresponding text file.
- 2. Build (or rebuild) the new or updated map. There are two ways to build a map.
  - Use the Makefile. Using the Makefile is the preferred method of building a non-default map. If the map has an entry in the Makefile, run make name where name is the name of map you want to build. If the map does not have a Makefile entry, try to create one following the instructions in "Modifying and Using the Makefile" on page 160.

 Use the /usr/sbin/makedbm program. makedbm(1M) fully describes this command.

### Using makedbm to Modify a Non-Default Map

There are two different methods for using makedbm to modify maps if you do not have an input file:

- Redirect the makedbm -u output to a temporary file, modify the file, then use the modified file as input to makedbm.
- Have the output of makedbm -u operated on within a pipeline that feeds into makedbm. This is appropriate if you can update the disassembled map with either awk, sed, or a cat append.

### Creating New Maps from Text Files

Assume that a text file /var/yp/mymap.asc was created with an editor or a shell script on the master. You want to create an NIS map from this file and locate it in the homedomain subdirectory. To do this, type the following on the master server.

```
# cd /var/yp
# makedbm mymap.asc homedomain/mymap
```

The *mymap* map now exists on the master server in the directory *homedomain*. To distribute the new map to slave servers run ypxfr.

### Adding Entries to a File-Based Map

Adding entries to mymap is simple. First, you must modify the text file /var/yp/mymap.asc. If you modify the actual dbm files without modifying the corresponding text file, the modifications are lost. Then run makedbm as shown above.

### Creating Maps From Standard Input

When no original text file exists, create the NIS map from the keyboard by typing input to makedbm, as shown below (end with Control-D).

```
ypmaster# cd /var/yp
ypmaster# makedbm - homedomain/mymapkey1 value1 key2 value2 key3 value3
```

## Modifying Maps Made From Standard Input

If you later need to modify the map, you can use makedbm to disassemble the map and create a temporary text intermediate file. To disassemble the map and create a temporary file, type the following.

```
% cd /var/yp
% makedbm -u homedomain/mymap > mymap.temp
```

The resulting temporary file *mymap*. temp has one entry per line. You can edit this file as needed, using any text editor.

To update the map, give the name of the modified temporary file to makedbm by typing the following.

```
% makedbm mymap.temp homedomain/mymap
% rm mymap.temp
```

Then propagate the map to the slave servers, by becoming root and typing the following.

```
# yppush mymap
```

The preceding paragraphs explained how to use makedbm to create maps; however, almost everything you actually have to do can be done by ypinit and Makefile unless you add nondefault maps to the database or change the set of NIS servers after the system is already up and running.

Whether you use the Makefile in /var/yp or some other procedure the goal is the same. Anew pair of well-formed dbm files must end up in the maps directory on the master server.

## Adding a Slave Server

After NIS is running, you might need to create an NIS slave server that you did not include in the initial list given to ypinit.

To add a NIS slave server:

#### ▼ How to Add a Slave Server

- 1. Log in to the master server as a superuser.
- 2. Change to the NIS domain directory.
  - # cd /var/yp/domainname
- 3. Disassemble the ypservers file.

```
# makedbm -u ypservers >/tmp/temp_file
```

The makedbm command converts ypservers from ndbm format to a temporary ASCII file /tmp/temp\_file.

- 4. Edit the /tmp/temp\_file file using a text editor. Add the name of the new slave server to the list of servers. Then save and close the file.
- 5. Run the makedbm command with temp\_file as the input file and ypservers as the output file.

```
# makedbm /tmp/temp_file ypservers
makedbm then converts ypservers back into ndbm format.
```

6. Verify that the ypservers map is correct (since there is no ASCII file for ypservers) by typing the following on the slave.

```
slave3# makedbm -u ypservers
```

The makedbm command displays each entry in ypservers on your screen.

**Note** – If a machine name is not in ypservers, it will not receive updates to the map files because yppush consults this map for the list of slave servers.

- 7. Become superuser on the new NIS slave.
- 8. Set up the new slave server's NIS domain directory by copying the NIS map set from the master server.

When running the ypinit command, follow the prompts and list the NIS servers in order of preference.

```
slave3# cd /var/yp
slave3# ypinit -c
slave3# /usr/lib/netsvc/yp/ypbind
```

9. Initialize this machine as a slave.

```
slave3# /usr/sbin/ypinit -s ypmaster
where ypmaster is the machine name of the existing NIS master server.
```

- 10. Run ypstop to stop the machine running as an NIS client.
  - # /usr/lib/netsvc/yp/ypstop
- 11. Run ypstart to start NIS slave service.
  - # /usr/lib/netsvc/yp/ypstart

## Using NIS With C2 Security

If the \$PWDIR/security/passwd.adjunct file is present, C2 security is started automatically. (\$PWDIR is defined in /var/yp/Makefile.) The C2 security mode uses the passwd.adjunct file to create the passwd.adjunct NIS map. In this implementation, NIS allows you to use both the passwd.adjunct file and shadow file to manage security. The passwd.adjunct file is processed only when you type the following.

#### # make passwd.adjunct

The make passwd command processes the passwd map only, not the passwd adjunct map when you run make manually in the C2 security mode.

## Changing a Machine's NIS Domain

To change the NIS domain name of a machine, do the following.

### ▼ How to Change a Machine's NIS Domain Name

- 1. Become superuser.
- 2. Edit the machine's /etc/defaultdomain file, exchanging its present contents with the new domain name for the machine.

For example, if the current domain name is sales.doc.com, you might change it to research.doc.com.

- 3. Run domainname 'cat /etc/defaultdomain'
- Set the machine up as an NIS client, slave, or master server.See for Chapter 8 for details.

## Using NIS in Conjunction With DNS

Typically, NIS clients are configured with the nsswitch.conf file to use only NIS for machine name and address lookups. If this type of lookup fails, an NIS server can forward these lookups to DNS.

## ▼ How to Configure Machine Name and Address Lookup Through NIS and DNS

- 1. Log into the machine and become a superuser.
- The two map files, hosts.byname and hosts.byaddr must include the YP\_INTERDOMAIN key. To test this key, edit the Makefile and modify the following lines.

```
#B=-b
B=
to
B=-b
#B=
```

makedbm will now start with the -b flag when it makes the maps, and the YP INTERDOMAIN key will be inserted into the ndbm files.

- 3. Run make to rebuild maps.
  - # /usr/ccs/bin/make hosts
- Check that all the NIS server's /etc/resolv.conf files point to valid nameservers.

**Note** – If you have NIS servers that are not running Solaris, Release 2, make sure YP\_INTERDOMAIN exists in the hosts maps.

- 5. To enable DNS forwarding, stop each server.
  - # /usr/lib/netsvc/yp/ypstop
- 6. Restart each server.
  - # /usr/lib/netsvc/yp/ypstart

In this implementation of NIS, ypstart will automatically start the ypserv daemon with the -d option to forward requests to DNS.

### Dealing with Mixed NIS Domains

If the master and slave servers are not both running Solaris 2, refer to the following table for how to avoid potential problems. The notation "4.0.3+" refers to that and later releases of SunOS. makedm -b is a reference to the "B" variable in the Makefile.

TABLE 9-1 NIS/DNS in Heterogeneous NIS Domains

| Slave       | Master             |                    |                                           |  |  |  |
|-------------|--------------------|--------------------|-------------------------------------------|--|--|--|
|             | 4.0.3+             | Solaris NIS        |                                           |  |  |  |
| 4.0.3+      | Master: makedbm -b | Master: makedbm -b | Master: ypserv -d                         |  |  |  |
|             | Slave: ypxfr       | Slave: ypxfr -b    | Slave:ypxrf -b                            |  |  |  |
| Solaris NIS | Master: makedbm -b | Master: makedbm -b | Master: ypserv -d                         |  |  |  |
|             | Slave: ypxfr       | Slave: ypxfr       | Slave: ypxfr with resolv.conf or ypxfr -b |  |  |  |

## Turning Off NIS Services

If ypserv on the master is disabled, you can no longer update any of the NIS maps. If you choose to turn off NIS on a network currently running it, you can disable NIS after the next reboot by renaming the ypbind file to ypbind.orig, as follows.

% mv /usr/lib/netsvc/yp/ypbind /usr/lib/netsvc/yp/ypbind.orig

To disable NIS after the next reboot on a particular NIS slave or master, type the following on the server in question.

% mv /usr/lib/netsvc/yp/ypserv /usr/lib/netsvc/yp/ypserv.orig

To stop NIS immediately, type the following.

% /usr/lib/netsvc/yp/ypstop

The NIS service is automatically restarted after the next reboot unless the ypbind and ypserv files are renamed as described above.

## NIS Troubleshooting

This chapter explains how to resolve problems encountered on networks running NIS. It covers problems seen on an NIS client and those seen on an NIS server.

Before trying to debug an NIS server or client, review Chapter 7 which explains the NIS environment. Then look for the subheading in this section that best describes your problem.

## NIS Binding Problems

### Symptoms

Common symptoms of NIS binding problems include the following.

- Messages saying that ypbind can't find or communicate with a server
- Messages saying that server not responding
- Messages saying that NIS is unavailable
- Commands on a client limp along in background mode or function much slower than normal
- Commands on a client hang. Sometimes commands hang even though the system as a whole seems fine and you can run new commands
- Commands on a client crash with obscure messages, or no message at all

### NIS Problems Affecting One Client

If only one or two clients are experiencing symptoms that indicate NIS binding difficulty, the problems probably are on those clients. If many NIS clients are failing to bind properly, the problem probably exists on one or more of the NIS servers. See "NIS Problems Affecting Many Clients" on page 177.

#### ypbind Not Running on Client

One client has problems, but other clients on the same subnet are operating normally. On the problem client, run 1s -1 on a directory, such as /usr, that contains files owned by many users, including some not in the client /etc/passwd file. If the resulting display lists file owners who are not in the local /etc/passwd as numbers, rather than names, this indicates that NIS service is not working on the client.

These symptoms usually mean that the client ypbind process is not running. Run ps -e and check for ypbind. If you do not find it, log in as superuser and start ypbind by typing:

client# /usr/lib/netsvc/yp/ypstart

#### Missing or Incorrect Domain Name

One client has problems, the other clients are operating normally, but ypbind is running on the problem client. The client might have an incorrectly set domain.

On the client, run the domainname command to see which domain name is set.

```
client7# domainname neverland.com
```

Compare the output with the actual domain name in /var/yp on the NIS master server. The actual NIS domain is shown as a subdirectory in the /var/yp directory.

```
Client7# ls /var/yp...
-rwxr-xr-x 1 root Makefile
drwxr-xr-x 2 root binding
drwx----- 2 root doc.com ...
```

If the domain name returned by running domainname on a machine is not the same as the server domain name listed as a directory in /var/yp, the domain name specified in the machine's /etc/defaultdomain file is incorrect. Log in as superuser and correct the client's domain name in the machine's /etc/defaultdomain file. This assures that the domain name is correct every time the machine boots. Now reboot the machine.

Note - The domain name is case-sensitive.

#### Client Not Bound to Server

If your domain name is set correctly, ypbind is running, and commands still hang, then make sure that the client is bound to a server by running the ypwhich command. If you have just started ypbind, then run ypwhich several times (typically, the first one reports that the domain is not bound and the second succeeds normally).

#### No Server Available

If your domain name is set correctly, ypbind is running, and you get messages indicating that the client cannot communicate with a server, this might indicate a number of different problems:

- Does the client have a /var/yp/binding/domainname/ypservers file containing a list of servers to bind to? If not, run ypinit -c and specify in order of preference the servers that this client should bind to.
- If the client does have a /var/yp/binding/domainname/ypservers file, are there enough servers listed in it if one or two become unavailable? If not, add additional servers to the list by running yppinit -c.
- If none of the servers listed in the client's ypservers file are available, the client searches for an operating server using broadcast mode. If there is a functioning server on the client's subnet, the client will find it (though performance might be slowed during the search). If there are no functioning servers on the client's subnet can solve the problem in several ways:
  - If the client has no server on the subnet and no route to one, you can install a new slave server on that subnet.
  - You can make sure your routers are configured to pass broadcast packets so that the client can use broadcast to find a server on another subnet. You can use the netstat -r command to verify the route.
  - If there should be a route, but it is not working, make sure that the route daemon in.routed/in.rdisc is running. If it is not running, start it.

**Note** – For reasons of security and administrative control it is preferable to specify the servers a client is to bind to in the client's ypservers file rather than have the client search for servers through broadcasting. Broadcasting slows down the network, slows the client, and prevents you from balancing server load by listing different servers for different clients.

- Do the servers listed in a clients ypservers file have entries in the /etc/hosts file? If not, add the servers to the NIS maps hosts input file and rebuild your maps by running yppinit -c or ypinit -s as described "Working With NIS Maps" on page 157.
- Is the /etc/nsswitch.conf file set up to consult the machine's local hosts file in addition to NIS? See Chapter 2 for more information on the switch.

Is the /etc/nsswitch.conf file set up to consult files first for services and rpc? See Chapter 2 for more information on the switch.

#### ypwhich Displays Are Inconsistent

When you use ypwhich several times on the same client, the resulting display varies because the NIS server changes. This is normal. The binding of the NIS client to the NIS server changes over time when the network or the NIS servers are busy. Whenever possible, the network becomes stable at a point where all clients get acceptable response time from the NIS servers. As long as your client machine gets NIS service, it does not matter where the service comes from. For example, an NIS server machine can get its own NIS services from another NIS server on the network.

#### When Server Binding is Not Possible

In extreme cases where local server binding is not possible, use of the ypset command can temporarily allow binding to another server, if available, on another network or subnet. However, in order to use the -ypset option, ypbind must be started with either the -ypset or -ypsetme options.

**Note** – For security reasons, the use of the -ypset and -ypsetme options should be limited to debugging purposes under controlled circumstances. Use of the -ypset and -ypsetme options can result in serious security breaches because while the daemons are running, anyone can alter server bindings causing trouble for others and permitting unauthorized access to sensitive data. If you must start ypbind with these options, once you have fixed the problem you should kill ypbind and restart it again without those options.

#### ypbind Crashes

If ypbind crashes almost immediately each time it is started, look for a problem in some other part of the system. Check for the presence of the rpcbind daemon by typing the following.

% ps -ef | grep rpcbind

If rpcbind is not present or does not stay up or behaves strangely, consult your RPC documentation.

You might be able to communicate with rpcbind on the problematic client from a machine operating normally. From the functioning machine, type the following.

% rpcinfo client

If rpcbind on the problematic machine is fine, rpcinfo produces the following output.

| program | ve | rsion  | netid  | addres     | s serv | rice  | owner     |
|---------|----|--------|--------|------------|--------|-------|-----------|
|         |    |        |        |            |        |       |           |
| 100007  | 2  | udp    | 0.0.0. | 0.2.219    | ypbind | sup   | eruser    |
| 100007  | 1  | udp    | 0.0.0. | 0.2.219    | ypbind | sup   | eruser    |
| 100007  | 1  | tcp    | 0.0.0. | 0.2.220    | ypbind | sup   | eruser    |
| 100007  | 2  | tcp    | 0.0.0. | 0.128.4    | ypbind | sup   | eruser    |
| 100007  | 2  | ticots | ord    | \000\000\  | 020Н У | pbind | superuser |
| 100007  | 2  | ticots | \00    | 00\000\020 | K ypbi | ind   | superuser |
|         |    |        |        |            |        |       |           |

Your machine will have different addresses. If the addresses are not displayed, ypbind has been unable to register its services. Reboot the machine and run rpcinfo again. If the ypbind processes are there and they change each time you try to restart /usr/lib/netsvc/yp/ypbind, reboot the system, even if the rpcbind daemon is running.

### NIS Problems Affecting Many Clients

If only one or two clients are experiencing symptoms that indicate NIS binding difficulty, the problems probably are on those clients. See "NIS Problems Affecting One Client" on page 174. If many NIS clients are failing to bind properly, the problem probably exists on one or more of the NIS servers.

# rpc.yppasswdd Considers a Non-Restricted Shell That Begins With r to be Restricted

- Create /etc/default/yppasswdd that contains a special string: "check\_restricted\_shell\_name=1".
- If the "check\_restricted\_shell\_name=1" string is commented out, the 'r' check will no occur.

#### Network or Servers Are Overloaded

NIS can hang if the network or NIS servers are so overloaded that ypserv cannot get a response back to the client ypbind process within the time-out period.

Under these circumstances, every client on the network experiences the same or similar problems. In most cases, the condition is temporary. The messages usually go away when the NIS server reboots and restarts ypserv, or when the load on the NIS servers or network itself decreases.

#### Server Malfunction

Make sure the servers are up and running. If you are not physically near the servers, use the ping command.

#### NIS Daemons Not Running

If the servers are up and running, try to find a client machine behaving normally, and run the ypwhich command. If ypwhich does not respond, kill it. Then log in as root on the NIS server and check if the NIS ypbind process is running by entering the following.

# ps -e | grep yp

**Note –** Do not use the -f option with ps because this option attempts to translate user IDs to names which causes more naming service lookups that might not succeed.

If either the ypbind or ypserv daemons are not running, kill them and then restart them by entering the following.

- # /usr/lib/netsvc/yp/ypstop
- # /usr/lib/netsvc/yp/ypstart

If both the ypserv and ypbind processes are running on the NIS server, use ypwhich.

If ypwhich does not respond, ypserv has probably hung and should be restarted. While logged in as root on the server, kill ypserv and restart it by typing the following.

- # /usr/lib/netsvc/yp/ypstop
- # /usr/lib/netsvc/yp/ypstart

#### Servers Have Different Versions of an NIS Map

Because NIS propagates maps among servers, occasionally you might find different versions of the same map on various NIS servers on the network. This version discrepancy is normal add acceptable if the differences do not last for more than a short time.

The most common cause of map discrepancy is that something is preventing normal map propagation. For example, an NIS server or router between NIS servers is down. When all NIS servers and the routers between them are running, ypxfr should succeed.

If the servers and routers are functioning properly, check the following:

- Log ypxfr output (see "Logging ypxfr Output" on page 179).
- Check the control files (see "Check the crontab File and ypxfr Shell Script" on page 179).
- Check the ypservers map on the master. See "Check the ypservers Map" on page 179.

#### Logging ypxfr Output

If a particular slave server has problems updating maps, log in to that server and run ypxfr interactively. If ypxfr fails, it tells you why it failed, and you can fix the problem. If ypxfr succeeds, but you suspect it has occasionally failed, create a log file to enable logging of messages. To create a log file, enter the following on the slave.

```
ypslave# cd /var/yp
ypslave# touch ypxfr.log
```

This creates a ypxfr.log file that saves all output from ypxfr.

The output resembles the output ypxfr displays when run interactively, but each line in the log file is time stamped. (You might see unusual ordering in the time-stamps. That is okay—the time-stamp tells you when ypxfr started to run. If copies of ypxfr ran simultaneously but their work took differing amounts of time, they might actually write their summary status line to the log files in an order different from that which they were invoked.) Any pattern of intermittent failure shows up in the log.

**Note** – When you have fixed the problem, turn off logging by removing the log file. If you forget to remove it, it continues to grow without limit.

#### Check the crontab File and ypxfr Shell Script

Inspect the root crontab file, and check the ypxfr shell script it invokes. Typographical errors in these files can cause propagation problems. Failures to refer to a shell script within the /var/spool/cron/crontabs/root file, or failures to refer to a map within any shell script can also cause errors.

#### Check the ypservers Map

Also, make sure that the NIS slave server is listed in the ypservers map on the master server for the domain. If it is not, the slave server still operates perfectly as a server, but yppush does not propagate map changes to the slave server.

#### Work Around

If the NIS slave server problem is not obvious, you can work around it while you debug using rcp or ftp to copy a recent version of the inconsistent map from any healthy NIS server. The following shows how to transfer the problem map.

```
ypslave# rcp ypmaster:/var/yp/mydomain/map.\* /var/yp/mydomain
```

The \* character has been escaped in the command line, so that it will be expanded on ypmaster, instead of locally on ypslave.

#### ypserv Crashes

When the ypserv process crashes almost immediately, and does not stay up even with repeated activations, the debug process is virtually identical to that described in "ypbind Crashes" on page 176. Check for the existence of the rpcbind daemon as follows.

```
ypserver% ps -e | grep rpcbind
```

Reboot the server if you do not find the daemon. Otherwise, if the daemon is running, type the following and look for similar output.

#### % rpcinfo -p ypserver

| % program |   | vers | proto | port       | service |
|-----------|---|------|-------|------------|---------|
| 100000    | 4 | tcp  | 111   | portmapper |         |
| 100000    | 3 | tcp  | 111   | portmapper |         |
| 100068    | 2 | udp  | 32813 | cmsd       |         |
|           |   |      |       |            |         |
| 100007    | 1 | tcp  | 34900 | ypbind     |         |
| 100004    | 2 | udp  | 731   | ypserv     |         |
| 100004    | 1 | udp  | 731   | ypserv     |         |
| 100004    | 1 | tcp  | 732   | ypserv     |         |
| 100004    | 2 | tcp  | 32772 | ypserv     |         |

Your machine might have different port numbers. The four entries representing the ypserv process are the following.

| 100004 | 2 | udp | 731   | ypserv |
|--------|---|-----|-------|--------|
| 100004 | 1 | udp | 731   | ypserv |
| 100004 | 1 | tcp | 732   | ypserv |
| 100004 | 2 | tcp | 32772 | ypserv |

If there are no entries, and ypserv is unable to register its services with rpcbind, reboot the machine. If there are entries, de-register the service from rpcbind before restarting ypserv. To de-register the service from rpcbind, on the server type the following.

```
# rpcinfo -d number 1
# rpcinfo -d number 2
```

where *number* is the ID number reported by rpcinfo (100004, in the example above).

## Configuring Sun Java System Directory Server 5.1

The following chapter discusses how to configure Sun Java™ System Directory Server (formerly Sun ONE Directory Server).

# Sun Java<sup>TM</sup> System Directory Server Configuration

This chapter discusses how to configure Sun Java System Directory Server 5.1 (formerly Sun ONE Directory Server). You must complete the procedures contained in this chapter before you can go on to configure Sun Java System Directory Server for use with Solaris LDAP naming services clients.

**Note** – If you are using a directory server other than the Sun Java System Directory Server, skip this chapter. See "Generic Directory Server Requirements" on page 293 for a list of basic requirements for other directory servers when used in conjunction with Solaris LDAP naming service clients.

Sun Java System Directory Server documentation is available on Sun's docs.sun.com web site.

Refer to the following manuals for in-depth information regarding Sun Java System Directory Server 5.1 (formerly Sun ONE Directory Server and iPlanet Directory Server):

- iPlanet Directory Server 5.1 Deployment Guide
- iPlanet Directory Server 5.1 Installation Guide
- iPlanet Directory Server 5.1 Administrator's Guide
- iPlanet Directory Server 5.1 Configuration, Command, and File Reference
- iPlanet Directory Server 5.1 Schema Reference

This chapter covers the following topics.

- "Preparing for Configuration" on page 184
- "Configuration Components" on page 184
- "Configuration Choices" on page 185
- "Configuration Process Overview" on page 190
- "Configuring the Servers" on page 191

## Preparing for Configuration

Before you begin configuring Sun Java System Directory Server, you should have an understanding of the various components and the design and configuration decisions you need to make.

To help you configure Sun Java System Directory Server, you should be familiar with the concepts contained in the following sections.

- Components
- Configuration Decisions
- Configuration Process Overview
- Configuration Privileges

The *Deployment Guide* for the Sun Java System Directory Server contains basic directory concepts as well as guidelines to help you design and successfully deploy your directory service.

## Configuration Components

Sun Java System Directory Server contains the following software components, which are installed by default when you install the entire Solaris disk suite.

- Sun Java System Server Console
  - Sun Java System Server Console provides a common user interface for Sun Java Systemserver products. From Sun Java System Server Console you can perform common server administration functions such as stopping and starting servers and installing new server instances. Sun Java System Server Console can be installed as a standalone application on any machine. You can also install it on your network and use it to manage remote servers.
- Sun Java System Administration Server
  - Sun Java System Administration Server is a common server management module for Sun Java System servers. Administration Server receives communications from Sun Java System Server Console and passes those communications on to the appropriate Sun Java System server.
- Sun Java System Directory Server
  - Sun Java System Directory Server is a high-performance, scalable LDAP server with an on-disk database. The Sun Java System Directory Server runs as the ns-slapd process on Solaris. This process is the server that manages the directory databases and responds to client requests. Sun Java System Directory Server is a

## Configuration Choices

During Directory Server configuration, you are prompted for basic information. Decide how you are going to configure these basic parameters before you begin the configuration process. You are prompted for the following information, depending on the type of configuration that you decide to perform.

- Port number
- Users and groups to run the server as
- Your directory suffix
- Several different authentication user IDs
- The administration domain

#### **Choosing Unique Port Numbers**

Port numbers can be any number from 1 to 65535. Keep the following in mind when choosing a port number for your Sun Java System Directory Server.

- The standard Sun Java System Directory Server (LDAP) port number is 389.
- Port 636 is reserved for LDAP over SSL. Therefore, do not use port number 636 for your standard LDAP configuration, even if 636 is not already in use. You can also use LDAP over TLS on the standard LDAP port.
- Port numbers between 1 and 1024 have been assigned to various services by the Internet Assigned Numbers Authority. Do not use port numbers below 1024 other than 389 or 636 for directory services as they will conflict with other services. Additionally, port numbers below 1024 are accessible by root only.
- Sun Java System Directory Server must run as root when using either port 389 or 636.
- Make sure the ports you choose are not already in use. Additionally, if you are using both LDAP and LDAPS communications, make sure the port numbers chosen for these two types of access are not identical.

**Note** – If the LDAP naming service clients are using SSL encryption, you *must* use the default port numbers 389 and 636, so that the server runs as root. See "Transport Layer Security (TLS)" on page 217 for more information.

For information on how to set up LDAP over SSL (LDAPS) for the Sun Java System Directory Server, see the administration guide for the version of Sun Java System Directory Server that you are using.

#### Choosing User and Group

For security reasons, it is always best to run production servers with normal user privileges. That is, you do not want to run Directory Server with root privileges. However, you will have to run Directory Server with root privileges if you are using the default Directory Server ports. If Directory Server is to be started by Administration Server, Administration Server must run either as root or as the same user as Sun Java System Directory Server.

You must therefore decide what user accounts you will use for the following purposes.

- The user and group under which you will run Sun Java System Directory Server If you will not be running the Sun Java System Directory Server as root, it is strongly recommended that you create a user account for all Sun Java System servers. You should not use any existing operating system account, and must not use the nobody account. Also you should create a common group for the Sun Java System Directory Server files; again, you must not use the nobody group.
- The user and group under which you will run Administration Server For configurations that use the default port numbers, this must be root. However, if you use ports over 1024, then you should create a user account for all Sun Java System servers, and run Administration Server as this account.
  As a security presention, when Administration Server is being run as root, it

As a security precaution, when Administration Server is being run as root, it should be shut it down when it is not in use.

You should use a common group for all Sun Java System servers, such as gid servers, to ensure that files can be shared between servers when necessary.

Before you can install Sun Java System Directory Server and Administration Server, you must make sure that the user and group accounts you use exist on your system.

#### **Defining Authentication Entities**

As you configure Sun Java System Directory Server and Administration Server, you will be asked for various user names, distinguished names (DN), and passwords. This list of login and bind entities will differ depending on the type of configuration that you are performing.

Directory Manager DN and password The Directory Manager DN is the special directory entry to which access control does not apply. Think of the directory manager as your directory's super user. (In former releases of Sun ONE Directory Server, the Directory Manager DN was known as the root DN). The default Directory Manager DN is cn=Directory Manager. Because the Directory Manager DN is a special entry, the Directory Manager DN does not have to conform to any suffix configured for your Sun Java System Directory Server. Therefore, you must not manually create an actual Sun Java System Directory Server entry that has the same DN as the directory manager DN.

The Directory Manager password must be at least 8 characters long, and is limited to ASCII letters, digits, and symbols.

**Note** – Consider using the same Directory Manager DN and password for *all* of your LDAP servers, especially if you have set the replicas to follow referrals to the master server during client add and modify operations.

#### Configuration Directory Administrator ID and password

The configuration directory administrator is the person responsible for managing all the Sun Java System servers accessible through Sun Java System Server Console. If you log in with this user ID, then you can administer any Sun Java System server that you can see in the server topology area of Sun Java System Server Console.

For security, the configuration directory administrator should not be the same as the directory manager. The default configuration directory administrator ID is admin.

#### The Administration Server User and password

You are prompted for this only during custom configurations. The Administration Server user is the special user that has all privileges for the local Administration Server. Authentication as this person allows you to administer all the Sun Java System servers stored on this server.

Administration Server user ID and password is used only when the Sun Java System Directory Server is down and you are unable to log in as the configuration directory administrator. The existence of this user ID means that you can access Administration Server and perform disaster recovery activities such as starting Sun Java System Directory Server, reading log files, and so forth.

Normally, Administration Server user and password should be identical to the configuration directory administrator ID and password.

### Choosing Your Directory Suffix

A directory suffix is the directory entry that represents the first entry in a directory tree. You need at least one directory suffix for the tree that contains your organization's data. It is common practice to select a directory suffix that corresponds to the DNS host name used by your organization. For example, if your organization uses the DNS name example.com, then select a suffix of dc=example, dc=com.

For more information on planning the suffixes for your directory service, see the deployment guide for the version of Sun Java System Directory Server that you are using.

## Choosing the Location of the Configuration Directory

Many Sun Java System servers, including Sun Java System Directory Server, use an instance of Sun Java System Directory Server to store configuration information. This information is stored in the o=NetscapeRoot directory tree. This directory tree does not need to be held on the same Sun Java System Directory Server as your directory data. Your configuration directory is the Sun Java System Directory Server that contains the o=NetscapeRoot.

If you are installing Sun Java System Directory Server only to support other Sun Java System servers, then that Sun Java System Directory Server is your configuration directory. If you are installing Sun Java System Directory Server to use as part of a general directory service, then you will have multiple instances of Sun Java System Directory Server installed in your organization and you must decide which one will host the configuration directory tree, o=NetscapeRoot. You must make this decision before you install any Sun Java System servers (including Sun Java System Directory Server).

For ease of upgrades, you should use a Sun Java System Directory Server instance that is dedicated to supporting the o=NetscapeRoot tree; this server instance should perform no other function with regard to managing your enterprise's directory data. Also, do not use port 389 for this server instance because doing so could prevent you from installing a Sun Java System Directory Server on that host that can be used for management of your organization's directory data.

Because the configuration directory normally experiences very little traffic, you can allow its server instance to coexist on a machine with another more heavily loaded Sun Java System Directory Server instance. However, for very large sites that are installing a large number of Sun Java System servers, you may want to dedicate a low-end machine to the configuration directory so as to not hurt the performance of production servers. Sun Java System server configurations result in write activities to the configuration directory. For large enough sites, this write activity could result in a short-term performance hit to your other directory activities.

Also, as with any directory configuration, consider replicating the configuration directory to increase availability and reliability. For information about using replication to increase directory availability, refer to the deployment guide for the version of Sun Java System Directory Server that you are using.

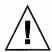

**Caution** – If the configuration directory tree is corrupted, you might need to reinstall all other Sun Java System servers that are registered in that configuration directory. Remember the following guidelines when dealing with the configuration directory.

- Always back up your configuration directory after you install a new Sun Java System server.
- Never change the host name or port number used by the configuration directory.
- Never directly modify the configuration directory tree. Only the setup program for the various Sun Java System servers should ever modify the configuration.

#### Choosing the Location of the User Directory

Just as the configuration directory is the Directory Server instance used for server administration, the user directory is the Directory Server instance containing entries for users and groups in your organization. You cannot install a user directory until you have installed a configuration directory somewhere on your network.

The configuration directory can reside on the same Directory Server instance as the user directory. However, for most directory configurations, the user directory and the configuration directory should be two separate server instances. These server instances can be installed on the same machine. For best results, however, consider placing the configuration directory on a separate machine.

Between your user directory and your configuration directory, it is your user directory that will receive the overwhelming percentage of the directory traffic. For this reason, you should give the user directory the greatest computing resources. Because the configuration directory should receive very little traffic, it can be installed on a machine with very low-end resources.

Also, you should use the default directory ports (389 and 636) for the user directory. If your configuration directory is managed by a server instance dedicated to that purpose, you should use some non-standard port for the configuration directory.

#### Choosing the Administration Domain

The administration domain allows you to logically group Sun Java System servers together so that you can more easily distribute server administrative tasks. A common scenario is for two divisions in a company to want control of their individual Sun Java System servers. However, you may still want some centralized control of all the servers in your enterprise. Administration domains allow you to meet these conflicting goals.

Administration domains have the following qualities.

- All servers share the same configuration directory, regardless of the domain to which they belong
- Servers in two different domains may use two different user directories for authentication and user management
- The configuration directory administrator has complete access to all installed Sun Java System servers, regardless of the domain to which they belong
- Each administration domain can be configured with an administration domain owner. This owner has complete access to all the servers in the domain but does not have access to the servers in any other administration domain
- The administration domain owner can grant individual users administrative access on a server by server basis within the domain

For many configurations, you can have just one administration domain. In this case, choose a name that is representative of your organization. For other configurations, you may want different domains because of the demands at your site. In the latter case, try to name your administration domains after the organizations that control the servers in that domain.

For example, if you are an ISP with three customers for whom you are installing and managing Sun Java System servers, create three administration domains each named after a different customer.

## Configuration Process Overview

The configuration process involves the following steps:

- Plan your directory service. By planning your directory tree in advance, you can
  design a service that is easy to manage and scale as your organization grows. For
  guidance on planning your directory service, refer to the deployment guide for the
  version of Sun Java System Directory Server that you are using.
- Select the Sun Java System Directory Server configuration method you prefer to use. See "Selecting a Directory Server Configuration Method" on page 191 for a list of Sun Java System Directory Server configuration methods.
- 3. Configure Sun Java System Directory Server as described in this chapter.
- 4. (Optional) Set up the Sun Java System Administration Server and Sun Java System Server Console. For Sun Java System Directory Server 5.1, Sun Java System Administration Server and Sun Java System Server Console are set up during the directory server installation process.
- 5. Create the directory suffixes and databases. You do not have to populate your directory now. You should, however, create the basic structure for your tree, including all major roots and branch points. For information about the different methods of creating a directory entry, refer to the administration guide for the

- version of Sun Java System Directory Server that you are using.
- 6. Create additional Sun Java System Directory Server instances and set up replication agreements between the instances to ensure availability of your data. For information about creating additional Directory Server instances and setting up replication agreements, refer to the administration guide for the version of Sun Java System Directory Server that you are using.

#### Selecting a Directory Server Configuration Method

You can configure Sun Java System Directory Server software using one of the three different configuration methods supported by the configuration program.

- Express configuration
  - Use this method if you are installing for the purposes of evaluating or testing Sun Java System Directory Server.
- Typical configuration
  - Use this method if you are performing a normal install of Sun Java System Directory Server.
- Custom configuration
  - In Sun Java System Directory Server, the custom configuration process is very similar to the typical configuration process. The main difference is that the custom configuration process allows you to import an LDIF file to initialize the user directory database that is created by default.

## Configuring the Servers

By preparing information in advance, you can complete the configuration process more quickly. Before configuring the servers, consider creating a worksheet to hold the installation information, as summarized for a typical installation in Table 11–1.

#### Sun Java System Directory Server Configuration Worksheet

TABLE 11-1 Basic Information Required During Typical Configuration

| Description                                                            | Examples               | Your Answers |
|------------------------------------------------------------------------|------------------------|--------------|
| Administration domain                                                  | example.com            |              |
| Administration Server port number                                      | 5201                   |              |
| Directory Administrator ID                                             | admin                  |              |
| Directory Administrator password                                       | \$3kReT4wD             |              |
| Directory Manager DN¹ (super user for the directory)                   | cn=Directory Manager   |              |
| Directory Manager password (at least 8 characters)                     | #\$8Yk\$-%^            |              |
| Directory Server port number                                           | 389 (default LDAP)     |              |
| (1-65535, inclusive) <sup>2</sup>                                      | 636 (default LDAP/SSL) |              |
| Fully qualified host distinguished name                                | dirserv.example.com    |              |
| (Optional) Configuration directory host, port, bind ID and password if | config.example.com     |              |
| using an existing configuration                                        | 389                    |              |
| directory                                                              | admin                  |              |
|                                                                        | \$3kReT4wD             |              |
| (Optional) User directory host, port,                                  | usergroup.example.com  |              |
| bind DN, password, and suffix if using an existing user directory      | 389                    |              |
|                                                                        | cn=Directory Manager   |              |
|                                                                        | #\$8Yk\$-%^            |              |
|                                                                        | dc=example, dc=com     |              |
| Server ID (No periods or spaces allowed)                               | dirserv                |              |
| Server suffix (At least one to hold directory content)                 | dc=example,dc=com      |              |

All DNs must be entered in UTF-8 encoding. Refer to RFC 2253 for more information. Older encodings such as ISO-8859-1 are not

 $<sup>^2</sup>$  The Internet Assigned Numbers Authority assigns port numbers less than 1024. Install as super user to use a port less than 1024.

| TABLE 11–1 Basic Information Required During Typical Configuration (Continue | ed During Typical Configuration (Continued) |
|------------------------------------------------------------------------------|---------------------------------------------|
|------------------------------------------------------------------------------|---------------------------------------------|

| Description                                    | Examples | Your Answers |
|------------------------------------------------|----------|--------------|
| Server group ID <sup>3</sup>                   | servers  |              |
| Use the name, rather than the group ID number. |          |              |
| Server user ID                                 | dsuser   |              |

<sup>&</sup>lt;sup>3</sup> You must create the appropriate user and group.

## Configuration Process for Sun Java System Directory Server 5.1

You can choose between the following configuration methods for Sun Java System Directory Server 5.1:

- Express configuration
- Typical configuration
- Custom configuration

See "Selecting a Directory Server Configuration Method" on page 191 for details about each configuration method.

**Note** – Do not modify the contents of the directory under the o=NetscapeRoot suffix. Either create data under the first suffix, or create a new suffix to be used for this purpose. For details on how to create new suffixes for your Sun Java System Directory Server 5.1, see the Sun Java System Directory Server 5.1 Administrator's Guide.

#### ▼ How to Configure Sun Java System Directory Server 5.1 Using Express Configuration

Use express configuration if you are installing Sun Java System Directory Server 5.1 to evaluate or test the product. Because express configuration does not offer you the choice of selecting your server port number or your directory suffix, you should not use it for production configurations.

**Note** – Do not modify the contents of the directory under the o=NetscapeRoot suffix. Either create data under the first suffix, or create a new suffix to be used for this purpose. For details on how to create new suffixes for your Sun Java System Directory Server 5.1, see the Sun Java System Directory Server 5.1 Administrator's Guide.

After you configure Sun Java System Directory Server 5.1, note the following.

- Sun Java System Directory Server 5.1 is listening on port 389.
- The server is configured to use the following suffixes.

```
dc=your machine s_DNS_domain_name
```

That is, if your machine is named test.example.com, then you have the suffix dc=example, dc=com configured for this server.

o=NetscapeRoot

To perform an express configuration, do the following.

- 1. Become superuser.
- 2. Run the Sun Java System Directory Server 5.1 program by typing the following.
  - # /usr/sbin/directoryserver setup
- 3. When you are prompted for what you want to install, hit enter for [the default] Sun Java System servers.
- 4. When you are prompted for the type of configuration, choose Express.
- 5. For the user and group to run the servers as, enter the identity that you want this server to run as.
- 6. For Configuration Directory Administrator ID and password, enter the name and password that you will log in as when you want to authenticate to the console with full privileges. Think of this as the root or superuser identity for the Sun Java SystemServer Console.

The server is then minimally configured, and started. You are told what host and port number on which the Administration Server is listening.

#### ▼ How to Configure Sun Java System Directory Server 5.1 Using a Typical Configuration

Most first time configurations of Sun Java System Directory Server 5.1 can be performed using the Typical option of the setup program.

When the configuration process is successfully completed, the server is configured to use the following suffixes.

- The suffix that you configured
- o=NetscapeRoot

**Note** – Do not modify the contents of the directory under the o=NetscapeRoot suffix. Either create data under the first suffix, or create a new suffix to be used for this purpose. For details on how to create new suffixes for your Sun Java System Directory Server 5.1, see the Sun Java System Directory Server 5.1 Administrator's Guide.

- 1. Become superuser.
- 2. Run the Sun Java System Directory Server 5.1 program.
  - # /usr/sbin/directoryserver setup
- 3. When you are prompted for what you want to install, press Enter for [the default] Sun Java System Servers.
- 4. When you are prompted for Directory Suite and Administration Services, press Enter to select all [the default].
- 5. Press Enter to select all Directory Suite components.
- 6. Press Enter to select all Administration components.
- 7. When prompted for the hostname, select the default [the host] or enter an alternative fully qualified domain name.

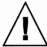

**Caution** – Note that the default hostname may be incorrect if the installer cannot locate a DNS name for your system. For example, you might not have a DNS name if your system uses NIS. The hostname must be a fully qualified host and domain name. If the default hostname is not a fully qualified host and domain name, configuration will fail.

- 8. The setup program then asks you for the System User and the System Group names. Enter the identity under which you want the servers to run.
- For the configuration directory, select the default if this directory will host your o=NetscapeRoot tree. Otherwise, enter Yes. You will then be asked for the contact information for the configuration directory.
  - If the server you are currently installing is not the configuration directory, then the configuration directory must exist before you can continue this configuration.
- 10. The setup program then asks if the server you are currently installing will be the one for your user data. For most cases, you can select the default. However, if you intend this server instance to be used as a configuration directory only, then you should enter Yes.

- 11. For the Sun Java System Directory Server 5.1 port, select the default (389) unless you already have another application using that port.
- 12. For the Sun Java System Directory Server 5.1 Identifier, enter a unique value (normally the default is sufficient).

This value is used as part of the name of the directory in which the Sun Java System Directory Server 5.1 instance is installed. For example, if your machine's host name is phonebook, then this name is the default and selecting it will cause the Sun Java System Directory Server 5.1 instance to be installed into a directory labeled slapd-phonebook.

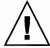

**Caution –** The Sun Java System Directory Server 5.1 identifier must not contain a period. For example, example.server.com is not a valid server identifier name.

- 13. For Configuration Directory Administrator ID and password, enter the name and password that you will log in as when you want to authenticate to the console with full privileges.
- 14. For a directory suffix, enter a distinguished name meaningful to your enterprise.

  This string is used to form the name of all your organization's directory entries.

Therefore, pick a name that is representative of your organization. It is recommended that you pick a suffix that corresponds to your internet DNS name. For example, if your organization uses the DNS name example.com, then enter dc=example, dc=com here.

15. For Directory Manager DN, enter the distinguished name that you will use when managing the contents of your directory with unlimited privileges.

**Note** – Any Distinguished Names must be entered in the UTF-8 character set encoding. Older encodings such as ISO-8859-1 are not supported.

In former releases of Sun Java System Directory Server 5.1, the Directory Manager was known as the root DN. This is the entry that you bind to the directory as when you want access control to be ignored. This distinguished name can be short and does not have to conform to any suffix configured for your directory. However, it should not correspond to an actual entry stored in your directory.

- 16. For the Directory Manager password, enter a value that is at least 8 characters long.
- 17. For Administration Domain, enter the domain that you want this server to belong to.

- The name you enter should be a unique string that is descriptive of the organization responsible for administering the domain.
- 18. For the administration port number, enter a value that is not in use (for example, you might want to use the value 5100 to indicate Sun Java System Directory Server 5.1). Be sure to record this value somewhere you can remember.
- 19. For the user you want to run Administration Server as, enter root, the default. The server is then minimally configured, and started. You are told what host and port number Administration Server is listening on.

# LDAP Naming Services Setup and Administration

This part provides an overview of the LDAP naming services. Additionally, it covers the setup, configuration, administration, and troubleshooting of LDAP naming services in the Solaris OS, with a focus on the use of Sun Java™ System Directory Server (formerly Sun ONE Directory Server).

## Introduction to LDAP Naming Services (Overview/Reference)

The LDAP chapters describe how to set up a Solaris LDAP naming services client to work with Sun Java System Directory Server (formerly Sun ONE Directory Server). However, while using the Sun Java System Directory Server is recommended, it is not required. A brief description of generic directory server requirements appears in Chapter 18.

**Note** – A directory server is not necessarily an LDAP server. However, in the context of these chapters, the term "directory server" is synonymous with "LDAP server."

### **Audience Assumptions**

The LDAP naming services chapters are written for system administrators who already have a working knowledge of LDAP. Following is a partial list of concepts with which you must be very familiar. Otherwise, you might have difficulty using this guide to deploy LDAP naming services in the Solaris system.

- LDAP Information Model (entries, object classes, attributes, types, values)
- LDAP Naming Model (Directory Information Tree (DIT) structure)
- LDAP Functional Model (search parameters: base object (DN), scope, size limit, time limit, filters (browsing indexes for the Sun Java System Directory Server), attribute list)
- LDAP Security Model (authentication methods, access control models)
- Overall planning and design of an LDAP directory service, including how to plan the data and how to design the DIT, topology, replication, and security

#### Suggested Background Reading

To learn more about any of the aforementioned concepts or to study LDAP and the deployment of directory services in general, refer to the following sources:

- Understanding and Deploying LDAP Directory Services by Timothy A. Howes, Ph.D. and Mark C. Smith
  - In addition to providing a thorough treatment of LDAP directory services, this book includes useful case studies on deploying LDAP. Examples of deployments include a large university, a large multinational enterprise, and an enterprise with an extranet.
- Sun Java System Directory Server Deployment Guide, which is included in the documentation CD.
  - This guide provides a foundation for planning your directory, including directory design, schema design, the directory tree, topology, replication, and security. The last chapter provides sample deployment scenarios to help you plan both simple, smaller-scale deployments and complex worldwide deployments.
- Sun Java System Directory Server Administration Guide, which is included in the documentation CD.

#### Additional Prerequisite

If you need to install Sun Java System Directory Server, refer to the *Installation Guide* for the version of Sun Java System Directory Server that you are using.

## LDAP Naming Services Compared to Other Naming Services

The following table shows a comparison between the DNS, NIS, NIS+, and LDAP naming services.

|              | DNS                       | NIS           | NIS+                         | LDAP                                        |
|--------------|---------------------------|---------------|------------------------------|---------------------------------------------|
| Namespace    | Hierarchical              | Flat          | Hierarchical                 | Hierarchical                                |
| Data Storage | Files/resource<br>records | 2 column maps | Multi—<br>columned<br>tables | Directories<br>(varied)<br>Indexed database |

|           | DNS          | NIS           | NIS+                            | LDAP                    |
|-----------|--------------|---------------|---------------------------------|-------------------------|
| Servers   | Master/slave | Master/slave  | Root master/                    | Master/replica          |
|           |              |               | non-root<br>master;<br>primary/ | Multi master<br>replica |
|           |              |               | secondary;<br>cache/stub        |                         |
| Security  | None         | None (root or | DES-                            | SSL, varied             |
|           |              | nothing)      | Authentication                  | ı                       |
| Transport | TCP/IP       | RPC           | RPC                             | TCP/IP                  |
| Scale     | Global       | LAN           | LAN                             | Global                  |

### Advantages of LDAP Naming Services

- LDAP enables you to consolidate information by replacing application-specific databases, which reduces the number of distinct databases to be managed.
- LDAP allows data to be shared by different naming services.
- LDAP provides a central repository for data.
- LDAP allows for more frequent data synchronization between masters and replicas.
- LDAP is multi-platform and multi-vendor compatible.

### Restrictions of LDAP Naming Services

Following are some restrictions associated with LDAP naming services:

- Clients prior to Solaris 8 are not supported.
- An LDAP server cannot be its own client.
- Setting up and managing an LDAP naming services is more complex and requires careful planning.

**Note –** A directory server (an LDAP server) *cannot* be its own client. That is, you cannot configure the machine that is running the directory server software to become an LDAP naming services client.

# LDAP Naming Services Setup (Task Map)

| Task                                                                                   | For Instructions                                                                              |
|----------------------------------------------------------------------------------------|-----------------------------------------------------------------------------------------------|
| Confirm that patch is installed                                                        |                                                                                               |
| Plan the network model                                                                 | "Planning the Network Model" on page 230                                                      |
| Plan the DIT                                                                           | Chapter 14                                                                                    |
| Set up replica servers                                                                 | "Replica Servers" on page 232                                                                 |
| Plan the security model                                                                | "Planning the Security Model" on page 233                                                     |
| Choose client profiles and default attribute values                                    | "Planning Client Profiles and Default<br>Attribute Values" on page 234                        |
| Plan the data population                                                               | "Planning the Data Population" on page 234                                                    |
| Configure Sun Java System Directory Server prior to using it with LDAP naming services | "Configuring the Servers" on page 191                                                         |
| Set up Sun Java System Directory Server for use with LDAP naming clients               | Chapter 15                                                                                    |
| Manage printer entries                                                                 | "Managing Printer Entries" on page 247                                                        |
| Initialize an LDAP client                                                              | "Initializing a Client" on page 252                                                           |
| Initialize a client using profiles                                                     | "Using Profiles to Initialize a Client"<br>on page 252                                        |
| Initialize a client manually                                                           | "Initializing a Client Manually" on page 253                                                  |
| Uninitialize a client                                                                  | "Uninitializing a Client" on page 254                                                         |
| Use service search descriptors to modify client profiles                               | "Using Service Search Descriptors to Modify<br>Client Access to Various Services" on page 241 |
| Retrieve naming service information                                                    | "Retrieving LDAP Naming Services<br>Information" on page 257                                  |
| Customize a client environment                                                         | "Customizing the Client Environment"<br>on page 258                                           |

## Basic Components and Concepts (Overview)

This chapter covers the following topics.

- "LDAP Data Interchange Format (LDIF)" on page 205
- "Using Fully Qualified Domain Names" on page 208
- "Default Directory Information Tree (DIT)" on page 209
- "Default Schema" on page 210
- "Service Search Descriptors (SSDs) and Schema Mapping" on page 210
- "Client Profiles" on page 212
- "ldap\_cachemgr Daemon" on page 216
- "LDAP Naming Services Security Model" on page 216

## LDAP Data Interchange Format (LDIF)

LDIF is a text-based format for describing directory service entities and their attributes. Using LDIF format you can move information from one directory to another with commands such as ldapadd and ldapmodify. The following are examples of LDIF format for each service. Use ldaplist(1) with the -l option to display the following information.

#### % ldaplist -1 hosts myhost

% ldaplist -l passwd user1

#### hosts

```
dn: cn=myhost+ipHostNumber=7.7.7.115,ou=Hosts,dc=mydc,dc=mycom,dc=com
cn: myhost
iphostnumber: 7.7.7.115
objectclass: top
objectclass: device
objectclass: ipHost
description: host 1 - floor 1 - Lab a - building b
```

```
passwd
dn: uid=user1,ou=People,dc=mydc,dc=mycom,dc=com
uid: userl
cn: user1
userpassword: {crypt}duTx91g7PoNzE
uidnumber: 199995
gidnumber: 20
gecos: Joe Smith [New York]
homedirectory: /home/user1
loginshell: /bin/csh
objectclass: top
objectclass: shadowAccount
objectclass: account
objectclass: posixAccount
               % ldaplist -1 services name
services
dn: cn=name+ipServiceProtocol=udp,ou=Services,dc=mydc,dc=mycom,dc=com
cn: name
cn: nameserver
ipserviceprotocol: udp
ipserviceport: 42
objectclass: top
objectclass: ipService
               % ldaplist -1 group mygroup
group
dn: cn=mygroup,ou=Group,dc=mydc,dc=mycom,dc=com
cn: mygroup
gidnumber: 4441
memberuid: user1
memberuid: user2
memberuid: user3
userpassword: {crypt}duTx91g7PoNzE
objectclass: top
objectclass: posixGroup
               % ldaplist -l netgroup mynetgroup
netgroup
cn=mynetgroup,ou=netgroup,dc=central,dc=sun,dc=com
objectclass=nisNetgroup
objectclass=top
cn=mynetgroup
nisnetgrouptriple=(user1..mydc.mycom.com,-,)
nisnetgrouptriple=(user1.,-,)
membernisnetgroup=mylab
```

% ldaplist -1 networks 200.20.20.0

```
networks
dn: ipNetworkNumber=200.20.20.0,ou=Networks,dc=mydc,dc=mycom,dc=com
cn: mynet-200-20-20
ipnetworknumber: 200.20.20.0
objectclass: top
objectclass: ipNetwork
description: my Lab Network
ipnetmasknumber: 255.255.255.0
               % ldaplist -1 netmasks 201.20.20.0
netmasks
dn: ipNetworkNumber=201.20.20.0,ou=Networks,dc=mydc,dc=mycom,dc=com
cn: net-201
ipnetworknumber: 201.20.20.0
objectclass: top
objectclass: ipNetwork
description: my net 201
ipnetmasknumber: 255.255.255.0
               % ldaplist -1 rpc ypserv
rpc
dn: cn=ypserv,ou=Rpc,dc=mydc,dc=mycom,dc=com
cn: ypserv
cn: ypprog
oncrpcnumber: 100004
objectclass: top
objectclass: oncRpc
               % ldaplist -1 protocols tcp
```

#### protocols

dn: cn=tcp,ou=Protocols,dc=mydc,dc=mycom,dc=com cn: tcp

ipprotocolnumber: 6

description: transmission control protocol

objectclass: top objectclass: ipProtocol

#### % ldaplist -1 bootparams myhost

#### bootparams

dn: cn=myhost,ou=Ethers,dc=mydc,dc=mycom,dc=com bootparameter: root=boothost:/export/a/b/c/d/e objectclass: top objectclass: device

objectclass: bootableDevice

cn: myhost

#### % ldaplist -l ethers myhost

#### ethers

```
dn: cn=myhost,ou=Ethers,dc=mydc,dc=mycom,dc=com
```

macaddress: 8:1:21:71:31:c1

objectclass: top objectclass: device

objectclass: ieee802Device

cn: myhost

#### % ldaplist -l publickey myhost

#### publickey

```
dn: cn=myhost+ipHostNumber=200.20.20.99,ou=Hosts,dc=mydc,dc=mycom,dc=com
```

cn: myhost

iphostnumber: 200.20.20.99 description: Joe Smith

nispublickey: 9cc01614d929848849add28d090acdaa1c78270aeec969c9 nissecretkey: 999999998769c999c39e7a6ed4e7afd687d4b99908b4de99

objectclass: top

objectclass: NisKeyObject objectclass: device objectclass: ipHost

#### % ldaplist -l aliases myname

#### aliases

dn: mail=myname, ou=aliases, dc=mydc, dc=mycom, dc=com

cn: myname
mail: myname
objectclass: top
objectclass: mailgroup

mgrprfc822mailmember: my.name

### Using Fully Qualified Domain Names

Unlike NIS or NIS+ clients, an LDAP client always returns a fully qualified domain name (FQDN) for a host name. The LDAP FQDN is similar to the FQDN returned by DNS. For example, suppose your domain name is the following:

west.example.net

Both gethostbyname() and getnameinfo() return the FQDN version when looking up the host name *server*:

server.west.example.net

Also, if you use interface-specific aliases such as server-#, a long list of fully qualified host names are returned. If you are using host names to share file systems or have other such checks, you must account for the checks. For example, if you assume non-FQDNs for local hosts and FQDNs only for remote DNS-resolved hosts, you must account for the difference. If you set up LDAP with a different domain name from DNS, the same host might end up with two different FQDNs, depending on the lookup source.

## Default Directory Information Tree (DIT)

By default, Solaris LDAP clients access the information assuming that the DIT has a given structure. For each domain supported by the LDAP server, there is a subtree with an assumed structure. This default structure, however, can be overridden by specifying Service Search Descriptors (SSDs). For a given domain, the default DIT will have a base container that holds a number of well known containers that hold entries for a specific information type. See the following table for the names of these subtrees. (This information can be found in RFC 2307 and others.)

TABLE 13-1 DIT Default Locations

| Default Container  | Information Type                                                       |
|--------------------|------------------------------------------------------------------------|
| ou=Ethers          | bootparams(4), ethers(4)                                               |
| ou=Group           | group(4)                                                               |
| ou=Hosts           | hosts(4), ipnodes(4), publickey for hosts                              |
| ou=Aliases         | aliases(4)                                                             |
| ou=Netgroup        | netgroup(4)                                                            |
| ou=Networks        | networks(4), netmasks(4)                                               |
| ou=People          | passwd(1), shadow(4), user_attr(4), audit_user(4), publickey for users |
| ou=printers        | printers(4)                                                            |
| ou=Protocols       | protocols(4)                                                           |
| ou=Rpc             | rpc(4)                                                                 |
| ou=Services        | services(4)                                                            |
| ou=SolarisAuthAttr | auth_attr(4)                                                           |
| ou=SolarisProfAttr | prof_attr(4), exec_attr(4)                                             |

TABLE 13-1 DIT Default Locations (Continued)

| Default Container   | Information Type |
|---------------------|------------------|
| ou=projects         | project          |
| automountMap=auto_* | auto_*           |

#### Default Schema

Schemas are definitions describing what types of information can be stored as entries in an LDAP directory. To support LDAP naming clients, the directory server's schema might need to be extended. Detailed information about IETF and Solaris specific schemas is included in Chapter 18. The various RFCs can also be accessed on the IETF Web site http://www.ietf.org.

## Service Search Descriptors (SSDs) and Schema Mapping

**Note** – If you use schema mapping, you must do so in a very careful and consistent manner. Make sure the syntax of the mapped attribute is consistent with the attribute it is mapped to. In other words, make sure that single-valued attributes map to single-valued attributes, that the attribute syntaxes are in agreement, and that mapped object classes have the correct mandatory (possibly mapped) attributes.

As previously discussed, LDAP naming services expect, by default, the DIT to be structured in a certain way. If you want, you can instruct the Solaris LDAP naming service to search in other locations than the default locations in the DIT. Additionally, you can specify that different attributes and object classes be used in place of those specified by the default schema. For a list of default filters, see "Default Filters Used by LDAP Naming Services" on page 294.

#### Description of SSDs

The serviceSearchDescriptor attribute defines how and where an LDAP naming service client should search for information for a particular service. The serviceSearchDescriptor contains a service name, followed by one or more

semicolon-separated base-scope-filter triples. These base-scope-filter triples are used to define searches only for the specific service and are searched in order. If multiple base-scope-filters are specified for a given service, then when that service looks for a particular entry, it will search in each base with the specified scope and filter.

**Note** – The default location is not searched for a service (database) with an SSD unless it is included in the SSD. Unpredictable behavior will result if multiple SSDs are given for a service.

In the following example, the Solaris LDAP naming service client performs a one-level search in ou=west, dc=example, dc=com followed by a one-level search in ou=east, dc=example, dc=com for the passwd service. To look up the passwd data for a user's username, the default LDAP filter (&(objectClass=posixAccount) (uid=username)) is used for each BaseDN.

```
serviceSearchDescriptor: passwd:ou=west,dc=example,dc=com;ou=east,
dc=example,dc=com
```

In the following example, the Solaris LDAP naming service client would perform a subtree search in ou=west,dc=example,dc=com for the passwd service. To look up the passwd data for user username, the subtree ou=west,dc=example,dc=com would be searched with the LDAP filter (&(fulltimeEmployee=TRUE) (uid=username)).

```
serviceSearchDescriptor: passwd:ou=west,dc=example,
dc=com?sub?fulltimeEmployee=TRUE
```

It is also possible to associate multiple containers with a particular service type.

For example, the following service search descriptor specifies that the three containers, ou=myuser, dc=example, dc=com, ou=newuser, dc=example, dc=com, and ou=extuser, dc=example, dc=com are searched for the password entries. Note that a trailing ',' implies that the defaultSearchBase is appended to the relative base in the SSD.

```
defaultSearchBase: dc=example,dc=com
serviceSearchDescriptor: \
passwd:ou=myuser;ou=newuser,ou=extuser,dc=example,dc=com
```

#### Attribute Map

The Solaris LDAP naming service allows one or more attribute names to be remapped for any of its services. (The Solaris LDAP client uses the well-known attributes documented in Chapter 18.) If you map an attribute, you must be sure that the attribute has the same meaning and syntax as the original attribute. Note that mapping the userPassword attribute might cause problems.

There are a couple of reasons you might want to use schema mappings.

- You want to map attributes in an existing directory server
- If you have user names that differ only in case, you must map the uid attribute, which ignores case, to an attribute that does not ignore case

The format for this attribute is service:attribute-name=mapped-attributename.

If you want to map more than one attribute for a given service, you can define multiple attributeMap attributes.

In the following example, the employeeName and home attributes would be used whenever the uid and homeDirectory attributes would be used for the passwd service.

attributeMap: passwd:uid=employeeName attributeMap: passwd:homeDirectory=home

There exists one special case where you can map the passwd service's gecos attribute to several attributes. The following is an example.

attributemap: gecos=cn sn title

This maps the gecos values to a space separated list of the cn, sn, and title attribute values.

#### objectClass Map

The Solaris LDAP naming service allows object classes to be remapped for any of its services. If you want to map more than one object class for a given service, you can define multiple objectclassMap attributes. In the following example, the myUnixAccount object class is used whenever the posixAccount object class is used.

objectclassMap: passwd:posixAccount=myUnixAccount

#### Client Profiles

To simplify Solaris client setup, and avoid having to reenter the same information for each and every client, create a single client profile on the directory server. This way, a single profile defines the configuration for all clients configured to use it. Any subsequent change to the profile attributes is propagated to the clients at a rate defined by the refresh interval.

These client profiles should be stored in a well-known location on the LDAP server. The root DN for the given domain must have an object class of nisDomainObject and a nisDomain attribute containing the client's domain. All profiles are located in the ou=profile container relative to this container. These profiles should be readable anonymously.

#### Client Profile Attributes

The following table shows the Solaris LDAP client's profile attributes, which can be set automatically when you run idsconfig. See "Initializing a Client Manually" on page 253 and the idsconfig(1M) man page for information on how to set a client profile manually.

TABLE 13-2 Client Profile Attributes

| Attribute           | Description                                                                                                    |
|---------------------|----------------------------------------------------------------------------------------------------|
| cn                  | The profile name. The attribute has no default value. The value must be specified.                                                                                                    |
| preferredServerList | The host addresses of the preferred servers is a space separated list of server addresses. (Do not use host names.) The servers in this list are tried in order before those in defaultServerList until a successful connection is made. This has no default value. At least one server must be specified in either preferredServerList or defaultServerList.                                                                                                    |
| defaultServerList   | The host addresses of the default servers is a space separated list of server addresses. (Do not use host names.) After the servers in preferredServerlist are tried, those default servers on the client's subnet are tried, followed by the remaining default servers, until a connection is made. At least one server must be specified in either preferredServerList or defaultServerList. The servers in this list are tried only after those on the preferred server list. This attribute has no default value. |
| defaultSearchBase   | The DN relative to which to locate the well-known containers. There is no default for this value. However, this can be overridden for a given service by the serviceSearchDescriptor attribute.                                                                                                    |

| Attribute                   | Description                                                                                                    |
|-----------------------------|----------------------------------------------------------------------------------------------------|
| defaultSearchScope          | Defines the scope of a database search by a client. It can be overridden by the serviceSearchDescriptor attribute. The possible values are one or sub. The default value is a one level search.                                                    |
| authenticationMethod        | Identifies the method of authentication used by<br>the client. The default is none (anonymous). See<br>"Choosing Authentication Methods"<br>on page 219 for more information.                                                                      |
| credentialLevel             | Identifies the type of credentials a client should use to authenticate. The choices are anonymous or proxy. The default is anonymous.                                                                                                    |
| serviceSearchDescriptor     | Defines how and where a client should search for a naming database, for example, if the client should look in one or more points in the DIT. By default no SSDs are defined.                                                                       |
| serviceAuthenticationMethod | Authentication method used by a client for the specified service. By default, no service authentication methods are defined. If a service does not have serviceAuthenticationMethod defined, it will default to the value of authenticationMethod. |
| attributeMap                | Attribute mappings used by client. By default no attributeMap is defined.                                                                                                    |
| objectclassMap              | Object class mappings used by client. By default no objectclassMap is defined.                                                                                                    |
| searchTimeLimit             | Maximum time [in seconds] a client should allow for a search to complete before timing out. This does not affect the time the LDAP server will allow for a search to complete. The default value is 30 seconds.                                    |
| bindTimeLimit               | Maximum time in seconds a client should allow to bind with a server before timing out. Default value is 30 seconds.                                                                                                    |
| followReferrals             | Specifies whether a client should follow an LDAP referral. Possible values TRUE or FALSE. The default value is TRUE.                                                                                                    |

| FABLE 13–2 Client Profile Attributes         (Continued) |                                                                                                    |
|----------------------------------------------------------|----------------------------------------------------------------------------------------------------|
| Attribute                                                | Description                                                                                                    |
| profileTTL                                               | Time between refreshes of the client profile from the LDAP server by the ldap_cachemgr(1M). Default is 43200 seconds or 12 hours. If given a value of 0, the profile will never be refreshed. |

#### **Local Client Attributes**

The following table lists the client attributes that can be set locally using ldapclient. See the ldapclient(1M) man page for more information.

**TABLE 13–3** Local Client Attributes

| Attribute       | Description                                                                                                    |
|-----------------|----------------------------------------------------------------------------------------------------|
| domainName      | Specifies the client's domain name (which becomes the default domain for the client machine). This attribute has no default value and must be specified.                                                                                        |
| proxyDN         | The proxy's distinguished name. If the client machine is configured with credentialLevel of proxy, the proxyDN must be specified.                                                                                                    |
| proxyPassword   | The proxy's password. If the client machine is configured with credentialLevel of proxy, proxyPassword must be defined.                                                                                                    |
| certificatePath | The directory on the local file system containing the certificate databases. If a client machine is configured with authenticationMethod or serviceAuthenticationMethod using TLS, then this attribute is used. The default value is /var/ldap. |

**Note –** If the BaseDN in an SSD contains a trailing comma, it is treated as a relative value of the defaultSearchBase. The values of the defaultSearchBase are appended to the BaseDN before a search is performed.

### ldap\_cachemgr Daemon

ldap\_cachemgr is a daemon that runs on LDAP client machines. It performs the following key functions.

- Gains access to the configuration files, running as root
- Refreshes the client configuration information stored in the profiles on the server and pulls this data from the clients
- Maintains a sorted list of active LDAP servers to use
- Improves lookup efficiency by caching some common lookup requests submitted by various clients
- Improves the efficiency of host lookups

**Note** – ldap\_cachemgr must be running at all times for LDAP naming services to work.

Refer to the ldap\_cachemgr(1M) man page for detailed information.

## LDAP Naming Services Security Model

#### Introduction

Solaris LDAP naming services use the LDAP repository as a source of both a naming service and an authentication service. This section discusses the concepts of client identity, authentication methods, pam\_ldap(5) and pam\_unix modules, and password management.

**Note** – After you enable pam\_ldap password management, all users must provide a password any time they log in to the system. A login password is required for authentication. Therefore, nonpassword-based logins using tools such as rsh, rlogin, or ssh will fail.

To access the information in the LDAP repository, clients can first establish identity with the directory server. This identity can be either anonymous or as an object recognized by the LDAP server. Based on the client's identity and the server's access control information (ACI), the LDAP server will allow the client to read or write directory information. For more information on ACIs, consult the *Administration Guide* for the version of Sun Java System Directory Server that you are using.

If the client is connecting as anything other than anonymous for any given request, the client must prove its identity to the server using an authentication method supported by both the client and the server. Once the client has established its identity, it can then make the various LDAP requests.

There is a distinction between how the naming service and the authentication service (pam\_ldap) access the directory. The naming service reads various entries and their attributes from the directory based on predefined identity. The authentication service establishes whether the user has entered the correct password by using that user's name and password to authenticate to the LDAP server. See the pam\_ldap(5) man page for more information about the authentication service.

### Transport Layer Security (TLS)

TLS can be used to secure communication between an LDAP client and the directory server, providing both privacy and data integrity. The TLS protocol is a superset of the Secure Sockets Layer (SSL) protocol. Solaris LDAP naming services support TLS connections. Be aware that using SSL adds load to the directory server and the client.

You will need to set up your directory server for SSL. For more information about setting up Sun Java System Directory Server for SSL, see the *Administration Guide* for the version of Sun Java System Directory Server that you are using. You will also need to set up your LDAP client for SSL.

**Note** – In order to use TLS for Solaris LDAP naming services, the directory server must use the default ports, 389 and 636, for LDAP and SSL, respectively. If your directory server does not use these ports, you cannot use TLS at this time.

See "Setting Up TLS Security" on page 255 for more information.

### Assigning Client Credential Levels

LDAP naming services clients authenticate to the LDAP server according to a client's credential level. LDAP clients can be assigned three possible credential levels with which to authenticate to a directory server.

anonymous

- proxy
- proxy anonymous

### Anonymous

If you use anonymous access, you can access only the data that is available to everyone. Also, you should consider the security implications. Allowing anonymous access for certain parts of the directory implies that anyone with access to the directory has read access. If you use an anonymous credential level, you need to allow read access to all the LDAP naming entries and attributes.

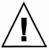

**Caution** – Allowing anonymous write to a directory should never be done, as anyone could change information in the DIT to which they have write access, including another user's password, or their own identity.

**Note** – Sun Java System Directory Server allows you to restrict access based on IP addresses, DNS name, authentication method, and time-of-day. You might want to limit access with further restrictions. For more information, see "Managing Access Control" in the *Administration Guide* for the version of Sun Java System Directory Server that you are using.

### Proxy

The client authenticates or binds to the directory using a proxy account. This proxy account can be any entry that is allowed to bind to the directory. This proxy account needs sufficient access to perform the naming service functions on the LDAP server. You need to configure the proxyDN and proxyPassword on every client using the proxy credential level. The encrypted proxyPassword is stored locally on the client. You can set up different proxies for different groups of clients. For example, you can configure a proxy for all the sales clients to access both the company-wide-accessible and sales directories, while preventing sales clients from accessing human resource directories with payroll information. Or, in the most extreme cases, you can either assign different proxies to each client or assign just one proxy to all clients. A typical LDAP deployment would probably lie between the two extremes. Consider the choices carefully. Too few proxy agents might limit your ability to control user access to resources. However, having too many proxies complicates the setup and maintenance of the system. You need to grant the appropriate rights to the proxy user, depending on your environment. See "Credential Storage" on page 219 for information on how to determine which authentication method makes the most sense for your configuration.

If the password changes for a proxy user, you need to update it on every client that uses that proxy user. If you use password aging on LDAP accounts, be sure to turn it off for proxy users.

**Note** – Be aware that the proxy credential level applies to all users and processes on any given machine. If two users need to use different naming policies, they must use different machines.

In addition, if clients are using a proxy credential to authenticate, the proxyDN must have the same proxyPassword on all of the servers.

#### proxy anonymous

proxy anonymous is a multi-valued entry, in that more than one credential level is defined. A client assigned the proxy anonymous level will first attempt to authenticate with its proxy identity. If the client is unable to authenticate as the proxy user for whatever reason (user lockout, password expired, for example), then the client will use anonymous access. This might lead to a different level of service, depending on how the directory is configured.

### Credential Storage

If you configure a client to use a proxy identity, the client saves its proxyDN and proxyPassword in /var/ldap/ldap\_client\_cred. For the sake of increased security, this file is restricted to root access only, and the value of proxyPassword is encrypted. While past LDAP implementations have stored proxy credentials in a client's profile, Solaris 9 LDAP naming services do not. Any proxy credentials set using ldapclient during initialization are stored locally. This results in improved security surrounding a proxy's DN and password information. See Chapter 16 for more information on setting up client profiles.

### Choosing Authentication Methods

When you assign the proxy or proxy-anonymous credential level to a client, you also need to select a method by which the proxy authenticates to the directory server. By default, the authentication method is none, which implies anonymous access. The authentication method may also have a transport security option associated with it.

The authentication method, like the credential level, may be multi-valued. For example, in the client profile you could specify that the client first tries to bind using the simple method secured by TLS. If unsuccessful, the client would try to bind with the sasl/digest-MD5 method. The authenticationMethod would then be tls:simple;sasl/digest-MD5.

LDAP naming services support some Simple Authentication and Security Layer (SASL) mechanisms. These mechanisms allow for a secure password exchange without requiring TLS. However, these mechanisms do not provide data integrity or privacy. See RFC 2222 for information on SASL.

The following authentication mechanisms are supported.

#### none

The client does not authenticate to the directory. This is equivalent to the anonymous credential level.

### ■ simple

If the client machine uses the simple authentication method, it binds to the server by sending the user's password in the clear. The password is thus subject to snooping unless the session is protected by ipsec(7). The primary advantages of using the simple authentication method are that all directory servers support it and that it is easy to set up.

### ■ sasl/digest-MD5

The client's password is protected during authentication, but the session is not encrypted. Some directory servers, including Sun Java System Directory Server, also support the sasl/digest-MD5 authentication method. The primary advantage of digest-MD5 is that the password does not go over the wire in the clear during authentication and therefore is more secure than the simple authentication method. See RFC 2831 for information on digest-MD5. digest-MD5 is considered an improvement over cram-MD5 for its improved security.

When using sasl/digest-MD5, the authentication is secure, but the session is not protected.

**Note** – If you are using Sun Java System Directory Server, the password *must be stored in the clear* in the directory.

### ■ sasl/cram-MD5

In this case, the LDAP session is not encrypted, but the client's password is protected during authentication, as authentication is performed using sas1/cram-MD5.

See RFC 2195 for information on the cram-MD5 authentication method. cram-MD5 is only supported by some directory servers. For instance, Sun Java System Directory Server does not support cram-MD5.

### tls:simple

The client binds using the simple method and the session is encrypted. The password is protected.

■ tls:sasl/cram-MD5

The LDAP session is encrypted and the client authenticates to the directory server using sasl/cram-MD5.

■ tls:sasl/digest-MD5

The LDAP session is encrypted and the client authenticates to the directory server using sasl/digest-MD5.

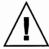

Caution – Sun Java System Directory Server requires passwords to be stored in the clear in order to use digest-MD5. If the authentication method is set to sasl/digest-MD5 or tls:sasl/digest-MD5, then the passwords for the proxy user will need to be stored in the clear. Be especially careful that the userPassword attribute has the proper ACIs if it is stored in the clear, so that it is not readable.

The following table summarizes the various authentication methods and their respective characteristics.

TABLE 13-4 Authentication Methods

|                     | Bind | Password on wire | Password on<br>Sun Java<br>System<br>Directory<br>Server | Session       |
|---------------------|------|------------------|----------------------------------------------------------|---------------|
| none                | No   | N/A              | N/A                                                      | No encryption |
| simple              | Yes  | Clear            | Any                                                      | No encryption |
| sasl/digest-MD5     | Yes  | Encryption       | Clear                                                    | No encryption |
| sasl/cram-MD5       | Yes  | Encryption       | N/A                                                      | No encryption |
| tls:simple          | Yes  | Encryption       | Any                                                      | Encryption    |
| tls:sasl/cram-MD5   | Yes  | Encryption       | N/A                                                      | Encryption    |
| tls:sasl/digest-MD5 | Yes  | Encryption       | Clear                                                    | Encryption    |

### **Authentication and Services**

The authentication method can be specified for a given service in the serviceAuthenticationMethod attribute. The following services currently support this.

- passwd-cmd
  - This service is used by passwd(1) to change the login password and password attributes.
- keyserv
  - This service is used by the chkey(1) and newkey(1M) utilities to create and change a user's Diffie-Hellman key pair.
- pam ldap
  - This service is used for authenticating users with pam\_ldap(5).

Note - If the service does not have a serviceAuthenticationMethod set, it will default to the value of the authenticationMethod attribute.

The following example shows a section of a client profile in which the users will use sasl/digest-MD5 to authenticate to the directory server, but will use an SSL session to change their password.

serviceAuthenticationMethod=pam\_ldap:sasl/digest-MD5
serviceAuthenticationMethod=passwd-cmd:tls:simple

### Pluggable Authentication Methods

By using the PAM framework, you can choose among several authentication services. You can use either pam\_unix or pam\_ldap in conjunction with LDAP.

Because of its increased flexibility, support of stronger authentication methods, and ability to use account management, the use of pam ldap is recommended.

pam unix

If you have not changed the pam.conf(4) file, pam\_unix is enabled by default. The pam\_unix modules include pam\_unix\_account(5), pam\_unix\_auth(5), pam\_unix\_cred(5), and pam\_unix\_session(5). pam\_unix follows the traditional model of UNIX authentication, which means the following:

- 1. The client retrieves the user's encrypted password from the name service.
- 2. The user is prompted for his password.
- 3. The user's password is encrypted.
- The client compares the two encrypted passwords to determine whether the user should be authenticated.

Additionally, there are two restrictions when using pam unix.

- The password must be stored in UNIX crypt format and not in any other encryption methods, including clear.
- The userPassword attribute must be readable by the name service.

  For example, if you set the credential level to anonymous, then anyone must be able to read the userPassword attribute. Similarly, If you set the credential level to proxy, then the proxy user must be able to read the userPassword attribute.

Note - pam\_unix is not compatible with the sasl authentication method digest-MD5, since Sun Java System Directory Server requires passwords to be stored in the clear in order to use digest-MD5. pam\_unix requires the password be stored in crypt format.

See the pam\_unix\_account(5), pam\_unix\_auth(5), pam\_unix\_cred(5), and pam\_unix\_session(5) man pages for details.

### pam ldap

When using pam\_ldap, the user binds to the LDAP server using the authentication method defined in pam\_ldap's serviceAuthenticationMethod parameter, if one exists. Otherwise, authenticationMethod is used by default.

If pam\_ldap is able to bind to the server with the user's identity and supplied password, it authenticates the user.

**Note** – After you enable pam\_ldap password management, all users must provide a password any time they log in to the system. A login password is required for authentication. Therefore, nonpassword-based logins using tools such as rsh, rlogin, or ssh will fail.

pam\_ldap does not read the userPassword attribute. Therefore, there is no need to grant access to read the userPassword attribute unless there are other clients using pam\_ldap. pam\_ldap does not support the none authentication method. Thus, you must define the serviceAuthenticationMethod or the authenticationMethod attributes so clients can use pam\_ldap. See the pam\_ldap(5) man page for more information.

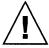

**Caution –** If the simple authentication method is used, the userPassword attribute can be read on the wire by third parties.

See "Example pam. conf File for pam ldap" on page 271.

The following table summarizes the main differences between pam\_unix and pam\_ldap. See thepam\_unix\_account(5), pam\_unix\_auth(5), pam\_unix\_cred(5), pam\_unix\_session(5), and pam\_ldap(5) man pages for more information.

TABLE 13-5 pam\_unix versus pam\_ldap

|                                                             | pam_unix                                                       | pam_ldap                                                                                 |
|-------------------------------------------------------------|----------------------------------------------------------------|------------------------------------------------------------------------------------------|
| Password Sent                                               | Uses passwd service authentication method                      | Uses passwd service authentication method                                                |
| New Password Sent                                           | Encrypted                                                      | No encryption (unless TLS is used)                                                       |
| New Password Stored                                         | crypt format                                                   | As defined on Sun Java<br>System Directory Server by<br>default passwd storage<br>scheme |
| Requires password read?                                     | Yes                                                            | No                                                                                       |
| sasl/digest-MD5<br>compatibility after changing<br>password | No. Password is not stored in clear. User cannot authenticate. | Yes. As long as default storage scheme is set to clear, user can authenticate.           |

### PAM and Changing Passwords

Use passwd(1) to change a password. In order to change the password, the userPassword attribute must be writable by the user. Remember that the serviceAuthenticationMethod for passwd-cmd overrides the authenticationMethod for this operation. Depending on the authentication used, the current password might be unencrypted on the wire.

In the case of pam\_ldap, the new userPassword attribute is encrypted using UNIX crypt format and tagged before being written to LDAP. Therefore, the new password is encrypted on the wire, regardless of the authentication method used to bind to the server.

For pam\_ldap, when a password is changed, the new password is unencrypted. Therefore, to insure privacy, use TLS. If TLS is not used, the new userPassword will be subject to snooping.

When setting the password with pam\_ldap(5) with Sun Java System Directory Server, the password is encrypted using the passwordStorageScheme (as it is untagged). For more information about the passwordStorageScheme attribute, see "User Account Management" in the *Administration Guide* for the version of Sun Java System Directory Server that you are using.

Note – You need to consider the following when setting the passwordStorageScheme attribute. If a NIS, NIS+, or another client using pam\_unix is using LDAP as a repository, then passwordStorageScheme needs to be crypt. Also, if using pam\_ldap with sasl/digest-MD5 with Sun Java System Directory Server, passwordStorageScheme must be set to clear. See the following section for more information.

### Using Sun Java System Directory Server With digest-MD5

If you are using the Sun Java System Directory Server with digest-MD5, a user who changes her password will not be able to login with the new password if the change fails for any password management reason.

For example, if password history is enabled on the server and the user attempts to change her password to a previously used password, pam\_ldap fails to change the password due to the constraint violations (a previously used password in this case). pam ignores pam\_ldap and falls through to pam\_unix. As a result, the password is stored in crypt format and not in the clear. Consequently, the next time the user attempts to login with her new password, her login will fail.

To avoid having pam\_ldap "fall through" to pam\_unix, use the following configuration on all clients' pam. conf files:

```
other password required pam_dhkeys.so.1
other password requisite pam_authtok_get.so.1
other password requisite pam_authtok_check.so.1
other password binding pam_authtok_store.so.1 server_policy
```

Note that there is no pam\_ldap.so.1 in the above configuration. The server\_policy specifies that pam\_authtok\_store.so.1 should always send clear text for LDAP accounts to the directory server and allows the server to store the password according to its own password encryption scheme. However, when using the above configuration, you also need the matching authentication configurations. For example, use the following configuration:

```
login
         auth
                  binding
                            pam unix auth.so.1 server policy
login
         auth
                  required
                           pam ldap.so.1
and
passwd
          auth
                 binding
                             pam passwd auth.so.1
                                                    server_policy
          auth required
                             pam ldap.so.1
passwd
```

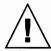

**Caution** – Make sure that *every* client in the same directory naming domain uses the configuration above. If even one client is using a different pam. conf, if a user changes her password on that system, login authentication will fail on the rest of the clients.

### Password Management

LDAP naming services take advantage of the password and account lockout policy support in Sun Java System Directory Server. You can configure pam\_ldap(5) to support user account management. passwd(1) enforces password syntax rules set by the Sun Java System Directory Server password policy, when used with the proper PAM configuration.

The following password management features are supported through pam\_ldap(5). These features depend on Sun Java System Directory Server's password and account lockout policy configuration. You can enable as many or as few of the features as you want.

Password aging and expiration notification

Users must change their passwords according to a schedule. A password expires if it is not changed within the time configured. An expired password causes user authentication to fail.

Users see a warning message whenever they log in within the expiration warning period. The message specifies the number of hours or days until the password expires.

Password syntax checking

New passwords must meet the minimum password length requirements. In addition, a password cannot match the value of the uid, cn, sn, or mail attributes in the user's directory entry.

Password in history checking

Users cannot reuse passwords. If a user attempts to change the password to one that was previously used, passwd(1) fails. LDAP administrators can configure the number of passwords kept in the server's history list.

User account lockout

A user account can be locked out after a given number of repeated authentication failures. A user can also be locked out if his account is inactivated by an administrator. Authentication will continue to fail until the account lockout time is passed or the administrator reactivates the account.

Note – The preceding password management features only work with the Sun Java System Directory Server version bundled with Solaris 9. For information about configuring the password and account lockout policy on the server, see the "User Account Management" chapter in the *Administration Guide* for the version of Sun Java System Directory Server that you are using. Also see "Example pam\_conf file for pam\_ldap Configured for Password Management" on page 273. Do not enable password management for proxy accounts.

Before configuring the password and account lockout policy on Sun Java System Directory Server, make sure all hosts use the "newest" LDAP client with pam\_ldap password management.

In addition, make sure the clients have a properly configured pam.conf(4) file. Otherwise, LDAP naming services will not work when proxy or user passwords expire.

**Note** – After you enable pam\_ldap password management, all users must provide a password any time they log in to the system. A login password is required for authentication. Therefore, nonpassword-based logins using tools such as rsh, rlogin, or ssh will fail.

# Planning Requirements for LDAP Naming Services (Tasks)

This chapter discusses the high-level planning you should do before beginning the server and client setup and installation processes.

This chapter covers the following topics.

- "Planning Overview" on page 229
- "Planning the Network Model" on page 230
- "Planning the Directory Information Tree (DIT)" on page 230
- "Replica Servers" on page 232
- "Planning the Security Model" on page 233
- "Planning Client Profiles and Default Attribute Values" on page 234
- "Planning the Data Population" on page 234

# Planning Overview

The LDAP client profile is a collection of configuration information an LDAP client uses to access LDAP naming services information about the supporting LDAP server. This chapter discusses the planning of the various aspects of the LDAP naming services. These include the network model, the directory information tree, the security model, the default values of the various profile attributes, and finally, the preparation for data population.

## Planning the Network Model

For availability and performance considerations, each subnet of the company-wide network should have its own LDAP server to service all the LDAP clients in the subnet. Only one of the servers needs to be a master LDAP server. The rest could all be replicas of the master server.

To plan for the network configuration, consider how many servers are available, how a client would be able to get to the servers, and in what order the servers should be accessed. If there is one per subnet, you could use the defaultServerList attribute to list all the servers and have the LDAP client sort and manipulate the access order. If the servers need to be accessed in a certain order due to speed or data management reasons, you should use the preferredServerList attribute to define the fixed order of accessing the servers. Note that you might not want to put the master server on either of these lists to reduce the load on the master server.

In addition, you might find three more attributes worth consideration when planning for the server and network configuration. The bindTimeLimit attribute can be used to set the time-out value for a TCP connect request. The searchTimeLimit attribute can be used to set the time-out value for an LDAP search operation. The profileTTL attribute can be used to control how often the LDAP client should download its profile from the servers. For a slow or unstable network, the bindTimeLimit and searchTimeLimit attributes might need a larger value than the defaults. For early stage testing of the deployment, you might want to reduce the value of the profileTTL attribute to have the clients pick up the frequent changes made to the profile stored in the LDAP servers.

# Planning the Directory Information Tree (DIT)

LDAP naming services have a default directory information tree (DIT) and an associated default schema. For example, the ou=people container contains the user account, password, and shadow information. The ou=hosts container contains information about systems in the network. Each entry in the ou=people container would be of objectclass posixAccount and shadowAccount.

The default DIT is a well designed directory structure and is based on open standards. It should be sufficient for most of naming service needs, and is recommended to be used without changes. If you choose to use the default DIT, the only thing you need to decide is from which node (base DN) in the directory tree the naming services

information will be searched for a given domain. This node is specified with the defaultSearchBase attribute. Additionally, you might want to set the defaultSearchScope attribute to tell the clients the scope of search a naming service lookup should perform. Is it just searching one level under the DN (one), or the entire subtree under the DN (sub)?

There are times, however, that more flexibility is needed for the LDAP naming service to either work with an existing DIT or handle a more complicated DIT with naming service data scattered around the directory tree. For example, user account entries may exist in different part of the tree. The serviceSearchDescriptor, attributeMap, and objectclassMap attributes in the client profile are designed to handle these situations.

A service search descriptor can be used to override the default search base, search scope, and search filter for a particular service. See "Service Search Descriptors (SSDs) and Schema Mapping" on page 210.

The AttributeMap and ObjectclassMap attributes provide a way for schema mapping. They make it possible for the LDAP naming services to work with an existing DIT. You can map the posixAccount object class to an existing object class, myAccount, for example. You can map an attribute in the posixAccount object class to an attribute in the myAccount object class.

### Multiple Directory Servers

Multiple LDAP servers can serve one DIT. For example, some subtrees of the DIT reside on other LDAP servers. In this case, an LDAP server may refer the LDAP client to a different server for the naming data it knows about but is not in its own database. If you plan such a DIT configuration, you should set the clients' profile attribute followReferrals to indicate to the LDAP naming service to follow server referrals to continue naming service lookups. However, it is best to have all naming data for a given domain reside on a single directory server, if at all possible.

Referrals can be useful if you want to have clients access read-only replicas most of the time and follow referrals to a read/write master server only when necessary. In this way, the master server does not get overloaded with requests that could be handled by replicas.

### Data Sharing With Other Applications

To make best use of LDAP, you should have a single LDAP entry for each logical entry. For example, for a user you can have not only company white-page information, but also Solaris account information, and possibly application-specific data. Since posixAccount and shadowAccount are auxiliary object classes, they can be added to any entry in the directory. This will require careful planning, setup, and administration.

### Choosing the Directory Suffix

See Chapter 11 for information about how to choose an appropriate directory suffix.

# Replica Servers

There are three different strategies to employ when setting up replica servers.

- Single-master replication
- Floating-master replication
- Multi-master replication

### Single-master

With single-master replication, only one master server for any given partition or non-partitioned network holds writable copies of directory entries. Any replica servers have read-only copies of the directory entries. While both replicas and masters can perform searches, compares, and bind operations, only the master server can perform write operations.

The potential disadvantage to the single-master replication strategy is that the master server is a single point of failure. If the master server goes down, none of the replicas can process write operations.

### Floating-master

The floating-master strategy is similar to the single-master strategy in that there is only one master server with write capabilities at any given time for a given partitioned or non-partitioned network. However, when implementing the floating-master strategy, when the master server goes down, a replica is automatically transformed into a master server by way of an algorithm.

One potential disadvantage to the floating-master replication strategy is that if your network becomes partitioned and replicas on either side of the partition become masters, the process of reconciling the new masters can be very complicated if the network is rejoined.

### Multi-master

With multi-master replication, there are multiple master servers with their own read-write copies of the directory entry data. While the multi-master strategy eliminates the problem of having a single point of failure, update conflicts can occur between servers. In other words, if an entry's attribute is modified around the same time on two masters, an update conflict resolution policy, such as "last writer wins," must be in place.

For information about how to set up replica servers, refer to the *Administration Guide* for the version of Sun Java System Directory Server that you are using.

# Planning the Security Model

To plan for the security model, you should first consider what identity the LDAP client should be using to talk to the LDAP server. For example, you must decide if you want strong authentication to protect the user password flow across the wire, and/or if it is needed to encrypt the session between the LDAP client and the LDAP server to protect the LDAP data transmitted.

The credentialLevel and authenticationMethod attributes in the profile are used for this. There are three possible credential levels for credentialLevel: anonymous, proxy, and proxy anonymous. See "LDAP Naming Services Security Model" on page 216 for a detailed discussion of LDAP naming service security concepts.

Note – If you enable pam\_ldap password management, all users must provide a password any time they log in to the system. A login password is required for authentication. Therefore, nonpassword-based logins using tools such as rsh, rlogin, or ssh will fail if used with pam ldap.

The main decisions you need to make when planning your security model are the following.

- What credential level and authentication methods will LDAP clients use?
- Will you use TLS?
- Do you need to be backward compatible with NIS or NIS+? In other words, will clients use pam unix or pam ldap?
- What will the servers' passwordStorageScheme attribute settings be?
- How will you set up the Access Control Information?
   For more information about ACIs, consult the Administration Guide for the version of Sun Java System Directory Server that you are using.

# Planning Client Profiles and Default Attribute Values

By going through the previous planning steps (network model, DIT, and security model), you should have some idea of the values for the following profile attributes.

- cr
- defaultServerList
- preferredServerList
- bindTimeLimit
- searchTimeLimit
- profileTTL
- defaultSearchBase
- defaultSearchScope
- serviceSearchDescriptor
- attributeMap
- objectclassMap
- followReferrals
- credentialLevel
- authenticationMethod
- serviceCredentialLevel
- serviceAuthenticationMethod

Of the preceding attributes, only cn, defaultServerList, and defaultSearchBase are required. They have no default values. The rest are optional, and some have default values.

See Chapter 16 for more information about setting up LDAP clients.

# Planning the Data Population

To populate the LDAP server with data, after the LDAP server has been configured with the proper DIT and schema. Use the new ldapaddent tool. This tool will create entries in LDAP containers from their corresponding /etc files. It can be used to populate data into the containers for the following types of data: aliases, auto\_\*, bootparams, ethers, group, hosts (including IPv6 addresses), netgroup, netmasks, networks, passwd, shadow, protocols, publickey, rpc, and services.

By default, ldapaddent reads from the standard input and adds this data to the LDAP container associated with the database specified on the command line. But an input file from which data should be read can be specified using the -f option.

Because the entries are stored in the directory based on the client's configuration, the client must be configured to use the LDAP naming services.

For better performance, load the databases in this order:

- 1. passwd database followed by shadow database
- 2. networks database followed by netmasks database
- 3. bootparams database followed by ethers database

Note that when adding automounter entries, the database name is in the form of auto\_\* (for example, auto\_home).

If you have /etc files from different hosts to add to the LDAP server, you can either merge all of them into the same /etc file and then use ldapaddent on one host to add the files, or perform ldapaddent on the different hosts one by one, with the expectation that each host is already configured as a LDAP client.

If your naming service data is already in an NIS server, and you want to move the data to the LDAP server for LDAP naming services, use the ypcat (or niscat) command to dump the NIS map into files. Then, run ldapaddent against these files to add the data to the LDAP server.

**Note** – ldapaddent can only be run on an LDAP client.

The following procedure assumes that the tables are to be extracted from a yp client.

### ▼ How to Populate a Server With host Entries Using ldapaddent

- 1. Make sure that Sun Java System Directory Server was set up using idsconfig.
- 2. Become superuser on a client machine.
- 3. Make the machine an LDAP client.
  - # ldapclient init -a profileName=new -a domainName=west.example.com 192.168.0.0
- 4. Populate the server with data.
  - # ldapaddent -D "cn=directory manager" -f /etc/hosts hosts You will be prompted for a password.

In this example, the "cn=directory manager" password would be sent in the clear, as currently, ldapaddent binds using the simple authentication method.

# Setting Up Sun Java System Directory Server (Tasks)

This chapter describes how to configure Sun Java System Directory Server (formerly Sun ONE Directory Server) to support a network of Solaris LDAP naming services clients. The information is specific to the Sun Java System Directory Server.

**Note** – You must have already performed all the procedures described in Chapter 11 before you can configure Sun Java System Directory Server to work with Solaris LDAP clients.

**Note** – A directory server (an LDAP server) *cannot* be its own client.

This chapter covers the following topics.

- "Configuring Sun Java System Directory Server Using idsconfig" on page 238
- "Using Service Search Descriptors to Modify Client Access to Various Services" on page 241
- "Running idsconfig" on page 242
- "Populating the Directory Server Using 1dapaddent" on page 246
- "Managing Printer Entries" on page 247
- "Populating the Directory Server With Additional Profiles" on page 248
- "Configuring the Directory Server to Enable Password Management" on page 249

# Configuring Sun Java System Directory Server Using idsconfig

# Creating a Checklist Based on Your Server Installation

During the server installation process, you will have defined crucial variables, with which you should create a checklist similar to the one below before launching idsconfig. You can use the blank checklist provided in "Blank Checklists" on page 267.

**Note** – The information included below will serve as the basis for all examples that follow in the LDAP related chapters. The example domain is of an widget company, Example, Inc. with stores nationwide. The examples will deal with the West Coast Division, with the domain west.example.com

TABLE 15-1 Server Variables Defined

| Variable                                                                            | Definition for Example Network                                     |
|-------------------------------------------------------------------------------------|--------------------------------------------------------------------|
| Port number at which an instance of the directory server is installed (DEFAULT=389) | default                                                            |
| Name of server                                                                      | myserver (from the FQDN ipdserver.west.example.com or 192.168.0.0) |
| Replica server(s) (IPnumber:port number)                                            | 192.168.0.1 [for ipdrep.west.example.com]                          |
| Directory manager [dn: cn=directory manager]                                        | default                                                            |
| Domain name to be served                                                            | west.example.com                                                   |
| Maximum time (in seconds) to process client requests before timing out              | -1                                                                 |
| Maximum number of entries returned for each search request                          | -1                                                                 |

**Note** – If you are using hostnames in defining defaultServerList or preferredServerList, you MUST ensure LDAP is not used for hosts lookup. This means ldap must not be in /etc/nsswitch.conf hosts line.

TABLE 15-2 Client Profile Variables Defined

| Variable                                                                                         | Definition for Example Network  |
|--------------------------------------------------------------------------------------------------|---------------------------------|
| Profile name                                                                                     | WestUserProfile                 |
| Server list (defaults to the local subnet)                                                       | west.example.com or 192.168.0.0 |
| Preferred server list (listed in order of which server to try first, second, and so on)          | none                            |
| Search scope (number of levels down through the directory tree. 'One', the default, or 'Sub')    | one (default)                   |
| Credential used to gain access to server. Default is anonymous                                   | proxy                           |
| Follow Referrals? (a pointer to another server if the main server is unavailable) Default is no. | Y                               |
| Search time limit (default is 30 seconds) for waiting for server to return information.          | default                         |
| Bind time limit (default is 10 seconds) for contacting server. The default is seconds.           | 2                               |
| Authentication method Default is none.                                                           | simple                          |

**Note** – Client profiles are defined per domain. At least one profile must be defined for a given domain.

### **Attribute Indexes**

idsconfig indexes the following list of attributes for improved performance.

membernisnetgroup pres,eq,sub nisnetgrouptriple pres,eq,sub

memberuid pres,eq
uidNumber pres,eq
gidNumber pres,eq

### Schema Definitions

idsconfig(1M) automatically adds the necessary schema definitions. Unless you are very experienced in LDAP administration, do not manually modify the server schema. See Chapter 18 for an extended list of schemas used by the LDAP naming service.

### Using Browsing Indexes

The browsing index functionality of the Sun Java System Directory Server, otherwise known as the virtual list view, provides a way in which a client can view a select group or number of entries from very long list, thus making the search process less time consuming for each client. Browsing indexes provide optimized, predefined search parameters with which the Solaris LDAP naming client can access specific information from the various services more quickly. Keep in mind that if you do not create browsing indexes, the clients may not get all the entries of a given type because the server limits for search time or number of entries might not be enforced.

Indexes are configured on the directory server and the proxy user has read access to these indexes.

Before configuring browsing indexes on the Sun Java System Directory Server, consider the performance cost associated with using these indexes. For more information, refer to the *Administration Guide* for the version of Sun Java System Directory Server that you are using.

In the following example, note that the -n option denotes the name of the database with the entries to be indexed and the -s option denotes the instance of the directory server.

```
Note - idsconfig creates all the default VLV indices.

directoryserver -s ipdserver vlvindex -n userRoot -T getgrent
directoryserver -s ipdserver vlvindex -n userRoot -T gethostent
directoryserver -s ipdserver vlvindex -n userRoot -T getnetent
directoryserver -s ipdserver vlvindex -n userRoot -T getpwent
directoryserver -s ipdserver vlvindex -n userRoot -T getrpcent
directoryserver -s ipdserver vlvindex -n userRoot -T getspent
```

# Using Service Search Descriptors to Modify Client Access to Various Services

A service search descriptor (SSD) changes the default search request for a given operation in LDAP to a search you define. SSDs are particularly useful if, for example, you have been using LDAP with customized container definitions or another operating system and are now transitional to the latest Solaris release. Using SSDs, you can configure Solaris LDAP naming services without having to change your existing LDAP database and data.

### Setting Up SSDs Using idsconfig

Assume your predecessor at Example, Inc. had configured LDAP, storing users in ou=Users container. You are now upgrading to the latest Solaris release. By definition, Solaris LDAP assumes that user entries are stored in ou=People container. Thus, when it comes to searching the passwd service, LDAP will search the ou=people level of the DIT and not find the correct values.

One laborious solution to the above problem would be to completely overwrite Example, Inc.'s existing DIT and to rewrite all the exiting applications on Example, Inc.'s network so that they are compatible with the new LDAP naming service. A second, far preferable solution would be to use an SSD that would tell LDAP to look for user info in an ou=Users container instead the default ou=people container.

You would define the necessary SSD during the configuration of the Sun Java System Directory Server using idsconfig. The prompt line appears as follows.

```
Do you wish to setup Service Search Descriptors (y/n/h? y
 A Add a Service Search Descriptor
 D Delete a SSD
 M Modify a SSD
 P Display all SSD's
 H Help
 X Clear all SSD's
 Q Exit menu
Enter menu choice: [Quit] a
Enter the service id: passwd
Enter the base: service ou=user,dc=west,dc=example,dc=com
Enter the scope: one [default]
 A Add a Service Search Descriptor
 D Delete a SSD
 M Modify a SSD
 P Display all SSD's
 H Help
```

# Running idsconfig

Enter menu choice: [Quit] q

Note – You do not need special rights to run idsconfig, nor do you need to be an LDAP naming client. Remember to create a checklist as mentioned in "Creating a Checklist Based on Your Server Installation" on page 238 in preparation for running idsconfig. You do not have to run idsconfig from a server or an LDAP naming service client machine. You can run idsconfig from any Solaris machine on the network.

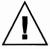

**Caution –** idsconfig sends the Directory Manager's password in the clear. If you do not want this to happen, you must run idsconfig on the directory server itself, not on a client.

## ▼ How to Configure Sun Java System Directory Server Using idsconfig

1. Make sure the target Sun Java System Directory Server is up and running.

### 2. Run idsconfig.

#### # /usr/lib/ldap/idsconfig

Refer to Example 15–1 for an example run of idsconfig using the definitions listed in the server and client checklists at the beginning of this chapter in "Creating a Checklist Based on Your Server Installation" on page 238.

### 3. Answer the questions when prompted.

Note that 'no' [n] is the default user input. If you need clarification on any given question, type

h

and a brief help paragraph will appear.

After idsconfig has completed the setup of the directory, you need to run the specified commands on the server before the server setup is complete and the server is ready to serve clients.

### Example idsconfig Setup

This section provides an example of a simple idsconfig setup, without modifying many of the defaults. The most complicated method of modifying client profiles is by creating SSDs. Refer to "Using Service Search Descriptors to Modify Client Access to Various Services" on page 241 for a detailed discussion.

A carriage return sign after the prompt means that you are accepting the [default] by hitting enter.

**Note** – Any parameters left blank in the summary screen will not be set up.

After idsconfig has completed the setup of the directory, you need to run the specified commands on the server before the server setup is complete and the server is ready to serve clients.

**EXAMPLE 15-1** Running idsconfig for the Example, Inc. Network

### # usr/lib/ldap/idsconfig

It is strongly recommended that you BACKUP the directory server before running idsconfig.

### **EXAMPLE 15–1** Running idsconfig for the Example, Inc. Network (Continued)

```
Hit Ctrl-C at any time before the final confirmation to exit.
Do you wish to continue with server setup (y/n/h)? [n] Y
Enter the directory server's
hostname to setup: myserver
Enter the port number for directory server (h=help): [389]
Enter the directory manager DN: [cn=Directory Manager]
Enter passwd for cn=Directory Manager :
Enter the domainname to be served (h=help): [west.example.com]
Enter LDAP Base DN (h=help): [dc=west,dc=example,dc=com]
Enter the profile name (h=help): [default]
Default server list (h=help): [192.168.0.0]
Preferred server list (h=help):
Choose desired search scope (one, sub, h=help): [one]
The following are the supported credential levels:
 1 anonymous
 2 proxy
 3 proxy anonymous
Choose Credential level [h=help]: [1] 2
The following are the supported Authentication Methods:
  2 simple
 3 sasl/DIGEST-MD5
  4 tls:simple
  5 tls:sasl/DIGEST-MD5
Choose Authentication Method (h=help): [1] 2
Current authenticationMethod: simple
Do you want to add another Authentication Method? N
Do you want the clients to follow referrals (y/n/h)? [n] Y
Do you want to modify the server timelimit value (y/n/h)? [n] Y
Enter the time limit for iDS (current=3600): [-1]
Do you want to modify the server sizelimit value (y/n/h)? [n] Y
Enter the size limit for iDS (current=2000): [-1]
Do you want to store passwords in "crypt" format (y/n/h)? [n] Y
Do you want to setup a Service Authentication Methods (y/n/h)? [n]
Client search time limit in seconds (h=help): [30]
Profile Time To Live in seconds (h=help): [43200]
Bind time limit in seconds (h=help): [10] 2
Do you wish to setup Service Search Descriptors (y/n/h)? [n]
              Summary of Configuration
```

```
1 Domain to serve
                                 : west.example.com
 2 Base DN to setup
                                : dc=west,dc=example,dc=com
                                : default
 3 Profile name to create
 4 Default Server List
                                : 192.168.0.0
 5 Preferred Server List
 6 Default Search Scope
                                : one
 7 Credential Level
                                : proxy
 8 Authentication Method
9 Enable Follow Referrals
                               : simple
                                 : TRUE
10 iDS Time Limit
                                 : -1
11 iDS Size Limit
                                 : -1
12 Enable crypt password storage : TRUE
13 Service Auth Method pam_ldap :
14 Service Auth Method keyserv :
15 Service Auth Method passwd-cmd:
                          : 30
16 Search Time Limit
17 Profile Time to Live
                                : 43200
18 Bind Limit
19 Service Search Descriptors Menu
Enter config value to change: (1-19 0=commit changes) [0]
Enter DN for proxy agent: [cn=proxyagent,ou=profile,dc=west,dc=example,dc=com]
Enter passwd for proxyagent:
Re-enter passwd:
WARNING: About to start committing changes. (y=continue, n=EXIT) Y
1. Changed timelimit to -1 in cn=config.
2. Changed sizelimit to -1 in cn=config.
3. Changed passwordstoragescheme to "crypt" in cn=config.
4. Schema attributes have been updated.
5. Schema objectclass definitions have been added.
6. Created DN component dc=west.
7. NisDomainObject added to dc=west,dc=example,dc=com.
8. Top level "ou" containers complete.
9. Nis maps: auto home auto direct auto master auto_shared processed.
10. ACI for dc=west,dc=example,dc=com modified to disable self modify.
11. Add of VLV Access Control Information (ACI).
12. Proxy Agent cn=proxyagent,ou=profile,dc=west,dc=example,dc=com added.
13. Give cn=proxyagent,ou=profile,dc=west,dc=example,dc=com read permission for
password.
14. Generated client profile and loaded on server.
15. Processing eq, pres indexes:
     ipHostNumber (eq,pres) Finished indexing.
     uidNumber (eq,pres) Finished indexing.
     ipNetworkNumber (eq,pres) Finished indexing.
     gidnumber (eq,pres) Finished indexing.
     oncrpcnumber (eq,pres) Finished indexing.
16. Processing eq,pres, sub indexes:
     membernisnetgroup (eq,pres,sub) Finished indexing.
```

```
Finished indexing.
    nisnetgrouptriple (eq,pres,sub)
17. Processing VLV indexes:
    idsconfig: Setup of directory server ipdserver is complete.
Note: idsconfig has created entries for VLV indexes. Use the
    directoryserver(1m) script on ipdserver to stop
    the server and then enter the following vlvindex
    sub-commands to create the actual VLV indexes:
 directoryserver -s ipdserver vlvindex -n userRoot -T west.example.com.getgrent
 directoryserver -s ipdserver vlvindex -n userRoot -T west.example.com.gethostent
 directoryserver -s ipdserver vlvindex -n userRoot -T west.example.com.getnetent
 directoryserver -s ipdserver vlvindex -n userRoot -T west.example.com.getpwent
 directoryserver -s ipdserver vlvindex -n userRoot -T west.example.com.getrpcent
 directoryserver -s ipdserver vlvindex -n userRoot -T west.example.com.getspent
```

# Populating the Directory Server Using ldapaddent

Note – Before populating the directory server with data, you must configure the server to store passwords in UNIX Crypt format if you are using pam\_unix. If you are using pam\_ldap, you can store passwords in any format. For more information about setting the password in UNIX crypt format, see the Sun Java System Directory Server documents.

ldapaddent reads from the standard input (that being an /etc/filename like passwd) and places this data to the container associated with the service. Client configuration determines how the data will be written by default.

**Note** – ldapaddent(1M) can only run on a client which is already configured for the LDAP naming service.

# How to Populate Sun Java System Directory Server With User Password Data Using 1dapaddent

See ldapaddent(1M). See Chapter 13 for information about LDAP security and write-access to the directory server.

- Use the ldapaddent command to add /etc/passwd entries to the server.
  - # ldapaddent -D "cn=directory manager" -f /etc/passwd passwd

## **Managing Printer Entries**

### **Adding Printers**

To add printer entries to the LDAP directory, use either the printmgr configuration tool or the lpset -n ldap command-line utility. See lpset(1M). Note that the printer objects added to the directory only define the connection parameter, required by print system clients, of printers. Local print server configuration data is still held in files. A typical printer entry would look like the following:

```
printer-uri=myprinter,ou=printers,dc=mkg,dc=example,dc=com
objectclass=top
objectclass=printerService
objectclass=printerAbstract
objectclass=sunPrinter
printer-name=myprinter
sun-printer-bsdaddr=printsvr.example.com,myprinter,Solaris
sun-printer-kvp=description=HP LaserJet (PS)
printer-uri=myprinter
```

### Using lpget

lpget(1M) can be used to list all printer entries known by the LDAP client's LDAP directory. If the LDAP client's LDAP server is a replica server, then printers listed might not be the same as that in the master LDAP server depending on the update replication agreement. See lpget(1M) for more information.

For example, to list all printers for a given base DN, type the following:

```
# lpget -n ldap list
myprinter:
    dn=myprinter, ou=printers, dc=mkt, dc=example, dc=com
    bsdaddr=printsvr.example.com, myprinter, Solaris
    description=HP LaserJet (PS)
```

# Populating the Directory Server With Additional Profiles

Use ldapclient with the genprofile option to create an LDIF representation of a configuration profile, based on the attributes specified. The profile you create can then be loaded into an LDAP server to be used as the client profile. The client profile can be downloaded by the client by using ldapclient init.

Refer to ldapclient(1M) for information about using ldapclient genprofile.

## ▼ How to Populate the Directory Server With Additional Profiles Using ldapclient

- 1. Become superuser.
- 2. Use Idapclient with the genprofile command.

```
# Idapclient genprofile -a profileName=myprofile \-a defaultSearchBase=dc=west,dc=example,d
-a "defaultServerList=192.168.0.0 192.168.0.1:386" \
> myprofile.ldif
```

3. Upload the new profile to the server.

```
# ldapadd -h 192.168.0.0 -D "cn=directory manager" -f myprofile.ldif
```

# Configuring the Directory Server to Enable Password Management

In order for pam\_ldap to work properly, the password and account lockout policy must be properly configured on the server. You can use the Directory Server Console or ldapmodify to configure the password management policy for the LDAP directory. For procedures and more information, see the "User Account Management" chapter in the *Administration Guide* for the version of Sun Java System Directory Server that you are using.

**Note** – After you enable pam\_ldap password management, all users must provide a password any time they log in to the system. A login password is required for authentication. Therefore, nonpassword-based logins using tools such as rsh, rlogin, or ssh will fail.

Passwords for proxy users should *never* be allowed to expire. If proxy passwords expire, clients using the proxy credential level cannot retrieve naming service information from the server. To ensure that proxy users have passwords that do not expire, modify the proxy accounts with the following script.

# ldapmodify -h ldapserver -D administrator DN \
-w administrator password <<EOF
dn: proxy user DN
DNchangetype: modify
replace: passwordexpirationtime
passwordexpirationtime: 20380119031407Z
ROF

Note – pam\_ldap password management relies on Sun Java System Directory Server to maintain and provide password aging and account expiration information for users. The directory server does not interpret the corresponding data from shadow entries to validate user accounts. pam\_unix, however, examines the shadow data to determine if accounts are locked or if passwords are aged. Since the shadow data is not kept up to date by the LDAP naming services or the directory server, pam\_unix should not grant access based on the shadow data. The shadow data is retrieved using the proxy identity. Therefore, do not allow proxy users to have read access to the userPassword Attribute. Denying proxy users read access to userPassword prevents pam\_unix from making an invalid account validation.

# Setting Up LDAP Clients (Tasks)

This chapter describes how to set up a Solaris LDAP naming services client.

This chapter covers the following topics.

- "Prerequisites to Client Setup" on page 251
- "Initializing a Client" on page 252
- "Using Profiles to Initialize a Client" on page 252
- "Using Proxy Credentials" on page 253
- "Initializing a Client Manually" on page 253
- "Modifying a Manual Client Configuration" on page 254
- "Uninitializing a Client" on page 254
- "Setting Up TLS Security" on page 255

# Prerequisites to Client Setup

In order for a Solaris client to use LDAP as a naming service the following needs to be in place.

- The client's domain name must be served by the LDAP server
- The nsswitch.conf file needs to point to LDAP for the required services
- The client needs to be configured with all the given parameters that define its behavior
- ldap\_cachemgr needs to be running on the client
- At least one server for which a client is configured must be up and running

The ldapclient utility is the key to setting up an LDAP client, as it performs all of the above steps, except for starting the server. The rest of this chapter will show examples of how to use the ldapclient utility to setup a LDAP client and use the various other LDAP utilities to get information about, and check the status of an LDAP client.

# Initializing a Client

ldapclient(1M) is a utility used to set up LDAP clients in the Solaris system. ldapclient assumes the server has already been configured with the appropriate client profiles. You must install and configure the server with the appropriate profiles before you can set up clients.

There are two main ways to set up a client using ldapclient.

 $\blacksquare$  Profile

At a minimum, you need to specify the server address containing the profile and domain you want to use. If no profile is specified, then the "default" profile is assumed. The server will provide the rest of the required information, except for proxy and certificate database information. If a client's credential level is proxy or proxy anonymous, you must supply the proxy bind DN and password. See "Assigning Client Credential Levels" on page 217 for more information.

■ Manual

You configure the profile on the client itself, which means defining all parameters from the command line. Thus, the profile information is stored in cache files and is never refreshed by the server.

**Note** – Though you can manually configure clients, it is not recommended. Using the configuration profiles decreases the complexity and cost of managing clients.

### Using Profiles to Initialize a Client

- ▼ How to Initialize a Client Using Profiles
  - 1. Become superuser.
  - 2. Run ldapclient with init.

# ldapclient init -a profileName=new -a domainName=west.example.com 192.168.0.0 System successfully configured

#### **Using Proxy Credentials**

#### ▼ How to Initialize a Client Using Proxy Credentials

**Note** – *Do not* edit either of the client configuration files directly. Use ldapclient to create or modify the content of these files.

- 1. Become superuser.
- Run ldapclient (defining proxy values).

```
# Idapclient init -a proxyDN=cn=proxyagent,ou=profile,dc=west,dc=example,dc=com \
-a domainName=west.example.com \
-a profileName=pit1 \
-a proxyPassword=test1234 192.168.0.0
System successfully configured
```

The -a proxyDN and -a proxyPassword are *required* if the profile to be used is set up for proxy. As the credentials are not stored in the profile saved on the server, you must supply the information when you initialize the client. This method is more secure than the older method of storing the proxy credentials on the server.

The proxy information is used to create /var/ldap/ldap\_client\_cred. The rest of the information is put in /var/ldap/ldap\_client\_file.

#### Initializing a Client Manually

Superusers can perform manual client configurations. However, many of the checks are bypassed during the process, so it is relatively easy to mis-configure your system. In addition, you must change settings *on every machine*, instead of in one central place, as is done when using profiles.

#### ▼ How to Initialize a Client Manually

- 1. Become superuser.
- 2. Use 1dapclient manual to initialize the client.

```
# ldapclient manual -a domainName=dc=west.example.com \
-a credentialLevel=proxy \
-a defaultSearchBase=dc=west,dc=example,dc=com \
-a proxyDN=cn=proxyagent,ou=profile,dc=west,dc=example,dc=com \
-a proxyPassword=testtest 192.168.0.0
```

3. Use ldapclient list to verify.

```
NS_LDAP_FILE_VERSION= 2.0
NS_LDAP_BINDDN= cn=proxyagent,ou=profile,dc=west,dc=example,dc=com
NS LDAP_BINDPASSWD= {NS1}4a3788e8c053424f
NS LDAP SERVERS= 192.168.0.0
NS_LDAP_SEARCH_BASEDN= dc=west, dc=example, dc=com
NS LDAP_CREDENTIAL_LEVEL= proxy
```

#### Modifying a Manual Client Configuration

#### How to Modify a Manual Configuration

- 1. Become superuser
- 2. Use the ldapclient mod command to change the authentication method to simple.
  - # ldapclient mod -a authenticationMethod=simple
- Use 1dapclient list to verify the change was made.

```
# ldapclient list
NS_LDAP_FILE_VERSION= 2.0
NS_LDAP_BINDDN= cn=proxyagent,ou=profile,dc=west,dc=example,dc=com
NS_LDAP_BINDPASSWD= {NS1}4a3788e8c053424f
NS_LDAP_SERVERS= 192.168.0.0
NS_LDAP_SEARCH_BASEDN= dc=west, dc=example, dc=com
NS LDAP AUTH= simple
NS LDAP CREDENTIAL LEVEL= proxy
```

#### Uninitializing a Client

ldapclient uninit restores the client name service to what it was prior to the most recent init, modify, or manual operation. In other words, it performs an "undo" on the last step taken. For example, if the client was configured to use profile1 and was then changed to use profile2, using ldapclient uninit would revert the client back to using profile1.

#### How to Uninitialize a Client

- 1. Become superuser.
- 2. Use ldapclient uninit.
  - # ldapclient uninit System successfully recovered

#### Setting Up TLS Security

**Note** – The cert 7. db and key3. db files must be readable by everyone. Do not to include any private keys in the key3. db file.

If using TLS, the necessary security databases must be installed. In particular, the files cert7.db and key3.db are needed. The cert7.db file contains the database of trusted certificates. The key3.db file contains the client's keys. Even if the LDAP naming service client does not use client keys, this file must be present.

**Note** – Before running ldapclient, you should set up and install the needed security database files described in this section.

See the section about configuring LDAP clients to use SSL in the "Managing SSL" chapter of the *Administrator's Guide* for the version of Sun Java System Directory Server you are using. For information on how to create and manage these files. Once configured, these files must be stored in the location expected by the LDAP naming services client. The attribute certificatePath is used to determine this location. This is by default /var/ldap.

For example, after setting up the necessary cert7. db and key3. db files using Netscape Communicator<sup>TM</sup>, copy the files to the default location.

```
# cp $HOME/.netscape/cert7.db /var/ldap
# cp $HOME/.netscape/key3.db /var/ldap
```

Next, give everyone read access.

```
# chmod 444 /var/ldap/cert7.db
# chmod 444 /var/ldap/key3.db
```

**Note** – Netscape will manage the cert 7. db and key3. db files in the \$HOME/.netscape directory. Copies of these security databases must be stored on a local file system if you are using them for an LDAP naming services client.

#### Configuring PAM

You can configure pam\_ldap with or without password management support. Choose the appropriate procedure for your configuration from the following two options.

#### Using pam 1dap Without Password Management Support

If you are using pam\_ldap without password management support, follow the sample pam.conf file in "Example pam.conf File for pam\_ldap" on page 271. Add the lines that contain pam\_ldap.so.1 to the client's /etc/pam.conf file. For details, see the pam.conf(4) man page.

## Configuring pam\_ldap for Password Management Support

**Note** – After you enable pam\_ldap password management, all users must provide a password any time they log in to the system. A login password is required for authentication. Therefore, nonpassword-based logins using tools such as rsh, rlogin, or ssh will fail.

If you need to configure pam\_ldap for password management support, copy the sample pam.conf file in "Example pam\_conf file for pam\_ldap Configured for Password Management" on page 273. Then, add the lines that contain pam\_ldap.so.1 to the client's /etc/pam.conf file. In addition, if any PAM module in the sample pam.conf file specifies the binding control flag and the server\_policy option, use the same flag and option for the corresponding module in the client's /etc/pam.conf file. Also, add the server\_policy option to the line that contains the service module pam\_authtok\_store.so.1.

- The binding control flag
  - Using the binding control flag allows a local password override of a remote (LDAP) password. For example, if a user account is found on both the local files and the LDAP namespace, the password associated with the local account takes precedence over the remote password. Thus, if the local password expires, authentication fails even if the remote LDAP password is still valid.
- The server\_policy option

The server\_policy option instructs pam\_unix to ignore a user found in the LDAP namespace and to allow pam\_ldap to perform authentication or account validation. In the case of pam\_authtok\_store.so.1, a new password is passed to the LDAP server without encryption. The password is thereby stored in the directory according to the password encryption scheme configured on the server. For more information, see pam.conf(4) and pam\_ldap(5).

# Retrieving LDAP Naming Services Information

You can retrieve information about LDAP naming services by using the ldaplist utility. This LDAP utility lists the naming information from the LDAP servers in LDIF format. It can be useful for troubleshooting. See ldaplist(1) for further information.

#### Listing All LDAP Containers

ldaplist displays its output with a blank line separating records, which is helpful for big multiline records.

**Note** – The output of ldaplist depends upon the client configuration. For example, if the value of ns\_ldap\_search is sub rather than one, ldaplist lists all the entries under the current search baseDN.

The following is an example of ldaplist output.

```
# ldaplist
```

```
dn: ou=people,dc=west,dc=example,dc=com
```

dn: ou=group,dc=west,dc=example,dc=com

dn: ou=rpc,dc=west,dc=example,dc=com

dn: ou=protocols,dc=west,dc=example,dc=com

dn: ou=networks,dc=west,dc=example,dc=com

dn: ou=netgroup,dc=west,dc=example,dc=com

dn: ou=aliases,dc=west,dc=example,dc=com

dn: ou=hosts,dc=west,dc=example,dc=com

dn: ou=services,dc=west,dc=example,dc=com

dn: ou=ethers,dc=west,dc=example,dc=com

dn: ou=profile,dc=west,dc=example,dc=com

dn: automountmap=auto\_home,dc=west,dc=example,dc=com

dn: automountmap=auto\_direct,dc=west,dc=example,dc=com

dn: automountmap=auto\_master,dc=west,dc=example,dc=com
dn: automountmap=auto\_shared,dc=west,dc=example,dc=com

#### Listing All User Entry Attributes

user1::30641:10:Joe Q. User:/home/user1:/bin/csh

# getent passwd user1

To list specific information such as a user's passwd entry, use getent as follows:

userPassword: {crypt}J6vlYXRU.sW8c

### Customizing the Client Environment

The following sections describe how you can customize the client environment.

You can change any of the services, but be careful, because if the data is not populated on the server for the service specified, things will stop working. Also, in some cases files may not be set up by default.

#### Modifying the nsswitch.conf File

You can modify your /etc/nsswitch.conf file to customize where each service gets its information. The default settings are stored in /etc/nsswitch.ldap and ldapclient uses this file to create your /etc/nsswitch.conf file when the client is initialized.

## **Enabling DNS**

If you want to enable DNS by setting up a /etc/resolv.conf file, add DNS to your hosts lines as shown below.

hosts: ldap dns [NOTFOUND=return] files

## LDAP Troubleshooting (Reference)

This chapter describes configuration problems and suggests solutions for resolving them.

## **Monitoring Client Status**

The following sections show various commands to help determine the state of the LDAP client environment. Also see the man pages for additional information about the options that can be used.

#### Verifying 1dap\_cachemgr Is Running

The ldap\_cachemgr daemon must be running and functioning correctly at all times. Otherwise, the system doesn't work. There are two ways to check if ldap\_cachemgr is running.

Use the ps command with the ef option.

```
# ps -ef | grep ldap_cachemgr
```

Pass the -g option to ldap\_cachemgr.

This option provides status information, which is useful when you diagnose a problem.

```
# /usr/lib/ldap/ldap_cachemgr -g
cachemgr configuration:
server debug level 0
server log file "/var/ldap/cachemgr.log"
number of calls to ldapcachemgr 19
```

```
cachemgr cache data statistics:
Configuration refresh information:
   Previous refresh time: 2001/11/16 18:33:28
   Next refresh time: 2001/11/16 18:43:28
Server information:
   Previous refresh time: 2001/11/16 18:33:28
   Next refresh time: 2001/11/16 18:36:08
   server: 192.168.0.0, status: UP
   server: 192.168.0.1, status: ERROR
   error message: Can't connect to the LDAP server
Cache data information:
   Maximum cache entries: 256
   Number of cache entries: 2
```

For more information about the ldap\_cachemgr daemon, see the ldap\_cachemgr(1M) man page.

#### Checking the Current Profile Information

Become superuser and run ldapclient with the -1 option.

```
# ldapclient list
NS LDAP FILE VERSION= 2.0
NS_LDAP_BINDDN= cn=proxyagent,ou=profile,dc=west,dc=example,dc=com
NS_LDAP_BINDPASSWD= {NS1}4a3788e8c053424f
NS_LDAP_SERVERS= 192.168.0.0, 192.168.0.1
NS LDAP SEARCH BASEDN= dc=west, dc=example, dc=com
NS_LDAP AUTH= simple
NS LDAP SEARCH REF= TRUE
NS LDAP SEARCH SCOPE= one
NS_LDAP_SEARCH_TIME= 30
NS_LDAP_SERVER_PREF= 192.168.0.0
NS_LDAP_PROFILE= pit1
NS LDAP CREDENTIAL LEVEL= proxy
NS_LDAP_SERVICE_SEARCH_DESC= passwd:ou=people,?sub
NS_LDAP_SERVICE_SEARCH_DESC= group:ou=group,dc=west,dc=example,dc=com?one
NS LDAP BIND TIME= 5
```

Currently the /var/ldap files are in ASCII format. Because the files could change to binary at some time, concatenating the files would cause problems. ldapclient list is the supported method for accessing this information. See the ldapclient(1M) man page for more information.

#### Verifying Basic Client-Server Communication

The best way to show that your client is talking to the LDAP server is with the ldaplist command. Using ldaplist with no arguments dumps all the containers on the server. This works as long as the containers exist, and do not have to be populated. See the ldaplist(1) man page for more information.

If the first step works, you can try ldaplist passwd *username* or ldaplist hosts *hostname* but if they contain lots of data you might want to pick a less populated service, or pipe them to head or more.

#### Checking Server Data From a Non-Client Machine

Most of the commands in the previous sections assume you already have created an LDAP client. If you have not created a client and want to check the data on the server, use the ldapsearch command. The following example lists all of the containers.

# ldapsearch -h server1 -b "dc=west,dc=example,dc=com" -s one "objectclass=\*"

In Solaris 9 and earlier releases, the ldapsearch command, by default, produced output in a nonstandard textual representation. The default output for ldapsearch in later Solaris releases is the industry standardized LDIF format that is defined by RFC-2849. All versions of ldapsearch can output LDIF format using the -L option.

### Configuration Problems and Solutions

The following sections describe LDAP configuration problems and suggests solutions to the problems.

#### Unresolved Hostname

The Solaris platform LDAP client back end returns fully qualified host names for host lookups, such as host names returned by gethostbyname() and getaddrinfo(). If the name stored is qualified, that is, contains at least one dot, the client returns the name as is. For example, if the name stored is hostB.eng, the returned name is hostB.eng.

If the name stored in the LDAP directory is not qualified (it does not contain a dot), the client back end appends the domain part to the name. For example, if the name stored is hostA, the returned name is hostA.domainname.

## Unable to Reach Systems in the LDAP Domain Remotely

If the DNS domain name is different from the LDAP domain name, then the LDAP naming service cannot be used to serve host names unless the host names are stored fully qualified.

#### Login Does Not Work

LDAP clients use the PAM modules for user authentication during login. When using the standard UNIX PAM module, the password is read from the server and checked on the client side. This can fail due to one of the following reasons:

- 1. ldap is not used by the passwd service in the /etc/nsswitch.conf file.
- The user's userPassword attribute on the server list is not readable by the proxy agent. You need to allow at least the proxy agent to read the password because the proxy agent returns it to the client for comparison. pam\_ldap does not require read access to the password.
- 3. The proxy agent might not have the correct password.
- 4. The entry does not have the shadowAccount object class.
- 5. No password is defined for the user.

When you use ldapaddent, you must use the -p option to ensure that the password is added to the user entry. If you use ldapaddent without the -p option, the user's password is not stored in the directory unless you also add the /etc/shadow file by using ldapaddent.

No LDAP servers are reachable.

Check the status of the servers.

- # /usr/lib/ldap/ldap\_cachemgr -g
- 7. pam. conf is configured incorrectly.
- 8. The user is not defined in the LDAP namespace.
- NS\_LDAP\_CREDENTIAL\_LEVEL is set to anonymous for pam\_unix, and userPassword is not available to anonymous users.
- 10. The password is not stored in crypt format.
- 11. If pam\_ldap is configured to support password management, login failure could be the result of one of the following:
  - The user's password has expired.
  - The user's account is locked out due to too many failed login attempts.
  - The user's account has been deactivated by the administrator.
  - The user tried to log in using a nonpassword-based program, such as rsh, rlogin, ssh, or sftp.

#### Lookup Too Slow

The LDAP database relies on indexes to improve search performance. A major performance degradation occurs when indexes are improperly configured. The documentation includes a common set of attributes that should be indexed. You can also add your own indexes to improve performance at your site.

#### Idapclient Cannot Bind to Server

ldapclient failed to initialize the client when using the init option with the profileName attribute specified. Possible reasons for failure include the following:

- 1. The incorrect domain name was specified on the command line.
- The nisDomain attribute is not set in the DIT to represent the entry point for the specified client domain.
- 3. Access control information is not set up properly on the server, thus disallowing anonymous search in the LDAP database.
- 4. An incorrect server address passed to the ldapclient command. Use ldapsearch to verify the server address.
- 5. An incorrect profile name passed to the ldapclient command. Use ldapsearch to verify the profile name in the DIT.
- Use snoop on the client's network interface to see what sort of traffic is going out, and determine to which server it is talking.

#### Using ldap\_cachemgr for Debugging

Using ldap\_cachemgr with the -g option can be a useful way to debug, as you can view the current client configuration and statistics. For example,

#### # ldap\_cachemgr -g

would print current configuration and statistics to standard output, including the status of all LDAP servers, as mentioned previously. Note that you do *not* need to become super user to execute this command.

#### **Idapclient Hangs During Setup**

If the ldapclient command hangs, pressing Ctrl-C will exit after restoring the previous environment. If this happens, check with the server administrator to ensure that the server is running.

Also check the server list attributes in either the profile or from the command line and make sure that the server information is correct.

## LDAP General Reference (Reference)

This chapter covers the following topics.

- 1. "Blank Checklists" on page 267
- 2. "Upgrade Information" on page 268
- 3. "LDAP Commands" on page 270
- 4. "Example pam.conf File for pam\_ldap" on page 271
- 5. "IETF Schemas" on page 274
- 6. "Directory User Agent Profile (DUAProfile) Schema" on page 2817. "Solaris Schemas" on page 283
- 8. "Internet Print Protocol Information" on page 285
- 9. "Generic Directory Server Requirements" on page 293
- 10. "Default Filters Used by LDAP Naming Services" on page 294

#### **Blank Checklists**

**TABLE 18–1** Server Variable Definitions

| Variable                                                                    | Definition for Network |
|-----------------------------------------------------------------------------|------------------------|
| Port number at which an instance of the directory server is installed (389) |                        |
| Name of server                                                              |                        |
| Replica server(s) (IP number:port number)                                   |                        |
| Directory manager [dn: cn=directory manager]                                |                        |
| Domain name to be served                                                    |                        |

 TABLE 18–1 Server Variable Definitions
 (Continued)

| Variable                                                               | Definition for Network |
|------------------------------------------------------------------------|------------------------|
| Maximum time (in seconds) to process client requests before timing out |                        |
| Maximum number of entries returned for each search request             |                        |

#### TABLE 18-2 Client Profile Variable Definitions

| Variable                                                                                             | Definition for Network |
|----------------------------------------------------------------------------------------------------|------------------------|
| Profile name                                                                                         |                        |
| Server list (defaults to the local subnet)                                                           |                        |
| Preferred server list (listed in order of which server to try first, second, and so on)              |                        |
| Search scope (number of levels down through the directory tree. 'One' or 'Sub')                      |                        |
| Credential used to gain access to server. The default is anonymous                                   |                        |
| Follow Referrals? (a pointer to another server if the main server is unavailable) The default is no. |                        |
| Search time limit (in seconds, default 30) for waiting for server to return information.             |                        |
| Bind time limit (in seconds, default 30) for contacting server. The default is seconds.              |                        |
| Authentication method Default is none.                                                               |                        |

## Upgrade Information

This section provides information to consider when upgrading from the Solaris 8 release to a Solaris 9 or later release.

#### Compatibility

Clients configured on Solaris 9 or later Solaris software releases are fully compatible with directory servers set up to serve Solaris 8 clients, which only support version 1 profiles. However, to take advantage of newer features built into Solaris 9 and later releases, and to use the newer security model, you must use version 2 profiles.

Servers can serve a mix of both old and new clients. Clients see the same results from the server as long as schema mapping is not enabled and version 2 profiles are not configured to use special filters with the serviceSearchDescriptors attribute. Obviously if the server is not using the default schema, older clients cannot use that server as Solaris 8 clients cannot arbitrarily map nondefault schema.

#### Running the ldap\_cachemgr Daemon

For Solaris 8 naming clients, running ldap\_cachemgr() was recommended, but optional. With Solaris 9 and later Solaris releases, the ldap\_cachemgr() deamon *must* be running at all times. The daemon is *required* for the client to function properly. See the ldap\_cachemgr(1M) man page for more information.

#### New automount Schema

Beginning with the Solaris 9 release, by default the Solaris software uses a new schema for automount entries. This new schema replaces the generic NIS map schema that Solaris 8 clients used. This means that if you set up a server with Solaris 9 or later software tools, Solaris 8 clients cannot see the automount entries. For sites where the server being set up is to serve both Solaris 8 and later Solaris software clients, a profile can be created to map the schema to the old one before adding automounter entries. This would ensure that ldapaddent(1M) adds the entries using the old schema. However, note that this would also mean that all clients based on Solaris 9 or later software must use a profile where the schema for automount is mapped.

You need to add the following mapping attributes to your profile for this mapping to take effect.

attributeMap: automount:automountMapName=nisMapName

attributeMap: automount:automountKey=cn

attributeMap: automount:automountInformation=nisMapEntry

objectclassMap: automount:automountMap=nisMap objectclassMap: automount:automount=nisObject

#### LDAP Commands

There are two sets of LDAP-related commands in the Solaris system. One set is the general LDAP tools, which do not require the client to be configured with LDAP naming services. The second set uses the common LDAP configuration on the client and therefore can only be used if the client is configured to use LDAP as its naming service.

#### General LDAP Tools

LDAP command line tools support a common set of options, including authentication and bind parameters. The following tools support a common text-based format for representing directory information called the LDAP Data Interchange Format (LDIF). These commands can be used to manipulate directory entries directly.

ldapsearch(1)

ldapmodify(1)

ldapadd(1)

ldapdelete(1)

#### LDAP Tools Requiring LDAP Naming Services

TABLE 18-3 Tools (From Section 1 Man Pages)

| Tool           | Function                                                                                                    |
|----------------|----------------------------------------------------------------------------------------------------|
| ldapaddent(1M) | Used to create entries in LDAP containers from the corresponding /etc files. This tool allows populating the directory from files. For example, it reads /etc/passwd format file and populates passwd entries in the directory. |
| ldaplist(1)    | Used to list contents of various services from the directory.                                                                                                    |
| idsconfig(1M)  | Used to set up Sun Java System Directory<br>Server to serve LDAP naming service clients.                                                                                                    |

### Example pam.conf File for pam\_ldap

```
# Authentication management
# login service (explicit because of pam_dial_auth)
       auth required
                               pam_authtok_get.so.1
login
                              pam_dhkeys.so.1
login
       auth required
                              pam_dial_auth.so.1
login auth required
                             pam unix auth.so.1
login auth sufficient
login auth required
                               pam_ldap.so.1 try_first_pass
# rlogin service (explicit because of pam_rhost_auth)
rlogin auth sufficient
                               pam_rhosts_auth.so.1
rlogin auth required
                               pam_authtok_get.so.1
                               pam_dhkeys.so.1
rlogin auth required
                               pam unix auth.so.1
rlogin auth sufficient
                               pam_ldap.so.1 try_first_pass
rlogin auth required
# rsh service (explicit because of pam_rhost_auth)
        auth sufficient
                               pam_rhosts_auth.so.1
                               pam_authtok_get.so.1
       auth required
rsh
       auth required
                               pam_dhkeys.so.1
rsh
       auth sufficient
                              pam_unix_auth.so.1
                               pam_ldap.so.1 try_first_pass
rsh
       auth required
# PPP service (explicit because of pam_dial_auth)
                               pam_authtok_get.so.1
       auth required
                               pam_dhkeys.so.1
       auth required
ppp
       auth required
                              pam dial auth.so.1
ppp
       auth sufficient
                               pam_unix_auth.so.1
ppp
                               pam_ldap.so.1 try_first_pass
       auth required
ppp
# Default definitions for Authentication management
# Used when service name is not explicitly mentioned for authentication
other
       auth required
                               pam_authtok_get.so.1
other
       auth required
                               pam_dhkeys.so.1
other
       auth sufficient
                               pam_unix_auth.so.1
other
      auth required
                               pam_ldap.so.1 try_first_pass
# passwd command (explicit because of a different authentication module)
passwd auth sufficient
                               pam_passwd_auth.so.1
passwd auth required
                               pam_ldap.so.1 try first pass
```

```
# cron service (explicit because of non-usage of pam_roles.so.1)
cron
        account required
                               pam_projects.so.1
cron
        account required
                               pam_unix_account.so.1
# Default definition for Account management
# Used when service name is not explicitly mentioned for account
management
       account requisite
                               pam_roles.so.1
other
other
       account required
                               pam_projects.so.1
other
      account required
                               pam_unix_account.so.1
# Default definition for Session management
# Used when service name is not explicitly mentioned for session
management
other
        session required
                               pam_unix_session.so.1
# Default definition for Password management
# Used when service name is not explicitly mentioned for password
management
       password required
                               pam_dhkeys.so.1
other
       password required
                               pam_authtok_get.so.1
other
other password required
                               pam_authtok_check.so.1
other password sufficient
                               pam authtok store.so.1
other password required
                               pam ldap.so.1
# Support for Kerberos V5 authentication (uncomment to use Kerberos)
#rlogin
               auth optional
                                       pam_krb5.so.1 try_first_pass
#login
               auth optional
                                       pam krb5.so.1 try first pass
#other
               auth optional
                                       pam_krb5.so.1 try_first_pass
               account optional
                                       pam krb5.so.1
#cron
               account optional
                                       pam_krb5.so.1
#other
                                       pam_krb5.so.1
#other
               session optional
                                       pam_krb5.so.1 try_first_pass
#other
               password optional
```

# Example pam\_conf file for pam\_ldap Configured for Password Management

**Note** – After you enable pam\_ldap password management, all users must provide a password any time they log in to the system. A login password is required for authentication. Therefore, nonpassword-based logins using tools such as rsh, rlogin, or ssh will fail.

```
# PAM configuration
# Authentication management
# login service (explicit because of pam_dial_auth)
login auth
               requisite pam_authtok_get.so.1
             required pam_dhkeys.so.1
login auth
               required pam dial auth.so.1
login auth
login auth
login auth binding pam_unix_auth.so.1 server_policy
login auth required pam_ldap.so.1
# rlogin service (explicit because of pam rhost auth)
                 sufficient pam_rhosts_auth.so.1
rlogin auth
rlogin auth
                requisite pam_authtok_get.so.1
                 required pam_dhkeys.so.1
rlogin auth
rlogin auth
                 binding
                            pam_unix_auth.so.1 server_policy
rlogin auth
                 required
                           pam_ldap.so.1
# rsh service (explicit because of pam_rhost_auth,
# and pam_unix_auth for meaningful pam_setcred)
rsh
        auth sufficient
                                pam rhosts auth.so.1
rsh
        auth required
                                pam_unix_auth.so.1
# PPP service (explicit because of pam_dial_auth)
        auth requisite
                               pam_authtok_get.so.1
ppp
        auth required
                                pam_dhkeys.so.1
       auth required
                                pam_dial_auth.so.1
ppp
        auth binding
                                pam_unix_auth.so.1 server_policy
qqq
                                pam_ldap.so.1
ppp
       auth required
# Default definitions for Authentication management
# Used when service name is not explicitly mentioned for authentication
       auth requisite
other
                                pam_authtok_get.so.1
other
       auth required
                                pam_dhkeys.so.1
       auth binding
other
                                pam_unix_auth.so.1 server_policy
```

```
auth required
                               pam_ldap.so.1
other
# passwd command (explicit because of a different authentication module)
passwd auth
               binding pam_passwd_auth.so.1 server_policy
passwd auth
             required pam_ldap.so.1
# cron service (explicit because of non-usage of pam roles.so.1)
        account required
                               pam_projects.so.1
cron
       account required
                               pam_unix_account.so.1
# Default definition for Account management
# Used when service name is not explicitly mentioned for account management
other account requisite pam_roles.so.1
other account required pam_projects.so.1
other account binding pam_unix_account.so.1 server_policy
other account required pam_ldap.so.1
# Default definition for Session management
# Used when service name is not explicitly mentioned for session management
other session required
                               pam_unix_session.so.1
# Default definition for Password management
# Used when service name is not explicitly mentioned for password management
other password required pam_dhkeys.so.1
other password requisite pam_authtok_get.so.1
other password requisite pam_authtok_check.so.1
other password required pam_authtok_store.so.1 server_policy
# Support for Kerberos V5 authentication (uncomment to use Kerberos)
                                     pam_krb5.so.1 try_first_pass
pam_krb5.so.1 try_first_pass
pam_krb5.so.1 try_first_pass
               auth optional
#rlogin
#login
               auth optional
              auth optional
#other
                                     pam_krb5.so.1
#cron
              account optional
             account optional
#other
                                      pam krb5.so.1
#other
                                      pam_krb5.so.1
             session optional
              password optional
#other
                                      pam_krb5.so.1 try_first_pass
```

#### **IETF Schemas**

Schemas are definitions that describe what types of information can be stored as entries in a server's directory.

For a directory server to support Solaris LDAP naming clients, schemas defined in this chapter must be configured in the server unless schema is mapped using the schema mapping feature of the clients.

There are three required LDAP schemas defined by IETF: the RFC 2307 Network Information Service schema, the LDAP Mailgroups Internet draft, and the LDAP Internet Print Protocol (IPP) draft schema. To support the Naming Information Service, the definition of these schemas must be added to the directory server. The various RFCs can also be accessed on the IETF Web site http://www.ietf.org.

**Note** – Internet drafts are draft documents valid for a maximum of six months and might be updated, or rendered obsolete, by other documents at any time.

#### RFC 2307 Network Information Service Schema

The LDAP servers must be configured to support the revised RFC 2307.

The nisSchema OID is 1.3.6.1.1. The RFC 2307 attributes are the following.

```
( nisSchema.1.0 NAME 'uidNumber'
DESC 'An integer uniquely identifying a user in an
        administrative domain'
EQUALITY integerMatch SYNTAX 'INTEGER' SINGLE-VALUE )
( nisSchema.1.1 NAME 'gidNumber'
DESC 'An integer uniquely identifying a group in an
        administrative domain'
EQUALITY integerMatch SYNTAX 'INTEGER' SINGLE-VALUE )
( nisSchema.1.2 NAME 'gecos'
DESC 'The GECOS field; the common name'
EQUALITY caseIgnoreIA5Match
SUBSTRINGS caseIgnoreIA5SubstringsMatch
SYNTAX 'IA5String' SINGLE-VALUE )
( nisSchema.1.3 NAME 'homeDirectory'
DESC 'The absolute path to the home directory'
EQUALITY caseExactIA5Match
SYNTAX 'IA5String' SINGLE-VALUE )
( nisSchema.1.4 NAME 'loginShell'
DESC 'The path to the login shell'
EQUALITY caseExactIA5Match
SYNTAX 'IA5String' SINGLE-VALUE )
( nisSchema.1.5 NAME 'shadowLastChange'
EQUALITY integerMatch
SYNTAX 'INTEGER' SINGLE-VALUE )
```

```
( nisSchema.1.6 NAME 'shadowMin'
EQUALITY integerMatch
SYNTAX 'INTEGER' SINGLE-VALUE )
( nisSchema.1.7 NAME 'shadowMax'
EQUALITY integerMatch
SYNTAX 'INTEGER' SINGLE-VALUE )
( nisSchema.1.8 NAME 'shadowWarning'
EQUALITY integerMatch
SYNTAX 'INTEGER' SINGLE-VALUE )
( nisSchema.1.9 NAME 'shadowInactive'
EQUALITY integerMatch
SYNTAX 'INTEGER' SINGLE-VALUE )
( nisSchema.1.10 NAME 'shadowExpire'
EQUALITY integerMatch
SYNTAX 'INTEGER' SINGLE-VALUE )
( nisSchema.1.11 NAME 'shadowFlag'
EQUALITY integerMatch
SYNTAX 'INTEGER' SINGLE-VALUE )
( nisSchema.1.12 NAME 'memberUid'
EQUALITY caseExactIA5Match
SUBSTRINGS caseExactIA5SubstringsMatch
SYNTAX 'IA5String' )
( nisSchema.1.13 NAME 'memberNisNetgroup'
EQUALITY caseExactIA5Match
SUBSTRINGS caseExactIA5SubstringsMatch
SYNTAX 'IA5String' )
( nisSchema.1.14 NAME 'nisNetgroupTriple'
DESC 'Netgroup triple'
SYNTAX 'nisNetgroupTripleSyntax' )
( nisSchema.1.15 NAME 'ipServicePort'
EQUALITY integerMatch
SYNTAX 'INTEGER' SINGLE-VALUE )
( nisSchema.1.16 NAME 'ipServiceProtocol'
SUP name )
( nisSchema.1.17 NAME 'ipProtocolNumber'
EQUALITY integerMatch
SYNTAX 'INTEGER' SINGLE-VALUE )
( nisSchema.1.18 NAME 'oncRpcNumber'
EQUALITY integerMatch
SYNTAX 'INTEGER' SINGLE-VALUE )
( nisSchema.1.19 NAME 'ipHostNumber'
DESC 'IP address as a dotted decimal, eg. 192.168.1.1
```

```
omitting leading zeros'
SUP name )
( nisSchema.1.20 NAME 'ipNetworkNumber'
DESC 'IP network as a dotted decimal, eg. 192.168,
         omitting leading zeros'
SUP name SINGLE-VALUE )
( nisSchema.1.21 NAME 'ipNetmaskNumber'
DESC 'IP netmask as a dotted decimal, eg. 255.255.255.0,
         omitting leading zeros'
EQUALITY caseIgnoreIA5Match
SYNTAX 'IA5String{128}' SINGLE-VALUE )
( nisSchema.1.22 NAME 'macAddress'
DESC 'MAC address in maximal, colon separated hex
      notation, eq. 00:00:92:90:ee:e2'
EQUALITY caseIgnoreIA5Match
SYNTAX 'IA5String{128}')
( nisSchema.1.23 NAME 'bootParameter'
DESC 'rpc.bootparamd parameter'
SYNTAX 'bootParameterSyntax' )
( nisSchema.1.24 NAME 'bootFile'
DESC 'Boot image name'
EQUALITY caseExactIA5Match
SYNTAX 'IA5String' )
( nisSchema.1.26 NAME 'nisMapName'
SUP name )
( nisSchema.1.27 NAME 'nisMapEntry'
EQUALITY caseExactIA5Match
SUBSTRINGS caseExactIA5SubstringsMatch
SYNTAX 'IA5String{1024}' SINGLE-VALUE )
( nisSchema.1.28 NAME 'nisPublicKey'
DESC 'NIS public key'
SYNTAX 'nisPublicKeySyntax' )
( nisSchema.1.29 NAME 'nisSecretKey'
DESC 'NIS secret key'
SYNTAX 'nisSecretKeySyntax' )
( nisSchema.1.30 NAME 'nisDomain'
DESC 'NIS domain'
SYNTAX 'IA5String' )
( nisSchema.1.31 NAME 'automountMapName'
DESC 'automount Map Name'
EQUALITY caseExactIA5Match
SUBSTR caseExactIA5SubstringsMatch
SYNTAX 1.3.6.1.4.1.1466.115.121.1.26 SINGLE-VALUE )
```

```
( nisSchema.1.32 NAME 'automountKey'
DESC 'Automount Key value'
EQUALITY caseExactIA5Match
SUBSTR caseExactIA5SubstringsMatch
SYNTAX 1.3.6.1.4.1.1466.115.121.1.26 SINGLE-VALUE )
( nisSchema.1.33 NAME 'automountInformation'
DESC 'Automount information'
EQUALITY caseExactIA5Match
SUBSTR caseExactIA5SubstringsMatch
SYNTAX 1.3.6.1.4.1.1466.115.121.1.26 SINGLE-VALUE )
The nisSchema OID is 1.3.6.1.1. The RFC 2307 objectClasses are the
following.
( nisSchema.2.0 NAME 'posixAccount' SUP top AUXILIARY
  DESC 'Abstraction of an account with POSIX attributes'
  MUST ( cn $ uid $ uidNumber $ gidNumber $ homeDirectory )
  MAY ( userPassword $ loginShell $ gecos $ description ) )
( nisSchema.2.1 NAME 'shadowAccount' SUP top AUXILIARY
  DESC 'Additional attributes for shadow passwords'
  MUST uid
  MAY ( userPassword $ shadowLastChange $ shadowMin
        shadowMax $ shadowWarning $ shadowInactive $
        shadowExpire $ shadowFlag $ description ) )
( nisSchema.2.2 NAME 'posixGroup' SUP top STRUCTURAL
  DESC 'Abstraction of a group of accounts'
  MUST ( cn $ gidNumber )
  MAY ( userPassword $ memberUid $ description ) )
( nisSchema.2.3 NAME 'ipService' SUP top STRUCTURAL
  DESC 'Abstraction an Internet Protocol service.
        Maps an IP port and protocol (such as tcp or udp)
        to one or more names; the distinguished value of
        the cn attribute denotes the service's canonical
        name
  MUST ( cn $ ipServicePort $ ipServiceProtocol )
  MAY ( description ) )
( nisSchema.2.4 NAME 'ipProtocol' SUP top STRUCTURAL
  DESC 'Abstraction of an IP protocol. Maps a protocol number
        to one or more names. The distinguished value of the cn
        attribute denotes the protocol's canonical name'
  MUST ( cn $ ipProtocolNumber )
  MAY description )
( nisSchema.2.5 NAME 'oncRpc' SUP top STRUCTURAL
  DESC 'Abstraction of an Open Network Computing (ONC)
        [RFC1057] Remote Procedure Call (RPC) binding.
        This class maps an ONC RPC number to a name.
        The distinguished value of the cn attribute denotes
        the RPC service's canonical name'
  MUST ( cn $ oncRpcNumber $ description )
```

```
MAY description )
( nisSchema.2.6 NAME 'ipHost' SUP top AUXILIARY
 DESC 'Abstraction of a host, an IP device. The distinguished
        value of the cn attribute denotes the host's canonical
       name. Device SHOULD be used as a structural class'
 MUST ( cn $ ipHostNumber )
 MAY ( 1 $ description $ manager $ userPassword ) )
( nisSchema.2.7 NAME 'ipNetwork' SUP top STRUCTURAL
 DESC 'Abstraction of a network. The distinguished value of
        the cn attribute denotes the network's canonical name'
 MUST ipNetworkNumber
 MAY ( cn $ ipNetmaskNumber $ 1 $ description $ manager ) )
( nisSchema.2.8 NAME 'nisNetgroup' SUP top STRUCTURAL
 DESC 'Abstraction of a netgroup. May refer to other netgroups'
 MUST cn
 MAY ( nisNetgroupTriple $ memberNisNetgroup $ description ) )
( nisSchema.2.9 NAME 'nisMap' SUP top STRUCTURAL
 DESC 'A generic abstraction of a NIS map'
 MUST nisMapName
 MAY description )
( nisSchema.2.10 NAME 'nisObject' SUP top STRUCTURAL
 DESC 'An entry in a NIS map'
 MUST ( cn $ nisMapEntry $ nisMapName )
 MAY description )
( nisSchema.2.11 NAME 'ieee802Device' SUP top AUXILIARY
 DESC 'A device with a MAC address; device SHOULD be
       used as a structural class'
 MAY macAddress )
( nisSchema.2.12 NAME 'bootableDevice' SUP top AUXILIARY
 DESC 'A device with boot parameters; device SHOULD be
 used as a structural class'
 MAY ( bootFile $ bootParameter ) )
( nisSchema.2.14 NAME 'nisKeyObject' SUP top AUXILIARY
 DESC 'An object with a public and secret key'
 MUST ( cn $ nisPublicKey $ nisSecretKey )
 MAY ( uidNumber $ description ) )
( nisSchema.2.15 NAME 'nisDomainObject' SUP top AUXILIARY
 DESC 'Associates a NIS domain with a naming context'
 MUST nisDomain )
( nisSchema.2.16 NAME 'automountMap' SUP top STRUCTURAL
 MUST ( automountMapName )
 MAY description )
( nisSchema.2.17 NAME 'automount' SUP top STRUCTURAL
 DESC 'Automount information'
```

```
MUST ( automountKey $ automountInformation ) MAY description )
```

#### Mail Alias Schema

Mail alias information uses the schema defined by the LDAP Mailgroups Internet draft, formerly known as the draft-steinback-ldap-mailgroups draft. Until a new schema becomes available, Solaris LDAP clients will continue to use this schema for mail alias information.

The original LDAP Mailgroups schema contains a large number of attributes and object classes. Only two attributes and a single object class are used by Solaris clients. These are listed below.

The mail alias Attributes are the following.

```
( 0.9.2342.19200300.100.1.3

NAME 'mail'

DESC 'RFC822 email address for this person'

EQUALITY caseIgnoreIA5Match

SYNTAX 'IA5String(256)'

SINGLE-VALUE )

( 2.16.840.1.113730.3.1.30

NAME 'mgrpRFC822MailMember'

DESC 'RFC822 mail address of email only member of group'

EQUALITY CaseIgnoreIA5Match

SYNTAX 'IA5String(256)' )
```

The mail alias objectClass is the following.

```
( 2.16.840.1.113730.3.2.4

NAME 'mailGroup'
SUP top
STRUCTURAL
MUST mail
MAY ( cn $ mailAlternateAddress $ mailHost $ mailRequireAuth $
mgrpAddHeader $ mgrpAllowedBroadcaster $ mgrpAllowedDomain $
mgrpApprovePassword $ mgrpBroadcasterModeration $ mgrpDeliverTo $
mgrpErrorsTo $ mgrpModerator $ mgrpMsgMaxSize $
mgrpMsgRejectAction $ mgrpMsgRejectText $ mgrpNoMatchAddrs $
mgrpRemoveHeader $ mgrpRFC822MailMember ))
```

# Directory User Agent Profile (DUAProfile) Schema

The DUAConfSchemaOID is 1.3.6.1.4.1.11.1.3.1. DESC 'Default LDAP server host address used by a DUA' EQUALITY caseIgnoreMatch SYNTAX 1.3.6.1.4.1.1466.115.121.1.15 SINGLE-VALUE ) ( DUAConfSchemaOID.1.1 NAME 'defaultSearchBase' DESC 'Default LDAP base DN used by a DUA' EQUALITY distinguishedNameMatch SYNTAX 1.3.6.1.4.1.1466.115.121.1.12 SINGLE-VALUE ) ( DUAConfSchemaOID.1.2 NAME 'preferredServerList' DESC 'Preferred LDAP server host addresses to be used by a EQUALITY caseIgnoreMatch SYNTAX 1.3.6.1.4.1.1466.115.121.1.15 SINGLE-VALUE ) ( DUAConfSchemaOID.1.3 NAME 'searchTimeLimit' DESC 'Maximum time in seconds a DUA should allow for a search to complete' EQUALITY integerMatch SYNTAX 1.3.6.1.4.1.1466.115.121.1.27 SINGLE-VALUE ) ( DUAConfSchemaOID.1.4 NAME 'bindTimeLimit' DESC 'Maximum time in seconds a DUA should allow for the bind operation to complete' EQUALITY integerMatch SYNTAX 1.3.6.1.4.1.1466.115.121.1.27 SINGLE-VALUE ) ( DUAConfSchemaOID.1.5 NAME 'followReferrals' DESC 'Tells DUA if it should follow referrals returned by a DSA search result' EQUALITY caseIgnoreIA5Match SYNTAX 1.3.6.1.4.1.1466.115.121.1.7 SINGLE-VALUE ) ( DUAConfSchemaOID.1.6 NAME 'authenticationMethod' DESC 'A keystring which identifies the type of authentication method used to contact the DSA' EQUALITY caseIgnoreMatch SYNTAX 1.3.6.1.4.1.1466.115.121.1.15

SINGLE-VALUE )

```
( DUAConfSchemaOID.1.7 NAME 'profileTTL'
 DESC 'Time to live, in seconds, before a client DUA
 should re-read this configuration profile'
     'serviceSearchDescriptor'
 DESC 'LDAP search descriptor list used by a DUA'
 EQUALITY caseExactMatch
 SYNTAX 1.3.6.1.4.1.1466.115.121.1.15 )
( DUAConfSchemaOID.1.9 NAME 'attributeMap'
 DESC 'Attribute mappings used by a DUA'
 EQUALITY caseIgnoreIA5Match
 SYNTAX 1.3.6.1.4.1.1466.115.121.1.26 )
( DUAConfSchemaOID.1.10 NAME 'credentialLevel'
 DESC 'Identifies type of credentials a DUA should
 use when binding to the LDAP server'
 EQUALITY caseIgnoreIA5Match
 SYNTAX 1.3.6.1.4.1.1466.115.121.1.26
 SINGLE-VALUE )
( DUAConfSchemaOID.1.11 NAME 'objectclassMap'
 DESC 'Objectclass mappings used by a DUA'
 EQUALITY caseIgnoreIA5Match
 SYNTAX 1.3.6.1.4.1.1466.115.121.1.26 )
( DUAConfSchemaOID.1.12 NAME 'defaultSearchScope' SINGLE-VALUE )
( DUAConfSchemaOID.1.13 NAME 'serviceCredentialLevel'
 DESC 'Identifies type of credentials a DUA
 should use when binding to the LDAP server for a
 specific service'
 EQUALITY caseIgnoreIA5Match
 SYNTAX 1.3.6.1.4.1.1466.115.121.1.26 )
( DUAConfSchemaOID.1.15 NAME 'serviceAuthenticationMethod'
 DESC 'Authentication Method used by a service of the DUA'
 EQUALITY caseIgnoreMatch
 SYNTAX 1.3.6.1.4.1.1466.115.121.1.15 )
    ( DUAConfSchemaOID.2.4 NAME 'DUAConfigProfile'
        SUP top STRUCTURAL
      DESC 'Abstraction of a base configuration for a DUA'
      MUST ( cn )
      MAY ( defaultServerList $ preferredServerList $
      defaultSearchBase $ defaultSearchScope $
      searchTimeLimit $ bindTimeLimit $
      credentialLevel $ authenticationMethod $
      followReferrals $ serviceSearchDescriptor $
      serviceCredentialLevel $ serviceAuthenticationMethod $
      objectclassMap $ attributeMap $
      profileTTL ) )
```

#### Solaris Schemas

The schemas required for the Solaris platform are the following.

- Solaris Projects schema
- Role-based access control and execution profile schemas
- Printer schemas

#### Solaris Projects Schema

/etc/project is a local source of attributes associated with projects. For more information, see project(4).

The Project Attributes are the following.

```
( 1.3.6.1.4.1.42.2.27.5.1.1 NAME 'SolarisProjectID'
  DESC 'Unique ID for a Solaris Project entry'
  EQUALITY integerMatch
  SYNTAX INTEGER SINGLE )
( 1.3.6.1.4.1.42.2.27.5.1.2 NAME 'SolarisProjectName'
  DESC 'Name of a Solaris Project entry'
  EQUALITY caseExactIA5Match
  SYNTAX IA5String SINGLE )
( 1.3.6.1.4.1.42.2.27.5.1.3 NAME 'SolarisProjectAttr'
  DESC 'Attributes of a Solaris Project entry'
  EQUALITY caseExactIA5Match
  SYNTAX IA5String )
( 1.3.6.1.4.1.42.2.27.5.1.30 NAME 'memberGid'
  DESC 'Posix Group Name'
  EQUALITY caseExactIA5Match
  SYNTAX 'IA5String' )
The Project objectClass is the following.
( 1.3.6.1.4.1.42.2.27.5.2.1 NAME 'SolarisProject'
  SUP top STRUCTURAL
  MUST ( SolarisProjectID $ SolarisProjectName )
  MAY ( memberUid $ memberGid $ description $ SolarisProjectAttr ) )
```

## Role-Based Access Control and Execution Profile Schema

/etc/user\_attr is a local source of extended attributes associated with users and roles. For more information, see user\_attr(4).

```
The role-based access control Attributes are the following.
```

```
( 1.3.6.1.4.1.42.2.27.5.1.4 NAME 'SolarisAttrKeyValue'
 DESC 'Semi-colon separated key=value pairs of attributes'
  EQUALITY caseIgnoreIA5Match
  SUBSTRINGS caseIgnoreIA5Match
 SYNTAX 'IA5String' SINGLE-VALUE )
( 1.3.6.1.4.1.42.2.27.5.1.7 NAME 'SolarisAttrShortDesc'
  DESC 'Short description about an entry, used by GUIs'
  EQUALITY caseIgnoreIA5Match
 SYNTAX 'IA5String' SINGLE-VALUE )
( 1.3.6.1.4.1.42.2.27.5.1.8 NAME 'SolarisAttrLongDesc'
  DESC 'Detail description about an entry'
  EQUALITY caseIgnoreIA5Match
 SYNTAX 'IA5String' SINGLE-VALUE )
( 1.3.6.1.4.1.42.2.27.5.1.9 NAME 'SolarisKernelSecurityPolicy'
 DESC 'Solaris kernel security policy'
  EQUALITY caseIgnoreIA5Match
  SYNTAX 'IA5String' SINGLE-VALUE )
( 1.3.6.1.4.1.42.2.27.5.1.10 NAME 'SolarisProfileType'
 DESC 'Type of object defined in profile'
 EQUALITY caseIgnoreIA5Match
  SYNTAX 'IA5String' SINGLE-VALUE )
( 1.3.6.1.4.1.42.2.27.5.1.11 NAME 'SolarisProfileId'
  DESC 'Identifier of object defined in profile'
  EQUALITY caseExactIA5Match
 SYNTAX 'IA5String' SINGLE-VALUE )
( 1.3.6.1.4.1.42.2.27.5.1.12 NAME 'SolarisUserQualifier'
 DESC 'Per-user login attributes'
 EQUALITY caseIgnoreIA5Match
 SYNTAX 'IA5String' SINGLE-VALUE )
( 1.3.6.1.4.1.42.2.27.5.1.13 NAME 'SolarisReserved1'
  DESC 'Reserved for future use'
  EQUALITY caseIgnoreIA5Match
 SYNTAX 'IA5String' SINGLE-VALUE )
( 1.3.6.1.4.1.42.2.27.5.1.14 NAME 'SolarisReserved2'
 DESC 'Reserved for future use'
  EQUALITY caseIgnoreIA5Match
  SYNTAX 'IA5String' SINGLE-VALUE )
The role based access control objectClassses are the following.
( 1.3.6.1.4.1.42.2.27.5.2.3 NAME 'SolarisUserAttr' SUP top AUXILIARY
 DESC 'User attributes'
 MAY ( SolarisUserQualifier $ SolarisAttrReserved1 $ \
        SolarisAttrReserved2 $ SolarisAttrKeyValue ) )
```

```
( 1.3.6.1.4.1.42.2.27.5.2.4 NAME 'SolarisAuthAttr' SUP top STRUCTURAL
 DESC 'Authorizations data'
 MUST cn
 MAY (SolarisAttrReserved1 $ SolarisAttrReserved2 $ \
        SolarisAttrShortDesc $ SolarisAttrLongDesc $ \
        SolarisAttrKeyValue ) )
( 1.3.6.1.4.1.42.2.27.5.2.5 NAME 'SolarisProfAttr' SUP top STRUCTURAL
 DESC 'Profiles data'
 MUST cn
 MAY ( SolarisAttrReserved1 $ SolarisAttrReserved2 $ \
        SolarisAttrLongDesc $ SolarisAttrKeyValue ) )
( 1.3.6.1.4.1.42.2.27.5.2.6 NAME 'SolarisExecAttr' SUP top AUXILIARY
 DESC 'Profiles execution attributes'
 MAY ( SolarisKernelSecurityPolicy $ SolarisProfileType $ \
        SolarisAttrReserved1 $ SolarisAttrReserved2 $ \
        SolarisProfileId $ SolarisAttrKeyValue ) )
```

#### **Internet Print Protocol Information**

The following sections provide information about the attributes and ObjectClasses for the internet print protocol and the Sun printer.

#### Internet Print Protocol (IPP) Attributes

```
( 1.3.18.0.2.4.1140
NAME 'printer-uri'
DESC 'A URI supported by this printer.
This URI SHOULD be used as a relative distinguished name (RDN).
If printer-xri-supported is implemented, then this URI value
MUST be listed in a member value of printer-xri-supported.'
EQUALITY caseIgnoreMatch
ORDERING caseIgnoreOrderingMatch
SUBSTR caseIgnoreSubstringsMatch
SYNTAX 1.3.6.1.4.1.1466.115.121.1.15 SINGLE-VALUE )
( 1.3.18.0.2.4.1107
NAME 'printer-xri-supported'
DESC 'The unordered list of XRI (extended resource identifiers) supported
by this printer.
Each member of the list consists of a URI (uniform resource identifier)
followed by optional authentication and security metaparameters.'
EQUALITY caseIgnoreMatch
ORDERING caseIgnoreOrderingMatch
SUBSTR caseIgnoreSubstringsMatch
SYNTAX 1.3.6.1.4.1.1466.115.121.1.15 )
```

```
( 1.3.18.0.2.4.1135
NAME 'printer-name'
DESC 'The site-specific administrative name of this printer, more end-user
friendly than a URI.'
EQUALITY caseIgnoreMatch
ORDERING caseIgnoreOrderingMatch
SUBSTR caseIgnoreSubstringsMatch
SYNTAX 1.3.6.1.4.1.1466.115.121.1.15{127} SINGLE-VALUE )
( 1.3.18.0.2.4.1119
NAME 'printer-natural-language-configured'
DESC 'The configured language in which error and status messages will be
generated (by default) by this printer.
Also, a possible language for printer string attributes set by operator,
system administrator, or manufacturer.
Also, the (declared) language of the "printer-name", "printer-location",
"printer-info", and "printer-make-and-model" attributes of this printer.
For example: "en-us" (US English) or "fr-fr" (French in France) Legal values of
language tags conform to [RFC3066] "Tags for the Identification of Languages".'
EQUALITY caseIgnoreMatch
ORDERING caseIgnoreOrderingMatch
SUBSTR caseIgnoreSubstringsMatch
SYNTAX 1.3.6.1.4.1.1466.115.121.1.15{127} SINGLE-VALUE )
( 1.3.18.0.2.4.1136
NAME 'printer-location'
DESC 'Identifies the location of the printer. This could include
things like: "in Room 123A", "second floor of building XYZ".'
EQUALITY caseIgnoreMatch
ORDERING caseIgnoreOrderingMatch
SUBSTR caseIgnoreSubstringsMatch
SYNTAX 1.3.6.1.4.1.1466.115.121.1.15{127} SINGLE-VALUE )
( 1.3.18.0.2.4.1139
NAME 'printer-info'
DESC 'Identifies the descriptive information about this printer.
This could include things like: "This printer can be used for
printing color transparencies for HR presentations", or
"Out of courtesy for others, please print only small (1-5 page)
jobs at this printer", or even "This printer is going away on July 1, 1997,
please find a new printer".'
EQUALITY caseIgnoreMatch
ORDERING caseIgnoreOrderingMatch
SUBSTR caseIgnoreSubstringsMatch SYNTAX 1.3.6.1.4.1.1466.115.121.1.15{127}
SINGLE-VALUE )
( 1.3.18.0.2.4.1134
NAME 'printer-more-info'
DESC 'A URI used to obtain more information about this specific printer.
For example, this could be an HTTP type URI referencing an HTML page
accessible to a Web Browser.
The information obtained from this URI is intended for end user consumption.'
EQUALITY caseIgnoreMatch ORDERING caseIgnoreOrderingMatch
SUBSTR caseIgnoreSubstringsMatch
SYNTAX 1.3.6.1.4.1.1466.115.121.1.15 SINGLE-VALUE )
```

```
( 1.3.18.0.2.4.1138
NAME 'printer-make-and-model'
DESC 'Identifies the make and model of the device.
The device manufacturer MAY initially populate this attribute.'
EQUALITY caseIgnoreMatch
ORDERING caseIgnoreOrderingMatch
SUBSTR caseIgnoreSubstringsMatch
SYNTAX 1.3.6.1.4.1.1466.115.121.1.15{127} SINGLE-VALUE )
( 1.3.18.0.2.4.1133
NAME 'printer-ipp-versions-supported'
DESC 'Identifies the IPP protocol version(s) that this printer supports,
including major and minor versions,
i.e., the version numbers for which this Printer implementation meets
the conformance requirements.'
EQUALITY caseIgnoreMatch
ORDERING caseIgnoreOrderingMatch
SUBSTR caseIgnoreSubstringsMatch SYNTAX 1.3.6.1.4.1.1466.115.121.1.15{127} )
( 1.3.18.0.2.4.1132
NAME 'printer-multiple-document-jobs-supported'
DESC 'Indicates whether or not the printer supports more than one
document per job, i.e., more than one Send-Document or Send-Data
operation with document data.'
EQUALITY booleanMatch
SYNTAX 1.3.6.1.4.1.1466.115.121.1.7 SINGLE-VALUE )
( 1.3.18.0.2.4.1109
NAME 'printer-charset-configured'
DESC 'The configured charset in which error and status messages will be
generated (by default) by this printer.
Also, a possible charset for printer string attributes set by operator,
system administrator, or manufacturer.
For example: "utf-8" (ISO 10646/Unicode) or "iso-8859-1" (Latin1).
Legal values are defined by the IANA Registry of Coded Character Sets and
the "(preferred MIME name)" SHALL be used as the tag.
For coherence with IPP Model, charset tags in this attribute SHALL be
lowercase normalized.
This attribute SHOULD be static (time of registration) and SHOULD NOT be
dynamically refreshed attributetypes: (subsequently).'
EQUALITY caseIgnoreMatch
SYNTAX 1.3.6.1.4.1.1466.115.121.1.15{63} SINGLE-VALUE )
( 1.3.18.0.2.4.1131
NAME 'printer-charset-supported'
DESC 'Identifies the set of charsets supported for attribute type values of
type Directory String for this directory entry.
For example: "utf-8" (ISO 10646/Unicode) or "iso-8859-1" (Latin1).
Legal values are defined by the IANA Registry of Coded Character Sets and
the preferred MIME name.'
EQUALITY caseIgnoreMatch
SYNTAX 1.3.6.1.4.1.1466.115.121.1.15{63})
( 1.3.18.0.2.4.1137
NAME 'printer-generated-natural-language-supported'
DESC 'Identifies the natural language(s) supported for this directory entry.
```

```
For example: "en-us" (US English) or "fr-fr" (French in France).
Legal values conform to [RFC3066], Tags for the Identification of Languages.'
EQUALITY caseIgnoreMatch
ORDERING caseIgnoreOrderingMatch SUBSTR caseIgnoreSubstringsMatch
SYNTAX 1.3.6.1.4.1.1466.115.121.1.15{63})
( 1.3.18.0.2.4.1130
NAME 'printer-document-format-supported'
DESC 'The possible document formats in which data may be interpreted
and printed by this printer.
Legal values are MIME types come from the IANA Registry of Internet Media Types.'
EQUALITY caseIgnoreMatch
SYNTAX 1.3.6.1.4.1.1466.115.121.1.15{127} )
( 1.3.18.0.2.4.1129
NAME 'printer-color-supported'
DESC 'Indicates whether this printer is capable of any type of color printing
at all, including highlight color.'
EQUALITY booleanMatch
SYNTAX 1.3.6.1.4.1.1466.115.121.1.7 SINGLE-VALUE )
( 1.3.18.0.2.4.1128
NAME 'printer-compression-supported'
DESC 'Compression algorithms supported by this printer.
For example: "deflate, gzip". Legal values include; "none", "deflate"
attributetypes: (public domain ZIP), "gzip" (GNU ZIP), "compress" (UNIX).'
EQUALITY caseIgnoreMatch
SYNTAX 1.3.6.1.4.1.1466.115.121.1.15{255} )
( 1.3.18.0.2.4.1127
NAME 'printer-pages-per-minute'
DESC 'The nominal number of pages per minute which may be output by this
printer (e.g., a simplex or black-and-white printer).
This attribute is informative, NOT a service guarantee.
Typically, it is the value used in marketing literature to describe this printer.'
EQUALITY integerMatch
ORDERING integerOrderingMatch
SYNTAX 1.3.6.1.4.1.1466.115.121.1.27 SINGLE-VALUE )
( 1.3.18.0.2.4.1126 NAME 'printer-pages-per-minute-color'
DESC 'The nominal number of color pages per minute which may be output by this
printer (e.g., a simplex or color printer).
This attribute is informative, NOT a service guarantee.
Typically, it is the value used in marketing literature to describe this printer.'
EQUALITY integerMatch
ORDERING integerOrderingMatch
SYNTAX 1.3.6.1.4.1.1466.115.121.1.27 SINGLE-VALUE )
( 1.3.18.0.2.4.1125 NAME 'printer-finishings-supported'
DESC 'The possible finishing operations supported by this printer.
Legal values include; "none", "staple", "punch", "cover", "bind", "saddle-stitch",
"edge-stitch", "staple-top-left", "staple-bottom-left", "staple-top-right",
"staple-bottom-right", "edge-stitch-left", "edge-stitch-top", "edge-stitch-right",
"edge-stitch-bottom", "staple-dual-left", "staple-dual-top", "staple-dual-right",
"staple-dual-bottom".'
EQUALITY caseIgnoreMatch
```

```
SUBSTR caseIgnoreSubstringsMatch
SYNTAX 1.3.6.1.4.1.1466.115.121.1.15{255} )
( 1.3.18.0.2.4.1124 NAME 'printer-number-up-supported'
DESC 'The possible numbers of print-stream pages to impose upon a single side of
an instance of a selected medium. Legal values include; 1, 2, and 4.
Implementations may support other values.'
EQUALITY integerMatch
ORDERING integerOrderingMatch
SYNTAX 1.3.6.1.4.1.1466.115.121.1.27 )
( 1.3.18.0.2.4.1123 NAME 'printer-sides-supported'
DESC 'The number of impression sides (one or two) and the two-sided impression
rotations supported by this printer.
Legal values include; "one-sided", "two-sided-long-edge", "two-sided-short-edge".'
EOUALITY caseIgnoreMatch
SYNTAX 1.3.6.1.4.1.1466.115.121.1.15{127})
( 1.3.18.0.2.4.1122 NAME 'printer-media-supported'
DESC 'The standard names/types/sizes (and optional color suffixes) of the media
supported by this printer.
For example: "iso-a4", "envelope", or "na-letter-white".
Legal values conform to ISO 10175, Document Printing Application (DPA), and any
IANA registered extensions.'
EQUALITY caseIgnoreMatch
SYNTAX 1.3.6.1.4.1.1466.115.121.1.15{255})
( 1.3.18.0.2.4.1117 NAME 'printer-media-local-supported'
DESC 'Site-specific names of media supported by this printer, in the language in
"printer-natural-language-configured".
For example: "purchasing-form" (site-specific name) as opposed to
(in "printer-media-supported"): "na-letter" (standard keyword from ISO 10175).'
EQUALITY caseIgnoreMatch SUBSTR caseIgnoreSubstringsMatch
SYNTAX 1.3.6.1.4.1.1466.115.121.1.15{255})
( 1.3.18.0.2.4.1121 NAME 'printer-resolution-supported'
DESC 'List of resolutions supported for printing documents by this printer.
Each resolution value is a string with 3 fields:
1) Cross feed direction resolution (positive integer), 2) Feed direction
resolution (positive integer), 3) Resolution unit.
Legal values are "dpi" (dots per inch) and "dpcm" (dots per centimeter).
Each resolution field is delimited by ">". For example: "300> 300> dpi>"."
EQUALITY caseIgnoreMatch
SUBSTR caseIgnoreSubstringsMatch
SYNTAX 1.3.6.1.4.1.1466.115.121.1.15{255})
( 1.3.18.0.2.4.1120 NAME 'printer-print-quality-supported'
DESC 'List of print qualities supported for printing documents on this printer.
For example: "draft, normal". Legal values include; "unknown", "draft", "normal",
"high".'
EQUALITY caseIgnoreMatch
SYNTAX 1.3.6.1.4.1.1466.115.121.1.15{127})
( 1.3.18.0.2.4.1110 NAME 'printer-job-priority-supported'
DESC 'Indicates the number of job priority levels supported.
An IPP conformant printer which supports job priority must always support a
full range of priorities from "1" to "100"
```

```
(to ensure consistent behavior), therefore this attribute describes the
"granularity".
Legal values of this attribute are from "1" to "100".'
EQUALITY integerMatch
ORDERING integerOrderingMatch
SYNTAX 1.3.6.1.4.1.1466.115.121.1.27 SINGLE-VALUE )
( 1.3.18.0.2.4.1118
NAME 'printer-copies-supported'
DESC 'The maximum number of copies of a document that may be printed as a single job.
A value of "0" indicates no maximum limit.
A value of "-1" indicates unknown.'
EQUALITY integerMatch
ORDERING integerOrderingMatch
SYNTAX 1.3.6.1.4.1.1466.115.121.1.27 SINGLE-VALUE )
( 1.3.18.0.2.4.1111
NAME 'printer-job-k-octets-supported'
DESC 'The maximum size in kilobytes (1,024 octets actually) incoming print job that
this printer will accept.
A value of "0" indicates no maximum limit. A value of "-1" indicates unknown.'
EQUALITY integerMatch
ORDERING integerOrderingMatch
SYNTAX 1.3.6.1.4.1.1466.115.121.1.27 SINGLE-VALUE )
( 1.3.18.0.2.4.1113
NAME 'printer-service-person'
DESC 'The name of the current human service person responsible for servicing this
printer.
It is suggested that this string include information that would enable other humans
to reach the service person, such as a phone number.'
EQUALITY caseIgnoreMatch
ORDERING caseIgnoreOrderingMatch
SUBSTR caseIgnoreSubstringsMatch SYNTAX 1.3.6.1.4.1.1466.115.121.1.15{127}
SINGLE-VALUE )
( 1.3.18.0.2.4.1114
NAME 'printer-delivery-orientation-supported'
DESC 'The possible delivery orientations of pages as they are printed and ejected
from this printer.
Legal values include; "unknown", "face-up", and "face-down".'
EQUALITY caseIgnoreMatch
SYNTAX 1.3.6.1.4.1.1466.115.121.1.15{127})
( 1.3.18.0.2.4.1115
NAME 'printer-stacking-order-supported'
DESC 'The possible stacking order of pages as they are printed and ejected from
this printer.
Legal values include; "unknown", "first-to-last", "last-to-first".'
EQUALITY caseIgnoreMatch
SYNTAX 1.3.6.1.4.1.1466.115.121.1.15{127})
( 1.3.18.0.2.4.1116
NAME 'printer-output-features-supported'
DESC 'The possible output features supported by this printer.
Legal values include; "unknown", "bursting", "decollating", "page-collating",
```

```
"offset-stacking".'
EQUALITY caseIgnoreMatch
SYNTAX 1.3.6.1.4.1.1466.115.121.1.15{127} )
( 1.3.18.0.2.4.1108
NAME 'printer-aliases'
DESC 'Site-specific administrative names of this printer in addition the printer
name specified for printer-name.'
EQUALITY caseIgnoreMatch
ORDERING caseIgnoreOrderingMatch
SUBSTR caseIgnoreSubstringsMatch
SYNTAX 1.3.6.1.4.1.1466.115.121.1.15{127} )
( 1.3.6.1.4.1.42.2.27.5.1.63
NAME 'sun-printer-bsdaddr'
DESC 'Sets the server, print queue destination name and whether the client generates
protocol extensions.
"Solaris" specifies a Solaris print server extension. The value is represented b the
following value: server "," destination ", Solaris".'
SYNTAX '1.3.6.1.4.1.1466.115.121.1.15' SINGLE-VALUE )
( 1.3.6.1.4.1.42.2.27.5.1.64
NAME 'sun-printer-kvp'
DESC 'This attribute contains a set of key value pairs which may have meaning to the
print subsystem or may be user defined.
Each value is represented by the following: key "=" value.'
SYNTAX '1.3.6.1.4.1.1466.115.121.1.15' )
```

### Internet Print Protocol (IPP) ObjectClasses

```
objectclasses: ( 1.3.18.0.2.6.2549
NAME 'slpService'
DESC 'DUMMY definition'
SUP 'top' MUST (objectclass) MAY ())
objectclasses: ( 1.3.18.0.2.6.254
NAME 'slpServicePrinter'
DESC 'Service Location Protocol (SLP) information.'
AUXILIARY SUP 'slpService')
objectclasses: ( 1.3.18.0.2.6.258
NAME 'printerAbstract'
DESC 'Printer related information.'
ABSTRACT SUP 'top' MAY ( printer-name
$ printer-natural-language-configured
$ printer-location
$ printer-info
$ printer-more-info
$ printer-make-and-model
$ printer-multiple-document-jobs-supported
$ printer-charset-configured
$ printer-charset-supported
$ printer-generated-natural-language-supported
```

```
$ printer-document-format-supported
$ printer-color-supported
$ printer-compression-supported
$ printer-pages-per-minute
$ printer-pages-per-minute-color
$ printer-finishings-supported
$ printer-number-up-supported
$ printer-sides-supported
$ printer-media-supported
$ printer-media-local-supported
$ printer-resolution-supported
$ printer-print-quality-supported
$ printer-job-priority-supported
$ printer-copies-supported
$ printer-job-k-octets-supported
$ printer-current-operator
$ printer-service-person
$ printer-delivery-orientation-supported
$ printer-stacking-order-supported $ printer! -output-features-supported ))
objectclasses: ( 1.3.18.0.2.6.255
NAME 'printerService'
DESC 'Printer information.'
STRUCTURAL SUP 'printerAbstract' MAY ( printer-uri
$ printer-xri-supported ))
objectclasses: ( 1.3.18.0.2.6.257
NAME 'printerServiceAuxClass'
DESC 'Printer information.'
AUXILIARY SUP 'printerAbstract' MAY ( printer-uri $ printer-xri-supported ))
objectclasses: ( 1.3.18.0.2.6.256
NAME 'printerIPP'
DESC 'Internet Printing Protocol (IPP) information.'
AUXILIARY SUP 'top' MAY
                         ( printer-ipp-versions-supported $
printer-multiple-document-jobs-supported ))
objectclasses: ( 1.3.18.0.2.6.253
NAME 'printerLPR'
DESC 'LPR information.'
AUXILIARY SUP 'top' MUST ( printer-name ) MAY ( printer-aliases))
objectclasses: (1.3.6.1.4.1.42.2.27.5.2.14
NAME 'sunPrinter'
DESC 'Sun printer information'
SUP 'top' AUXILIARY MUST (objectclass $ printer-name) MAY
(sun-printer-bsdaddr $ sun-printer-kvp))
```

### Sun Printer Attributes

```
ATTRIBUTE ( 1.3.6.1.4.1.42.2.27.5.1.63
NAME sun-printer-bsdaddr
DESC 'Sets the server, print queue destination name and whether the
```

```
client generates protocol extensions. "Solaris" specifies a
    Solaris print server extension. The value is represented by
    the following value: server "," destination ", Solaris".'

EQUALITY caseIgnoreIA5Match
SYNTAX 1.3.6.1.4.1.1466.115.121.1.15
SINGLE-VALUE
)

ATTRIBUTE ( 1.3.6.1.4.1.42.2.27.5.1.64
NAME sun-printer-kvp
DESC 'This attribute contains a set of key value pairs which may have
    meaning to the print subsystem or may be user defined. Each
    value is represented by the following: key "=" value.'
EQUALITY caseIgnoreIA5Match
SYNTAX 1.3.6.1.4.1.1466.115.121.1.15 )
```

## Sun Printer ObjectClasses

```
OBJECTCLASS ( 1.3.6.1.4.1.42.2.27.5.2.14

NAME sunPrinter

DESC 'Sun printer information'

SUP top

AUXILIARY

MUST ( printer-name )

MAY ( sun-printer-bsdaddr $ sun-printer-kvp ))
```

# Generic Directory Server Requirements

To support LDAP clients based on Solaris 9 or later Solaris versions, the server, regardless of what brand, must support the LDAP v3 protocol and compound naming and auxiliary object classes. In addition, at least one of the following controls must be supported.

- Simple paged-mode (RFC 2696)
- Virtual List View controls

The server must support at least one of the following authentication methods.

```
anonymous
simple
sasl/cram-MD5
sasl/digest-MD5
```

If using pam unix, the server must support storing passwords in UNIX crypt format.

# Default Filters Used by LDAP Naming Services

If you do not manually specify a parameter for a given service using an SSD, the default filter is used. To list the default filters for a given service, use ldaplist with the —v option.

In the following example, filter=(&(objectclass=iphost) (cn=abcde) defines the default filters.

```
database=hosts
filter=(&(objectclass=iphost)(cn=abcde)
user data=(&(%s) (cn=abcde))
```

ldaplist generates the following list of default filters, where %s signifies a string and %d, a number.

```
hosts
(&(objectclass=iphost)(cn=%s))
passwd
(&(objectclass=posixaccount)(uid=%s))
services
(&(objectclass=ipservice)(cn=%s))
group
(&(objectclass=posixgroup)(cn=%s))
netgroup
(&(objectclass=nisnetgroup)(cn=%s))
networks
(&(objectclass=ipnetwork)(ipnetworknumber=%s))
(&(objectclass=ipnetwork)(ipnetworknumber=%s))
(&(objectclass=oncrpc)(cn=%s))
protocols
(&(objectclass=ipprotocol)(cn=%s))
bootparams
(&(objectclass=bootableDevice)(cn=%s))
```

```
ethers
(&(objectclass=ieee802Device)(cn=%s))
-----
publickey
(&(objectclass=niskeyobject)(cn=%s))
or
(&(objectclass=niskeyobject)(uidnumber=%d))
------
aliases
(&(objectclass=mailGroup)(cn=%s))
```

TABLE 18-4 LDAP Filters Used in getXbyY Calls

| Filter          | Definition                                              |  |
|-----------------|---------------------------------------------------------|--|
| bootparamByName | (&(objectClass=bootableDevice)(cn=%s))                  |  |
| etherByHost     | (&(objectClass=ieee802Device)(cn=%s))                   |  |
| etherByEther    | (&(objectClass=ieee802Device)(macAddress=%s))           |  |
| groupByName     | (&(objectClass=posixGroup)(cn=%s))                      |  |
| groupByGID      | (&(objectClass=posixGroup)(gidNumber=%ld))              |  |
| groupByMember   | (&(objectClass=posixGroup)(memberUid=%s))               |  |
| hostsByName     | (&(objectClass=ipHost)(cn=%s))                          |  |
| hostsByAddr     | (&(objectClass=ipHost)(ipHostNumber=%s)).               |  |
| keyByUID        | (&(objectClass=nisKeyObject)(uidNumber=%s))             |  |
| keyByHost       | (&(objectClass=nisKeyObject)(cn=%s))                    |  |
| netByName       | (&(objectClass=ipNetwork)(cn=%s))                       |  |
| netByAddr       | (&(objectClass=ipNetwork)(ipNetworkNumber=%s))          |  |
| nisgroupMember  | (membernisnetgroup=%s)                                  |  |
| maskByNet       | (&(objectClass=ipNetwork)(ipNetworkNumber=%s))          |  |
| printerByName   | (&(objectClass=sunPrinter)(printer-name=%s))            |  |
| projectByName   | (&(objectClass=SolarisProject) (SolarisProjectName=%s)) |  |
| projectByID     | (&(objectClass=SolarisProject) (SolarisProjectID=%ld))  |  |
| protoByName     | (&(objectClass=ipProtocol)(cn=%s))                      |  |
| protoByNumber   | (&(objectClass=ipProtocol) (ipProtocolNumber=%d))       |  |

 TABLE 18-4 LDAP Filters
 Used in getXbyY Calls
 (Continued)

| Filter               | Definition                                                                                                    |  |
|----------------------|----------------------------------------------------------------------------------------------------|--|
| passwordByName       | (&(objectClass=posixAccount)(uid=%s))                                                                           |  |
| passwordByNumber     | (&(objectClass=posixAccount)(uidNumber=%ld))                                                                    |  |
| rpcByName            | (&(objectClass=oncRpc)(cn=%s))                                                                                  |  |
| rpcByNumber          | (&(objectClass=oncRpc)(oncRpcNumber=%d))                                                                        |  |
| serverByName         | (&(objectClass=ipService)(cn=%s))                                                                               |  |
| serverByPort         | (&(objectClass=ipService)(ipServicePort=%ld))                                                                   |  |
| serverByNameAndProto | (&(objectClass=ipService)(cn=%s) (ipServiceProtocol=%s))                                                        |  |
| specialByNameserver  | (ipServiceProtocol=%s))                                                                                         |  |
| ByPortAndProto       | (&(objectClass=shadowAccount)(uid=%s))                                                                          |  |
| netgroupByTriple     | (&(objectClass=nisNetGroup)(nisnetgrouptriple= (%s, %s, %s)))                                                   |  |
| netgroupByMember     | (&(objectClass=nisNetGroup)( <br>(membernisnetgroup=%s)                                                         |  |
| authName             | (&(objectClass=SolarisAuthAttr)(cn=%s))                                                                         |  |
| auditUserByName      | (&(objectClass=SolarisAuditUser)(uid=%s))                                                                       |  |
| execByName           | (&(objectClass=SolarisExecAttr)(cn=%s) (SolarisKernelSecurityPolicy=%s) (SolarisProfileType=%s))                |  |
| execByPolicy         | (&(objectClass=SolarisExecAttr) (SolarisProfileId=%s) (SolarisKernelSecurityPolicy=%s) (SolarisProfileType=%s)) |  |
| profileByName        | (&(objectClass=SolarisProfAttr)(cn=%s))                                                                         |  |
| userByName           | (&(objectClass=SolarisUserAttr)(uid=%s))                                                                        |  |
|                      |                                                                                                    |  |

The following table lists the getent attribute filters.

TABLE 18-5 getent Attribute Filters

| Filter     | Definition                     |  |
|------------|--------------------------------|--|
| aliases    | (objectClass=rfc822MailGroup)  |  |
| auth_attr  | (objectClass=SolarisAuthAttr)  |  |
| audit_user | (objectClass=SolarisAuditUser) |  |

 
 TABLE 18–5 getent Attribute Filters
 (Continued)

| Filter    | Definition                    |
|-----------|-------------------------------|
| exec_attr | (objectClass=SolarisExecAttr) |
| group     | (objectClass=posixGroup)      |
| hosts     | (objectClass=ipHost)          |
| networks  | (objectClass=ipNetwork)       |
| prof_attr | (objectClass=SolarisProfAttr) |
| protocols | (objectClass=ipProtocol)      |
| passwd    | (objectClass=posixAccount)    |
| printers  | (objectClass=sunPrinter)      |
| rpc       | (objectClass=oncRpc)          |
| services  | (objectClass=ipService)       |
| shadow    | (objectclass=shadowAccount)   |
| project   | (objectClass=SolarisProject)  |
| usr_attr  | (objectClass=SolarisUserAttr) |

# Transitioning From NIS to LDAP (Overview/Tasks)

This chapter describes how to enable support of NIS clients that use naming information stored in the LDAP directory. By following the procedures in this chapter, you can transition from using an NIS naming service to using LDAP naming services.

To determine the benefits of transitioning to LDAP, see "LDAP Naming Services Compared to Other Naming Services" on page 202.

The following information is included in this chapter.

- "NIS-to-LDAP Service Overview" on page 299
- "Transitioning From NIS to LDAP (Task Map)" on page 304
- "Prerequisites for the NIS-to-LDAP Transition" on page 305
- "Setting Up the N2L Service" on page 306
- "N2L Best Practices With Sun Java System Directory Server" on page 312
- "N2L Restrictions" on page 315
- "N2L Troubleshooting" on page 315
- "Reverting to NIS" on page 320

# NIS-to-LDAP Service Overview

The NIS-to-LDAP transition service (*N2L service*) replaces existing NIS daemons on the NIS master server with NIS-to-LDAP transition daemons. The N2L service also creates a NIS-to-LDAP mapping file on that server. The mapping file specifies the mapping between NIS map entries and equivalent Directory Information Tree (DIT) entries in LDAP. An NIS master server that has gone through this transition is referred to as an *N2L server*. The slave servers do not have an NISLDAPmapping file, so they continue to function in the usual manner. The slave servers periodically update their data from the N2L server as if it were a regular NIS master.

The behavior of the N2L service is controlled by the ypserv and NISLDAPmapping configuration files. A script, inityp21, assists with the initial setup of these configuration files. Once the N2L server has been established, you can maintain N2L by directly editing the configuration files.

The N2L service supports the following:

- Import of NIS maps into the LDAP Directory Information Tree (DIT)
- Client access to DIT information with the speed and extensibility of NIS

In any naming system, only one source of information can be the authoritative source. In traditional NIS, NIS sources are the authoritative information. When using the N2L service, the source of authoritative data is the LDAP directory. The directory is managed by using directory management tools, as described in Chapter 13.

NIS sources are retained for emergency backup or backout only. After using the N2L service, you can gradually phase out NIS clients. Eventually, all NIS clients can be replaced by Solaris LDAP naming services clients.

Additional overview information is provided in the following subsections:

- "N2L Audience Assumptions" on page 300
- "When Not to Use the N2L Service" on page 300
- "Effects of the N2L Service on Users" on page 301
- "NIS-to-LDAP Transition Terminology" on page 302
- "N2L Commands and Files" on page 303
- "Supported Standard Mappings" on page 303

# N2L Audience Assumptions

You need to be familiar with NIS and LDAP concepts, terminology, and IDs to perform the procedures in this chapter. For more information about the NIS and LDAP naming services, see the following sections of this book.

- Chapter 7, for an overview of NIS
- Chapter 12, for an overview of LDAP

### When Not to Use the N2L Service

Do not use the N2L service in these situations:

- In an environment where there is no plan to share data between NIS and LDAP naming services clients
  - In such an environment, an N2L server would serve as an excessively complex NIS master server.
- In an environment where NIS maps are managed by tools that modify the NIS source files (other than yppasswd)

Regeneration of NIS sources from DIT maps is an imprecise task that requires manual checking of the resulting maps. Once the N2L service is used, regeneration of NIS sources is provided only for backout or reverting to NIS.

In an environment with no NIS clients
 In such an environment, use Solaris LDAP naming services clients and their corresponding tools.

### Effects of the N2L Service on Users

Simply installing the files that are related to the N2L service does not change the NIS server's default behavior. At installation, the administrator will see some changes to NIS man pages and the addition of N2L helper scripts, inityp21 and ypmap2src, on the servers. But as long as inityp21 is not run or the N2L configuration files are not created manually on the NIS server, the NIS components continue to start in traditional NIS mode and function as usual.

After inityp21 is run, users see some changes in server and client behavior. Following is a list of NIS and LDAP user types and a description of what each type of user should notice after the N2L service is deployed.

| User Type                        | Effect of N2L Service                                                                                                    |
|----------------------------------|----------------------------------------------------------------------------------------------------|
| NIS master server administrators | The NIS master server is converted to an N2L server. The NISLDAPmapping and ypserv configuration files are installed on the N2L server. After the N2L server is established, you can use LDAP commands to administer your naming information.                                                                                                    |
| NIS slave server administrators  | After the N2L transition, an NIS slave server continues to run NIS in the usual manner. The N2L server pushes updated NIS maps to the slave server when yppush is called by ypmake. See the ypmake(1M) man page.                                                                                                    |
| NIS clients                      | NIS read operations are no different than traditional NIS. When a Solaris LDAP naming services client changes information in the DIT, the information is copied into the NIS maps. The copy operation is complete after a configurable timeout expires. Such behavior is similar to the behavior of a normal NIS client when the client is connected to an NIS slave server. |
|                                  | If an N2L server cannot bind to the LDAP server for a read, the N2L server returns the information from its own cached copy.  Alternatively, the N2L server can return an internal server error. You can configure the N2L server to respond either way. See the ypserv(1M) man page for more details.                                                                       |

| User Type | Effect of N2L Service                                                                                                    |
|-----------|----------------------------------------------------------------------------------------------------|
| All users | When an NIS client makes a password change request, the change is immediately visible on the N2L master server and to native LDAP clients.                                                                                                    |
|           | If you attempt to change a password on the NIS client, and the LDAP server is unavailable, then the change is refused and the N2L server returns an internal server error. This behavior prevents incorrect information from being written into the cache. |

# NIS-to-LDAP Transition Terminology

The following terms are related to the implementation of the N2L service.

TABLE 19-1 Terminology Related to the N2L Transition

| Term                        | Description                                                                                                    |
|-----------------------------|----------------------------------------------------------------------------------------------------|
| N2L configuration files     | The /var/yp/NISLDAPmapping and /var/yp/ypserv files that the ypserv daemon uses to start the master server in N2L mode. See the NISLDAPmapping(4) and ypserv(4) man pages for details.                                                                                 |
| map                         | <ul> <li>In the context of the N2L service, the term "map" is used in two ways:</li> <li>To refer to a database file in which NIS stores a specific type of information</li> <li>To describe the process of mapping NIS information to or from the LDAP DIT</li> </ul> |
| mapping                     | The process of converting NIS entries to or from LDAP DIT entries.                                                                                                    |
| mapping file                | The NISLDAPmapping file that establishes how to map entries between NIS and LDAP files.                                                                                                    |
| standard maps               | Commonly used NIS maps that are supported by the N2L service without requiring manual modification to the mapping file. A list of supported standard maps is provided in "Supported Standard Mappings" on page 303.                                                    |
| nonstandard maps            | Standard NIS maps that are customized to use mappings between NIS and the LDAP DIT other than the mappings identified in RFC 2307 or its successor.                                                                                                    |
| custom map                  | Any map that is not a standard map and therefore requires manual modifications to the mapping file when transitioning from NIS to LDAP.                                                                                                    |
| LDAP client                 | Any traditional LDAP client that reads and writes to any LDAP server. A traditional LDAP client is a system that reads and writes to any LDAP server. A Solaris LDAP naming services client handles a customized subset of naming information.                         |
| LDAP naming services client | A Solaris LDAP client that handles a customized subset of naming information.                                                                                                    |
| N2L server                  | An NIS master server that has been reconfigured as an N2L server by using the N2L service. Reconfiguration includes replacing NIS daemons and adding new configuration files.                                                                                          |

# N2L Commands and Files

The following commands and files are associated with the N2L transition.

TABLE 19-2 N2L Commands and Files

| Command or File              | Description                                                                                                    |
|------------------------------|----------------------------------------------------------------------------------------------------|
| /usr/lib/netsvc/yp/inityp2l  | A utility that assists with the creation of the NISLDAPmapping and ypserv configuration files. This utility is not a general-purpose tool for the management of these files. An advanced user can maintain the N2L configuration files or create custom mappings by using a text editor to examine and customize the inityp2l output. See the inityp2l(1M) man page. |
| /usr/lib/netsvc/yp/ypmap2src | A utility that converts standard NIS maps to approximations of the equivalent NIS source files. The primary use for ypmap2src is to convert from an N2L transition server to traditional NIS. See the ypmap2src(1M) man page.                                                                                                    |
| /var/yp/NISLDAPmapping       | A configuration file that specifies the mapping between NIS map entries and equivalent Directory Information Tree (DIT) entries in LDAP. See the NISLDAPmapping(4) man page.                                                                                                    |
| /var/yp/ypserv               | A file that specifies configuration information for the NIS-to-LDAP transition daemons. See the ypserv(4) man page.                                                                                                    |

# Supported Standard Mappings

By default, the N2L service supports mappings between the following list of maps and RFC 2307, or its successors', LDAP entries. These standard maps do not require manual modification to the mapping file. Any maps on your system that are not in the following list are considered custom maps and require manual modification.

The N2L service also supports automatic mapping of the auto.\* maps. However, since most auto.\* file names and contents are specific to each network configuration, those files are not specified in this list. The exceptions to this are the auto.home and auto.master maps, which are supported as standard maps.

```
audit_user
auth_attr
auto.home
auto.master
bootparams
ethers.byaddr ethers.byname
exec_attr
group.bygid group.byname group.adjunct.byname
hosts.byaddr hosts.byname
ipnodes.byaddr ipnodes.byname
mail.byaddr mail.aliases
netgroup netgroup.byprojid netgroup.byuser netgroup.byhost
```

netid.byname netmasks.byaddr networks.byaddr networks.byname passwd.byname passwd.byuid passwd.adjunct.byname printers.conf.byname prof\_attr project.byname project.byprojectid protocols.byname protocols.bynumber publickey.byname rpc.bynumber services.byname services.byservicename timezone.byname user\_attr

# Transitioning From NIS to LDAP (Task Map)

The following table identifies the procedures needed to install and manage the N2L service with standard and with custom NIS-to-LDAP mappings.

| Task                                                    | Description                                                                                                   | For Instructions                                                                      |
|---------------------------------------------------------|----------------------------------------------------------------------------------------------------|---------------------------------------------------------------------------------------|
| Complete all prerequisites.                             | Be sure that you have properly configured your NIS server and Sun Java System Directory Server (LDAP server). | "Prerequisites for the NIS-to-LDAP<br>Transition" on page 305                         |
| Set up the N2L service.                                 | Run inityp21 on the NIS master server to set up one of these mappings:                                        |                                                                                       |
|                                                         | Standard mappings                                                                                             | "How to Set Up the N2L Service With<br>Standard Mappings" on page 307                 |
|                                                         | Custom or nonstandard mappings                                                                                | "How to Set Up the N2L Service With<br>Custom or Nonstandard Mappings"<br>on page 308 |
| Customize a map.                                        | View examples of how to create custom maps for the N2L transition.                                            | "Examples of Custom Maps"<br>on page 310                                              |
| Configure Sun Java System<br>Directory Server with N2L. | Configure and tune Sun Java System Directory Server as your LDAP server for the N2L transition.               | "N2L Best Practices With Sun Java<br>System Directory Server" on page 312             |

| Task                     | Description                              | For Instructions                                                     |
|--------------------------|------------------------------------------|----------------------------------------------------------------------|
| Troubleshoot the system. | Identify and resolve common N2L issues.  | "N2L Troubleshooting" on page 315                                    |
| Revert to NIS.           | Revert to NIS using the appropriate map: |                                                                      |
|                          | Maps based on old NIS source files       | "How to Revert to Maps Based on Old<br>Source Files" on page 320     |
|                          | Maps based on the current DIT            | "How to Revert to Maps Based on<br>Current DIT Contents" on page 321 |

# Prerequisites for the NIS-to-LDAP Transition

Before implementing the N2L service, you must check or complete the following items.

- Make sure that the system is set up as a working traditional NIS server before running the inityp21 script to enable N2L mode.
- Configure the LDAP directory server on your system.

Sun Java System Directory Server (formerly Sun ONE Directory Server) and compatible versions of directory servers offered by Sun Microsystems, Inc., are supported with the NIS-to-LDAP migration tools. If you use Sun Java System Directory Server, configure the server by using the idsconfig command before you set up the N2L service. For more information about idsconfig, see Chapter 15 and the idsconfig(1M) man page.

Other (third party) LDAP servers might work with the N2L service, but they are not supported by Sun. If you are using an LDAP server other than the Sun Java System Directory Server or compatible Sun servers, you must manually configure the server to support RFC 2307, or its successors', schemas *before* you set up the N2L service.

- Make sure that the nsswitch.conf file lists files before nis for the lookup order, at least for the hosts and ipnodes entries.
- Ensure that the addresses of the N2L master server and the LDAP server are present in the hosts or ipnodes files on the N2L master server. Whether the server addresses must be listed in hosts, ipnodes, or both files depends on how your system is configured to resolve local host names.

An alternative solution is to list the LDAP server address, not its host name, in ypserv. This means that the LDAP server address is listed in another place, so changing the address of either the LDAP server or the N2L master server requires

# Setting Up the N2L Service

You can set up the N2L service either by using standard mappings or by using custom mappings, as described in the next two procedures.

As part of the NIS-to -LDAP conversion, you need to run the inityp21 command. This command runs an interactive script for which you must provide configuration information. The following list shows the type of information you need to provide. See the ypserv(1M) man page for explanations of these attributes.

- The name of the configuration file being created (default = /etc/default/ypserv)
- The DN that stores configuration information in LDAP (default = ypserv)
- Preferred server list for mapping data to/from LDAP
- Authentication method for mapping data to/from LDAP
- Transport Layer Security (TLS) method for mapping data to/from LDAP
- Proxy user bind DN to read/write data from/to LDAP
- Proxy user password to read/write data from/to LDAP
- Timeout value (in seconds) for LDAP bind operation
- Timeout value (in seconds) for LDAP search operation
- Timeout value (in seconds) for LDAP modify operation
- Timeout value (in seconds) for LDAP add operation
- Timeout value (in seconds) for LDAP delete operation
- Time limit (in seconds) for search operation on LDAP server
- Size limit (in bytes) for search operation on LDAP server
- Whether N2L should follow LDAP referrals
- LDAP retrieval error action, number of retrieval attempts, and timeout (in seconds) between each attempt
- Store error action, number of attempts, and timeout (in seconds) between each attempt
- Mapping file name
- Whether to generate mapping information for auto\_direct map The script places relevant information regarding custom maps at appropriate places in the mapping file.
- The naming context

- Whether to enable password changes
- Whether to change the default TTL values for any map

**Note** – sasl/cram-md5 authentication is *not* supported by most LDAP servers, including Sun Java System Directory Server.

# How to Set Up the N2L Service With Standard Mappings

Use this procedure if you are transitioning the maps listed in "Supported Standard Mappings" on page 303. If you are using custom or nonstandard maps, see "How to Set Up the N2L Service With Custom or Nonstandard Mappings" on page 308.

When the LDAP server has been set up, run the inityp21 script and supply configuration information when prompted. inityp21 sets up the configuration and mapping files for standard and auto. \* maps.

- 1. Complete the prerequisite steps that are listed in "Prerequisites for the NIS-to-LDAP Transition" on page 305.
- 2. Become superuser, or equivalent, on the NIS master server.
- 3. Convert the NIS master server into a N2L server.

# inityp21

Run the inityp21 script on the NIS master server and follow the prompts. See "Setting Up the N2L Service" on page 306 for a list of the information you need to provide.

See the inityp21(1M) man page for more details.

#### 4. Determine if the LDAP Directory Information Tree (DIT) is fully initialized.

The DIT is fully initialized if it already contains the information necessary to populate all the maps that are listed in the NISLDAPmapping file.

- If no, continue with Step 5 and skip Step 6.
- If yes, skip Step 5 and go to Step 6.

#### 5. Initialize the DIT for the transition from the NIS source files.

Perform these steps only if the DIT has not been fully initialized.

a. Make sure that the old NIS maps are up-to-date.

# cd /var/yp

# make

For more information, see the ypmake(1M) man page.

- b. Stop the NIS daemons.
  - # ypstop
- c. Copy the old maps to the DIT, then initialize N2L support for the maps.
  - # ypserv -Ir

Wait for ypserv to exit.

**Tip –** The original NIS dbm files are not overwritten. You can recover these files, if needed.

- d. Restart the NIS daemons to ensure that they use the new maps.
  - # ypstart

This completes the set up of the N2L service with standard maps. You do not need to complete Step 6.

6. Initialize the NIS maps.

Perform these steps only if the DIT is fully initialized and you skipped Step 5.

- a. Stop the NIS daemons.
  - # ypstop
- b. Initialize the NIS maps from information in the DIT.
  - # ypserv -r

Wait for ypserv to exit.

**Tip** – The original NIS dbm files are not overwritten. You can recover these files, if needed.

- c. Restart the NIS daemons to ensure that they use the new maps.
  - # ypstart

# How to Set Up the N2L Service With Custom or Nonstandard Mappings

Use this procedure if the following circumstances apply:

- You have maps that are not listed in "Supported Standard Mappings" on page 303.
- You have standard NIS maps that you want to map to non-RFC 2307 LDAP mappings.

- 1. Complete the prerequisite steps that are listed in "Prerequisites for the NIS-to-LDAP Transition" on page 305.
- 2. Become superuser, or equivalent, on the NIS master server.
- 3. Configure the NIS master server into the N2L server.
  - # inityp21

Run the inityp21 script on the NIS master server and follow the prompts. See "Setting Up the N2L Service" on page 306 for a list of the information you need to provide.

See the inityp21(1M) man page for more details.

4. Modify the /var/yp/NISLDAPmapping file.

See "Examples of Custom Maps" on page 310 for examples of how to modify the mapping file.

5. Determine if the LDAP Directory Information Tree (DIT) is fully initialized.

The DIT is fully initialized if it already contains the information necessary to populate all the maps that are listed in the NISLDAPmapping file.

- If no, complete Step 6, Step 8, and Step 9.
- If yes, skip Step 6 and complete Step 7, Step 8, and Step 9.
- 6. Initialize the DIT for the transition from the NIS source files.
  - a. Make sure that the old NIS maps are up-to-date.
    - # cd /var/yp
    - # make

For more information, see the ypmake(1M) man page.

- b. Stop the NIS daemons.
  - # ypstop
- c. Copy the old maps to the DIT, then initialize N2L support for the maps.
  - # ypserv -Ir

Wait for ypserv to exit.

**Tip** – The original NIS dbm files are not overwritten. You can recover these files, if needed.

- d. Restart the NIS daemons to ensure that they use the new maps.
  - # ypstart
- e. Skip Step 7 and continue with Step 8.

### 7. Initialize the NIS maps.

Perform this step only if the DIT is fully initialized.

a. Stop the NIS daemons.

# ypstop

b. Initialize the NIS maps from information in the DIT.

```
# ypserv -r
```

Wait for ypserv to exit.

Tip - The original NIS dbm files are not overwritten. You can recover these files, if needed.

c. Restart the NIS daemons to ensure that they use the new maps.

# ypstart

### 8. Verify that the LDAP entries are correct.

If the entries are not correct, then the entries can not be found by LDAP naming services clients.

```
# ldapsearch -h server -s sub -b "ou=servdates, dc=..." \
"objectclass=servDates"
```

### 9. Verify the contents of the LDAP\_maps.

The following sample output shows how to use makedm to verify the contents of the hosts.byaddr map.

### # makedbm -u LDAP\_servdate.bynumber

plato: 1/3/2001

johnson: 2/4/2003,1/3/2001

yeats: 4/4/2002

poe: 3/3/2002,3/4/2000

If the contents are as expected, the transition from NIS to LDAP was successful.

Note that the original NIS dbm files are not overwritten, so you can always recover those files. See "Reverting to NIS" on page 320 for more information.

# **Examples of Custom Maps**

The following two examples show how you might customize maps. Use your preferred text editor to modify the /var/yp/NISLDAPmapping file as needed. For more information about file attributes and syntax, see the NISLDAPmapping(4) man page and the LDAP naming services information in Chapter 13.

### **Example 1-Moving Host Entries**

This example shows how to move host entries from the default location to another (nonstandard) location in the DIT.

Change the nisLDAPobjectDN attribute in the NISLDAPmapping file to the new base LDAP distinguished name (DN). For this example, the internal structure of the LDAP objects is unchanged, so objectClass entries are unchanged.

### Change:

# Example 2-Implementing a Custom Map

This example shows how to implement a custom map.

A hypothetical map, *servdate.bynumber*, contains information about the servicing dates for systems. This map is indexed by the machine's serial number which, in this example, is 123. Each entry consists of the machine owner's name, a colon, and a comma-separated list of service dates, such as John Smith:1/3/2001,4/5/2003.

The old map structure is to be mapped onto LDAP entries of the following form:

By examining the NISLDAPmapping file, you can see that the mapping closest to the required pattern is group. The custom mappings can be modeled on the group mapping. Since there is only one map, no nisLDAPdatabaseIdMapping attribute is required. The attributes to be added to NISLDAPmapping are the following:

```
nisLDAPentryTtl servdate.bynumber:1800:5400:3600
nisLDAPnameFields servdate.bynumber: \
                        ("%s:%s", uname, dates)
nisLDAPobjectDN servdate.bynumber: \
                        ou=servdates, ?one? \
                        objectClass=servDates:
nisLDAPattributeFromField servdate.bynumber: \
                        dn=("number=%s,", rf_key), \
                        number=rf_key, \
                        userName=uname, \
                        (date) = (dates, ",")
nisLDAPfieldFromAttribute servdate.bynumber: \
                        rf_key=number, \
                        uname=userName, \
                        dates=("%s,", (date), ",")
```

# N2L Best Practices With Sun Java System **Directory Server**

The N2L service supports Sun Java System Directory Server (formerly Sun ONE Directory Server) and compatible versions of directory servers offered by Sun Microsystems, Inc. Other (third party) LDAP servers might work with the N2L service, but they are not supported by Sun. If you are using an LDAP server other than the Sun Java System Directory Server or compatible Sun servers, you must manually configure the server to support RFC 2307, or its successors', schemas.

If you are using the Sun Java System Directory Server, you can enhance the directory server to improve performance. To make these enhancements, you must have LDAP administrator privileges on the Sun Java System Directory Server. In addition, the directory server might need to be rebooted, a task that must be coordinated with the server's LDAP clients. The Sun Java System Directory Server (and Sun ONE and iPlanet Directory Server) documentation is available on the docs.sun.com web site.

# Creating Virtual List View Indexes With Sun Java System Directory Server

For large maps, LDAP virtual list view (VLV) indexes must be used to ensure LDAP searches return complete results. For information about setting up VLV indexes on the Sun Java System Directory Server, see the Sun Java System Directory Server documentation on the docs.sun.com web site.

VLV search results use a fixed page size of 50000. If VLVs are used with Sun Java System Directory Server, both the LDAP server and N2L server must be able to handle transfers of this size. If all of your maps are known to be smaller than this limit, you do not need to use VLV indexes. However, if your maps are larger than the size limit, or you are unsure of the size of all maps, use VLV indexes to avoid incomplete returns.

If you are using VLV indexes, set up the appropriate size limits as follows.

- On the Sun Java System Directory Server: nsslapd-sizelimit attribute must be set greater than or equal to 50000 or -1. See the idsconfig(1M) man page.
- On the N2L server: nisLDAPsearchSizelimit attribute must be set greater than or equal to 50000 or zero. For more information, see the NISLDAPmapping(4) man page.

Once VLV indexes have been created, activate them by running directoryserver with the vlvindex option on the Sun Java System Directory Server. See the directoryserver(1M) man page for more information.

## VLVs for Standard Maps

Use the Sun Java System Directory Server idsconfig command to set up VLVs if the following conditions apply:

- You are using the Sun Java System Directory Server.
- You are mapping standard maps to RFC 2307 LDAP entries.

VLVs are domain specific, so each time idsconfig is run, VLVs are created for one NIS domain. Therefore, during the NIS-to-LDAP transition, you must run idsconfig once for *each* nisLDAPdomainContext attribute included in the NISLDAPmapping file.

## VLVs for Custom and Nonstandard Maps

You must manually create new Sun Java System Directory Server VLVs for maps, or copy and modify existing VLV indexes, if the following conditions apply:

- You are using the Sun Java System Directory Server.
- You have large custom maps or have standard maps that are mapped to nonstandard DIT locations.

To view existing VLV indexes, type the following:

# ldapsearch -h hostname -s sub -b "cn=ldbm database,cn=plugins,cn=config" \
"objectClass=vlvSearch"

# Avoiding Server Timeouts With Sun Java System Directory Server

When the N2L server refreshes a map, the result might be a large LDAP directory access. If the Sun Java System Directory Server is not correctly configured, the refresh operation might time out before completion. To avoid directory server timeouts, modify the following Sun Java System Directory Server attributes manually or by running the idsconfig command.

For example, to increase the minimum amount of time in seconds that the server should spend performing the search request, modify these attributes:

```
dn: cn=config
nsslapd-timelimit: -1
```

For testing purposes, you can use an attribute value of -1, which indicates no limit. When you have determined the optimum limit value, change the attribute value. Do *not* maintain any attribute settings at -1 on a production server. With no limits, the server might be vulnerable to Denial of Service attacks.

For more information about configuring Sun Java System Directory Server with LDAP, see Part IV of this book.

# Avoiding Buffer Overruns With Sun Java System Directory Server

To avoid buffer overruns, modify the Sun Java System Directory Server attributes manually or by running the idsconfig command.

1. For example, to increase the maximum number of entries that are returned for a client search query, modify these attributes:

```
dn: cn=config
nsslapd-sizelimit: -1
```

2. To increase the maximum number of entries that are verified for a client search query, modify these attributes:

```
dn: cn=config, cn=ldbm database, cn=plugins, cn=config
nsslapd-lookthroughlimit: -1
```

For testing purposes, you can use an attribute value of -1, which indicates no limit. When you have determined the optimum limit value, change the attribute value. Do *not* maintain any attribute settings at -1 on a production server. With no limits, the server might be vulnerable to Denial of Service attacks.

If VLVs are being used, the sizelimit attribute values should be set as defined in "Creating Virtual List View Indexes With Sun Java System Directory Server" on page 313. If VLVs are not being used, the size limit should be set large enough to accommodate the largest container.

For more information about configuring Sun Java System Directory Server see Part IV of this book.

# **N2L Restrictions**

When the N2L server has been set up, the NIS source files are no longer used. Therefore, do not run ypmake on an N2L server. If ypmake is accidentally run, such as for an existing cron job, the N2L service is unaffected. However, a warning is logged suggesting that yppush should be called explicitly.

# N2L Troubleshooting

This section covers two areas of troubleshooting:

- "Common LDAP Error Messages" on page 315
- "N2L Issues" on page 317

## Common LDAP Error Messages

Sometimes the N2L server logs errors that relate to internal LDAP problems, resulting in LDAP-related error messages. Although the errors are nonfatal, they indicate problems to investigate. For example, the N2L server might continue to operate, but provide out-of-date or incomplete results.

The following list includes some of the common LDAP error messages that you might encounter when implementing the N2L service. Error descriptions, and possible causes and solutions for the errors, are included.

Administrative limit exceeded

#### Error Number: 11

Cause: An LDAP search was made that was larger than allowed by the directory server's nsslapd-sizelimit attribute. Only partial information will be returned.

Solution: Increase the value of the nsslapd-sizelimit attribute, or implement a VLV index for the failing search.

Invalid DN Syntax

#### Error Number: 34

Cause: An attempt has been made to write an LDAP entry with a DN that contains illegal characters. The N2L server attempts to escape illegal characters, such as the + symbol, that are generated in DNs.

Solution: Check the LDAP server error log to find out which illegal DNs were written, then modify the NISLDAPmapping file that generated the illegal DNs.

Object class violation

### Error Number: 65

**Cause**: An attempt has been made to write an LDAP entry that is invalid. Generally, this error is due to missing MUST attributes that can be caused by either of the following circumstances.

- Bugs in the NISLDAPmapping file that create entries with missing attributes
- Attempts to add an AUXILIARY attribute to an object that does not exist For example, if a user name has not yet been created from the passwd.byxxx map, an attempt to add auxiliary information to that user will fail.

**Solution**: For bugs in the NISLDAPmapping file, check what was written in the server error log to determine the nature of the problem.

Can't contact LDAP server

### Error Number: 81

Cause: The ypserv file might be incorrectly configured to point to the wrong LDAP directory server. Alternatively, the directory server might not be running.

### Solution:

- Reconfigure the ypserv file to point to the correct LDAP directory server.
- To confirm that the LDAP server is running, become superuser on the directory server and type:

# pgrep -1 slapd

Timeout

### Error Number: 85

Cause: An LDAP operation timed out, typically while updating a map from the DIT. The map might now contain out-of-date information.

**Solution**: Increase the nisLDAPxxxTimeout attributes in the ypserv configuration file.

### **N2L Issues**

The following problems could occur while running the N2L server. Possible causes and solutions are provided.

### Debugging the NISLDAPmapping File

The mapping file, NISLDAPmapping, is complex. Many potential errors might cause the mapping to behave in unexpected ways. Use the following techniques to resolve such problems.

### Console Message Displays When ypserv -ir (or -Ir) Runs

**Problem**: A simple message is displayed on the console and the server exits (a detailed description is written to syslog).

**Cause**: The syntax of the mapping file might be incorrect.

**Solution**: Check and correct the syntax in the NISLDAPmapping file.

### NIS Daemon Exits at Startup

**Problem**: When ypserv or other NIS daemons run, an LDAP-related error message is logged and the daemon exits.

Cause: The cause might be one of the following:

- The LDAP server cannot be contacted.
- An entry found in an NIS map or in the DIT is incompatible with the mapping specified.
- An attempt to read or write to the LDAP server returns an error.

**Solution**: Examine the error log on the LDAP server. See the LDAP errors that are listed in "Common LDAP Error Messages" on page 315.

### **Unexpected Results From NIS Operations**

**Problem**: NIS operations do not return the expected results, but no errors are logged.

**Cause**: Incorrect entries might exist in the LDAP or NIS maps, which results in mappings not completing as intended.

**Solution**: Check and correct entries in the LDAP DIT and in the N2L versions of the NIS maps.

 Check that the correct entries exist in the LDAP DIT, and correct the entries as needed. If you are using the Sun Java System Directory Server, start the management console by running directoryserver startconsole.

2. Check that the N2L versions of the NIS maps in the /var/yp directory contain the expected entries by comparing the newly generated map to the original map. Correct entries as needed.

```
# cd /var/yp/domainname
# makedbm -u test.byname
# makedbm -u LDAP_test.byname
```

Be aware of the following when checking the output for the maps:

- The order of entries might not be the same in both files.
   Use the sort command before comparing output.
- The use of white space might not be the same in both files.Use the diff -b command when comparing output.

### **Processing Order of NIS Maps**

Problem: Object class violations occur.

Cause: When the ypserv -i command is run, each NIS map is read and its contents are written into the DIT. Several maps might contribute attributes to the same DIT object. Generally, one map creates most of the object, including all the object's MUST attributes. Other maps contribute additional MAY attributes.

Maps are processed in the same order that nisLDAPobjectDN attributes appear in the NISLDAPmapping file. If maps containing MAY attributes get processed before maps containing MUST attributes, then object class violations occur. See Error 65 in "Common LDAP Error Messages" on page 315 for more information about this error.

**Solution**: Reorder the nisLDAPobjectDN attributes so that maps are processed in the correct order.

As a temporary fix, rerun the ypserv -i command several times. Each time the command is executed, more of the LDAP entry is built up.

**Note** – Mapping in such a way that all of an object's MUST attributes cannot be created from at least one map is *not* supported.

### N2L Server Timeout Issue

**Problem**: The server times out.

**Cause**: When the N2L server refreshes a map, the result might be a large LDAP directory access. If the Sun Java System Directory Server is not correctly configured, this operation might time out before completion.

Solution: To avoid directory server timeouts, modify the Sun Java System Directory Server attributes manually or by running the idsconfig command. See "Common LDAP Error Messages" on page 315 and "N2L Best Practices With Sun Java System Directory Server" on page 312 for details.

### N2L Lock File Issue

Problem: The ypserv command starts but does not respond to NIS requests.

**Cause**: The N2L server lock files are not correctly synchronizing access to the NIS maps. This should never happen.

**Solution**: Type the following commands on the N2L server.

```
# ypstop
```

- # rm /var/run/yp\_maplock /var/run/yp\_mapupdate
- # ypstart

### N2L Deadlock Issue

Problem: The N2L server deadlocks.

Cause: If the addresses of the N2L master server and the LDAP server are not listed properly in the hosts, ipnodes, or ypserv files, a deadlock might result. See "Prerequisites for the NIS-to-LDAP Transition" on page 305 for details about proper address configuration for N2L.

For an example of a deadlock scenario, consider the following sequence of events:

- 1. An NIS client tries to look up an IP address.
- 2. The N2L server finds that the hosts entry is out-of-date.
- 3. The N2L server tries to update the hosts entry from LDAP.
- 4. The N2L server gets the name of its LDAP server from ypserv, then does a search by using libldap.
- 5. libldap tries to convert the LDAP server's name to an IP address by making a call to the name service switch.
- 6. The name service switch might make an NIS call to the N2L server, which deadlocks.

**Solution**: List the addresses of the N2L master server and the LDAP server in the hosts or ipnodes files on the N2L master server. Whether the server addresses must be listed in hosts, ipnodes, or both files depends on how these files are configured to resolve local host names. Also, check that the hosts and ipnodes entries in the nsswitch.conf file list files before nis in the lookup order.

An alternative solution to this deadlock problem is to list the LDAP server address, not its host name, in the ypserv file. This means that the LDAP server address would be listed in another place. Therefore, changing the address of either the LDAP server or the N2L server would require slightly more effort.

# Reverting to NIS

A site that has transitioned from NIS to LDAP using the N2L service is expected to gradually replace all NIS clients with Solaris LDAP naming services clients. Support for NIS clients eventually becomes redundant. However, if required, the N2L service provides two ways to return to traditional NIS, as explained in the next two procedures.

**Tip** – Traditional NIS ignores the N2L versions of the NIS maps if those maps are present. After reverting to NIS, if you leave the N2L versions of the maps on the server, the N2L maps do not cause problems. Therefore, it might be useful to keep the N2L maps in case you later decide to re-enable N2L. However, the maps do take up disk space.

# ▼ How to Revert to Maps Based on Old Source Files

- 1. Become superuser.
- 2. Stop the NIS daemons.
  - # ypstop
- 3. Disable N2L.

This command backs up and moves the N2L mapping file.

- # mv /var/yp/NISLDAPmapping backup\_filename
- 4. Set the NOPUSH environment variable so the new maps are not pushed by ypmake.
  - # NOPUSH=1
- 5. Make a new set of NIS maps that are based on the old sources.
  - # cd /var/yp
  - # make
- 6. (Optional) Remove N2L versions of the NIS maps.
  - # rm /var/yp/domainname/LDAP\_\*
- 7. Restart the NIS daemons.
  - # ypstart

# ▼ How to Revert to Maps Based on Current DIT Contents

Back up the old NIS source files before performing this procedure.

- 1. Become superuser.
- 2. Stop the NIS daemons.
  - # ypstop
- 3. Update the maps from the DIT.
  - # ypserv -r

Wait for ypserv to exit.

4. Disable N2L.

This command backs up and moves the N2L mapping file.

- # mv /var/yp/NISLDAPmapping backup\_filename
- 5. Regenerate the NIS source files.
  - # ypmap2src
- 6. Manually check that regenerated NIS source files have the correct content and structure.
- 7. Move the regenerated NIS source files to the appropriate directories.
- 8. (Optional) Remove the N2L versions of the mapping files.
  - # rm /var/yp/domainname/LDAP\_\*
- 9. Restart the NIS daemons.
  - # ypstart

# Transitioning From NIS+ to LDAP

This chapter describes how to make the transition from using the NIS+ naming service to LDAP naming services.

# NIS+ to LDAP Overview

The NIS+ server daemon, rpc.nisd, stores NIS+ data in proprietary-format files in the /var/nis/data directory. While it is entirely possible to keep NIS+ data synchronized with LDAP, such synchronization has previously required an external agent. However, the NIS+ daemon now enables you to use an LDAP server as a data repository for NIS+ data. Since this makes it possible for NIS+ and LDAP clients to share the same naming service information, it is easier to transition from using NIS+ as the main naming service, to using LDAP for the same role.

By default, the rpc.nisd daemon continues to work as before, relying only on the/var/nis/data NIS+ database. If desired, the system administrator can choose to use an LDAP server as the authoritative data repository for any subset of the NIS+ database. In this case, the /var/nis/data files serve as a cache for the rpc.nisd daemon, reducing LDAP lookup traffic, and enabling the rpc.nisd to continue working if the LDAP server is temporarily unavailable. In addition to continuous synchronization between NIS+ and LDAP, you can also perform uploads of NIS+ data to LDAP, or downloads of LDAP data to NIS+.

Mapping of data to and from LDAP is controlled by a flexible configuration file syntax. (All standard NIS+ tables (except for client\_info.org\_dir and timezone.org\_dir) are covered by a template mapping file, /var/nis/NIS+LDAPmapping.template), which should require little or no change for most NIS+ installations. (See "client\_info and timezone Tables" on page 350 for information on client\_info.org\_dir and timezone.org\_dir.) In addition to locations for NIS+ data in the LDAP Directory Information Tree (DIT), the mapping

file also allows establishing time-to-live (TTL) for NIS+ data sourced from LDAP. While there often is a one-to-one mapping between NIS+ column values and LDAP attribute values, the mapping file can be used to maintain more complicated relationships as well.

The new /etc/default/rpc.nisd file is used to select LDAP server and authentication, and controls some general rpc.nisd behavior. See rpc.nisd(4). The details of the mapping is specified via the /var/nis/NIS+LDAPmapping file. For more information, see NIS+LDAPmapping(4). The name of this file can be changed using the -m command-line option of rpc.nisd. For more information, see rpc.nisd(1M).

The following terms are used in this chapter.

#### Container

A container is the location in the LDAP DIT where all related entries are stored. For example, user account information is often stored in the ou=People container, while host address information can be stored in the ou=Hosts container.

#### Netname

A netname is an entity in secure RPC (user or machine) that can be authenticated.

### Mapping

Mapping is the relationship between an NIS+ object and an LDAP entry. For example, data from the name column in the passwd.org\_dir NIS+ table (such as the user name of an account) corresponds to the LDAP uid attribute of the posixAccount object class in the ou=People container. The configuration can establish a mapping between the name column and the uid attribute. You can also say that the name column is mapped to the uid attribute (or vice versa).

#### Principal

A principal is an entity in NIS+ (user or machine) that can be authenticated. Usually, there is a one-to-one correspondence between netnames and principal names.

## Configuration Files

Two configuration files control rpc.nisd operation.

#### /etc/default/rpc.nisd

This file contains information regarding the LDAP server and authentication, the NIS+ base domain, the LDAP default search base, exception processing, and general rpc.nisd configuration, which applies whether or not LDAP mapping is in effect.

### /var/nis/NIS+LDAPmapping

This file contains information on mapping of NIS+ data to and from LDAP. The template file (/var/nis/NIS+LDAPmapping.template) covers all standard NIS+ objects, except client\_info.org\_dir and timezone.org\_dir. See

"client info and timezone Tables" on page 350 and NIS+LDAPmapping(4).

Configuration is done by assigning values to pre-defined attributes. In addition to the configuration files, the configuration attributes can also be read from LDAP (see "Storing Configuration Information in LDAP" on page 358) or can be specified on the rpc.nisd command line by way of the -x option. If the same attribute is specified in more than one place, the priority order is (from higher to lower) as follows.

- 1. rpc.nisd -x option
- 2. Configuration file
- 3. LDAP

## Creating Attributes and Object Classes

Depending on how you configure the NIS+/LDAP mapping, you might need to create a number of new LDAP attributes and object classes. The examples show how to do this by specifying LDIF data that can be used as input to the ldapadd command. Create a file containing the LDIF data, and then invoke ldapadd(1).

# ldapadd -D bind-DN -f ldif -file

This method works with Sun Java System Directory Server, and might work with other LDAP servers as well.

Note - Except for the defaultSearchBase, preferredServerList, and authenticationMethod attributes, as well as the SYNTAX specifications, the object identifiers (OIDs) used in this chapter are intended for illustration only. As no official OIDs have been assigned, you are free to use any suitable OIDs.

## **Getting Started**

For an introduction to the configuration needed to start using an LDAP repository for NIS+ data, see NIS+LDAPmapping(4). The remainder of this section goes into more detail about the organization of the configuration files.

/etc/default/rpc.nisd File

All assignments in the /etc/default/rpc.nisd file are of the attributeName=value type.

#### General Configuration

The following attributes control general configuration of the rpc.nisd, and are active whether or not LDAP mapping is in effect. They should generally be left at their default values. See rpc.nisd(4) for more information.

- nisplusNumberOfServiceThreads
- nisplusThreadCreationErrorAction
- nisplusThreadCreationErrorAttempts
- nisplusThreadCreationErrorTimeout
- nisplusDumpErrorAction
- nisplusDumpErrorAttempts
- nisplusDumpErrorTimeout
- nisplusResyncService
- nisplusUpdateBatching
- nisplusUpdateBatchingTimeout

#### Configuration Data From LDAP

The following attributes control the reading of other configuration attributes from LDAP. These attributes cannot themselves reside in LDAP. They are read only from the command line or the configuration file. See rpc.nisd(4) for more information.

- nisplusLDAPconfigDN
- nisplusLDAPconfigPreferredServerList
- nisplusLDAPconfigAuthenticationMethod
- nisplusLDAPconfigTLS
- nisplusLDAPconfigTLSCertificateDBPath
- nisplusLDAPconfigProxyUser
- nisplusLDAPconfigProxyPassword

#### Server Selection

■ preferredServerList

Specify the LDAP server and port number.

```
# LDAP server can be found at port 389
# LDAP server can be found at port 389
on the local machine
# preferredServerList=127.0.0.1
# Could also be written
# preferredServerList=127.0.0.0.1:389
LDAP server on the machine at IP
# address "1.2.3.4", at port 65042
# preferredServerList=1.2.3.4:65042
```

#### Authentication and Security

- authenticationMethod
- nisplusLDAPproxyUser
- nisplusLDAPproxyPassword

The authentication method and, if appropriate for the method selected, the proxy user (bind distinguished name [DN]) and password (key or other shared secret) to be used between the rpc.nisd daemon and the LDAP server. See "Security and Authentication" on page 340 for more information.

- nisplusLDAPTLS
- nisplusLDAPTLSCertificateDBPath

Optionally use SSL, and specify the location of the certificate file. See "Using SSL" on page 342 for more information.

#### Default Location in LDAP and NIS+

■ defaultSearchBase

The point in the LDAP DIT where the containers for RFC 2307- style naming services data live. This is the default used when individual container DNs do not specify a full search base. See "nisplusLDAPobjectDN Attribute" on page 331 for more information.

■ nisplusLDAPbaseDomain

The default NIS+ domain name to use when NIS+ object specifications (see "nisplusLDAPdatabaseIdMapping Attribute" on page 329) are not fully qualified.

#### Timeout/Size Limits and Referral Action for LDAP Communication

- nisplusLDAPbindTimeout
- nisplusLDAPmodifyTimeout
- nisplusLDAPaddTimeout
- nisplusLDAPdeleteTimeout

The above parameters are timeouts for the ldap bind, modify, add, and delete operations, respectively. They should generally be left at their default values.

- nisplusLDAPsearchTimeout
- nisplusLDAPsearchTimeLimit

The above parameters set the timeout for the LDAP search operation, and request a server-side search time limit, respectively. Since the nisplusLDAPsearchTimeLimit will control how much time the LDAP server spends on the search request, make sure that nisplusLDAPsearchTimeLimit is not smaller than nisplusLDAPsearchTimeout. Depending on the performance of the NIS+ server, the LDAP server, and the connection between them, you might have to increase the search limits from the default values. Watch for timeout syslog messages from rpc.nisd as a clue to making these values larger.

nisplusLDAPsearchSizeLimit

The above parameter requests a limit on the amount of LDAP data returned for an LDAP search request. The default is to ask for no limitation. This is a server side limit. The LDAP server might impose restrictions on the maximum, and these restrictions might be tied to the proxy user (bind DN) used. Make sure that the LDAP server allows the rpc.nisd to transfer enough data to account for the largest container (depending on the site, often the container used for passwd.org dir, mail aliases.org dir, or netgroup.org dir). Consult your LDAP server documentation for more information.

nisplusLDAPfollowReferral

The above parameter defines the action to be taken when an LDAP operation results in a referral to another LDAP server. The default is to not follow referrals. Enable follow referrals if you want or need referrals to be honored. Keep in mind that while referrals are convenient, they can also slow down operations by making the rpc.nisd talk to multiple LDAP servers for each request. The rpc.nisd should generally be pointed directly to an LDAP server that can handle all LDAP requests that the rpc.nisd might make.

#### **Error Actions**

The following parameters define the actions to take when an error occurs during an LDAP operation. You should generally leave these at their defaults. See rpc.nisd(4) for more information.

- nisplusLDAPinitialUpdateAction
- nisplusLDAPinitialUpdateOnly
- nisplusLDAPretrieveErrorAction
- nisplusLDAPretrieveErrorAttempts
- nisplusLDAPretrieveErrorTimeout
- nisplusLDAPstoreErrorAction
- nisplusLDAPstoreErrorAttempts
- nisplusLDAPstoreErrorTimeout
- nisplusLDAPrefreshErrorAction
- nisplusLDAPrefreshErrorAttempts
- nisplusLDAPrefreshErrorTimeout

### General LDAP Operation Control

■ nisplusLDAPmatchFetchAction

The above parameter determines whether or not LDAP data should be pre-fetched for NIS+ match operations. In most cases, leave this value at the default. See rpc.nisd(4) for more information.

## /var/nis/NIS+LDAPmapping File

The name of the above configuration can be changed via the -m option of rpc.nisd(1M). The presence of the NIS+LDAPmapping file serves as a master switch for NIS+/LDAP mapping.

If you use a name other than the default for the mapping file, you will have to edit the /etc/init.d/rpc boot script to specify the mapping file name on the rpc.nisd startup line.

For each NIS+ object that should be mapped to and/or from LDAP, the NIS+LDAPmapping file specifies two to five attributes, depending on the object and whether or not the default values are sufficient.

#### nisplusLDAPdatabaseIdMapping Attribute

You must establish an alias to be used in the other mapping attributes. If the NIS+ object name is not fully qualified (does not end in a dot), the value of the nisplusLDAPbaseDomain is appended.

#### For example,

```
nisplusLDAPdatabaseIdMapping rpc:rpc.org dir
```

defines the database id rpc as an alias for the NIS+ rpc.org dir table.

Note that NIS+ table objects might appear twice with two different database ids, once for the table object itself (if the object should be mapped to LDAP), and once for the table entries. For example,

```
nisplusLDAPdatabaseIdMapping rpc_table:rpc.org_dir
nisplusLDAPdatabaseIdMapping rpc:rpc.org_dir
```

defines the database ids rpc\_table and rpc as aliases for the rpc.org\_dir table. Later definitions will make it clear that rpc\_table is used for the rpc.org\_dir table object, and rpc for the entries in that table.

#### nisplusLDAPentryTtl Attribute

Since the rpc.nisd daemon's local database (in memory and on disk) functions as a cache for LDAP data, the nisplusLDAPentryTtl attribute allows you to set the time-to-live (TTL) values of entries in that cache. There are three TTLs for each database ID. The first two control the initial TTL when the rpc.nisd first loads the corresponding NIS+ object data from disk, and the third TTL is assigned to an object when it is read or refreshed from LDAP.

For example the following results in the rpc.org\_dir table object getting an initial TTL randomly selected in the range 21600 to 43200 seconds.

```
nisplusLDAPentryTtl rpc_table:21600:43200:43200
```

When that initial TTL expires and the table object is refreshed from LDAP, the TTL will be set to 43200 seconds.

Similarly the following will assign an initial TTL between 1800 and 3600 seconds to the entries in the rpc.org\_dir table when it is first loaded.

```
nisplusLDAPentryTtl rpc:1800:3600:3600
```

Each entry gets its own randomly selected TTL in the range specified. When a table entry expires and is refreshed, the TTL is set to 3600 seconds.

When selecting TTL values, consider the trade-off between performance and consistency. If the TTLs used for LDAP data cached by the rpc.nisd are very long, performance is the same as if rpc.nisd was not mapping data from LDAP at all. However, if the LDAP data is changed (by some entity other than rpc.nisd), it can also take a very long time before that change is visible in NIS+.

Conversely, selecting a very short (or even zero) TTL means that changes to LDAP data are quickly visible in NIS+, but can also impose a significant performance penalty. Typically, an NIS+ operation that also reads data from or writes data to LDAP will take at least two to three times longer (plus the LDAP lookup overhead) than the same operation without LDAP communication. Although performance can vary greatly depending on the hardware resources, scanning a large (tens of thousands or hundreds of thousands of entries) LDAP container to identify NIS+ entries that should be refreshed can take a long time. The rpc.nisddaemon performs this scan in the background, continuing to serve possibly stale data while it is running, but the background scan still consumes CPU and memory on the NIS+ server.

Carefully consider how critical it is to have NIS+ data in close synchronization with LDAP, and select the longest TTL that is acceptable for each NIS+ object. The default (when no nisplusLDAPentryTtl is specified) is 1 hour. The template mapping file /var/nis/NIS+LDAPmapping.template changes this to 12 hours for objects other than table entries. However, there is no auto-recognition of non-entry objects, so if you add mapping for a non-entry object, the TTL will default to 1 hour.

**Note –** There are no TTLs for nonexistent objects. Hence, no matter which TTLs are in effect for LDAP-mapped entries in an NIS+ table, a request for an entry that does not exist in NIS+ will query LDAP for that entry.

### nisplusLDAPobjectDN Attribute

For each mapped NIS+ object, nisplusLDAPobjectDN establishes the location in the LDAP DIT where the object data resides. It also allows specification of the action to take when an LDAP entry is deleted. Each nisplusLDAPobjectDN value has three parts. The first specifies where LDAP data is read from, the second to where it is written, and the third what should happen when LDAP data is deleted. Refer to the following example.

The above example shows that the rpc.org\_dir table object should be read from the DN cn=rpc, ou=nisPlus, (since the value ends in a comma, the value of the defaultSearchBase attribute is appended), with scope base, and that entries with a value of nisplusObjectContainer for the ObjectClass attribute are selected.

The table object is written to the same place. The delete specification is missing, which implies the default action, which is as follows. If the NIS+ table object is deleted, the entire LDAP entry should also be deleted.

If data should be read from, but not written to LDAP, omit the write portion (and the colon separating it from the read part).

Note that the nisplusObjectContainer object class is not part of RFC 2307. In order to use it, you must configure your LDAP server as detailed in "Mapping NIS+Objects Other Than Table Entries" on page 343.

For the rpc.org\_dir table entries, you could use the following example.

The above shows that the table entries are read from and written to the base ou=Rpc. Again, the trailing comma appends the defaultSearchBase value. Select entries that have an objectClass attribute value of oncRpc. When creating an entry in the ou=Rpc container in LDAP, you also must specify top as an objectClass value.

As an example showing a non-default delete specification, consider the following.

The user\_attr.org\_dir data resides in the ou=People LDAP container, which it shares with account information from other sources, such as the passwd.org\_dir NIS+ table.

Select entries in that container that have the solarisAttrKeyValue attribute, since only those contain user\_attr.org\_dir data. The dbid=user\_attr\_del portion of the nisplusLDAPobjectDN shows that when an entry in the user\_attr.org\_dir NIS+ table entry is deleted, deletion of the corresponding LDAP entry (if any) should follow the rules in the rule set identified by the user\_attr\_del database ID. See "nisplusLDAPcolumnFromAttribute Attribute" on page 332 for more information.

#### nisplusLDAPattributeFromColumn Attribute

nisplusLDAPattributeFromColumn specifies the rules used to map NIS+ data to LDAP. Mapping rules for the other direction is controlled by nisplusLDAPcolumnFromAttribute.

### nisplusLDAPcolumnFromAttribute Attribute

 ${\tt nisplusLDAP column From Attribute} \ specifies \ the \ rules \ used \ to \ map \ LDAP \ data \ to \ NIS+.$ 

The full entry mapping syntax can be found on NIS+LDAPmapping(4). However, a few examples should make things clearer.

The NIS+ rpc.org\_dir table contains four columns called cname, name, numbe, and comment. Therefore, the entries for the NIS+ RPC program number (100300) with the canonical name nisd and the aliases rpc.nisd and nisplusd could be represented by the following NIS+ entries in rpc.org dir.

```
nisd nisd 100300 NIS+ server
nisd rpc.nisd 100300 NIS+ server
nisd nisplusd 100300 NIS+ server
```

Assuming the defaultSearchBase value is dc=some, dc=domain, the corresponding LDAP entry, as listed by ldapsearch(1), would be the following.

```
dn: cn=nisd,ou=Ppc,dc=some,dc=domain
cn: nisd
cn: rpc.nsid
```

cn: nisplusd
oncRpcNumber: 100300
description: NIS+ server
objectClass: oncRpc

This makes for a simple one-to-one mapping between NIS+ and LDAP data, and the corresponding mapping attribute value going from NIS+ to LDAP is the following.

This constructs the DN for the entry to be cn=%s, with the value of the cname column substituted for %s.

```
cn=nisd,
```

Since the value ends in a comma, the read base value from the nisplusObjectDN is appended, and you have the following.

```
cn=nisd,ou=Rpc,dc=some,dc=domain
```

The oncRpcNumber and description attribute values are just simple assignments of the corresponding NIS+ column values. The rpc.nisd will collect the multiple NIS+ entries into one LDAP entry, with multiple cn values to represent the different name column values.

Similarly, the mapping from LDAP to NIS+ would be as follows.

The above assigns the oncRpcNumber and description values to the corresponding NIS+ columns. The multi-valued cn (denoted by (cn) is mapped to multiple name column values (denoted by (name)). Since the name column cannot be multi-valued, the rpc.nisd creates one NIS+ entry for each cn value.

Finally, the nisplusLDAPattributeFromColumn value is an example of rule sets used for deletion.

Again, the user\_attr.org\_dir data shares the ou=People container with other account information (from the passwd.org\_dir and other tables). If an entry in the user\_attr.org\_dir table is deleted, you probably do not want to delete the entire ou=People entry. Instead, the delete entry above says that when a user\_attr.org\_dir entry is deleted, the SolarisUserQualifier, SolarisAttrReserved1, SolarisAttrReserved2, and SolarisAttrKeyValue attributes (if any) are deleted from the ou=People entry specified by the following rule.

dn=("uid=%s,", name)

The rest of the LDAP entry is left unchanged.

## NIS+ to LDAP Migration Scenarios

Likely scenarios for a migration from NIS+ to LDAP include the following.

- Convert all NIS+ clients to LDAP in one operation. You can use the rpc.nisd daemon to upload any NIS+ data that does not yet exist in LDAP. See "How to Convert All NIS+ Data to LDAP in One Operation" on page 334.
- Do a gradual migration from NIS+ to LDAP. Start by converting NIS+ data to LDAP (see "How to Convert All NIS+ Data to LDAP in One Operation" on page 334). You could have both NIS+ and LDAP clients sharing the same naming service data, and let the rpc.nisd automatically keep NIS+ and LDAP data synchronized. Initially, perhaps, NIS+ would be authoritative, and the LDAP server(s) would maintain a duplicate of the NIS+ data for the benefit of LDAP clients. At a convenient time, LDAP can become the authoritative naming service, and NIS+ service gradually phased out, until there are no more NIS+ clients.
- LDAP is already used as a naming service, so you need to merge the NIS+ and LDAP data. There are three possible ways to perform this merge.
  - Add the NIS+ data to LDAP. Entries that exist in NIS+, but not in LDAP, are added to LDAP. Entries that appear both in NIS+ and LDAP, but with different data, end up with the NIS+ data. See "How to Convert All NIS+ Data to LDAP in One Operation" on page 334.
  - Overwrite the NIS+ data with the LDAP data. If there are entries that exist in NIS+ but not in LDAP, they will disappear from NIS+. Entries that exist both in NIS+ and LDAP end up with the LDAP data. See "How to Convert All LDAP Data to NIS+ in One Operation" on page 335.
  - Merge NIS+ and LDAP data, resolving conflicts on an individual basis. See "Merging NIS+ and LDAP Data" on page 335.

### ▼ How to Convert All NIS+ Data to LDAP in One Operation

• Use the rpc.nisd to upload any NIS+ data that does not yet exist in LDAP.

Assuming all NIS+/LDAP data mappings have been established in the default location (/var/nis/NIS+LDAPmapping), use the following command.

- # /usr/sbin/rpc.nisd -D \
- -x nisplusLDAPinitialUpdateAction=to\_ldap \
- -x nisplusLDAPinitialUpdateOnly=yes

The above would make the rpc.nisd upload data to LDAP, and then exit. The NIS+ data would be unaffected by this operation.

See the nisplusLDAPinitialUpdateAction attribute on rpc.nisd(4).

#### ▼ How to Convert All LDAP Data to NIS+ in One Operation

• Use the rpc.nisd to download all LDAP data to NIS+, overwriting existing NIS+ data.

Assuming all NIS+/LDAP data mappings have been established in the default location (/var/nis/NIS+LDAPmapping), use the following command.

- # /usr/sbin/rpc.nisd -D \
- -x nisplusLDAPinitialUpdateAction=from\_ldap \
- -x nisplusLDAPinitialUpdateOnly=yes

The above would make the rpc.nisd daemon download data from LDAP, and then exit. The LDAP data would be unaffected by this operation.

See the nisplusLDAPinitialUpdateAction attribute on rpc.nisd(4).

### Merging NIS+ and LDAP Data

"NIS+ to LDAP Migration Scenarios" on page 334 showed how to synchronize NIS+ and LDAP data when data conflicts between the two should be resolved by letting either the NIS+ or the LDAP data be authoritative. Merging data requires a more complicated procedure.

The example procedure in this section assumes the following.

- You are putting a backup of the NIS+ data in the /nisbackup directory.
- Valid mapping configuration already exists in /etc/default/rpc.nisd and /var/nis/tmpmap (for tables that should be merged).
- Flat file representations of the NIS+ data before the merge are stored in /before, and after-merge representations in /after.
- niscat is used to dump flat file representations of custom NIS+ tables not supported by nisaddent(1M). You might have your own commands or scripts for dumping and loading such custom tables from and to NIS+. If so, those commands/scripts should be used in preference to niscat since the latter has no convenient counterpart to load data back into NIS+.

If you are forced to dump data using niscat(1), you can use nistbladm(1) to load entries back into NIS+ one by one.

Your command path includes /usr/lib/nis (which is where nisaddent(1M) resides).

#### ▼ How to merge NIS+ and LDAP data

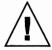

**Caution –** If the LDAP data should change between the download in Step 4 and the upload in Step 10, the upload might overwrite those changes. For this reason, you should try to prevent modifications to the LDAP data during this procedure. Consult your LDAP server documentation for more information.

1. Back up all NIS+ data using the nisbackup command.

# nisbackup -a /nisbackup

Identify the NIS+ tables that have data which must be merged with LDAP.
 Dump the contents of these tables to flat files. For example, dump the contents of group.org\_dirusing nisaddent as follows.

# nisaddent -d group | sort > /before/group

Piping the nisaddent output to sort will make for convenient comparison later on.

3. Stop the rpc.nisd daemon.

# pkill rpc.nisd

4. Download LDAP data to NIS+.

# /usr/sbin/rpc.nisd -D -m tmpmap \

- -x nisplusLDAPinitialUpdateAction=from\_ldap \
- -x nisplusLDAPinitialUpdateOnly=yes
- 5. Start the rpc.nisd daemon.

# /usr/sbin/rpc.nisd

The rpc.nisd daemon will now be serving the data downloaded from LDAP. If the conflicts to be resolved are such that NIS+ clients should not be exposed to them, make sure to perform this and the following steps when there are few (preferably no) active NIS+ clients.

6. Dump the NIS+ data for the affected tables.

The following example uses the group.org dir table.

# nisaddent -d group | sort > /after/group

7. Use your favorite file merge procedure to produce merged versions of the tables. If no other tools are available, you can use diff(1) to collect differences between the /before and /after files, and merge manually with a text editor.

The following example assumes that the merged results are available in /after.

8. Load the merged data into NIS+. The following example uses the group table.
# nisaddent -m -f /after/group group

#### 9. Remove LDAP entries that should not exist after the merge.

A. If there are LDAP entries that do not exist in the (now merged) NIS+ data, and that should not exist in LDAP after the upload, you must remove those LDAP entries.

Your LDAP server might provide a convenient method for removing multiple entries, such as a way to delete all entries in a container. If this is not the case, you can use ldapsearch(1) to generate a list of entries for each container. For example, to generate a list of all entries in the ou=Rpc container, use ldapsearch(1) as follows.

```
# ldapsearch -h server-address -D bind-DN -w password \
-b ou=Rpc,search-base 'objectClass=*' dn | \
grep -i ou=Rpc | grep -v -i \^ou=Rpc > \
/tmp/delete-dn
```

See "Performance and Indexing" on page 342 for an explanation of the meta-arguments (*server-address*, *bind-DN*, for example).

B. You can now edit the result file (/tmp/delete-dn) to specify only those entries that should be removed. Alternatively, in order to remove all entries in the container, use the file as is, and rely on the NIS+ upload to restore the LDAP data. Either way, you should backup the LDAP data before performing the ldapdelete operation below.

C. Use ldapdelete to remove LDAP entries, redirecting stdout (which usually is one blank line for each entry removed) to /dev/null.

```
# ldapdelete -h server-address -D bind-DN -w password \
/tmp/delete-dn /dev/null
```

D. Repeat the above procedure for each container that has at least one entry which must be removed.

# 10. NIS+ now contains the merged data, which can be uploaded to LDAP. Do the following.

```
Stop the rpc.nisd daemon.

# pkill rpc.nisd

Perform the upload.

# /usr/sbin/rpc.nisd -D -m tmpmap \
-x nisplusLDAPinitialUpdateAction=to_ldap \
-x nisplusLDAPinitialUpdateOnly=yes
```

#### 11. Restart the rpc.nisd daemon.

- If the rpc.nisd daemon uses the LDAP repository, specify an appropriate mapping file.
- If the rpc.nisd daemon provides NIS (YP) emulation, specify the -Y option.
- # /usr/sbin/rpc.nisd -m mappingfile [ -Y ]

Alternatively, omit -x nisplusLDAPinitialUpdateOnly=yes from the upload command in Step 10. This will make the rpc.nisd daemon start serving NIS+data when the upload is done.

# Masters and Replicas

Only NIS+ masters are allowed to write data to LDAP. NIS+ replicas can obtain updates either from the NIS+ master (which might or might not have obtained it from LDAP), or they can read data directly from an LDAP server. A combination of the two is also possible. Therefore, there are two principal ways to arrange for NIS+ replication.

- Leave NIS+ replicas unchanged, and let them obtain their data updates from the NIS+ master.
  - This arrangement has the advantage of configurational simplicity (only the NIS+ master need have a connection to an LDAP server), and also maintains the old replication relationship (master knows about new data first, replicas later). It is probably the most convenient solution while NIS+ remains authoritative for naming service data. However, it also lengthens the path between LDAP and NIS+ replica servers.
- Let NIS+ replicas obtain their data directly from LDAP instead of from the NIS+ master.
  In this case, replicas could have updated data before or after the NIS+ master, depending on lookup traffic and TTLs for data derived from LDAP. This arrangement is more complicated, but can be convenient when LDAP is the authoritative naming services repository, and few or no updates are made directly to NIS+ data.

### Replication Timestamps

When an NIS+ replica is obtaining data for at least one object in a particular NIS+ directory from LDAP, the update timestamps printed by nisping(1M) do not necessarily indicate the degree of data consistency between the NIS+ master and the replica. For example, assume that the NIS+ directory dirl contains the tables table1 and table2. When the replica is obtaining data for both table1 and table2 from the NIS+ master, you might see an output like the following.

# nisping dir1

```
Master server is "master.some.domain."

Last update occurred at Mon Aug 5 22:11:09 2002

Replica server is "replica.some.domain."

Last Update seen was Mon Aug 5 22:11:09 2002
```

The above indicates that the master and replica have exactly the same data. However, if the replica is getting data for either or both of table1 and table2 from LDAP, the output only shows that the replica has received an NIS\_PING from the master, and updated its resynchronization time stamp for housekeeping purposes. The data in the table or tables mapped from LDAP might differ from that on the NIS+ master if either of the following are true.

- The LDAP data differs from that on the NIS+ master.
- The replica has data in its cache (its local version of the NIS+ database) that has not expired, but that is not up to date with LDAP.

If you cannot accept this type of data inconsistency, let all NIS+ replicas obtain their data from the NIS+ master only. Once you have configured the NIS+ master to get data from LDAP, you do not need to make modifications to the replicas.

# The Directory Server

The LDAP mapping portion of the rpc.nisd daemon uses LDAP protocol version 3 to talk to the LDAP server. The default mapping configuration (/var/nis/NIS+LDAPmapping.template) expects that the LDAP server supports an extended version of RFC 2307. RFCs can be retrieved from http://www.ietf.org/rfc.html. While the mapping between NIS+ and LDAP data can be modified using NIS+LDAPmapping(4), there is a basic assumption that the LDAP data is organized along the principles laid out in RFC 2307.

For example, in order to share account information between direct LDAP clients and NIS+ clients, the LDAP server must support storing account (user) passwords in the UNIX crypt format. If the LDAP server cannot be configured to do so, you can still store NIS+ data, including accounts, in LDAP. However, you will not be able to fully share account information between NIS+ users and LDAP bindDNs.

## Configuring the Sun Java System Directory Server

Refer to the Sun Java System Directory Server Collection for detailed instructions on the installation, setup and administration of Sun Java System Directory Server.

You can use idsconfig(1M) to configure Sun Java System Directory Server for LDAP clients using LDAP as a naming service. The setup provided by idsconfig(1M) is also appropriate when using NIS+ with an LDAP data repository.

**Note** – If you are using an LDAP server other than Sun Java System Directory Server, you must manually configure the server to support the RFC 2307 schemas.

## Assigning Server Address and Port Number

The /etc/default/rpc.nisd file is set up to use a local LDAP server at port 389. If this is not correct in your configuration, establish a new value for the preferredServerList attribute. For example, to use an LDAP server at IP address 192.0.0.1 and port 65535, you specify the following.

preferredServerList=192.0.0.1:65535

## Security and Authentication

Authentication between NIS+ clients and the NIS+ server is not affected when the NIS+ server is obtaining data from LDAP. However, in order to maintain the integrity of the NIS+ data when it is stored in LDAP, consider configuring authentication between the rpc.nisd daemon and the LDAP server. Several different types of authentication are available, depending on the capabilities of the LDAP server.

The LDAP authentication supported by the rpc.nisd daemon includes the following.

#### ■ none

The none authentication method is the default. While using none requires no setup, it also provides no security. It is only suitable for use in environments that have no security requirements at all.

To use the none authentication, make sure that the authenticationMethod attribute has the following value.

authenticationMethod=none

The authentication methods that actually provide at least some security typically require that you associate a shared secret (a password or key) with a DN in LDAP. The DN you select for use by the rpc.nisd daemon can be unique, or can also be used for other purposes. It should have appropriate capabilities to support the expected LDAP traffic. For example, if the rpc.nisd daemon should be able to write data to LDAP, the selected DN must have the right to add/update/delete LDAP data in the containers used for the NIS+ data. Also, the LDAP server might, by default, impose

limitations on resource usage (such as search time limits or search result size limitations). If this is the case, the selected DN must have sufficient capabilities to support enumeration of the NIS+ data containers.

#### ■ simple

The simple authentication method provides authentication by unencrypted exchange of a password string. Since the password is sent in the clear between the LDAP client (the rpc.nisd daemon) and LDAP server, the simple method is suitable only when information exchange between the NIS+ and LDAP servers is protected by some other method.

For instance, transport layer encryption of LDAP traffic, or the special case where the NIS+ and LDAP server is one and the same system, and the NIS+/LDAP traffic stays in the kernel, protected from the eyes of unauthorized users.

Modify the configuration of the rpc.nisd daemon with the DN and password to use for the simple authentication. For example, if the DN is cn=nisplusAdmin, ou=People, dc=some, dc=domain, and the password aword, establish the following.

authenticationMethod=simple nisplusLDAPproxyUser=cn=nisplusAdmin,ou=People,dc=some,dc=domain nisplusLDAPproxyPassword=aword

> Be sure to protect the place where the password is stored from unauthorized access. Remember that if the password is specified on the rpc.nisd command line, it might be visible to any user on the system via commands such as ps(1).

■ sasl/digest-md5

The sasl/digest-md5 authentication method provides authentication using the digest/md5 algorithm.

Consult your LDAP server documentation for information on how to set up an authorization identity for use with digest-md5, and modify the /etc/default/rpc.nisd file to specify this identity and its associated password.

authenticationMethod=sasl/digest-md5 nisplusLDAPproxyUser=cn=nisplusAdmin,ou=People,dc=some,dc=domain nisplusLDAPproxyPassword=aword

Be sure to protect the file where the password is stored from unauthorized access.

sasl/cram-md5

Authentication using the cram/md5 algorithm. Probably only supported by the obsolete SunDS LDAP server.

Consult your LDAP server documentation for information on how to set up a bind DN for use with cram-md5, and modify the /etc/default/rpc.nisd file to specify this DN and its associated password.

authenticationMethod=sasl/cram-md5 nisplusLDAPproxyPassword=aword

Be sure to protect the file where the password is stored from unauthorized access.

#### Using SSL

The rpc.nisd daemon also supports transport layer encryption of LDAP traffic using SSL. Consult your LDAP server documentation to generate an SSL certificate for LDAP server authentication. Store the certificate in a file on the NIS+ server (/var/nis/cert7.db, for example) and modify /etc/default/rpc.nisd as follows.

```
nisplusLDAPTLS=ssl
nisplusLDAPTLSCertificateDBPath=/var/nis/cert7.db
```

Be sure to protect the certificate file from unauthorized access. Note that the above provides session encryption and authentication of the LDAP server to the rpc.nisd. It does not provide authentication of the rpc.nisd to the LDAP server, since the certificate does not contain anything that identifies the LDAP client (rpc.nisd). However, you can combine SSL with another authentication method (simple, sasl/digest-md5) in order to achieve mutual authentication.

## Performance and Indexing

When the rpc.nisd daemon is asked to enumerate an NIS+ table (using niscat(1) for example) that is mapped from LDAP, it will enumerate the corresponding LDAP container if at least one entry in the table has an expired TTL. Although this container enumeration is done in the background, so that LDAP performance is of limited importance, it can nevertheless be beneficial to establish LDAP indices to speed up container enumeration for large containers.

To obtain an estimate of the amount of time required for enumeration of a particular container, you can use a command like the following.

```
% /bin/time ldapsearch -h server-address -D bind-DN -w password \
```

-b container, search-base 'cn=\*' /dev/null

#### where

- server-address
  - IP address portion of preferredServerList value from /etc/default/rpc.nisd
- bind-DN nisplusLDAPproxyUser value from /etc/default/rpc.nisd
- password
  nisplusLDAPproxyPassword value from /etc/default/rpc.nisd

container
 One of the RFC 2307 container names (ou=Services, ou=Rpc, and so on)

search-base
defaultSearchBase value from /etc/default/rpc.nisd

The "real" value printed by /bin/time is the elapsed (wall-clock) time. If this value exceeds a significant fraction (25 percent or more) of the TTL for the corresponding table entries (see "Authentication and Security" on page 327), it might be beneficial to index the LDAP container.

The rpc.nisd supports the simple page and VLV indexing methods. Refer to your LDAP server documentation to find out which indexing methods it supports, and how to create such indices.

# Mapping NIS+ Objects Other Than Table Entries

You can store NIS+ objects other than table entries in LDAP. However, doing so has no particular value unless you also have NIS+ replicas that obtain those NIS+ objects from LDAP. The recommended choices are the following.

There are no replicas, or the replicas obtain their data from the NIS+ master only.
 Edit the mapping configuration file (see NIS+LDAPmapping(4)) to remove the following attribute values for all non-table-entry objects.

nisplusLDAPdatabaseIdMapping nisplusLDAPentryTtl nisplusLDAPobjectDN

For example, if you started out from the /var/nis/NIS+LDAPmapping.template file, the sections you need to remove (or disable by commenting) are as follows.

```
nisplusLDAPentryTtl
                       user_attr_table:21600:43200:43200
nisplusLDAPentryTtl
                       audit_user_table:21600:43200:43200
# Standard NIS+ directories
                       basedir:cn=basedir,ou=nisPlus,?base?\
nisplusLDAPobjectDN
                    objectClass=nisplusObjectContainer:\
                                 cn=basedir,ou=nisPlus,?base?\
                                     objectClass=nisplusObjectContainer,\
                                     objectClass=top
                        audit_user_table:cn=audit_user,ou=nisPlus,?base?\
nisplusLDAPobjectDN
                                 objectClass=nisplusObjectContainer:\
                                 cn=audit user,ou=nisPlus,?base?\
                                     objectClass=nisplusObjectContainer,\
                                     objectClass=top
               ■ NIS+ replicas obtain their data from LDAP server.
                  Create the nisplusObject attribute and nisplusObjectContainer object
                  class as shown in the following example (LDIF data is suitable for ldapadd(1).
                  Attribute and object class OIDs are for illustration only.)
dn: cn=schema
changetype: modify
add: attributetypes
attributetypes: ( 1.3.6.1.4.1.42.2.27.5.42.42.1.0 NAME 'nisplusObject'
                                 DESC 'An opaque representation of an NIS+ object'
                                 SYNTAX 1.3.6.1.4.1.1466.115.121.1.5 SINGLE-VALUE )
```

You also need to create a container for the NIS+ objects. The following LDIF syntax shows how to create the ou=nisPlus, dc=some, dc=domain container, and can be used as input to ldapadd(1).

dn: ou=nisPlus,dc=some,dc=domain ou: nisPlus objectClass: top objectClass: organizationalUnit

MUST ( cn \$ nisplusObject ) )

objectclasses: (1.3.6.1.4.1.42.2.27.5.42.42.2.0 NAME'nisplusObjectContainer'

SUP top STRUCTURAL DESC 'Abstraction of an NIS+ object'

dn: cn=schema changetype: modify add: objectclasses

# NIS+ Entry Owner, Group, Access, and TTL

When NIS+ table entries are created from LDAP data, the default behavior is to initialize the entry object owner, group, access rights, and TTL using the corresponding values from the table object in which the entry object lives. This is normally sufficient, but there might be cases where these NIS+ entry attributes must be established individually. An example of this would be a site that did not use the rpc.nispasswdd(1M) daemon. In order to allow individual users to change their NIS+ passwords (and re-encrypt their Diffie-Hellman keys stored in the cred.org\_dir table), passwd.org\_dir and cred.org\_dir entries for the user should be owned by the user, and have modify rights for the entry owner.

If you need to store table entry owner, group, access, or TTL in LDAP for one or more NIS+ tables, you need to do the following.

## ▼ How to Store Additional Entry Attributes in LDAP

1. Consult your LDAP server documentation, and create the following new attributes and object class. (LDIF data is suitable for ldapadd. Attribute and object class OIDs are for illustration only.)

```
dn: cn=schema
changetype: modify
add: attributetypes
attributetypes: (1.3.6.1.4.1.42.2.27.5.42.42.4.0 NAME 'nisplusEntryOwner' \
                                 DESC 'Opaque representation of NIS+ entry owner' \
                                 SYNTAX 1.3.6.1.4.1.1466.115.121.1.26 SINGLE-VALUE )
                   ( 1.3.6.1.4.1.42.2.27.5.42.42.4.1 NAME 'nisplusEntryGroup' \
attributetypes:
                                 DESC 'Opaque representation of NIS+ entry group' \
                                 SYNTAX 1.3.6.1.4.1.1466.115.121.1.26 SINGLE-VALUE )
                  ( 1.3.6.1.4.1.42.2.27.5.42.42.4.2 NAME 'nisplusEntryAccess' \
attributetypes:
                                 DESC 'Opaque representation of NIS+ entry access' \
                                 SYNTAX 1.3.6.1.4.1.1466.115.121.1.26 SINGLE-VALUE )
attributetypes: (1.3.6.1.4.1.42.2.27.5.42.42.4.3 NAME 'nisplusEntryTtl' \
                                 DESC 'Opaque representation of NIS+ entry TTL' \
                                 SYNTAX 1.3.6.1.4.1.1466.115.121.1.26 SINGLE-VALUE )
dn: cn=schema
changetype: modify
add: objectclasses
objectclasses: (1.3.6.1.4.1.42.2.27.5.42.42.5.0 NAME 'nisplusEntryData'
SUP top STRUCTURAL DESC 'NIS+ entry object non-column data'\
MUST ( cn ) MAY ( nisplusEntryOwner $ nisplusEntryGroup $\
nisplusEntryAccess $ nisplusEntryTtl ) )
```

2. Modify the nisplusLDAPobjectDN attribute value for the relevant table(s) so that the write portion includes the newly created nisplusEntryData object class.

For example, for the passwd.org dir table, assuming that you are using a mapping file based on /var/nis/NIS+LDAPmapping.template, edit as follows.

```
nisplusLDAPobjectDN
                       passwd:ou=People,?one?objectClass=shadowAccount, \
                                                 objectClass=posixAccount:\
                                         ou=People,?one?objectClass=shadowAccount,\
                                                 objectClass=posixAccount, \
                                                 objectClass=account,objectClass=top
                  Edit the attribute value as follows.
nisplusLDAPobjectDN
                       passwd:ou=People,?one?objectClass=shadowAccount, \
                                                 objectClass=posixAccount:\
                                         ou=People,?one?objectClass=shadowAccount,\
                                                 objectClass=posixAccount, \
                                                 objectClass=nisplusEntryData,\
                                                 objectClass=account,objectClass=top
```

3. Edit the nisplusLDAPattributeFromColumn and nisplusLDAPcolumnFromAttribute attribute values to specify any desired subset of owner, group, access, or TTL.

In Step 2, you created the LDAP attributes used to store these values. For NIS+, there are predefined pseudo-column names called zo owner, zo group, zo access, and zo\_ttl, respectively. For example, in order to store owner, group, and access for passwd.org dir entries in LDAP, modify the nisplusLDAPattributeFromColumn value from the following.

```
nisplusLDAPattributeFromColumn \
        passwd:
                       dn=("uid=%s,", name), \
                cn=name, \
                uid=name, \
                userPassword=("{crypt$}%s", passwd), \
                uidNumber=uid, \
                gidNumber=gid, \
                qecos=gcos, \
                homeDirectory=home, \
                loginShell=shell, \
                 (shadowLastChange, shadowMin, shadowMax, \
                 shadowWarning, shadowInactive, shadowExpire) = \
                     (shadow, ":")
                  Edit to read as follows.
nisplusLDAPattributeFromColumn \
                       dn=("uid=%s,", name), \
        passwd:
                cn=name, \
                uid=name, \
                userPassword=("{crypt$}%s", passwd), \
                 uidNumber=uid, \
                 gidNumber=gid, \
                 gecos=gcos, \
```

```
(shadowLastChange, shadowMin, shadowMax, \
                 shadowWarning, shadowInactive,shadowExpire) = \
                     (shadow, ":"), \
                nisplusEntryOwner=zo_owner, \
                nisplusEntryGroup=zo_group, \
                nisplusEntryAccess=zo access
                  Similarly, to set NIS+ entry owner, group, and access from LDAP data for the
                  passwd.org dir table, modify the following.
nisplusLDAPcolumnFromAttribute \
                       name=uid, \
        passwd:
                ("{crypt$}%s", passwd)=userPassword, \
                uid=uidNumber, \
                gid=gidNumber, \
                gcos=gecos, \
                home=homeDirectory, \
                shell=loginShell, \
                shadow=("%s:%s:%s:%s:%s:%s", \
                    shadowLastChange, \
                    shadowMin, \
                    shadowMax, \
                    shadowWarning, \
                    shadowInactive, \
                    shadowExpire)
                  Edit to read as follows.
nisplusLDAPcolumnFromAttribute \
                       name=uid, \
        passwd:
                ("crypt$%s", passwd) = authPassword, \
                uid=uidNumber, \
                gid=gidNumber, \
                gcos=gecos, \
                home=homeDirectory, \
                shell=loginShell, \
                shadow=("%s:%s:%s:%s:%s:%s", \
                    shadowLastChange, \
                    shadowMin, \
                    shadowMax, \
                    shadowWarning, \
                    shadowInactive, \
                    shadowExpire), \
                zo_owner=nisplusEntryOwner, \
                zo_group=nisplusEntryGroup, \
```

zo\_access=nisplusEntryAccess

homeDirectory=home, \
loginShell=shell, \

#### 4. Restart the rpc.nisd daemon in order to make the mapping change take effect.

First, however, you probably want to upload owner, group, access, and/or TTL entry data to LDAP. Perform an upload as shown in "How to Convert All NIS+Data to LDAP in One Operation" on page 334.

# Principal Names and Netnames

NIS+ authentication relies on principal names (a user or host name, qualified by the domain name) and netnames (the secure RPC equivalent of principal names) to uniquely identify an entity (principal) that can be authenticated. While RFC 2307 provides for storing the Diffie-Hellman keys used for NIS+ authentication, there is no specified place for the principal names or netnames.

The /var/nis/NIS+LDAPmapping.template file works around this problem by deriving the domain portion of principal and netnames from the owner name (itself a principal name) of the cred.org\_dir table. Hence, if the NIS+ domain is x.y.z., and the owner of the cred.org\_dir table is aaa.x.y.z., all principal names for NIS+ entries created from LDAP data will be of the following form.

```
user or system .x.y.z.
```

Netnames are of the following form.

```
unix.uid@x.y.z.
```

unix.nodename@x.y.z.

While this method of constructing principal and netnames probably is sufficient for most NIS+ installations, there are also some cases in which it fails, as shown in the following.

- The owner name of the <code>cred.org\_dir</code> table belongs to a different domain than the one shared by the principal and netnames in the <code>cred.org\_dir</code> table. This could be the case for a <code>cred.org\_dir</code> table in a subdomain, if the owner is a principal from the parent domain. You can fix this problem in one of the following ways.
  - Change the owner of the cred.org\_dir table to match the domain of the entries in the table.
  - Change the mapping rules for the cred.org\_dir database IDs to use the owner of some other NIS+ object (which could be created especially for that purpose, if no suitable object already exists).

For example, if the <code>cred.org\_dir</code> table in the domain <code>sub.dom.ain.</code> is owned by <code>master.dom.ain.</code>, but principal and netnames in <code>cred.org\_dir.sub.dom.ain.</code> should belong to <code>sub.dom.ain.</code>, you could create a link object as follows.

```
# nisln cred.org_dir.sub.dom.ain. \
credname.sub.dom.ain.
```

Set the owner of the link object to an appropriate principal in the sub.dom.ain. as follows.

# nischown trusted.sub.dom.ain.credname.sub.dom.ain.

Edit the mapping file. Change

Note that the use of a link object called credname is an example. Any valid object type (except an entry object) and object name will do. The important point is to set the owner of the object to have the correct domain name.

- If you do not want to give ownership even of a special purpose object to a principal from the domain used for the principal and netnames, create nisplusPrincipalName and nisplusNetname attributes as detailed below.
- The cred.org\_dir table contains principal and netnames belonging to more than one domain.

Consult the documentation for your LDAP server, and create the nisplusPrincipalName and nisplusNetname attributes, as well as the nisplusAuthName object class. (The following is LDIF data for ldapadd. Attribute and object class OIDs are for illustration only.)

```
dn: cn=schema
changetype: modify
add: attributetypes
attributetypes: (1.3.6.1.4.1.42.2.27.5.42.42.7.0 NAME 'nisplusPrincipalName' \
         DESC 'NIS+ principal name' \
         SINGLE-VALUE \
          SYNTAX 1.3.6.1.4.1.1466.115.121.1.15 )
                  ( 1.3.6.1.4.1.42.2.27.5.42.42.9.0 NAME 'nisplusNetname' \
attributetypes:
         DESC 'Secure RPC netname' \
         SINGLE-VALUE \
          SYNTAX 1.3.6.1.4.1.1466.115.121.1.15 )
dn: cn=schema
changetype: modify
add: objectclasses
                ( 1.3.6.1.4.1.42.2.27.5.42.42.10.0 NAME 'nisplusAuthName' \
objectclasses:
         SUP top AUXILLIARY DESC 'NIS+ authentication identifiers' \
         MAY ( nisplusPrincipalName $ nisplusNetname ) )
```

You now need to enable the <code>cred.org\_dir</code> mapping to use the newly created <code>nisplusNetname</code> and <code>nisplusPrincipalName</code> attributes. The template mapping file, <code>/var/nis/NIS+LDAPmapping.template</code>, contains commented-out lines for this purpose. See the <code>nisplusObjectDN</code> and <code>nisplusLDAPattributeFromColumn/nisplusLDAPcolumnFromAttribute</code> attribute values for the <code>credlocal</code>, <code>creduser</code>, and <code>crednode</code> database IDs. Once you have edited your mapping file to this effect, restart the <code>rpc.nisd</code> daemon. Do not forget to add the <code>-m</code> option if your mapping file is not the default, and the <code>-y</code> option if the <code>rpc.nisd</code> daemon should provide NIS (YP) emulation.

```
# pkill rpc.nisd
# /usr/sbin/rpc.nisd -m mapping-file [-Y]
```

# client\_info and timezone Tables

Because RFC 2307 does not provide schemas for the information kept in the NIS+client\_info.org\_dir and timezone.org\_dir tables, mapping of these tables is not enabled by default in the template mapping file

(/var/nis/NIS+LDAPmapping.template). If you want to keep the client\_info andtimezone information in LDAP, consult your LDAP server documentation, and create the new attributes and object classes discussed in the following sections.

## client\_info Attributes and Object Class

Create attributes and object class as below, and then create the container for the client\_info data. The suggested container name is ou=ClientInfo. LDIF data is for ldapadd(1). The attribute and object class OIDs used in the following are examples only.

```
dn: cn=schema
changetype: modify
add: attributetypes
                  ( 1.3.6.1.4.1.42.2.27.5.42.42.12.0 \
attributetypes:
         NAME 'nisplusClientInfoAttr' \
         DESC 'NIS+ client info table client column' \
         SYNTAX 1.3.6.1.4.1.1466.115.121.1.15 SINGLE-VALUE )
attributetypes: (1.3.6.1.4.1.42.2.27.5.42.42.12.1 \
         NAME 'nisplusClientInfoInfo' \
         DESC 'NIS+ client_info table info column' \
         SYNTAX 1.3.6.1.4.1.1466.115.121.1.26 SINGLE-VALUE )
attributetypes: (1.3.6.1.4.1.42.2.27.5.42.42.12.2 \
          NAME 'nisplusClientInfoFlags' \
         DESC 'NIS+ client_info table flags column' \
          SYNTAX 1.3.6.1.4.1.1466.115.121.1.26 SINGLE-VALUE )
dn: cn=schema
changetype: modify
add: objectclasses
objectclasses:
                 ( 1.3.6.1.4.1.42.2.27.5.42.42.13.0 \
          NAME 'nisplusClientInfoData' \
          DESC 'NIS+ client_info table data' \
          SUP top STRUCTURAL MUST ( cn ) \
          MAY ( nisplusClientInfoAttr $ nisplusClientInfoInfo $ nisplusClientInfoFlags ) )
```

To create the container, put the following LDIF data in a file. Substitute your actual search base for *searchBase*.

```
dn: ou=ClientInfo, searchBase
objectClass: organizationalUnit
ou: ClientInfo
objectClass: top
```

Use the above file as input to the ldapadd command in order to create the ou=ClientInfo container. For example, if your LDAP administrator DN is cn=directory manager, and the file with the LDIF data is called cifile, do the following.

```
# ldapadd -D cn="directory manager" -f cifile
```

Depending on the authentication required, the ldapadd command might prompt for a password.

The /var/nis/NIS+LDAPmapping.template file contains commented-out definitions for the client\_info.org\_dir table. Copy these to the actual mapping file, enable by removing the comment character '#', and restart the rpc.nisd daemon. If necessary, synchronize NIS+ and LDAP data as described in "NIS+ to LDAP Migration Scenarios" on page 334.

## timezone Attributes and Object Class

Create attributes and object class as below, and then create the container for the timezone data. The suggested container name is ou=Timezone. (The LDIF data is suitable for ldapadd(1). Attribute and object class OIDs are examples only.)

```
dn: cn=schema
changetype: modify
add: attributetypes
attributetypes: (1.3.6.1.4.1.42.2.27.5.42.42.15.0 NAME 'nisplusTimeZone' \
          DESC 'tzone column from NIS+ timezone table' \
          SYNTAX 1.3.6.1.4.1.1466.115.121.1.26 SINGLE-VALUE )
dn: cn=schema
changetype: modify
add: objectclasses
objectclasses:
                 ( 1.3.6.1.4.1.42.2.27.5.42.42.16.0 NAME 'nisplusTimeZoneData' \
         DESC 'NIS+ timezone table data' \
          SUP top STRUCTURAL MUST ( cn ) \
          MAY ( nisplusTimeZone $ description ) )
               To create the ou=Timezone container, put the following LDIF data in a file. Substitute
               your actual search base for searchBase.
               dn: ou=Timezone, searchBase ou: Timezone objectClass: top
```

objectClass: organizationalUnit

Use the above file as input to ldapadd(1) in order to create the ou=Timezone container. For example, if your LDAP administrator DN is cn=directory manager, and the file with the LDIF data is called tzfile.

# ldapadd -D cn="directory manager" -f tzfile

Depending on the authentication required, the ldapadd command might prompt for a password.

The /var/nis/NIS+LDAPmapping.template file contains commented-out definitions for the timezone.org\_dir table. Copy these to the actual mapping file, enable by removing the comment character '#', and restart therpc.nisd daemon. If necessary, synchronize NIS+ and LDAP data as described in "NIS+ to LDAP Migration Scenarios" on page 334.

## Adding New Object Mappings

The template mapping file, /var/nis/NIS+LDAPmapping.template, contains mapping information for all standard NIS+ objects. In order to support mapping of site or application specific objects, you will need to add new mapping entries. This is a simple task for non-entry (that is, directory, group, link, or table) objects, but can become complex for entry objects, if the LDAP organization of the corresponding entry data differs greatly from that used by NIS+. The following example shows the simple case.

## ▼ How to Map Non-Entry Objects

#### 1. Find the fully qualified name of the object to be mapped.

If this name resides under the domain name specified by the nisplusLDAPbaseDomain attribute, you can omit the portion that equals the nisplusLDAPbaseDomain value.

For example, if nisplusLDAPbaseDomain has the value some.domain., and the object to be mapped is a table called nodeinfo.some.domain., the object name can be shortened to nodeinfo.

#### 2. Invent a database id to identify the object.

The database id must be unique for the mapping configuration used, but is not otherwise interpreted. It does not show up in the LDAP data. In order to reduce confusion with entry object mappings, create a database id identifying the table object proper (not the table entries) using an explanatory string like \_table at the end.

For this example, use the database id nodeinfo\_table, and establish the connection between the database id and the object in the standard mapping file

location (/var/nis/NIS+LDAPmapping) by adding the following.

nisplusLDAPdatabaseIdMapping nodeinfo table:nodeinfo.some.domain.

Assuming that nisplusLDAPbaseDomain is some.domain., the following would also work.

nisplusLDAPdatabaseIdMapping nodeinfo\_table:nodeinfo

#### 3. Decide on a TTL for the object.

This is the time during which the rpc.nisd daemon regards its local copy of the object as valid. When the TTL expires, the next reference to the object will initiate an LDAP lookup to refresh the object.

There are two different TTL values. The first is set when the rpc.nisd daemon first loads the object from disk (after a reboot or restart), and the second pertains to all refreshes from LDAP. The first TTL is selected randomly from a configured range. For example, if nodeinfo\_table should be valid for a period of between one and three hours following initial load, and for twelve hours thereafter, specify the following.

nisplusLDAPentryTtl nodeinfo table:3600:10800:43200

#### 4. Decide where the object data should be stored in LDAP.

The template mapping file suggests putting non-entry object data in the ou=nisPlus container.

If you use this scheme, and have not yet created the appropriate attribute, object class, and container, see "Mapping NIS+ Objects Other Than Table Entries" on page 343.

For example, assume you want to store the nodeinfo object in the ou=nisPlus, dc=some, dc=domain container, and that the LDAP entry should have the cn nodeinfo. Create the following nisplusLDAPobjectDN.

Since NIS+ replicas do not write data to LDAP, you can use the nisplusLDAPobjectDN above for both master and replicas.

5. (Skip this step if the NIS+ object to be mapped has not yet been created in NIS+.) Store the object data in LDAP. You could use the rpc.nisd daemon for this purpose, but it is easier to use the nisldapmaptest (1M) utility, as you can leave the rpc.nisd daemon running.

```
# nisldapmaptest -m /var/nis/NIS+LDAPmapping -o -t nodeinfo -r The -o option specifies the table object itself, not the table entries.
```

6. Verify that the object data is stored in LDAP. (This example assumes the LDAP server is running on the local machine at port 389.)

# ldapsearch -b ou=nisPlus,dc=some,dc=domain cn=nodeinfo The output would appear similar to the following.

dn: cn=nodeinfo,ou=nisPlus,dc=some,dc=domain

objectclass: nisplusObjectContainer

objectclass: top cn: nodeinfo

nisplusobject=<base 64 encoded data>

7. Restart the rpc.nisd daemon so that it will start using the new mapping information. Do not forget the -m option if the mapping file has a name other than the default one. Append the -Y option if the rpc.nisd daemon is providing NIS (YP) service.

# pkill rpc.nisd

# /usr/sbin/rpc.nisd -m mappingfile [-Y]

## Adding Entry Objects

NIS+LDAPmapping(4) specifies the syntax and semantics of table entry mapping in detail, and also provides examples that show how to use each syntactic element. However, the simplest and least error-prone approach is usually to identify an already existing mapping that is similar to what you want to do, and then copy and modify that existing mapping.

For example, assume that you have an NIS+ table called nodeinfo, which is used to store inventory and owner information for nodes. Assume that the NIS+ table was created by the following command.

# nistbladm -c -D access=og=rmcd,nw=r -s : nodeinfo\_tbl \ cname=S inventory=S owner= nodeinfo.'domainname'.

The cname column is expected to contain the canonical name of the node. In other words, the same value as that of the cname column in the hosts.org dir table for the node.

Also assume that the corresponding information is kept in the ou=Hosts container in LDAP, and that the nodeInfo object class (which is an invention for this example, and is not defined in any RFC) has on as a MUST attribute, and that nodeInventory and nodeOwner are MAY attributes.

In order to upload existing nodeinfo data to LDAP, it will be convenient to create the new mapping attributes in a separate file. You could, for example, use /var/nis/tmpmapping.

1. Create a database id that identifies the NIS+ table to be mapped.

nisplusLDAPdatabaseIdMapping nodeinfo:nodeinfo  Set the TTL for entries in the nodeinfo table. Since the information is expected to change only rarely, use a twelve hour TTL. When the rpc.nisd daemon first loads the nodeinfo table from disk, the TTLs for entries in the table are randomly selected to be between six and twelve hours.

```
nisplusLDAPentryTtl
```

nodeinfo:21600:43200:43200

3. Identify an existing mapping that has similar properties to the one you want to create. In this example, mapping the attribute values is trivial (straight assignment). Instead, the complication is that you store the LDAP data in an existing container, so that you have to be careful during removal of the nodeinfo data. You do not want to remove the entire ou=Hosts entry, just the nodeInventory and nodeOwner attributes. You will need a special deletion rule set for this purpose.

To summarize, you are looking for a mapping that shares a container, and has a delete rule set. One possible candidate is the netmasks mapping, which shares the ou=Networks container, and does have a delete rule set.

4. The template netmasks mapping has the default mapping (from /var/nis/NIS+LDAPmapping.template) as follows.

nisplusLDAPobjectDN

Transferred to the new mapping for nodeinfo, the database id should be nodeinfo, the container ou=Hosts, and the object class nodeInfo. Thus, the first line of the nodeinfo mapping becomes the following.

nisplusLDAPobjectDN

```
nodeinfo:ou=Hosts,?one?objectClass=nodeInfo,\
```

The second line in the netmasks mapping is the part of the search filter that selects only those ou=Networks entries that contain the ipNetMaskNumber attribute. In this example, select the ou=Hosts entries that have the following nodeInventory attribute.

```
nodeInventory=*:\
```

The third and fourth lines are the write portion of the nisplusLDAPobjectDN, and they specify where in LDAP nodeinfo data is written, as well as the rule set that is used when nodeinfo data is deleted. In this case, create a delete rule set identified by the database id nodeinfo\_del. Because you are always writing to an existing entry in ou=Hosts, you only need to specify the object class for the nodeinfo data proper as follows.

Putting it all together, our nisplusLDAPobjectDN is the following.

5. Create the rule set that maps nodeinfo data from NIS+ to LDAP. The template (from netmasks) is the following.

The ou=Hosts container has an additional complication in this case, as RFC 2307 specifies the dn should contain the IP address. However, the IP address is not stored in the nodeinfo table, so you must obtain it in another manner. Fortunately, the crednode mapping in the template file shows how to obtain the IP address.

Thus, you can copy that portion of the crednode mapping. In this case, however, the cname column value is the actual host name (not the principal name), so you do not need to extract just a portion of the cname. Making the obvious substitutions of attribute and column names, the nodeinfo mapping becomes the following.

6. When mapping data from LDAP to NIS+, the template netmasks entry is as follows.

```
nisplusLDAPcolumnFromAttribute \
    netmasks: addr=ipNetworkNumber, \
    mask=ipNetmaskNumber, \
    comment=description
```

After substituting attribute and column names, this result is the following.

```
nisplusLDAPcolumnFromAttribute \
    nodeinfo: cname=cn, \
        inventory=nodeInventory, \
        owner=nodeOwner
```

7. The delete rule set for netmasks is as follows.

```
ipNetmaskNumber=
```

The above specifies that when a netmasks entry is deleted in NIS+, the ipNetmaskNumber attribute in the corresponding ou=Networks LDAP entry is deleted. In this case, delete the nodeInventory and nodeOwner attributes. Therefore, using the dn specification from item (5) above, results in the following.

```
nisplusLDAPattributeFromColumn \
    nodeinfo_del:     dn=("cn=%s+ipHostNumber=%s,", cname, \
          ldap:ipHostNumber:?one?("cn=%s", cname)), \
          nodeInventory=, \
          nodeOwner=
```

8. The mapping information is complete. In order to begin using it, stop and later start the rpc.nisd daemon.

```
# pkill rpc.nisd
```

If there already is data in the NIS+ nodeinfo table, upload that data to LDAP. Put
the new nodeinfo mapping information into a separate file,
/var/nis/tmpmapping.

```
# /usr/sbin/rpc.nisd -D -m /var/nis/tmpmapping \
-x nisplusLDAPinitialUpdateAction=to_ldap \
-x nisplusLDAPinitialUpdateOnly=yes
```

10. Add the mapping information from the temporary file, /var/nis/tmpmapping, to the actual mapping file. Use an editor to do this, or append the data (assuming the actual mapping file is /var/nis/NIS+LDAPmapping) as follows.

```
# cp -p /var/nis/NIS+LDAPmapping \
/var/nis/NIS+LDAPmapping.backup
# cat /var/nis/tmpmapping >> /var/nis/NIS+LDAPmapping
```

**Note –** Note the double arrow redirection, ">>". A single arrow, ">", would overwrite the target file.

11. Restart the rpc.nisd daemon. Add the -Y option if the rpc.nisd daemon also serves NIS (YP) data as follows.

```
# /usr/sbin/rpc.nisd -m /var/nis/NIS+LDAPmapping
```

# Storing Configuration Information in LDAP

In addition to keeping NIS+/LDAP configuration information in the configuration files and on the command line, configuration attributes can also be stored in LDAP. This is useful if the configuration information is shared by many NIS+ servers, and is expected to change on a regular basis.

To enable storing of configuration attributes in LDAP, consult your LDAP server documentation and create the following new attributes and object class. The configuration information is expected to reside at the location specified by the nisplusLDAPconfigDN value (from the rpc.nisd command line, or from /etc/default/rpc.nisd), with a cn equal to the nisplusLDAPbaseDomain value (as it is known to the rpc.nisd daemon before reading any configuration information from LDAP).

LDIF data is suitable for 1dapadd(1) (attribute and object class OIDs are examples only).

The defaultSearchBase, preferredServerList, and authenticationMethod attributes derive from a draft "DUA config" schema, which is intended to become an IETF standard. In any case, the following definitions are sufficient for the purposes of NIS+LDAPmapping(4).

```
dn: cn=schema
changetype: modify
add: attributetypes
                 ( 1.3.6.1.4.1.11.1.3.1.1.1 NAME 'defaultSearchBase' \
attributetypes:
          DESC 'Default LDAP base DN used by a DUA' \
          EQUALITY distinguishedNameMatch \
         SYNTAX 1.3.6.1.4.1.1466.115.121.1.12 SINGLE-VALUE )
attributetypes: ( 1.3.6.1.4.1.11.1.3.1.1.2 NAME 'preferredServerList' \
          DESC 'Preferred LDAP server host addresses to be used by a DUA' \
          EQUALITY caseIgnoreMatch \
         SYNTAX 1.3.6.1.4.1.1466.115.121.1.15 SINGLE-VALUE )
                  ( 1.3.6.1.4.1.11.1.3.1.1.6 NAME 'authenticationMethod' \
          DESC 'Identifies the authentication method used to connect to the DSA'
          EQUALITY caseIgnoreMatch \
          SYNTAX 1.3.6.1.4.1.1466.115.121.1.15 SINGLE-VALUE )
               NIS+/LDAP configuration attributes are as follows.
dn: cn=schema
changetype: modify
add: attributetypes
attributetypes: (1.3.6.1.4.1.42.2.27.5.42.42.18.0 \
          NAME 'nisplusLDAPTLS' \
          DESC 'Transport Layer Security' \
          SYNTAX 1.3.6.1.4.1.1466.115.121.1.26 SINGLE-VALUE )
```

```
attributetypes:
                  (1.3.6.1.4.1.42.2.27.5.42.42.18.1 \
          NAME 'nisplusLDAPTLSCertificateDBPath' \
          DESC 'Certificate file' \
          SYNTAX 1.3.6.1.4.1.1466.115.121.1.26 SINGLE-VALUE )
                  ( 1.3.6.1.4.1.42.2.27.5.42.42.18.2 \
attributetypes:
          NAME 'nisplusLDAPproxyUser' \
          DESC 'Proxy user for data store/retrieval' \
          SYNTAX 1.3.6.1.4.1.1466.115.121.1.26 SINGLE-VALUE )
attributetypes:
                   (1.3.6.1.4.1.42.2.27.5.42.42.18.3 \
          NAME 'nisplusLDAPproxyPassword' \
          DESC 'Password/key/shared secret for proxy user' \
          SYNTAX 1.3.6.1.4.1.1466.115.121.1.26 SINGLE-VALUE )
attributetypes:
                ( 1.3.6.1.4.1.42.2.27.5.42.42.18.4 \
          NAME 'nisplusLDAPinitialUpdateAction' \
          DESC 'Type of initial update' \
          SYNTAX 1.3.6.1.4.1.1466.115.121.1.26 SINGLE-VALUE )
                ( 1.3.6.1.4.1.42.2.27.5.42.42.18.5 \
attributetypes:
         NAME 'nisplusLDAPinitialUpdateOnly' \
          DESC 'Exit after update ?' \
          SYNTAX 1.3.6.1.4.1.1466.115.121.1.26 SINGLE-VALUE )
                  ( 1.3.6.1.4.1.42.2.27.5.42.42.18.6 \
attributetypes:
          NAME 'nisplusLDAPretrieveErrorAction' \
          DESC 'Action following an LDAP search error' \
          SYNTAX 1.3.6.1.4.1.1466.115.121.1.26 SINGLE-VALUE )
attributetypes:
                  ( 1.3.6.1.4.1.42.2.27.5.42.42.18.7 \
         NAME 'nisplusLDAPretrieveErrorAttempts' \
         DESC 'Number of times to retry an LDAP search' \
          SYNTAX 1.3.6.1.4.1.1466.115.121.1.26 SINGLE-VALUE )
attributetypes:
                  ( 1.3.6.1.4.1.42.2.27.5.42.42.18.8 \
         NAME 'nisplusLDAPretrieveErrorTimeout' \
          DESC 'Timeout between each search attempt' \
          SYNTAX 1.3.6.1.4.1.1466.115.121.1.26 SINGLE-VALUE )
attributetypes:
                  ( 1.3.6.1.4.1.42.2.27.5.42.42.18.9 \
         NAME 'nisplusLDAPstoreErrorAction' \
         DESC 'Action following an LDAP store error' \
         SYNTAX 1.3.6.1.4.1.1466.115.121.1.26 SINGLE-VALUE )
                  ( 1.3.6.1.4.1.42.2.27.5.42.42.18.10 \
         NAME 'nisplusLDAPstoreErrorAttempts' \
         DESC 'Number of times to retry an LDAP store' \
          SYNTAX 1.3.6.1.4.1.1466.115.121.1.26 SINGLE-VALUE )
                  ( 1.3.6.1.4.1.42.2.27.5.42.42.18.11 \
attributetypes:
         NAME 'nisplusLDAPstoreErrorTimeout' \
         DESC 'Timeout between each store attempt' \
         SYNTAX 1.3.6.1.4.1.1466.115.121.1.26 SINGLE-VALUE )
attributetypes:
                  ( 1.3.6.1.4.1.42.2.27.5.42.42.18.12 \
         NAME 'nisplusLDAPrefreshErrorAction' \
         DESC 'Action when refresh of NIS+ data from LDAP fails' \
         SYNTAX 1.3.6.1.4.1.1466.115.121.1.26 SINGLE-VALUE )
attributetypes:
                  (1.3.6.1.4.1.42.2.27.5.42.42.18.13\
         NAME 'nisplusLDAPrefreshErrorAttempts' \
         DESC 'Number of times to retry an LDAP refresh' \
         SYNTAX 1.3.6.1.4.1.1466.115.121.1.26 SINGLE-VALUE )
attributetypes:
                  (1.3.6.1.4.1.42.2.27.5.42.42.18.14 \
         NAME 'nisplusLDAPrefreshErrorTimeout' \
         DESC 'Timeout between each refresh attempt' \
```

```
SYNTAX 1.3.6.1.4.1.1466.115.121.1.26 SINGLE-VALUE )
attributetypes: (1.3.6.1.4.1.42.2.27.5.42.42.18.15 \
          NAME 'nisplusNumberOfServiceThreads' \
          DESC 'Max number of RPC service threads' \
          SYNTAX 1.3.6.1.4.1.1466.115.121.1.26 SINGLE-VALUE )
attributetypes: (1.3.6.1.4.1.42.2.27.5.42.42.18.16 \
          NAME 'nisplusThreadCreationErrorAction' \
          DESC 'Action when a non-RPC-service thread creation fails' \
          SYNTAX 1.3.6.1.4.1.1466.115.121.1.26 SINGLE-VALUE )
attributetypes:
                  ( 1.3.6.1.4.1.42.2.27.5.42.42.18.17 \
          NAME 'nisplusThreadCreationErrorAttempts' \
          DESC 'Number of times to retry thread creation' \
          SYNTAX 1.3.6.1.4.1.1466.115.121.1.26 SINGLE-VALUE )
attributetypes:
                  (1.3.6.1.4.1.42.2.27.5.42.42.18.18\
         NAME 'nisplusThreadCreationErrorTimeout' \
          DESC 'Timeout between each thread creation attempt' \
          SYNTAX 1.3.6.1.4.1.1466.115.121.1.26 SINGLE-VALUE )
attributetypes:
                 ( 1.3.6.1.4.1.42.2.27.5.42.42.18.19 \
         NAME 'nisplusDumpErrorAction' \
         DESC 'Action when an NIS+ dump fails' \
          SYNTAX 1.3.6.1.4.1.1466.115.121.1.26 SINGLE-VALUE )
                  ( 1.3.6.1.4.1.42.2.27.5.42.42.18.20 \
attributetypes:
          NAME 'nisplusDumpErrorAttempts' \
          DESC 'Number of times to retry a failed dump' \
          SYNTAX 1.3.6.1.4.1.1466.115.121.1.26 SINGLE-VALUE )
                  ( 1.3.6.1.4.1.42.2.27.5.42.42.18.21 \
attributetypes:
          NAME 'nisplusDumpErrorTimeout' \
          DESC 'Timeout between each dump attempt' \
          SYNTAX 1.3.6.1.4.1.1466.115.121.1.26 SINGLE-VALUE )
                  ( 1.3.6.1.4.1.42.2.27.5.42.42.18.22 \
attributetypes:
          NAME 'nisplusResyncService' \
          DESC 'Service provided during a resync' \
          SYNTAX 1.3.6.1.4.1.1466.115.121.1.26 SINGLE-VALUE )
                 ( 1.3.6.1.4.1.42.2.27.5.42.42.18.23 \
attributetypes:
          NAME 'nisplusUpdateBatching' \
          DESC 'Method for batching updates on master' \
          SYNTAX 1.3.6.1.4.1.1466.115.121.1.26 SINGLE-VALUE )
attributetypes: (1.3.6.1.4.1.42.2.27.5.42.42.18.24 \
          NAME 'nisplusUpdateBatchingTimeout' \
          DESC 'Minimum time to wait before pinging replicas' \
          SYNTAX 1.3.6.1.4.1.1466.115.121.1.26 SINGLE-VALUE )
attributetypes:
                  ( 1.3.6.1.4.1.42.2.27.5.42.42.18.25 \
          NAME 'nisplusLDAPmatchFetchAction' \
          DESC 'Should pre-fetch be done ?' \setminus
          SYNTAX 1.3.6.1.4.1.1466.115.121.1.26 SINGLE-VALUE )
attributetypes:
                  ( 1.3.6.1.4.1.42.2.27.5.42.42.18.26 \
          NAME 'nisplusLDAPbaseDomain' \
          DESC 'Default domain name used in NIS+/LDAP mapping' \
          SYNTAX 1.3.6.1.4.1.1466.115.121.1.26 SINGLE-VALUE )
                ( 1.3.6.1.4.1.42.2.27.5.42.42.18.27 \
attributetypes:
          NAME 'nisplusLDAPdatabaseIdMapping' \
          DESC 'Defines a database id for an NIS+ object' \
          SYNTAX 1.3.6.1.4.1.1466.115.121.1.26 )
attributetypes:
                 ( 1.3.6.1.4.1.42.2.27.5.42.42.18.28 \
          NAME 'nisplusLDAPentryTtl' \
```

```
DESC 'TTL for cached objects derived from LDAP' \
         SYNTAX 1.3.6.1.4.1.1466.115.121.1.26 )
attributetypes: (1.3.6.1.4.1.42.2.27.5.42.42.18.29 \
         NAME 'nisplusLDAPobjectDN' \
          DESC 'Location in LDAP tree where NIS+ data is stored' \
         SYNTAX 1.3.6.1.4.1.1466.115.121.1.26 )
attributetypes: (1.3.6.1.4.1.42.2.27.5.42.42.18.30 \
         NAME 'nisplusLDAPcolumnFromAttribute' \
         DESC 'Rules for mapping LDAP attributes to NIS+ columns' \
         SYNTAX 1.3.6.1.4.1.1466.115.121.1.26 )
attributetypes:
                  (1.3.6.1.4.1.42.2.27.5.42.42.18.31 \
         NAME 'nisplusLDAPattributeFromColumn' \
         DESC 'Rules for mapping NIS+ columns to LDAP attributes' \
         SYNTAX 1.3.6.1.4.1.1466.115.121.1.26 )
dn: cn=schema
changetype: modify
add: objectclasses
                 ( 1.3.6.1.4.1.42.2.27.5.42.42.19.0 NAME 'nisplusLDAPconfig' \
objectclasses:
         DESC 'NIS+/LDAP mapping configuration' \
         SUP top STRUCTURAL MUST ( cn ) \
         MAY ( preferredServerList $ defaultSearchBase $
authenticationMethod $ nisplusLDAPTLS $ nisplusLDAPTLSCertificateDBPate
$ nisplusLDAPproxyUser $ nisplusLDAPproxyPassword $ nisplusLDAPinitialUpdateAction
$ nisplusLDAPinitialUpdateOnly $ nisplusLDAPretrieveErrorAction
$ nisplusLDAPretrieveErrorAttempts $ nisplusLDAPretrieveErrorTimeout
$ nisplusLDAPstoreErrorAction $ nisplusLDAPstoreErrorAttempts
$ nisplusLDAPstoreErrorTimeout $ nisplusLDAPrefreshErrorAction
$ nisplusLDAPrefreshErrorAttempts $ nisplusLDAPrefreshErrorTimeout
$ nisplusNumberOfServiceThreads $nisplusThreadCreationErrorAction
$ nisplusThreadCreationErrorAttempts $ nisplusThreadCreationErrorTimeout
$ nisplusDumpErrorAction $ nisplusDumpErrorAttempts
$ nisplusDumpErrorTimeout $ nisplusResyncService $ nisplusUpdateBatching
$ nisplusUpdateBatchingTimeout $ nisplusLDAPmatchFetchAction
$ nisplusLDAPbaseDomain $ nisplusLDAPdatabaseIdMapping $ nisplusLDAPentryTtl
$ nisplusLDAPobjectDN $ nisplusLDAPcolumnFromAttribute !
$ nisplusLDAPattributeFromColumn ) )
```

Create a file containing the following LDIF data (substitute your actual search base for *searchBase*, and the fully qualified domain name for *domain*.)

```
dn: cn=domain, searchBase
cn: domain
objectClass: top objectClass: nisplusLDAPconfig
```

Use the above file as input to ldapadd(1) to create the NIS+/LDAP configuration entry. Initially, the entry is empty. Use ldapmodify(1) to add configuration attributes. For example, to set the nisplusNumberOfServiceThreads attribute to "32", create the following file (for input to ldapmodify(1)).

dn: cn=domain, searchBasenisplusNumberOfServiceThreads: 32

# APPENDIX A

# System Administration Guide: Naming and Directory Services (DNS, NIS, and LDAP) Updates

## Solaris 10

BIND 8.4.2 is supported in the Solaris 10 release. This version of BIND provides a complete DNS client-server solution for IPv6 networks on Solaris software. There are no changes to the DNS BIND procedures in this guide.

# Glossary

application-level naming service

Application-level naming services are incorporated in applications offering services such as files, mail, and printing. Application-level naming services are bound below enterprise-level naming services. The enterprise-level naming services provide contexts in which contexts of application-level naming services can be bound.

attribute

Each LDAP entry consists of a number of named *attributes* each of which has one or more values.

Also: The N2L service mapping and configuration files each consist of a number of named *attributes* each of which has one or more values.

authentication

The means by which a server can verify a client's identity.

baseDN

The DN where part of the DIT is rooted. When this is the baseDN for a NIS domains entries it is also referred to as a 'context'

cache manager

The program that manages the local caches of NIS+ clients (NIS\_SHARED\_DIRCACHE), which are used to store location information about the NIS+ servers that support the directories most frequently used by those clients, including transport addresses, authentication information, and a time-to-live value.

child domain

See domain.

client

- (1) The client is a principal (machine or user) requesting an naming service from an naming server.
- (2) In the client-server model for file systems, the client is a machine that remotely accesses resources of a compute server, such as compute power and large memory capacity.
- (3) In the client-server model, the client is an *application* that accesses services from a "server process." In this model, the client and the server can run on the same machine or on separate machines.

client-server model A common way to describe network services and the model user

> processes (programs) of those services. Examples include the name-server/name-resolver paradigm of the Domain Name System

(DNS). See also client.

context For the N2L service, a context is something under which a NIS domain

is generally mapped. See also baseDN.

The authentication information that the client software sends along credentials

with each request to a naming server. This information verifies the

identity of a user or machine.

data encrypting key A key used to encipher and decipher data intended for programs that

perform encryption. Contrast with key encrypting key.

A commonly used, highly sophisticated algorithm developed by the data encryption standard (DES)

U.S. National Bureau of Standards for encrypting and decrypting data.

See also SUN-DES-1.

databaseID For the N2L service, a databaseID is an alias for a group of maps

containing NIS entries of the same format (having the same mappings

to LDAP). The maps might have differing keys.

**DBM** DBM is the database originally used to store NIS maps.

The syntactic representation for a 32-bit integer that consists of four decimal dotted notation

> 8-bit numbers written in base 10 with periods (dots) separating them. Used to represent IP addresses in the Internet as in: 192.67.67.20.

**DES** See data encryption standard (DES).

(1) An LDAP directory is a container for LDAP objects. In UNIX, a directory

container for files and subdirectories.

directory cache A local file used to store data associated with directory objects.

directory information

tree

The DIT is the distributed directory structure for a given network. By default, Solaris LDAP clients access the information assuming that the DIT has a given structure. For each domain supported by the LDAP server, there is an assumed subtree with an assumed structure.

A distinguished name is an entry in an X.500 directory information distinguished name

base (DIB) composed of selected attributes from each entry in the tree

along a path leading from the root down to the named entry.

DIT See directory information tree.

A distinguished name in LDAP. A tree-like structured addressing DN

scheme of the LDAP directory which gives a unique name to each

LDAP entry.

**DNS** See Domain Name System.

An NIS server or an NIS+ server with NIS compatibility set forwards **DNS-forwarding** 

requests it cannot answer to DNS servers.

**DNS** zones

Administrative boundaries within a network domain, often made up of one or more subdomains.

DNS zone files

A set of files wherein the DNS software stores the names and IP addresses of all the workstations in a domain.

domain

- (1) In NIS+ a group of hierarchical objects managed by NIS+. There is one highest level domain (root domain) and zero or more subdomains. Domains and subdomains may be organized around geography, organizational or functional principles.
- Parent domain. Relative term for the domain immediately above the current domain in the hierarchy.
- Child domain. Relative term for the domain immediately below the current domain in the hierarchy.
- Root domain. Highest domain within the current NIS+ hierarchy.
- (2) In the Internet, a part of a naming hierarchy usually corresponding to a Local Area Network (LAN) or Wide Area Network (WAN) or a portion of such a network. Syntactically, an Internet domain name consists of a sequence of names (labels) separated by periods (dots). For example, sales.doc.com.
- (3) In International Organization for Standardization's open systems interconnection (OSI), "domain" is generally used as an administrative partition of a complex distributed system, as in MHS private management domain (PRMD), and directory management domain (DMD).

domain name

The name assigned to a group of systems on a local network that share DNS administrative files. The domain name is required for the network information service database to work properly. See also domain.

Domain naming service (DNS)

A service that provides the naming policy and mechanisms for mapping domain and machine names to addresses outside of the enterprise, such as those on the Internet. DNS is the network information service used by the Internet.

encryption

The means by which the privacy of data is protected.

encryption key

See data encrypting key.

enterprise-level network An "enterprise-level" network can be a single Local Area Network (LAN) communicating over cables, infra-red beams, or radio broadcast; or a cluster of two or more LANs linked together by cable or direct phone connections. Within an enterprise-level network, every machine is able to communicate with every other machine without reference to a global naming service such as DNS or X.500/LDAP.

367

entry A single row of data in a database table, such as an LDAP element in a

DIT.

field A NIS map entry might consist of a number of components and

separator characters. As part of the N2L service mapping process the

entry is first broken down into a number of named fields.

GID See group ID.

global naming service A global naming service identifies (names) those enterprise-level

networks around the world that are linked together via phone, satellite, or other communication systems. This world-wide collection of linked networks is known as the "Internet." In addition to naming networks, a global naming service also identifies individual machines

and users within a given network.

**group ID** A number that identifies the default *group* for a user.

indexed name A naming format used to identify an entry in a table.

Internet address A 32-bit address assigned to hosts using TCP/IP. See decimal dotted

notation.

IP Internet Protocol. The *network layer* protocol for the Internet protocol

suite.

**IP address** A unique number that identifies each host in a network.

**key (encrypting)** A key used to encipher and decipher other keys, as part of a key

management and distribution system. Contrast with data encrypting

key.

**key server** A Solaris operating environment process that stores private keys.

LDAP Lightweight Directory Access Protocol is a standard, extensible

directory access protocol used by LDAP naming service clients and

servers to communicate with each other.

local-area network

(LAN)

Multiple systems at a single geographical site connected together for

the purpose of sharing and exchanging data and software.

mail exchange records Files that contain a list of DNS domain names and their corresponding

mail hosts.

mail hosts A workstation that functions as an email router and receiver for a site.

mapping The process of converting NIS entries to or from DIT entries. This

process is controlled by a mapping file.

master server

The server that maintains the master copy of the network information

service database for a particular domain. Namespace changes are always made to the naming service database kept by the domain's

master server. Each domain has only one master server.

MIS Management information systems (or services).

N2L server NIS-to-LDAP server. An NIS master server that has been reconfigured

as an N2L server by using the N2L service. Reconfiguration includes

replacing NIS daemons and adding new configuration files.

**name resolution** The process of translating workstation or user names to addresses.

name server Servers that run one or more network naming services.

naming service switch A configuration file (/etc/nsswitch.conf) that defines the sources

from which an naming client can obtain its network information.

naming service A network service that handles machine, user, printer, domain, router,

an other network names and addresses.

namespace (1) A namespace stores information that users, workstations, and

applications must have to communicate across the network.

(2) The set of all names in a naming system.

NDBM is an improved version of DBM.

**network mask** A number used by software to separate the local subnet address from

the rest of a given Internet protocol address.

**network password** See Secure RPC password.

NIS A distributed network information service containing key information

about the systems and the users on the network. The NIS database is

stored on the *master server* and all the *replica* or *slave servers*.

NIS maps A file used by NIS that holds information of a particular type, for

example, the password entries of all users on a network or the names of all host machines on a network. Programs that are part of the NIS

service query these maps. See also NIS.

NIS+ A distributed network information service containing hierarchical

information about the systems and the users on the network. The NIS+

database is stored on the master server and all the replica servers.

NIS-compatibility mode A configuration of NIS+ that allows NIS clients to have access to the

data stored in NIS+ tables. When in this mode, NIS+ servers can answer requests for information from both NIS and NIS+ clients.

parent domain See domain.

preferred server list A client info table or a client info file. Preferred server lists

specify the preferred servers for a client or domain.

private key The private component of a pair of mathematically generated

numbers, which, when combined with a private key, generates the DES key. The DES key in turn is used to encode and decode information. The private key of the sender is only available to the owner of the key. Every user or machine has its own public and

private key pair.

public key The public component of a pair of mathematically generated numbers,

which, when combined with a private key, generates the DES key. The DES key in turn is used to encode and decode information. The public key is available to all users and machines. Every user or machine has

their own public and private key pair.

**RDN** Relative Distinguished Name. One part of a DN.

record See entry.

remote procedure call

(RPC)

An easy and popular paradigm for implementing the client-server model of distributed computing. A request is sent to a remote system to execute a designated procedure, using arguments supplied, and the result is returned to the caller.

reverse resolution The process of converting workstation IP addresses to workstation

names using the DNS software.

RFC 2307 RFC specifying a mapping of information from the standard NIS maps

to DIT entries. By default, the N2L service implements the mapping

specified in an updated version RFC 2307bis.

root domain See domain.

**RPC** See remote procedure call (RPC).

SASL The simple authentication and security layer. A framework for

negotiating authentication and security layer semantics in

application-layer protocols.

schema A set of rules defining what types of data can be stored in any given

LDAP DIT.

searchTriple A description of where to look for a given attribute in the DIT. The

searchTriple is composed of a 'base dn', 'scope' and 'filter'. This is part

of the LDAP URL format as defined in RFC 2255.

Secure RPC password Password required by Secure RPC protocol. This password is used to

encrypt the private key. This password should always be identical to

the user's login password.

server (1) In NIS+, NIS, DNS, and LDAP a host machine providing naming

services to a network.

(2) In the *client-server model* for file systems, the server is a machine with computing resources (and is sometimes called the compute server), and large memory capacity. Client machines can remotely access and make use of these resources. In the client-server model for window systems, the server is a process that provides windowing services to an application, or "client process." In this model, the client and the server can run on the same machine or on separate machines.

(3) A daemon that actually handles the providing of files.

server list

See preferred server list.

slave server

(1) A server system that maintains a copy of the NIS database. It has a

disk and a complete copy of the operating environment.

(2) Slave servers are called *replica servers* in NIS+.

source

NIS source files

SSL

SSL is the secure sockets layer protocol. It is a generic transport-layer security mechanism designed to make application protocols such as

LDAP secure.

subnet

A working scheme that divides a single logical network into smaller

physical networks to simplify routing.

suffix

In LDAP, the distinguished name (DN) of the DIT.

table

In NIS+ a two-dimensional (nonrelational) database object containing NIS+ data in rows and columns. (In NIS an NIS map is analogous to a NIS+ table with two columns.) A table is the format in which NIS+ data is stored. NIS+ provides 16 predefined or system tables. Each

table stores a different type of information.

**TCP** 

See Transport Control Protocol (TCP).

TCP/IP

Acronym for Transport Control Protocol/Interface Program. The protocol suite originally developed for the Internet. It is also called the *Internet* protocol suite. Solaris networks run on TCP/IP by default.

Transport Control Protocol (TCP)

The major transport protocol in the Internet suite of protocols providing reliable, connection-oriented, full-duplex streams. Uses IP

for delivery. See TCP/IP.

**Transport Layer Security** 

(TLS)

TLS secures communication between an LDAP client and the directory server, providing both privacy and data integrity. The TLS protocol is a

super set of the Secure Sockets Layer (SSL) protocol.

wide-area network

(WAN)

A network that connects multiple local-area networks (LANs) or systems at different geographical sites via phone, fiber-optic, or

satellite links.

X.500

A global-level directory service defined by an Open Systems Interconnection (OSI) standard. A precursor to LDAP.

уp

Yellow Pages™. The old name for NIS which is still used within the

NIS code.

371

## Index

#### **Numbers and Symbols** awk, 167 + netgroup, 74 +/- Syntax compat, 45 nsswitch.conf file, 45 browsing indices, 240 passwd\_compat, 45 +/- syntax, switch files and, 74 "not responding" messages (NIS), 173 \$PWDIR/security/passwd.adjunct, 160 \$PWDIR/shadow, 139 "unavailable" messages (NIS), 173 cache manager, 365 Can't find messages, 75 Can't find messages (DNS), 122 can't initialize address messages, 75 Α child domain, 365 access control information, 217 CHKPIPE, 162 adjunct files, 146 client, 365 administrative domain (DNS), 52 client-server model, 366 aliases files, 145 clients application-level, 365 NIS, 129 .asc, 167 NIS setup, 151 Attribute map, 211 Credential Levels, LDAP client, 217 Attributes, internet print protocol, 285 Credential Storage, LDAP client, 219 authentication credentials, 366 digest-MD5, 220 crontab, 166 simple, 220 crontab, NIS, problems, 179 authentication methods, none, 219 crontab, NIS maps propagating, 164 auto direct.time maps, 161 crontab file, 164 auto\_home table, nsswitch.conf file crontab files, NIS, problems, 179 and, 37 auto\_home.time maps, 161 auto\_master table, nsswitch.conf file and, 37

| D                                    | DNS (Continued)                        |
|--------------------------------------|----------------------------------------|
| daemons                              | domain names, registering, 62          |
| list of NIS, 130                     | domains, 97                            |
| NIS, 130                             | top level, 61                          |
| NIS, not running, 178                | domains, geographic (Internet), 62     |
| NIS, starting, 148                   | domains, organizational (Internet), 61 |
| nscd, 44                             | email, and, 98                         |
| ypupdated, 138                       | error receiving zone transfer          |
| data encrypting key, 366             | messages, 123                          |
| data population, 234                 | example, 87                            |
| Database format error messages       | file names, 54                         |
| (DNS), 123                           | filenames, and, 99                     |
| dbm, 167, 168                        | ftp problems, 122                      |
| decimal dotted notation, 366         | HINFO record, 114                      |
| defaultdomain files, 142             | hosts files, 105                       |
| DES, 366                             | hosts.rev files, 106                   |
| DIR directory, 145                   | illegal messages, 123                  |
| directory, 366                       | in-addr.arpa Domain, 65                |
| directory cache, 366                 | in.named, 53                           |
| Directory Information Tree, 209, 366 | Internet, and, 61                      |
| directory server, 339                | Internet, joining, 62                  |
| distinguished name, 366              | inverse queries, 83                    |
| DNS, 29, 366, 367                    | IP addresses, 50                       |
| \$INCLUDE control entry, 111         | IP registration, 70                    |
| \$INCLUDE files, 108                 | local loopback, 71                     |
| \$ORIGIN() control entry, 111        | LOCALDOMAIN, 83                        |
| A record, 114                        | machines, adding, 78                   |
| administrative domains, 50, 52       | machines, removing, 79                 |
| cache-only servers, 53, 73           | master server (master), 71             |
| Can't find messages, 75,122          | master server (slave), 72              |
| can't initialize address             | master servers, changes on, 78         |
| messages, 75                         | modifying, 77                          |
| changes erratic, 120                 | MX record, 116                         |
| class fields, 109                    | MX records, 98                         |
| clients, 50                          | name-address resolution, 50, 51        |
| CNAME record, 116                    | name fields, 109                       |
| configuration files, 99              | named.ca files, 102                    |
| control entries, 111                 | named.conf file, 100                   |
| data files, 99                       | named.local files, 107                 |
| data files, names of, 99             | namespace, 97                          |
| Database format error messages, 123  | hierarchy, 97                          |
| default domain name, 56, 83          | network, division into subdomains, 81  |
| domain name                          | NIS, and, 127                          |
| trailing dots in, 56                 | NIS and, 128, 171                      |
| domain names, 56, 62                 | No such messages, 123                  |
| default, 56                          | Non-authoritative answer               |
| fully qualified, 63                  | messages, 123                          |
| trailing dots, 75                    | non-authoritative messages, 76         |

| DNS (Continued)                       | DNS (Continued)                        |
|---------------------------------------|----------------------------------------|
| Non-existent domainmessages, 75       | unreachable messages, 122              |
| NS record, 114                        | updating in.named, 78                  |
| nsswitch.conf file, 44                | utility scripts, 83                    |
| nsswitch.conf file and, 34            | version of, 83                         |
| nsswitch.conf files, 57               | WKS record, 115                        |
| primary servers, 53                   | zone                                   |
| problem solving, 119                  | files, 64                              |
| PTR record, 116                       | zone expired messages, 122             |
| record-specific-data fields, 110      | zone reverse map, 71                   |
| record-type fields, 110               | zones, 64                              |
| reloading data, 78                    | DNS client, setting up, 68             |
| resolver, 56                          | DNS clients, resolver and, 56          |
| resource records                      | DNS data files, setup, 95              |
| formats of, 108                       | DNS files, names of, 53                |
| special characters, 110               | DNS-forwarding, 366                    |
| types of, 111                         | DNS server setup, DNS file names, 53   |
| reverse domain data problems, 121     | DNS zone files, 367                    |
| reverse mapping, 65                   | DNS zones, 367                         |
| reverse resolution, 65                | DOM variable, 147, 148                 |
| RFC1535, 83                           | domain, 367                            |
| rlogin problems, 122                  | domain name, 367                       |
| root domain servers, 51               | domainname, 147,149                    |
| rsh problems, 122                     | domains                                |
| secondary servers, 53                 | DNS, trailing dots, 75                 |
| server cannot find machine, 119       | domain names (DNS), 62                 |
| server failed messages, 121           | domain names, registering, 62          |
| server function, specifying, 87       | geographic (Internet), 62              |
| server initialization, 75             | in-addr.arpa, 65                       |
| servers, 50                           | Internet, 61                           |
| servers, types of, 53                 | names of (DNS), 56                     |
| setup testing, 75                     | NIS, 128, 130, 142                     |
| short names, client cannot use, 121   | NIS, multiple, 148                     |
| slave servers, 71                     | organizational (Internet), 61          |
| SOA, changing number, 77              |                                        |
| SOA record, 112                       |                                        |
| Solaris implementation of, 83         |                                        |
| subdomain setup (different zones), 96 | E                                      |
| subdomain setup (same zone), 96       | encryption key, 367                    |
| subdomains, 97                        | enterprise-level network, 367          |
| subdomains, creating, 80              | entry, 368                             |
| subdomains, names of, 81              | error receiving zone transfer messages |
| subdomains, planning, 80              | (DNS), 123                             |
| subdomains, set up, 81                | /etc/defaultdomain files, 142,174      |
| syntax errors, 123                    | /etc files, 29, 45, 131                |
| test programs, 83                     | /etc/hosts, 24,150                     |
| TTL fields, 109                       | /etc/inet/ipnodes, 24                  |
| Unknown field messages, 123           | /etc/init.d/yp, 138                    |
|                                       |                                        |

| /etc/mail/aliases files, 145               | hosts (DNS file) (Continued)              |
|--------------------------------------------|-------------------------------------------|
| /etc/mail directory, 145                   | setup, 105                                |
| /etc/named.conf file, 100                  | subdomains, and, 97                       |
| /etc/named.conf files, 58                  | zones, multiple, 97                       |
| /etc/named.pid file, 78                    | hosts (DNS files), 54                     |
| /etc/nodename files, 142                   | zones, multiple and, 54                   |
| /etc/nsswitch.conf                         | hosts (machines)                          |
| modifying the switch, 43                   | multihome support (NIS), 139              |
| nscd daemon and, 44                        | NIS clients, 129                          |
| /etc/nsswitch.files file, 42               | NIS domains, changing, 170                |
| /etc/nsswitch.ldap file, 42                | NIS servers, 129                          |
| /etc/nsswitch.nis file, 42                 | hosts.byaddr, 132                         |
| /etc/nsswitch.nisplus file, 42             | hosts.byaddr maps, YP_INTERDOMAIN         |
| /etc/resolv.conf file, 69                  | key, 84                                   |
| DNS forwarding and, 84                     | hosts.byname, 132                         |
| NIS and Internet, 84                       | hosts.byname maps, 132                    |
| sortlist, 69                               | hosts.byname maps, YP_INTERDOMAIN key, 84 |
|                                            | hosts database, 163                       |
|                                            | hosts file, 78                            |
| F                                          | hosts file (DNS), 106                     |
| files-based naming, 30                     | hosts files, 150                          |
| FQDN, 208                                  | hosts files (DNS), 105                    |
| ftp, 179                                   | hosts.rev file, 78,93                     |
| problems, 123                              | examples, 93                              |
|                                            | subdomains, and, 97                       |
|                                            | zones, multiple, 97                       |
|                                            | hosts.rev file (DNS), 106                 |
| G                                          | hosts.rev files, 54,106                   |
| getaddrinfo(), name service switch and, 33 | examples, 107                             |
| gethostbyname(), name service switch       | setup, 106                                |
| and, 33                                    | subdomains (same zone), 96                |
| getpwnam(), name service switch and, 33    |                                           |
| getpwiid(), name service switch and, 33    |                                           |
| getXbyY(), 33                              | 1                                         |
| GID, 368                                   | illogal massages (DNS) 123                |
| global naming service, 368                 | illegal messages (DNS), 123               |
| group ID, 368                              | in.named, 29,53<br>in.named file, 73,95   |
| groups +/- syntax and, 74                  | index LDAP client attributes, 239         |
| netgroups (NIS), 156, 157                  | indexed name, 368                         |
| netgroups (1415), 150, 157                 | inityp21 script, 301, 303                 |
|                                            | Internet                                  |
|                                            | DNS, and, 61                              |
| Н                                          | domain names, registering, 62             |
| hosts (DNS file)                           | domains                                   |
| examples, 92, 105                          | top level, 61                             |
| identified in named.conf file, 71          | domains, geographic, 62                   |
| identified in Hamod Colle Inc, 7           | , GGF,                                    |

| Internet (Continued)                        | M                                    |
|---------------------------------------------|--------------------------------------|
| domains, organizational, 61                 | mail exchange records, 368           |
| joining, 62                                 | mail hosts, 368                      |
| named.ca file (DNS), 103                    | Mailgroups                           |
| NIS and, 128                                | attributes, 280                      |
| nsswitch.conf file, 44                      | object class, 280                    |
| Internet address, 368                       | make                                 |
| IP, 368                                     | after updating maps, 164             |
| IP address, 368                             | C2 security and, 170                 |
| ipsec(7), 220                               | Makefile syntax, 161                 |
| IPv6, nsswitch.conf file, 44                | NIS maps, 134                        |
| ,                                           | make command                         |
|                                             | description, 135                     |
|                                             | ypinit and, 147                      |
| K                                           | makedbm, 162,167                     |
| key (encrypting), 368                       | changing map server, 158, 159        |
| key server, 368                             | makedbm command                      |
| keyserver, nsswitch.conf file and, 38       | adding slave servers, 168            |
| ,                                           | description, 131, 135                |
|                                             | make command and, 132                |
|                                             | Makefile and, 146                    |
| L                                           | ypinit and, 147                      |
| LAN, 368                                    | Makefile, YP_INTERDOMAIN key, 84     |
| LDAP                                        | Makefile file                        |
| password management, 226                    | 4.x compatibility, 139               |
| reverting to NIS, 320                       | automounter maps and, 161            |
| transitioing from NIS+ to, 323              | changing a map's master server, 159  |
| transitioning from NIS, 299                 | changing source directory, 143, 146  |
| troubleshooting, 261                        | conversion to NIS and, 145           |
| ldap_cachemgr daemon, 216                   | maps                                 |
| LDAP schema, role based attributes, 284     | supported list, 159                  |
| LDAP schema role based, object classes, 284 | multihome support, 139               |
| LDAP schemas, 267                           | NIS, 132                             |
| LDAP troubleshooting                        | NIS security, 153                    |
| ldapclient cannot bind to server, 265       | non-default maps                     |
| login fails, 264                            | modifying, 166                       |
| lookup too slow, 264                        | passwd maps and, 146                 |
| unable to reach systems in LDAP domain      | preparing, 145                       |
| remotely, 263                               | Makefile file, propagating maps, 164 |
| unresolved hostname, 263                    | Makefile file                        |
| ldapaddent, 246                             | setting up primary server, 147       |
| LDIF, 205                                   | mapname.dir files, 146               |
| list of, 132                                | mapname.pag files, 146               |
| local loopback (DNS), 71                    | mapping file, NIS to LDAP, 299       |
| LOCALDOMAIN, 56                             | master server, 368                   |
| ls, 174                                     | masters, 338                         |
|                                             | MIS, 368                             |
|                                             |                                      |

| N                                          | ndbm, 131,145                       |
|--------------------------------------------|-------------------------------------|
| N2L server, 299, 302                       | ndbm file, changing map server, 159 |
| N2L service, 299                           | netgroup.byhost file, 156           |
| custom map examples, 310                   | netgroup.byuser file, 156           |
| setting up, 306                            | netgroup file, 156                  |
| supported mappings, 303                    | entries, example, 157               |
| when not to use, 300                       | netnames, 348                       |
| with custom mappings, 308                  | netstat, testing, 175               |
| with nonstandard mappings, 308             | network mask, 369                   |
| with standard mappings, 307                | network password, 369               |
| N2L transition, See NIS to LDAP transition | nicknames files, 135                |
| name resolution, 369                       | NIS, 30, 127, 369                   |
| name server, 369                           | "not responding" messages, 173      |
| name space, DNS, 29                        | "unavailable" messages, 173         |
| name-to-address resolution, 50             | 4.x compatibility, 139              |
| named.boot, 84                             | architecture, 128                   |
| named.ca file, 104                         | automatic starting, 148             |
| example (Internet version), 103            | binding, 136                        |
| examples, 94                               | binding, broadcast, 136             |
| Internet version of, 103                   | binding, server-list, 136           |
| non-Internet version of, 104               | broadcast binding,137               |
| setup the root servers, 102                | C2 security, 170                    |
| named.ca files, 54,102                     | client problems, 174                |
| named.conf file, 100                       | client setup, 151                   |
| cache-only servers, 73                     | clients, 129                        |
| examples, 88, 90                           | commands hang, 173                  |
| local loopback, 71                         | components, 130                     |
| master server (master), 71                 | crontab, 164                        |
| master server (slave), 72                  | daemons, 130                        |
| zone reverse map, 71                       | daemons, not running, 178           |
| named.conf files, 54,58                    | daemons, starting, 148              |
| DNS server function, 87                    | DNS, and, 128                       |
| examples, 59                               | DNS and, 171                        |
| setup (servers), 58                        | domain names, 142                   |
| named.local file, 72, 108                  | domains, 128, 130                   |
| examples, 91, 107                          | domains, multiple, 148              |
| named.local files, 55, 107                 | earlier versions and, 138           |
| setup, 107                                 | halting, 172                        |
| named.pid file, 78                         | Internet and, 128                   |
| named.root file, 103                       | list of commands, 135               |
| namespace, 369                             | list of daemons, 130                |
| naming, 23                                 | Makefile, 132                       |
| DNS, 29                                    | Makefile filtering, 161             |
| files-based, 30                            | makefile preparation, 145           |
| NIS, 30                                    | master servers, 129                 |
| Solaris naming services, 29                | modifying configuration files, 159  |
| naming service, 369                        | multihome support, 139              |
| naming service switch, 369                 | ndbm format, 131                    |

| NIS (Continued)                       | NIS (Continued)                       |
|---------------------------------------|---------------------------------------|
| netgroups, 156, 157                   | ypupdated, 138                        |
| NSKit, 138                            | ypwhich, 138                          |
| overloaded servers and, 177           | ypwhich inconsistent displays, 176    |
| passwd maps auto update, 165          | NIS+, 369                             |
| password data, 143                    | NIS clients, not bound to server, 175 |
| passwords, user, 155                  | NIS-compatibility mode, 369           |
| problems, 173                         | NIS domain names                      |
| root entry, 153                       | incorrect, 174                        |
| rpc.yppasswdd, 155                    | missing, 174                          |
| securenets, 138                       | NIS domains, changing, 170            |
| security, 138, 153                    | NIS hosts, changing domain of, 170    |
| server binding not possible, 176      | NIS maps, 132, 369                    |
| server-list binding, 137              | administering, 157                    |
| servers, 129                          | changing server, 158                  |
| servers, malfunction, 177             | CHKPIPE in Makefile, 162              |
| servers, maps different versions, 178 | commands related to, 135              |
| servers not available, 175            | crontab, 164                          |
| setup, preparation for, 142, 143      | default, 132                          |
| slave server setup, 149               | descriptions of, 132                  |
| slave servers, 129                    | displaying contents, 157              |
| software installation, 138            | displaying contents of, 134           |
| source files, 143, 144                | format is ndbm, 131                   |
| starting, 138, 148                    | locating, 134                         |
| starting, command line, 149           | Makefile, DIR variable, 161           |
| stopping, 138, 172                    | Makefile, DOM variable, 161           |
| structure of, 128                     | Makefile, PWDIR variable, 161         |
| SunOS 4.x compatibility, 139          | Makefile and, 160                     |
| SUNWypr, 138                          | Makefile filtering, 161               |
| SUNWypu, 138                          | Makefile macros, changing, 161        |
| updates, automating, 164, 165         | Makefile variables, changing, 161     |
| updating passwd maps, 155             | making, 134                           |
| updating via shell scripts, 165       | modifying configuration files, 159    |
| user password locked, 154             | new maps, creating from files, 167    |
| useradd, 154                          | new maps, creating from keyboard, 167 |
| userdel, 155                          | nicknames, 135                        |
| users, adding, 154                    | nondefault, 163                       |
| users, administering, 154             | NOPUSH in Makefile, 162               |
| utility programs, 131                 | propagating, 164                      |
| /var/yp/, 132                         | updates, automating, 164, 165         |
| versions, earlier, 138                | updating, 134                         |
| ypbind "can't" messages, 173          | updating Makefile entries, 163        |
| ypbind daemon, 137                    | updating via shell scripts, 165       |
| ypbind fails, 176                     | /var/yp/, 132                         |
| ypinit, 147                           | working with, 134                     |
| ypservers file, 168                   | yppush in Makefile, 162               |
| ypstart, 138                          | ypxfr, crontab file in, 164           |
| ypstop, 138                           | ypxfr, invoking directly, 166         |
|                                       |                                       |

| NIS maps (Continued)                       | nsswitch.conf file (Continued)    |
|--------------------------------------------|-----------------------------------|
| ypxfr, shell scripts in, 165               | comments in, 37                   |
| ypxfrlogging, 166                          | compat, 45                        |
| NIS slave servers                          | continue action, 36               |
| adding, 168                                | default file,42                   |
| initializing, 169                          | default files, 42                 |
| NIS to LDAP transition, 299                | default template files, 39        |
| See also N2L                               | DNS and, 34, 44                   |
| buffer overruns, 314                       | examples, 39, 40, 41              |
| commands, 303                              | format of, 34                     |
| configuration files, 303                   | incorrect syntax, 37              |
| deadlock, 319                              | information sources, 35           |
| debugging the NISLDAPmapping file, 317     | installation of, 43               |
| hosts file configuration, 305              | Internet access, 44               |
| ipnodes file configuration, 305            | introduction, 33                  |
| issues, 317                                | IPv6 and, 44                      |
| LDAP error codes, 315                      | keyserver entry, 38               |
| lock files, 319                            | messages, 35                      |
| nsswitch.conf file configuration, 305      | missing entries, 37               |
| prerequisites, 305                         | modifying, 36                     |
| restrictions, 315                          | modifying the switch, 43          |
| reverting to NIS, 320                      | NOTFOUND=continue, 36             |
| server timeouts, 314, 319                  | nscd daemon and, 44               |
| terminology, 302                           | nsswitch.files file, 39           |
| troubleshooting, 315                       | nsswitch.files file and, 38       |
| using idsconfig command, 305               | nsswitch.nis file, 39             |
| using virtual list views (VLVs), 313       | nsswitch.nisplus file, 39         |
| with Sun Java System Directory Server, 312 | options, 36                       |
| NIS utilities, table of, 131               | passwd_compat, 45                 |
| NISLDAPmapping file, 299,303               | password data and, 46             |
| No such messages (DNS), 123                | publickey entry, 38               |
| nodenamefiles, 142                         | return action, 36                 |
| Non-authoritative answer messages          | search criteria, 35, 36           |
| (DNS), 123                                 | status messages, 35, 36           |
| non-authoritative messages, 76             | subdomains and, 82                |
| Non-existent domain messages, 75           | SUCCESS=return, 36                |
| NOPUSH in Makefile, 162                    | templates, 33, 38, 42             |
| nscd daemon, 44                            | timezone table, 37                |
| nslookup, 75                               | TRYAGAIN=continue, 36             |
| nslookup command, 76                       | UNAVAIL=continue, 36              |
| nsswitch.conf file, 37                     | nsswitch.conf files, 29, 119, 142 |
| +/- Syntax, 45                             | DNS, and, 57                      |
| +/- syntax                                 | NIS, 128                          |
| compatibility, 74                          | nsswitch.files file, 42           |
| actions, 36                                | nsswitch.ldap file, 41,42         |
| Auto_home table, 37                        | nsswitch.nis file, 40,42          |
| Auto_master table, 37                      | nsswitch.nisplus file, 42         |
| choosing a file, 43                        |                                   |

| 0                                          | rcp (Continued)                        |
|--------------------------------------------|----------------------------------------|
| object mappings, adding new, 352           | NIS maps, transferring, 166            |
| objectClass Map, 212                       | rdist, NIS maps, transferring, 166     |
|                                            | record, 370                            |
|                                            | Referrals, 239                         |
|                                            | replicas, 338                          |
| P                                          | resolv.conf file                       |
| PAM, 222                                   | default domain names, 56               |
|                                            | DNS forwarding and, 84                 |
| parent domain, 369                         | examples, 91                           |
| passwd, 155                                | for DNS client, 69                     |
| NIS map auto updated, 165                  | for DNS server, 67                     |
| passwd.adjunct file, 146, 156, 160, 170    |                                        |
| passwd file, Solaris 1.x formats, 154      | NIS and Internet 84                    |
| passwd files, 4.x compatibility (NIS), 139 | NIS and Internet, 84                   |
| passwd map, 143                            | setup, 67                              |
| passwd maps, users, adding, 154            | sortlist, 69                           |
| password data                              | subdomains and, 82                     |
| +/- syntax and, 74                         | resolver, 56                           |
| NIS, 143                                   | resource record, 109                   |
| NIS, and, 153                              | resource records (DNS), 95             |
| nsswitch.conf file, 46                     | reverse resolution, 370                |
| root in NIS maps, 153                      | reverting to NIS from LDAP, 320        |
| Password Management, 226                   | RFC 2307                               |
| passwords                                  | attributes, 275                        |
| NIS, and, 155                              | object classes, 278                    |
| rpc.yppasswdd (NIS), 155                   | rlogin, problems, 122                  |
| ping, 177                                  | root domain, 370                       |
| Pluggable Authentication Methods, 222      | RPC, 370                               |
| preferred server list, 369                 | rpc.nisd attributes, 326               |
| principle names, 348                       | rpc.nisd configuration files, 324      |
| private key, 369                           | rpc.yppasswdd, 155,156                 |
| Profiles, LDAP client, 212                 | 4.x compatibility (NIS), 140           |
| Project                                    | passwd updates maps, 165               |
| attributes, 283                            | rpc.yppasswdd daemon, description, 130 |
| object class, 283                          | rpc.ypupdated daemon, description, 130 |
| proxy access level, 218                    | rsh, problems, 123                     |
| proxy anonymous index level, 218           | 1511, problems, 125                    |
| proxy credentials, 218                     |                                        |
| public key, 370                            |                                        |
| PWDIR, 144                                 | S                                      |
| PWDIR/security/passwd.adjunct file, 170    | schema, Project, 283                   |
| /PWDIR/shadow file, 146                    | ,                                      |
|                                            | schema mapping, 210                    |
| /PWDR/security/passwd.adjunct, 146         | Schemas 201                            |
|                                            | directory user agent, 281              |
|                                            | mail alias, 280                        |
| D                                          | RFC 2307, 275                          |
| R                                          | Secure RPC password, 370               |
| rcp, 149,179                               | securenets files, 138                  |
|                                            |                                        |

| security                                      | SUNWypu, 138                           |
|-----------------------------------------------|----------------------------------------|
| C2 security                                   | switch files                           |
| NIS and, 170                                  | nsswitch.files file, 40                |
| NIS, 138, 143                                 | nsswitch.ldap file, 41                 |
| NIS, and, 153                                 | nsswitch.nis file, 40                  |
| root in NIS maps, 153                         | syslog, 120                            |
| securenets files, 138                         |                                        |
| sed, 167                                      |                                        |
| server, 370                                   |                                        |
| server failed message (DNS, 121               | <b>T</b>                               |
| server list, 371                              | table, 371                             |
| servers                                       | TCP, 371                               |
| NIS, preparing, 143                           | TCP/IP, 371                            |
| NIS slave setup, 149                          | timezone table, 37                     |
| not available (NIS), 175                      | transitioning NIS to LDAP, 299         |
| ypservers file, 168                           | Transport Control Protocol, 371        |
| Service Search Descriptors, 210               | Transport Layer Security, 217, 371     |
| service search descriptors, definition, 241   |                                        |
| setup, '54                                    |                                        |
| DNS data files, 95                            |                                        |
| DNS example, 87                               | U                                      |
| DNS server initialization, 75                 | Unknown field messages (DNS), 123      |
| DNS subdomains (different zones), 96          | unreachable messages (DNS), 122        |
| DNS subdomains (same zone), 96                | useradd, 154                           |
| DNS testing, 75                               | password is locked, 154                |
| multiple NIS domains, 148                     | userdel, 155                           |
| NIS, starting, 148                            | users                                  |
| NIS clients, 151                              | adding (NIS), 154                      |
| NIS makefile, 145                             | netgroups, 156, 157                    |
| NIS setup, preparation for, 142, 143          | NIS, 154                               |
| NIS slave servers, 149                        | passwords (NIS), 155                   |
| switch files, 42                              | updating passwd maps, 155              |
| shadow file, 146                              | useradd, 154                           |
| Solaris 1.x formats, 154                      | userdel (NIS), 155                     |
| shadow files, NIS and, 139                    | /usr/lib/netsvc/yp directories, 165    |
| sites byname file, changing map server, 159   | /usr/lib/netsvc/yp/ypstart script, 84, |
| slave server, 371                             | 144<br>NIS security, 153               |
| Solaris naming services, 29                   | /usr/sbin/makedbm, non-default maps,   |
| SSDs, 210<br>SSL protocol, 217                | modifying, 167                         |
| subnet, 371                                   | mounying, 107                          |
| Sun Java System Directory Server, setup using |                                        |
|                                               |                                        |
| idsconfig, 238                                | V                                      |
| Sun Java System server setup, load data into  | /var/named/hosts.rev, 54               |
| directory server, 246                         | /var/named/named.ca files, 54          |
| SUNWnsktr, 138<br>SUNWnsktu, 138              | /var/spool/cron/crontabs/root files,   |
|                                               | NIS, problems, 179                     |
| SUNWypr, 138                                  | 1415, problems, 179                    |

|                                                                                                    | 1000                                |
|----------------------------------------------------------------------------------------------------|-------------------------------------|
| /var/yp, 174                                                                                                    | ypinit command (Continued)          |
| /var/yp/, 132,167                                                                                                    | Makefile file and, 145              |
| /var/yp/ directory, 146                                                                                                    | master server setup, 146            |
| /var/yp/binding/files, 175                                                                                                    | slave servers and, 149              |
| /var/yp directories, NIS security, 153                                                                                                    | starting ypserv, 148                |
| /var/yp directory, 143, 145, 150                                                                                                    | ypmap2src script, 301, 303          |
| /var/yp/Makefile, 147                                                                                                    | ypmatch command                     |
|                                                                                                    |                                     |
| maps                                                                                                    | description, 131, 136               |
| supported list, 159                                                                                                    | yppoll command, description, 131    |
| /var/yp/Makefile file, 4.x compatibility, 139                                                                                                    | yppush command, 164                 |
| /var/yp/nicknames files, 135                                                                                                    | changing map server, 159            |
| /var/yp/securenets files, 138                                                                                                    | description, 131, 136               |
| /var/yp/ypxfr.log file, 166                                                                                                    | Makefile and, 162                   |
| ្រៀបផ្ទោយ ។                                                                                                    | yppush command, NIS problems, 179   |
| \$ \Cappa \Cappa | ypserv, 84,137                      |
| લાલ <b>ત્યાં છે.</b> લાકા                                                                                                    | failure of, 180                     |
| W is the second of the second of the second  | multihome support, 139              |
| WAN, 371                                                                                                    | ypserv command, broadcast mode, 137 |
| , , , , , , , , , , , , , , , , , , ,                                                                                                    | ypserv daemon, 148                  |
|                                                                                                    | <del></del>                         |
| ; <del>t</del>                                                                                                    | description, 130, 135               |
| X Sharry S.                                                                                                    | overloaded servers and, 177         |
|                                                                                                    | ypserv file, 303                    |
| 7.500, 571                                                                                                    | ypservers file                      |
|                                                                                                    | adding slave server, 168            |
| A francisco                                                                                                    | creating, 169                       |
|                                                                                                    | ypservers maps, NIS problems, 179   |
| Y                                                                                                    | ypset command                       |
| YP_INTERDOMAIN key, 84                                                                                                    | description, 131, 136               |
| wohind daemon                                                                                                    | ypstart script, 138, 148, 149, 156  |
| "can't" messages, 173                                                                                                    | ypstop, 169                         |
| adding slave servers, 169                                                                                                    | ypstop script, 138, 149             |
| broadcast mode, 137, 151                                                                                                    | ypupdated daemon, 138               |
| client not bound, 175                                                                                                    | ypwhich                             |
| description, 130, 135                                                                                                    | display inconsistent, 176           |
| fails, 176                                                                                                    | identifying bound server, 138       |
|                                                                                                    |                                     |
| overloaded servers and, 177                                                                                                    | ypwhich command                     |
| server-list mode, 137                                                                                                    | description, 131, 136               |
| Starting N15, 146                                                                                                    | identifying master server, 134      |
| ypcat, 45,134                                                                                                    | ypxfr_1perday, 165                  |
| ypcat command                                                                                                    | ypxfr_1perhour, 165                 |
| description, 131, 136                                                                                                    | ypxfr_2perday, 165                  |
| ypinit command                                                                                                    | ypxfr command, 167                  |
| adding slave servers, 169                                                                                                    | changing map server, 158, 159       |
| client setup, 151                                                                                                    | description, 131, 136               |
| default maps, 163                                                                                                    | invoking directly, 166              |
| description, 131, 135                                                                                                    | logging, 166                        |
| initializing a slave server, 149                                                                                                    | logging output, 179                 |
| make command and, 147                                                                                                    | shell script, 179                   |
| ***                                                                                                    | •                                   |
|                                                                                                    | 100 (358)                           |
|                                                                                                    | Index 383                           |

ypxfr command (Continued) shell scripts and, 165 ypxfr.log file, 166 ypxfrd daemon, description, 130 ypxrfd daemon, description, 136

Z

zone expired messages (DNS), 122